## UNIVERSIDAD DE EL SALVADOR

## FACULTAD DE INGENIERIA Y ARQUITECTURA

## ESCUELA DE INGENIERIA DE SISTEMAS INFORMATICOS

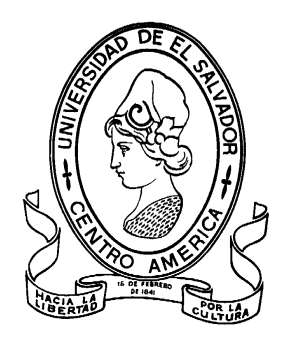

# SISTEMA DE INFORMACION PARA EL MONITOREO DE PROGRAMAS Y ADMINISTRACIÓN DE PROYECTOS DE LA FUNDACIÓN SALVADOREÑA PARA LA PROMOCIÓN SOCIAL Y EL DESARROLLO ECONÓMICO.

PRESENTADO POR:

# JOSE VICTOR GUARDADO MENJIVAR

# EDWIN ALEJANDRO MARTINEZ LINARES

# MAURICIO ALEXANDER MORALES QUINTANILLA

PARA OPTAR AL TITULO DE:

# INGENIERO DE SISTEMAS INFORMATICOS

CIUDAD UNIVERSITARIA, MARZO DE 2011.

### UNIVERSIDAD DE EL SALVADOR

RECTOR :

## MSc. RUFINO ANTONIO QUEZADA SÁNCHEZ

SECRETARIO GENERAL :

### LIC. DOUGLAS VLADIMIR ALFARO CHÁVEZ

## FACULTAD DE INGENIERIA Y ARQUITECTURA

DECANO :

## ING. MARIO ROBERTO NIETO LOVO

SECRETARIO :

# ING. OSCAR EDUARDO MARROQUÍN HERNÁNDEZ

### ESCUELA DE INGENIERIA DE SISTEMAS INFORMATICOS

DIRECTOR INTERINO :

ING. JOSE MARIA SANCHEZ CORNEJO

### UNIVERSIDAD DE EL SALVADOR

### FACULTAD DE INGENIERIA Y ARQUITECTURA

### ESCUELA DE INGENIERIA DE SISTEMAS INFORMATICOS

Trabajo de Graduación previo a la opción al Grado de:

## INGENIERO DE SISTEMAS INFORMATICOS

Título :

# SISTEMA DE INFORMACION PARA EL MONITOREO DE PROGRAMAS Y ADMINISTRACIÓN DE PROYECTOS DE LA FUNDACIÓN SALVADOREÑA PARA LA PROMOCIÓN SOCIAL Y EL DESARROLLO ECONÓMICO.

Presentado por :

## JOSE VICTOR GUARDADO MENJIVAR

### EDWIN ALEJANDRO MARTINEZ LINARES

### MAURICIO ALEXANDER MORALES QUINTANILLA

Trabajo de Graduación Aprobado por:

Docente Director :

## ING. RIGOBERTO ANTONIO FLORES.

San Salvador, Marzo de 2011.

Trabajo de Graduación Aprobado por:

Docente Director :

# ING. RIGOBERTO ANTONIO FLORES.

### Agradecemos:

A la Universidad de El Salvador, por haber apoyado a través de sus recursos y conocimientos adquiridos a lo largo del desarrollo de nuestras carreras que con este trabajo culminan abriendo nuevas expectativas en el desarrollo educativo, social, cultural, económico y político en nuestras vidas.

A la Facultad de Ingeniería y Arquitectura, por desarrollar nuestro potencial como futuros profesionales en las ciencias de la ingeniería aportando hoy con nuestro trabajo un poco de toda la ayuda recibida en la facultad.

A la Escuela de Ingeniería de Sistemas Informáticos, por habernos brindado las bases técnicas, metodologías y conocimientos en tecnología que una carrera de alta exigencia como la nuestra merece.

Al Docente Director, por haber sido su apoyo, entendimiento, comprensión a lo largo del proyecto, enriqueciendo con valor agregado nuestra experiencia con sus conocimientos, observaciones y consejos.

Gracias.

Autores

En el camino que he traído de allá para acá y de aquí para allá me he encontrado con 9 ó 10 años distintos a los anteriores je je, y al final de este proyecto o carrera estoy aquí anotando estos agradecimientos:

Le agradezco…

A Dios, por haber escuchado mi oración, por haber estado siempre con migo aunque yo me hubiese olvidado hasta de reportarme al fin de día, ya hubiese sido por exámenes jodidos o materias repetidas, gracias.

A la Santa Madre María, por rogar por mí y cubrirme con su Santo Manto noches y días en el transcurso de este proyecto, se que mañana lo harás siempre, gracias.

A mi padre, que pasó tantos años en el extranjero para dejarme esta herencia, gracias.

A mi madre Celsa Trinidad, que me ha dado el amor y cariño que he necesitado, aun en las desobediencias, gracias.

A Maren Tatiana y su Madre Esmeralda, por su ternura, amor, su comprensión y motivación para continuar.

A mi hermano Pablo, que me ha dado el buen ejemplo aunque no lo haya seguido, gracias.

A mis hermanitas Celsa, Esperanza, Cristina, Delmi, Lorena, que han estado allí, gracias, a mi hermanito Carlos también.

A los docentes y sus clases, por todos esos chispazos de sabiduría, gracias.

A los compañeros/as de clases, con los que hicimos proyectos, tareas y tuve el gusto de aprender con ellos, gracias.

A mis amigos/as y no amigos, que de alguna forma contribuyeron, muchas gracias.

A la FUNSALPRODESE, por habernos dado la oportunidad de aplicar conocimientos.

A la Universidad y al pueblo salvadoreño que ha ocupado su mano de obra y sus impuestos para esta noble causa.

A los que se me olvida agradecerles, y que han aportado a este proyecto o a esta carrera, gracias.

José Víctor Guardado Menjívar

Porque ningún final es fácil de comenzar, al girar la vista y ver que con el paso del tiempo se ha dejado atrás amistades, triunfos con gloria y los sin sabores de las derrotas, experiencias que quedan marcadas en los momentos que atesoro dentro de recuerdos y que con cada palabra que se escriben dentro de este agradecimiento se quedan cortas, dándole el verdadero valor que solo se les podría explicar con las alegrías y tristezas que se vuelven a vivir, sentimientos que regresan a mí con cada pensamiento..

Agradezco a Dios que aun con la fe quebrantada con cada prueba y redimida con cada victoria jugando las más diversas adversidades ha sido quien trace en mi aquel camino que con este proyecto culmina aquellas ilusiones que iniciaron como un reto que en juventud que solo parecían un sueño y nada más.

Agradezco a mi familia que a pesar de cualquier dificultad me han apoyado incondicionalmente en cada uno de esos malos momentos en los cuales los he sentido más cerca de mí, forjando desde mi niñez la fortaleza y carácter para enfrentar cada nuevo desafío, siendo solo el reflejo de cada parte que en mi han dejado huella. Por aquel consejo de mi padre Abraham, por cada oración de mi madre Gertrudis, por cada uno de sus mejores deseos y favores de mis hermanos Jorge, Carlos, José, Dennis; por la empatía y entendimiento de mis tíos y tías, mis primos les digo gracias por todo lo que para mi faltaría más de una vida para poderles pagar todo lo que me han entregado y que con este trabajo puedo darles solo una pequeña parte de lo que han construido. Gracias.

Agradezco a mis amigos aquellos que estuvieron conmigo en cada noche de desvelos eternos en estudios, por compartir su tiempo y considerarme la persona que podría estar con la ayuda que mucha o poca que fuese les podría brindar sin ningún reparo, que sin su ayuda este trabajo no pudiera ser posible, agradezco a aquellos amigos que hoy pueden compartir esta alegría y por aquellos que por el destino no están hoy aquí.

A mis compañeros en el trabajo de graduación por afrontar con el carácter y profesionalismo que para este proyecto se merecía, y aportar con sus conocimientos y habilidades técnicas, brindando como valor agregado todas aquellas opiniones que dando pie a un nuevo criterio de juicio han dado mayor valor a nuestro trabajo.

A cada uno de los compañeros y compañeras con las que tuve el gusto de compartir clases y que con su compañerismo, alegría y amistad hicieron más amena mi estadía en este camino que le llamamos universidad.

A los catedráticos, facultad y alma mater que con sus lecciones, más de vida que de clase me enseñaron a aprender, más que a estudiar dándole importancia al objetivo del ser un alumno de la Universidad de El Salvador

Gracias a la fundación Salvadoreña Para la Promoción Social y el Desarrollo Económico, por su apertura, trabajo, conciencia social y aporte a la sociedad, además del gran apoyo recibido en la realización de este proyecto.

La persona que con su paciencia, compresión y cariño he podido apreciar de diferente forma la vida compartiendo aquella luz del sol, la tibia brisa y ese hermoso cielo azul trayendo consigo una nueva ilusión, ahora compartida.

Y como cada fin solo es el principio de algo más, me despido con este agradecimiento con dedicatoria para este proyecto con el cual finalizo mi carrera les dedico dicha tarea a todos quienes han hecho posible este proyecto de vida, yo puse el tiempo y ustedes me dieron la fuerza.

GRACIAS.

Edwin Alejandro Martínez Linares

### YO, MAURICIO ALEXANDER MORALES QUINTANILLA, dedico este trabajo de graduación a:

### NUESTRO SEÑOR JESUCRISTO.

Por haberme dado la sabiduría de saber escoger siempre el camino que para mí es el más correcto en la vida de cada uno y las fuerzas para no dar marcha atrás a las metas que siempre he querido y me he propuesto aunque allá malos momentos en dicho camino por haberme iluminado y ponerme en mi camino muchas personas en las que puedo tomar ejemplos para ponerlos en práctica , gracias señor por permitirme llegar hasta estas instancias de la vida, para poder ser un ejemplos de todos mis sobrinos hasta el momento y de mis futuros frutos si me los permites gracias.

### A MI FAMILIA.

Por haberme dado el apoyo que siempre he tenido de ellos hacia mi persona por los consejos, ejemplos que me han brindado hasta el momento, todas mis tías que se convirtieron en mis madres, tíos en mis padres, mis padrinos que los considero mis padres incondicionales, abuelos, hermanos, primas lindas que han sido mis hermanas y me han aconsejado y brindado ejemplos buenos siempre, mis sobrinos que son la luz que me da fuerza cada día para poder darles un ejemplo en su futuro y demostrarles que a pesar de las adversidades que la vida nos da siempre hay personas que te dan fuerza y aliento en nuestras vidas.

### AL GRUPO DE TRABAJO DE GRADUACION.

Por haberme aguantado en el grupo de trabajo y no desvariar en las malas en el transcurso de todo este trabajo, por tomar en cuenta las opiniones de todos los integrantes de este grupo y por llevarnos bien de todas formas en este trabajo y en el transcurso de la carrera gracias.

### A MIS COMPAÑER@S EN EL TRANSCURSO DE LA CARRERA.

A todas aquellas personas que he conocido en la carrera y que hemos sido amigos en el transcurso de la misma a todos aquellos que me brindaron techo cuando nos tocaba estudiar por las noches aquellos que me ayudaron a entender cosas que no entendía en fin a toda la familia que he hecho en la carrera por demostrarme que siempre hay personas que vale la pena conocerlas en la vida.

#### A MIS AMIG@S EN PARTICULAR.

A todos aquellos buenas personas que me han brindado su amistad incondicional en el transcurso de mi vida, a todos aquellos con los que me que criado en la colonia y que en las buenas y malas allí estamos unidos siempre aunque ya no estemos tan cerca a todos mis compañero de el INFRAMEN de estudio que se convirtieron en mis hermanos postizos al Lic. José Francisco del Cid, que es un amigo muy especial que se convirtió en mi hermano.

### A LOS CATEDRATIC@S DE LA FACULTAD DE INGENIERIA Y ARQUITECTURA.

A todos aquellos catedráticos de la facultad que me enseñaron en el transcurso de mis estudios en esta facultad, les agradezco por regalarme y compartir sus conocimientos de ingenieros y como personas con mi persona gracias profesores, un agradecimiento muy especial a mis profesores de la unidad ciencias básicas en el área de matemáticas especialmente el Ing. Poca Sangre, son lo mejor que tiene esta facultad.

### A NUESTRO ASESOR DE TRABAJO DE GRADUACION.

Al Ing. Rigoberto Flores, por habernos guiado en el transcurso de este trabajo de graduación por tenernos paciencia en el mismo para que esta etapa como estudiantes culminara de la mejor forma con éxito.

### A FUNSALPRODESE.

Por habernos abierto las puertas de la fundación para realizar nuestro trabajo de graduación y brindarnos la confianza de darnos la información de dicha fundación para el mejor entendimiento de este trabajo.

### A XIOMARA RIVAS PÉREZ.

Por habernos atendido de la mejor forma en la fundación y tenernos paciencia como también habernos dedicado tiempo en las reuniones y atendido de la mejor forma en dicha fundación gracias por su colaboración y por depositar su confianza en nuestro grupo.

### A LA UNIVERSIDAD DE EL SALVADOR.

Por ser nuestra alma mater y habernos formado como profesionales orgullosos de pertenecer a ella, por darnos espacio en sus instalaciones, por ser una institución pública que nos regalo criterio y capacidad para afrontar la vida de la mejor forma y por ser siempre "UES".

### "Hacia la Libertad por la cultura".

### A LA FACULTAD DE INGENIERIAS Y ARQUITECTURA.

Por ser nuestra facultad querida, por darnos el apoyo y las bases de todo buen ingeniero.

### A LA ESCUELA DE INGENIERIA DE SISTEMAS INFORMATICOS.

Por habernos dado el apoyo que nos brindo como estudiantes de la misma, por darnos las bases que nos formaron como ingenieros informáticos.

#### A MI QUERIDO INFRAMEN.

Por haberme dado la madurez necesaria para poder salir adelante con mis estudios de educación media y darme las bases para no fracasar en esta universidad, soy un ex ALACRAN lleno de mucho orgullo de haber formado parte de la familia 100% INFRAMEN.

Mauricio Alexander Morales Quintanilla.

## Tabla de Contenido

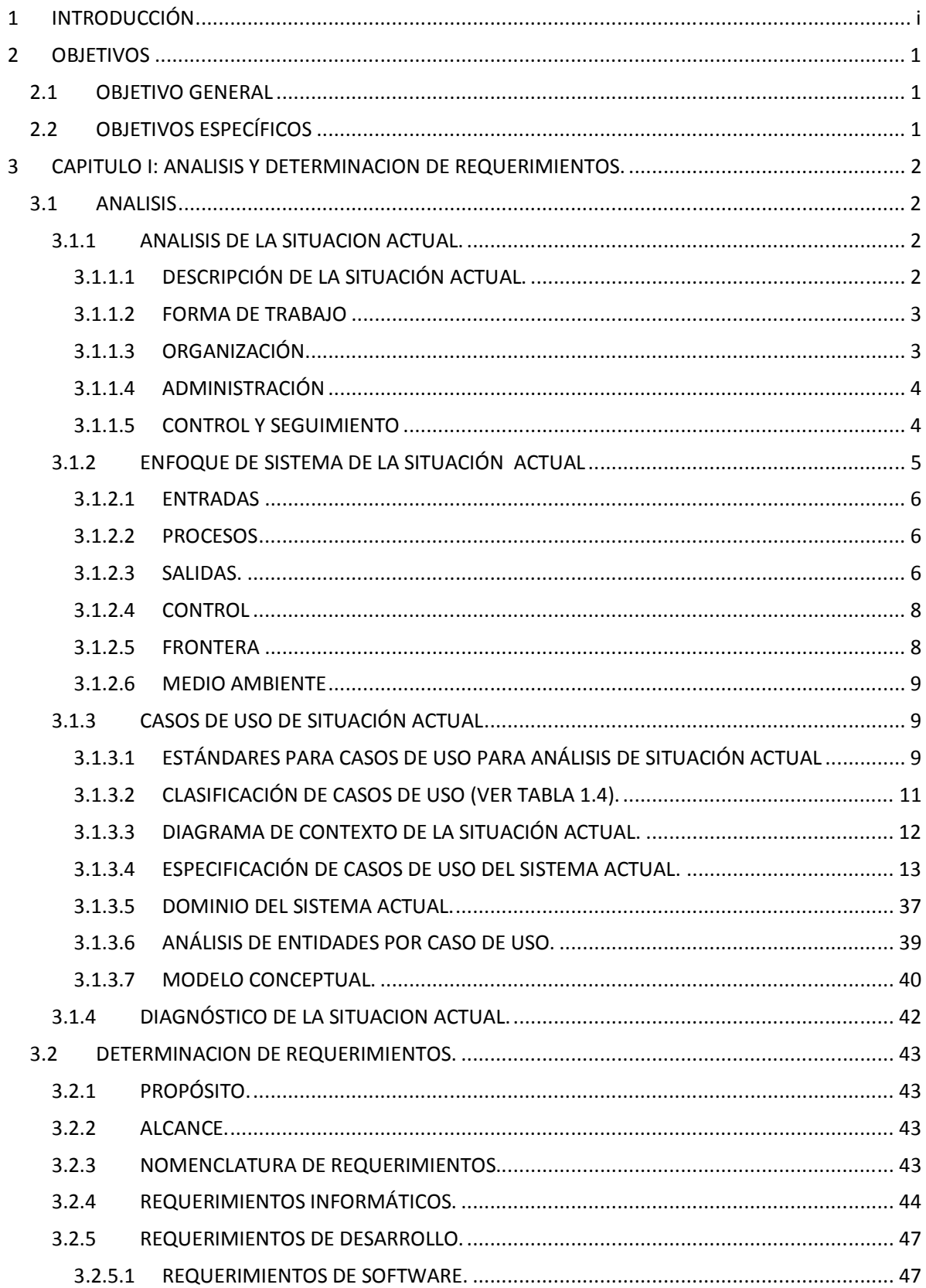

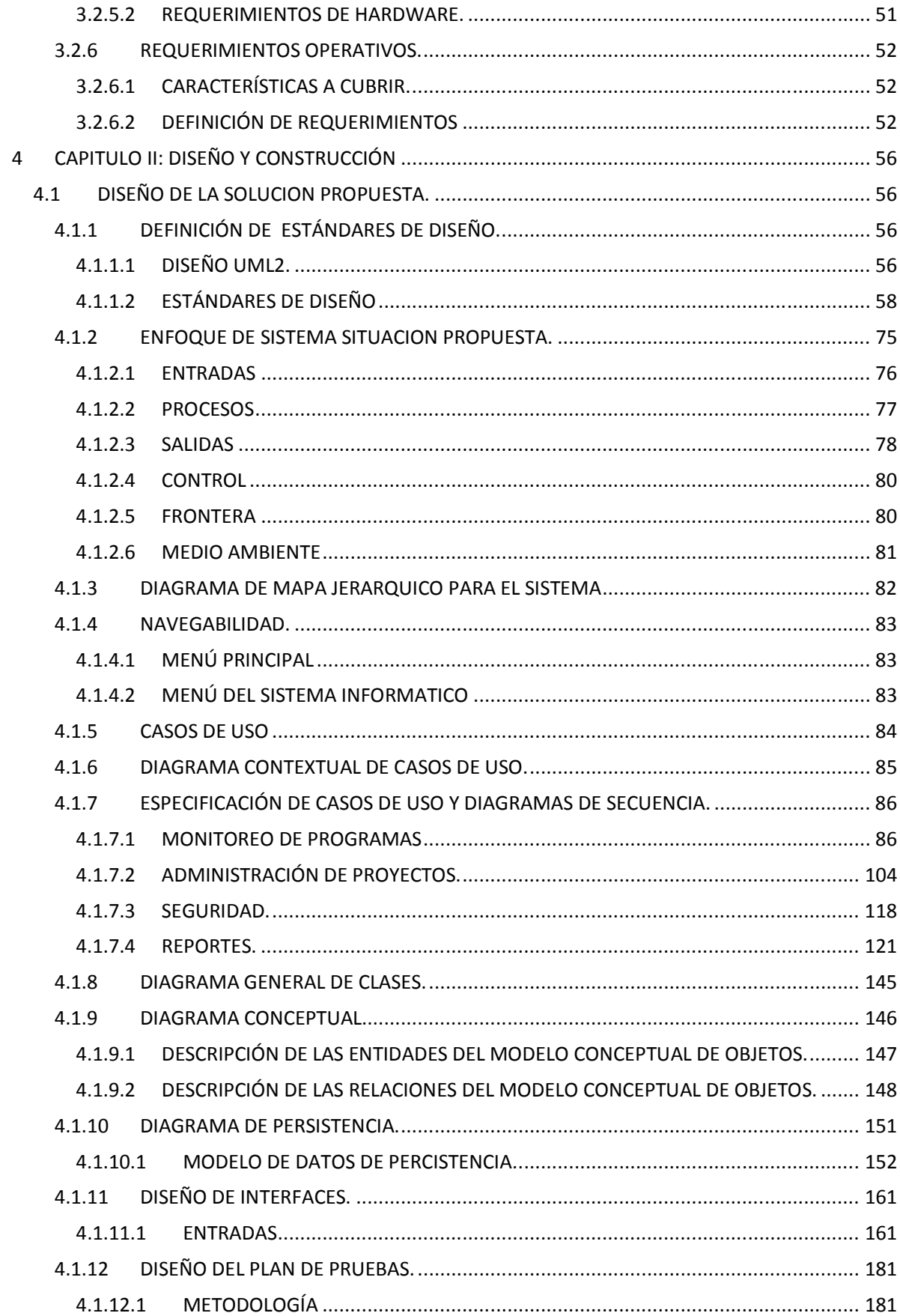

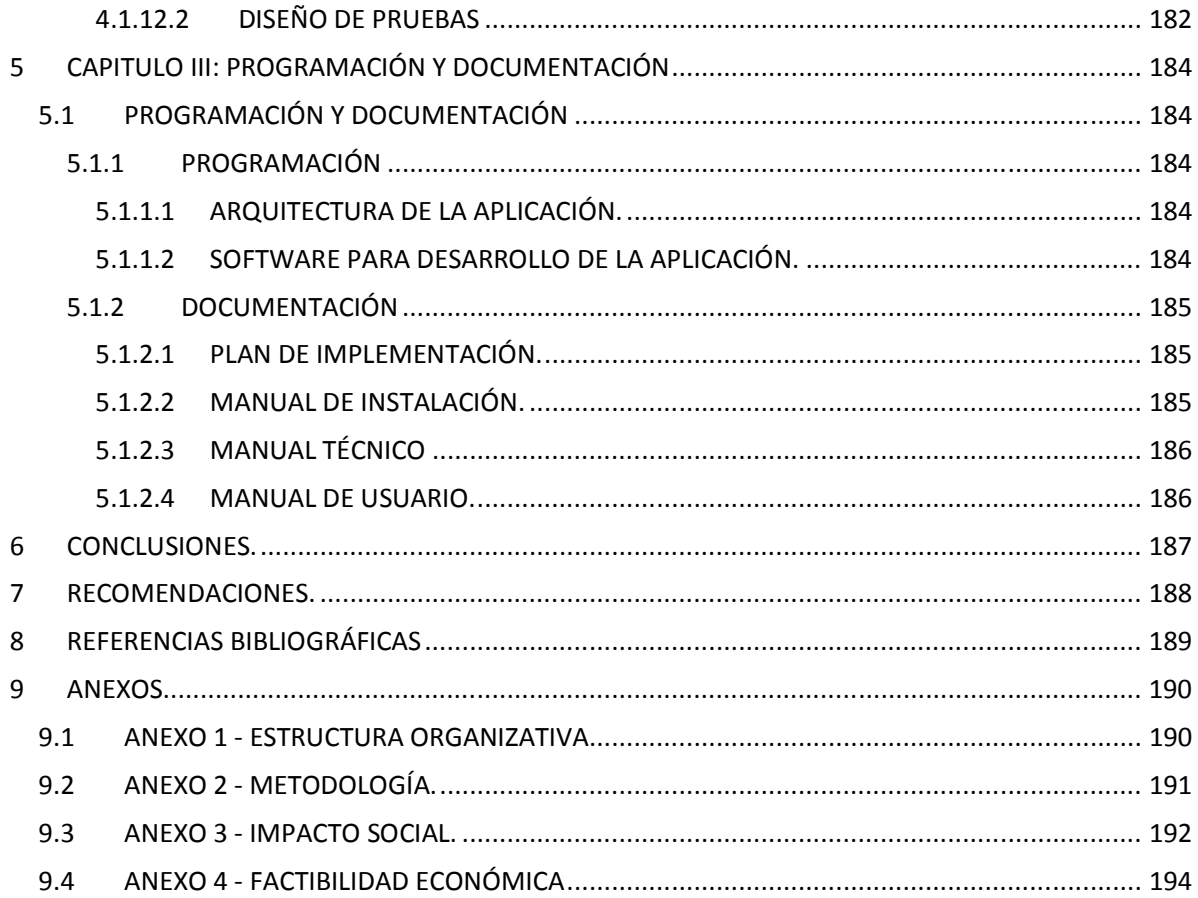

# Índice de Tablas

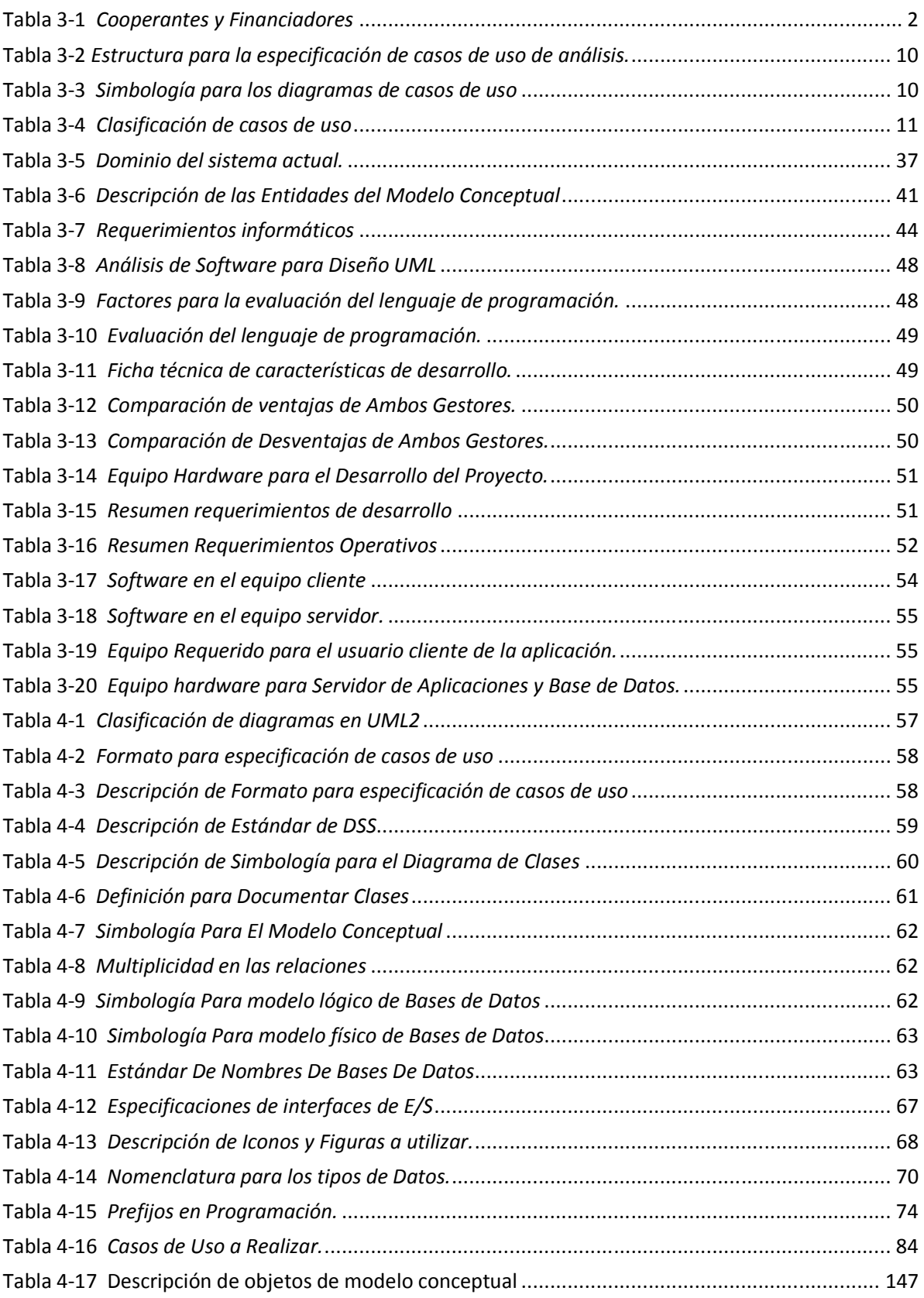

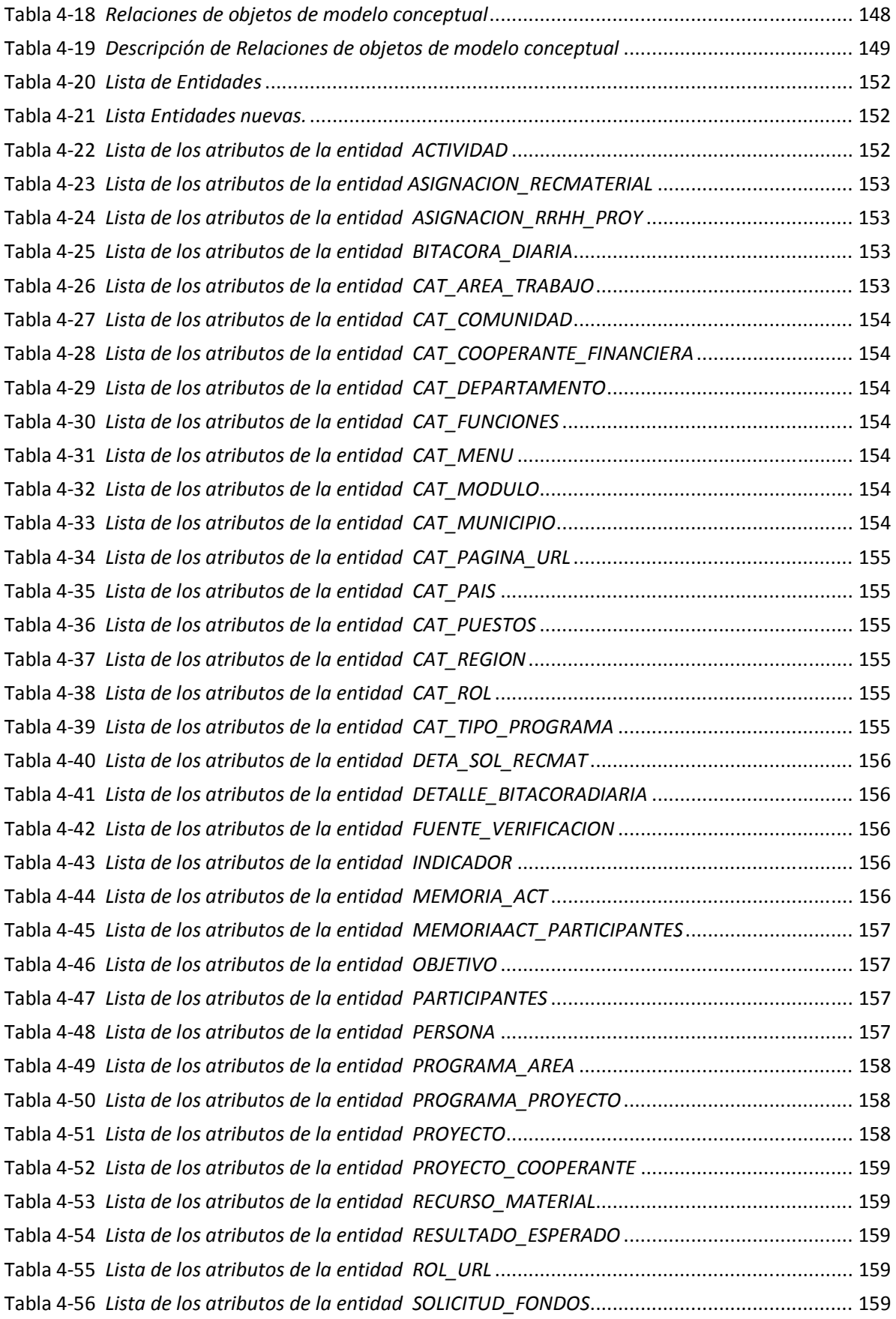

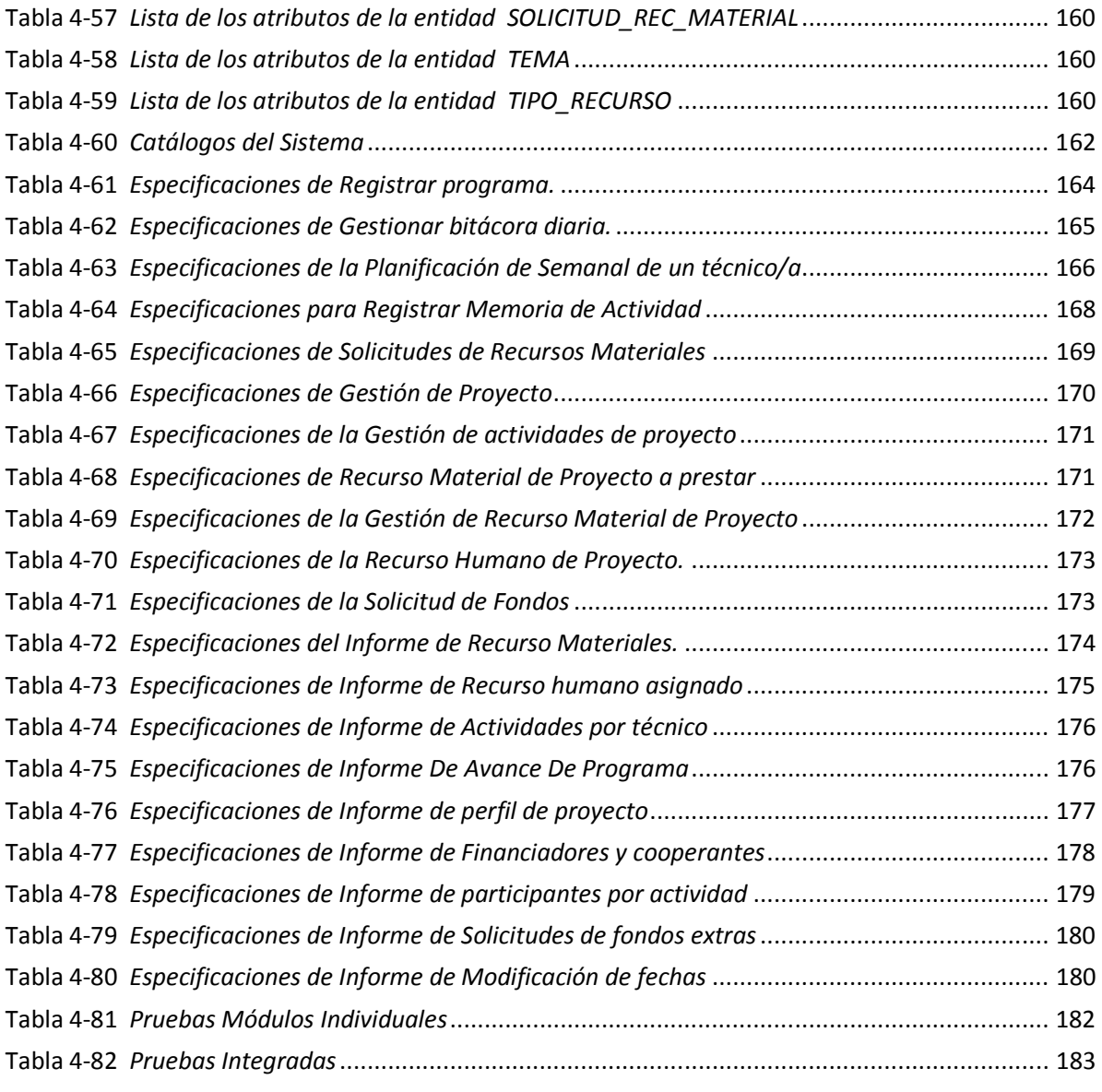

# Índice de Figuras

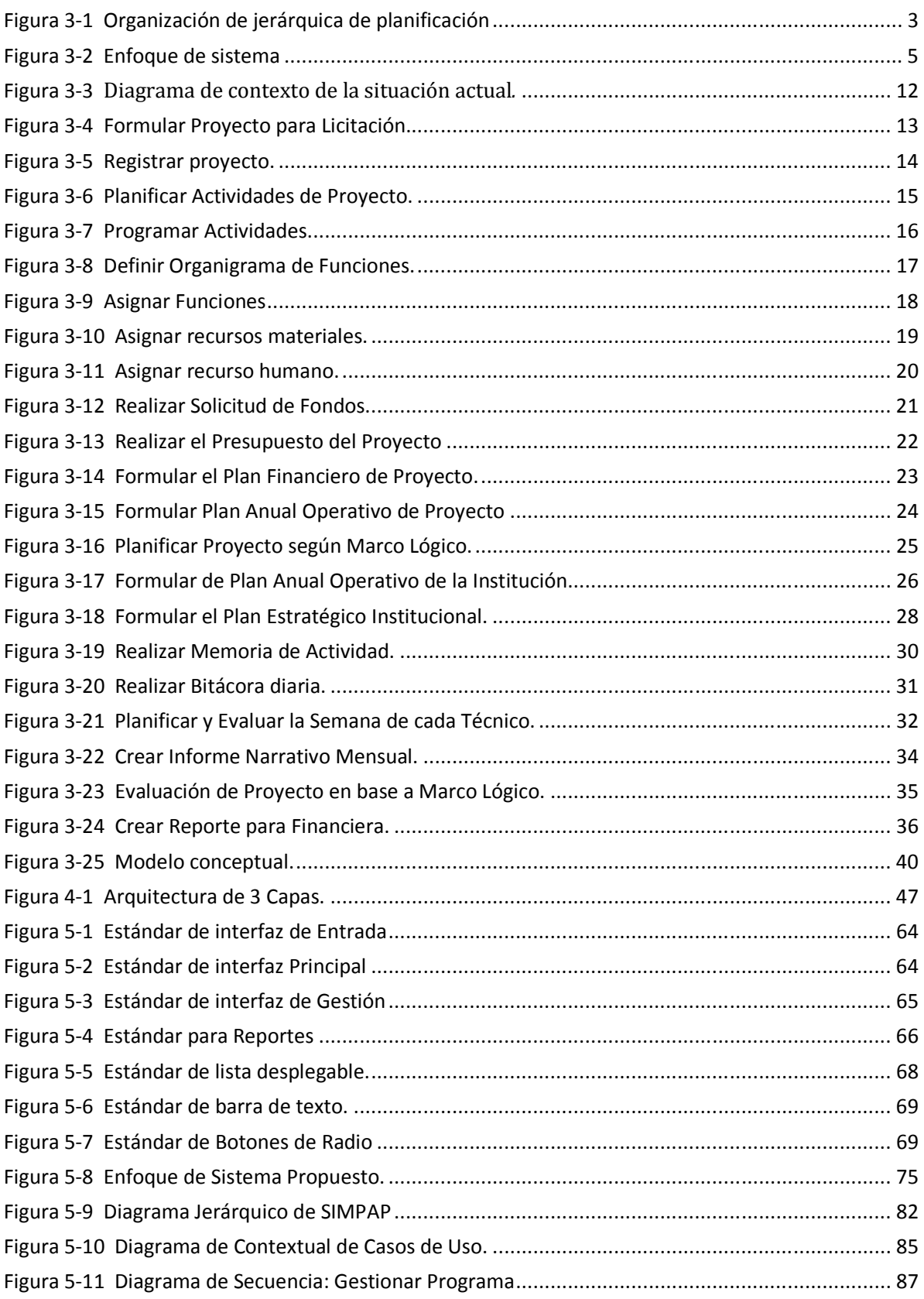

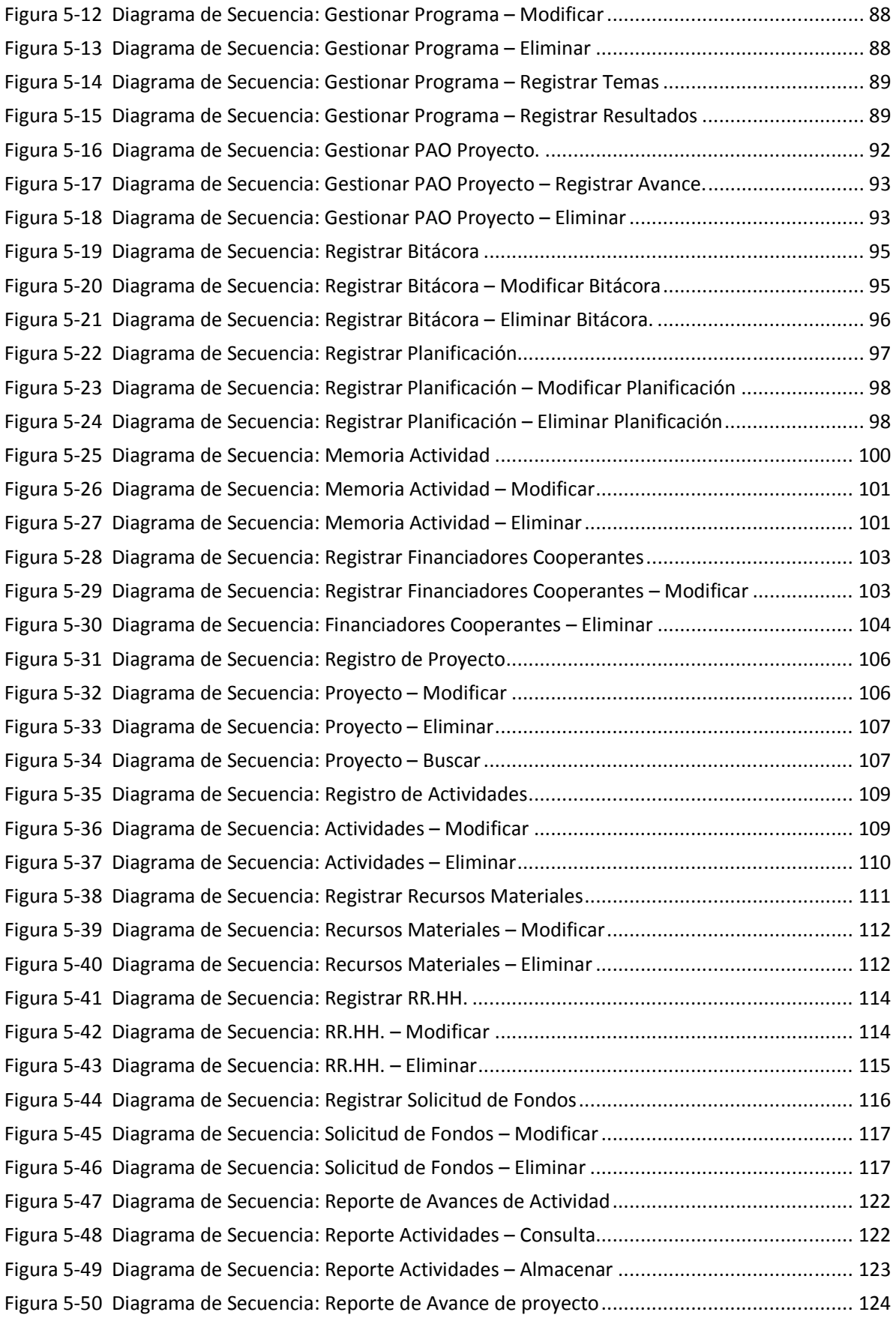

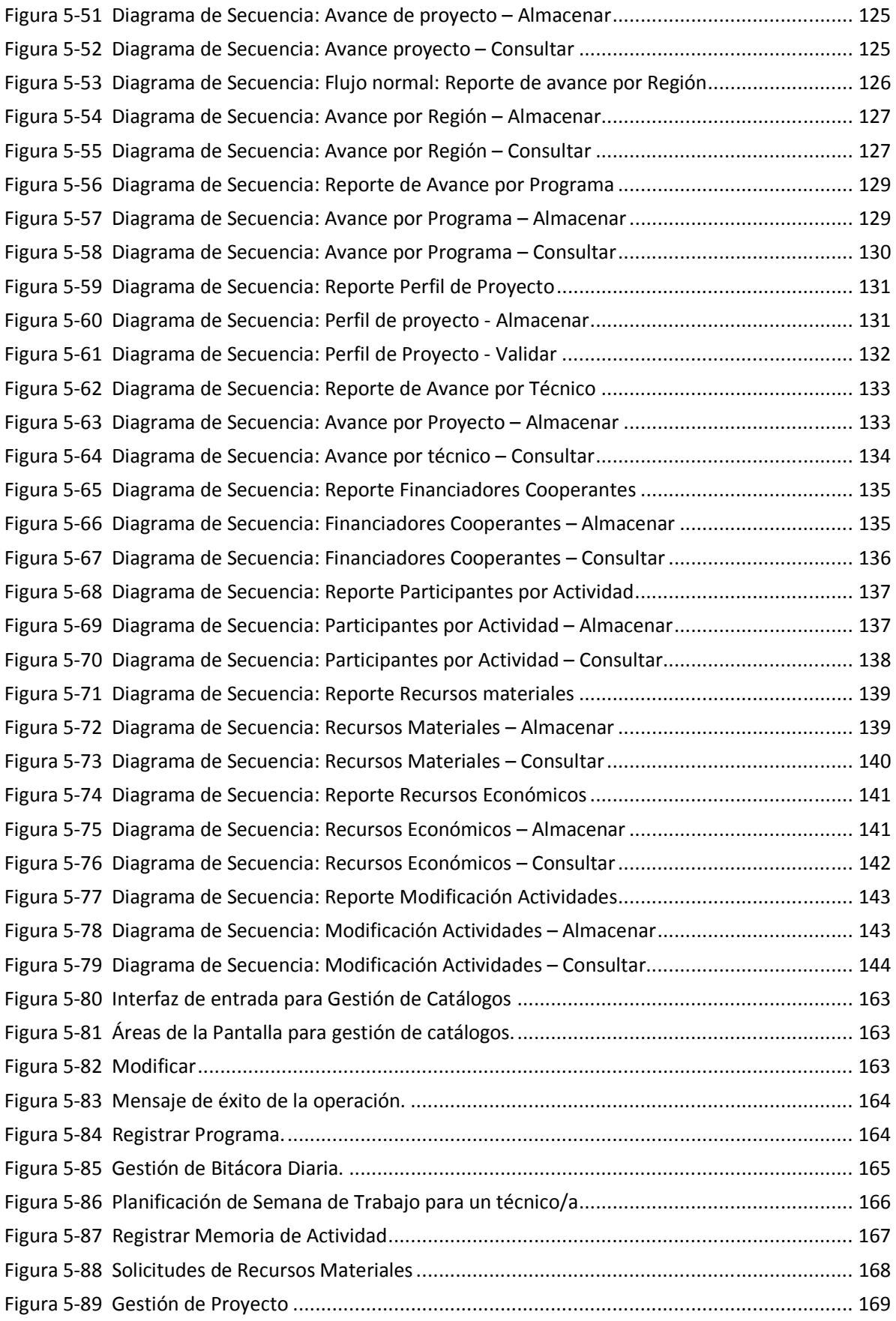

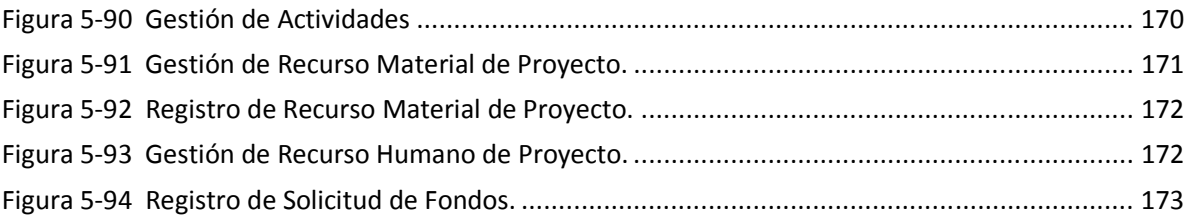

## 1 INTRODUCCIÓN

A continuación se presenta el proyecto del "SISTEMA DE INFORMACION PARA EL MONITOREO DE PROGRAMAS Y ADMINISTRACIÓN DE PROYECTOS DE LA FUNDACIÓN SALVADOREÑA PARA LA PROMOCIÓN SOCIAL Y EL DESARROLLO ECONÓMICO".

Este documento presenta las especificaciones técnicas para las etapas del Análisis, Diseño, Construcción, Pruebas y Documentación, siguiendo un ciclo de vida de sistemas informáticos (Ver Anexo 2) para el desarrollo de la aplicación para el Monitoreo de Programas y Administración de proyectos

Este documento inicia con el análisis de la situación actual, revisando los procesos vitales de la institución para determinar las necesidades de automatización, definiendo para ello los requerimientos operativos, informáticos y de desarrollo, dichos requerimientos definen las líneas de acción para tomar medidas correctivas a través de un rediseño informático por medio del estudio y definición de nuevos procesos que mitiguen las necesidades de optimización y procesamiento de información encontradas, utilizando para ello una metodología definida para dicho propósito, logrando una comprensión más simple para el equipo de desarrollo y el usuario final. Teniendo como apoyo herramientas, técnicas y tecnologías Orientadas a Objetos, Técnicas de Análisis, Diseño e Implementación de Base de Datos.

Posterior se realiza una propuesta técnica, modelando de forma sintetizada aquellos procesos necesarios para el funcionamiento del Sistema Informático, a través del proceso de Diseño, con el objetivo de que dicho sistema pueda realizar tareas de captura, procesamiento, presentación y almacenamiento de la información que sirvan como insumo para la realización de tareas cotidianas a nivel operativo, táctico y estratégico de la Fundación Salvadoreña para la Promoción Social y el Desarrollo Económico.

Se realiza la construcción de la aplicación basados en la definición de estándares y el producto del diseño, adecuando la lógica de negocio en una arquitectura de tres capas, buscando proyecciones de expansión para la Institución. Se realizaron las pruebas necesarias modulares e integradas para la búsqueda de oportunidades de mejora.

Se finaliza la construcción del proyecto facilitando la documentación que respalda los aspectos de disponibilidad, integridad y confidencialidad por medio de Manual de Usuario, Manual de Técnico e Instalación, además de un proporcionar una guía para la implementación de dicho sistema.

### 2 OBJETIVOS

### 2.1 OBJETIVO GENERAL

Desarrollar un sistema de información para el monitoreo de programas y administración de proyectos para FUNSALPRODESE, que permita agilizar los procesos mediante una herramienta informática que apoye las tareas de la institución en las actividades de planificación, organización, ejecución, y control de los programas y proyectos.

### 2.2 OBJETIVOS ESPECÍFICOS

- $\checkmark$  Analizar la situación actual de los procesos para el monitoreo de programas y administración de proyectos de FUNSALPRODESE
- $\checkmark$  Definir los requerimientos del sistema de información para el monitoreo de programas y administración de proyectos para FUNSALPRODESE.
- $\checkmark$  Diseñar la solución informática a partir de los requerimientos definidos en una etapa anterior.
- $\checkmark$  Construir una aplicación software que permita el monitoreo de programas y administración de proyectos para FUNSALPRODESE.
- $\checkmark$  Probar en el ambiente de desarrollo el software producido en términos de pruebas individuales e integradas de la aplicación.
- $\checkmark$  Documentar de manera precisa el sistema de información resultante para la instalación, manejo, configuración y administración.
- $\checkmark$  Desarrollar un plan de implementación para la puesta en marcha del proyecto informático del monitoreo de programas y administración de proyectos para FUNSALPRODESE.

### 3 CAPITULO I: ANALISIS Y DETERMINACION DE REQUERIMIENTOS.

### 3.1 ANALISIS

En la presente apartado se describe el análisis de la situación actual del sistema de información que la fundación salvadoreña para el desarrollo económico FUNSALPRODESE, mantiene durante sus operaciones, el objetivo es poder asimilar la mayor cantidad de entendimiento sobre su situación para poder plantear por medio de las técnicas informáticas las necesidades sobre procesamiento de datos, para establecer por medio del diseño orientado a objetos brindar una propuesta de solución que satisfaga sus necesidades de información relativas al monitoreo de programas y administración de proyectos.

### 3.1.1 ANALISIS DE LA SITUACION ACTUAL.

### 3.1.1.1 DESCRIPCIÓN DE LA SITUACIÓN ACTUAL.

Los programas y subprogramas que se desarrollan en FUNDAPRODESE giran en torno a cuatro áreas fundamentales:

- > Desarrollo local
- > Movilización social
- Desarrollo empresarial
- > Fortalecimiento institucional

La organización para la administración de los proyectos se realiza de manera descentralizada y sub dividiendo los municipios de trabajo en tres regiones para todo el país:

- > Zona oriental
- > Zona occidental
- > Zona central.

La formulación de cada uno de los proyectos que se realizan a través de FUNSALPRODESE se redacta por medio del departamento de planificación, que es el ente encargado de presentar propuestas hacia las licitaciones ofertadas por parte de organizaciones de cooperación internacional (Ver Tabla 1.1); la gestión del financiamiento de estos programas se hace mediante una organización mediadora o solicitante directa, la cual se avoca a organizaciones nacionales del país beneficiario para la ejecución de los programas.

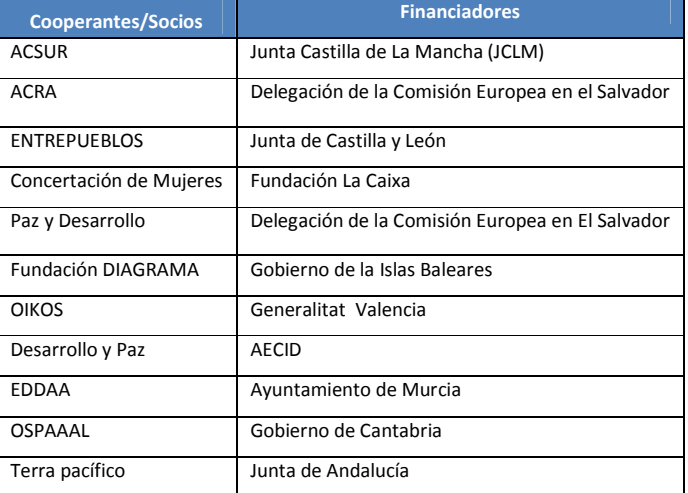

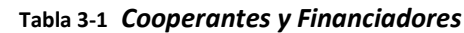

La presentación de los programas giran en torno a las áreas transversales antes mencionadas así como de los intereses particulares sobre la inversión internacional, esta puede ser inversión analfabetismo, etc. orientada a sectores afectados por desastres naturales, sectores sociales co económico, poblaciones con analfabetismo antes mencionadas<br>al, esta puede ser<br>s con bajo recurso

### 3.1.1.2 FORMA DE TRABAJO

FUNSALPRODESE es una organización sin fines de lucro, que se auto gobierna con base a sus Estatutos y Normativas Internas, es independiente y no depende de ningún partido político ni de gremio empresarial alguno, ni de ninguna instancia estatal o gubernamental, aunque sí forma parte de varias redes de organizaciones civiles nacionales e internacionales y es parte natural del amplio movimiento social salvadoreño. Estatutos y Normativas Internas, es independiente y no depende de ningún partido político ni<br>de gremio empresarial alguno, ni de ninguna instancia estatal o gubernamental, aunque sí<br>forma parte de varias redes de organizac

Esta organización promueve un modelo de desarrollo local que tiene como uno de los respeto a la diversidad humana, tolerantes con las diferentes opciones políticas, religiosas, filosóficas, culturales y sexuales, de las personas y se auto reconocen como agentes de componentes fundamentales la equidad entre los géneros. Se definen como una entidad con respeto a la diversidad humana, tolerantes con las diferentes opciones políticas, religiosas, filosóficas, culturales y sexuales, de l pluralista.

### 3.1.1.3 ORGANIZACIÓN

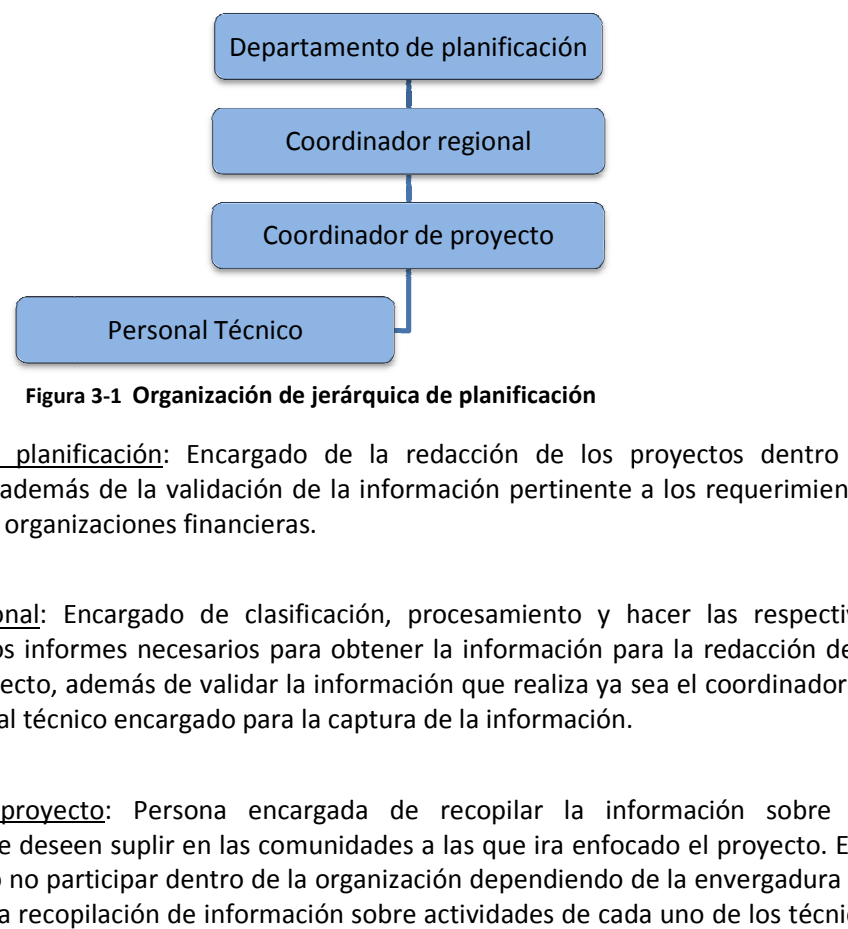

Figura 3-1 Organización de jerárquica de planificación

Departamento de planificación: Encargado de la redacción de los proyectos dentro de FUNSALPRODESE, además de la validación de la información pertinente a los requerimientos de cada una de las organizaciones financieras.

Coordinador regional: Encargado de clasificación, procesamiento y hacer las respectivas<br>observaciones a los informes necesarios para obtener la información para la redacción de la observaciones a los informes necesarios para obtener la in propuesta de proyecto, además de validar la información que realiza ya sea el coordinador de proyecto o personal técnico encargado para la captura de la información. de la redacción de los proyectos dentro de<br>
el a información pertinente a los requerimientos<br>
cación, procesamiento y hacer las respectivas<br>
a obtener la información para la redacción de la<br>
información que realiza ya sea

proyecto o personal técnico encargado para la captura de la información.<br>Coordinador de proyecto: Persona encargada de recopilar la información sobre las necesidades que se deseen suplir en las comunidades a las que ira enfocado el proyecto. Este personaje puede o no participar dentro de la organización dependiendo de la envergadura del proyecto. Hace una recopilación de información sobre actividades de cada uno de los técnicos que trabajan en el proyecto para presentarlo mensualmente al departamento de planificación.

Personal técnico: Persona encargada de brindar los datos referentes a las necesidades que las personas de cierta comunidad tenga para la formulación del proyecto. Realiza bitácoras diarias, planifica cada inicio de semana las actividades a realizar y las evalúa cada viernes.

### 3.1.1.4 ADMINISTRACIÓN

El monitoreo y planeación de cada uno de los programas y proyectos que bajo estas directrices se realizan están soportados por los departamentos planificación, coordinadores regionales, coordinadores de proyectos y dirección.

### 3.1.1.5 CONTROL Y SEGUIMIENTO

El control de los proyectos por parte de las organizaciones internacionales encargadas de financiar los proyectos, se hace en base a registros técnicos hechos por cada uno de la gente de personal técnico encargados de los diferentes trabajos dispersos por cada una de las tres regiones por medio de sus coordinadores regionales; el informe redactado por el coordinador será revisado por el planificación quien re direcciona el documento resultante hacia la dirección y este se entrega o hace correcciones para luego se confronte con la administración financiera.

El proceso para la realización de las áreas de trabajo gira en torno a los programas y proyectos que retroalimentan a estos satisfaciendo los objetivos del proyecto; mediante la medición del impacto que sobre la comunidad se haya realizado, proporcionan el nivel de cumplimiento de los objetivos del programa o subprograma al que pertenecen estos podrían ser el nivel de alimentación de niño, nivel de alfabetización, etc.

En términos de la planeación y recolección de información el tiempo es de 3 semanas; la realización de todo el trabajo de monitorización de programas y cumplimiento de proyectos se cuenta con un personal de 3 empleados del departamento contable, 3 personas del departamento de planificación, 3 coordinadores regionales y 2 personas por parte de dirección.

En la actualidad el registro de las actividades de las organizaciones no gubernamentales está sujeto a la disposición jurídica del Vice-ministerio de la Cooperación de Desarrollo que es una dependencia nueva para el Ministerio de Relaciones Exteriores.

La problemática que sufre FUNSALPRODESE es la falta de coordinación sobre el control de los programas y proyectos que se realizan en las áreas de trabajo. La falta de recursos para mantener un sistema de recolección de avances en proyectos y resultados de programas actualizado, hace que el control sobre proyectos sea ineficiente pues este se maneja de manera manual aun.

### 3.1.2 ENFOQUE DE SISTEMA DE LA SITUACIÓN ACTUAL

SISTEMA DE INFORMACIÓN PARA EL MONITOREO DE PROGRAMAS Y ADMINISTRACIÓN DE PROYECTOS DE LA FUNSALPRODESE.

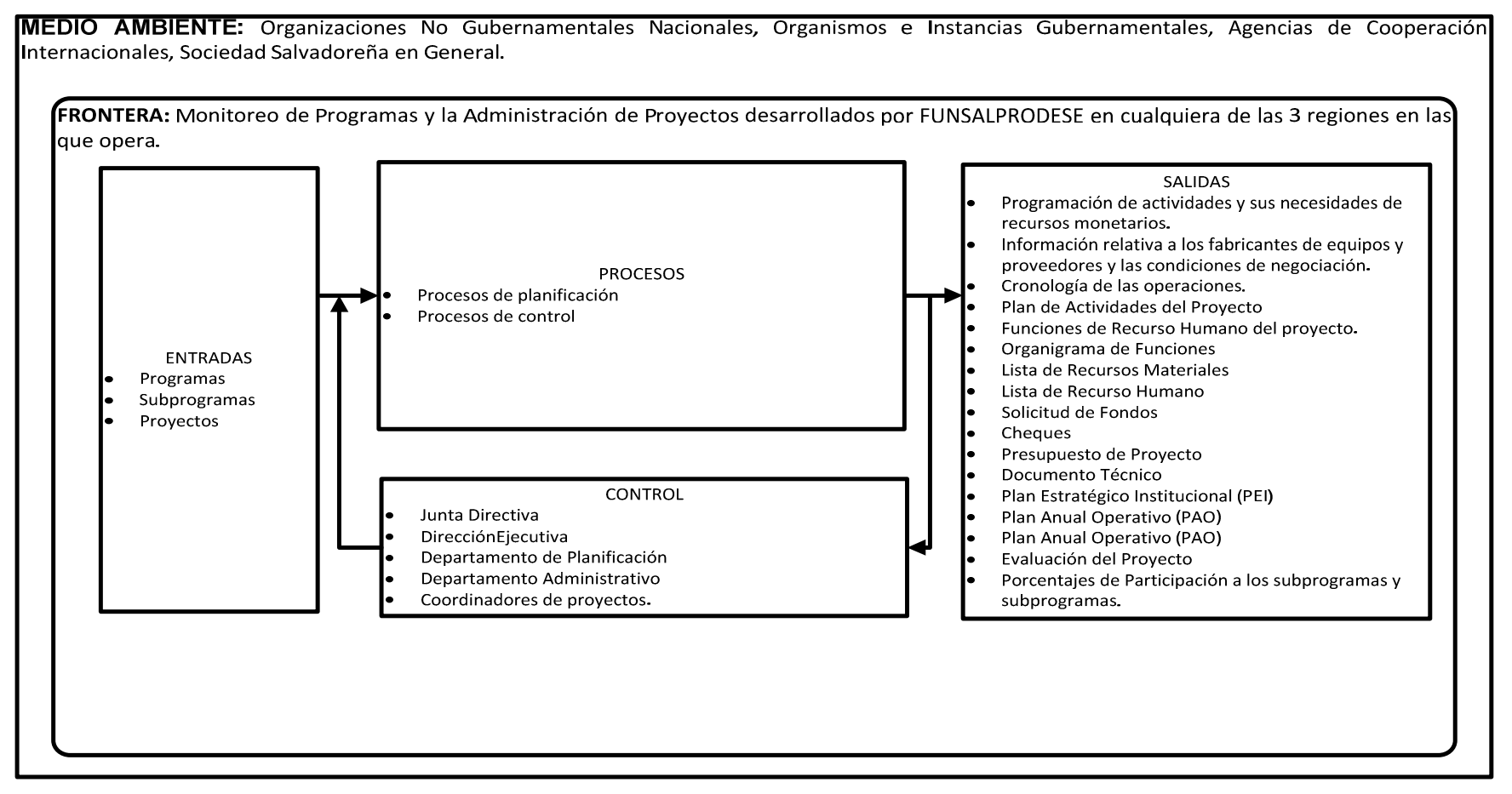

Figura 3-2 Enfoque de sistema

### 3.1.2.1 ENTRADAS

### 3.1.2.1.1 PROGRAMA ESTRATÉGICO INSTITUCIONAL (PEI)

Es el plan quinquenal que se reorganiza según sean las necesidades de las diferentes comunidades a las cuales se les brinda apoyo, así también, obedece a cambios estacionales de las diferentes problemáticas proveyendo objetivos, misión, visión, programas, subprogramas, áreas de intervención y ejes transversales.

### 3.1.2.1.2 PROGRAMA ANUAL OPERATIVO (PAO)

Es el producto de los objetivos del plan estratégico institucional aportando las guías de trabajo institucionales para un año de labores, estos deben de cumplir expectativas en base a sus objetivos, misión, visión, programas, subprogramas, estableciendo indicadores para cada uno de los resultados esperados para cada actividad a realizarse dentro del año planificado.

#### 3.1.2.1.3 PROYECTO

Es una serie de actividades que se realizan para dar el cumplimiento a los programas y subprogramas de la institución, teniendo en cuenta que para cumplir con los programas, estos pueden ser desarrollados por varios proyectos, a los cuales se les asigna el recurso (humano, tiempo y económico), que se necesita para llevarlo a cabo tanto en el tiempo especificado.

### 3.1.2.2 PROCESOS

#### CASOS DE USO (PROCESOS)

Para poder explicar más a fondo el enfoque de la división de los procesos identificados veremos sus dos grandes etapas como son los procesos de planificación y los procesos de control.

### 3.1.2.2.1 PROCESOS DE PLANIFICACIÓN

Son los procesos a realizar por las diferentes entidades que actúan dentro del sistema de información actual, estos procesos describen de forma general de qué manera se realiza la administración de proyectos por parte de FUNSALPRODESE.

#### 3.1.2.2.2 PROCESOS DE CONTROL

Son los procesos que se ejecutan a través del desarrollo con el fin de controlar los avances obtenidos en las actividades den un tiempo determinado.

Las descripciones subsiguientes casos de uso, pretende brindar un mayor conocimiento sobre el que hacer respecto al manejo de procesos dentro de FUNSALPRODESE.

#### 3.1.2.3 SALIDAS.

### 3.1.2.3.1 PROGRAMACIÓN DE ACTIVIDADES Y SUS NECESIDADES DE RECURSOS MONETARIOS.

Consiste en la creación del Plan Financiero, para identificar las actividades que se deberán realizar, el momento de su ejecución y los recursos de todo orden necesarios para terminarlas adecuada y oportunamente en la realización de Proyectos de la FUNSALPRODESE.

### 3.1.2.3.2 INFORMACIÓN DE LOS FABRICANTES DE EQUIPOS Y PROVEEDORES Y LAS CONDICIONES DE NEGOCIACIÓN.

Consiste en el almacenamiento de información relativa a datos generales de una empresa distribuidora de materiales con la que se haya trabajado previamente.

### 3.1.2.3.3 CRONOLOGÍA DE LAS OPERACIONES.

Orden lógico de ejecución de actividades y su dependencia en el tiempo para su ejecución dentro del desarrollo de un proyecto.

### 3.1.2.3.4 PLAN DE ACTIVIDADES DEL PROYECTO

Consiste en un plan de actividades de que se deben de ejecutar para el desarrollo de un proyecto, el funcionamiento es sentar las bases o macro actividades dejando una directriz de acción.

#### 3.1.2.3.5 FUNCIONES DE RECURSO HUMANO DEL PROYECTO.

Determina cuales son los papeles que juega cada miembro del equipo de trabajo dentro del proyecto así como la delegación de responsabilidades y determina sus respectivas tareas.

### 3.1.2.3.6 ORGANIGRAMA DE FUNCIONES

Brinda las líneas de autoridad o jerarquía y subordinación dentro del proyecto.

#### 3.1.2.3.7 LISTA DE RECURSOS MATERIALES

Conjunto de recursos necesarios en el desarrollo de todo el proyecto.

### 3.1.2.3.8 LISTA DE RECURSO HUMANO

Conjunto de personas asignadas hacia un proyecto

### 3.1.2.3.9 SOLICITUD DE FONDOS

Es la necesidad monetaria o de recurso financiero que un Técnico, coordinador regional o coordinador de proyecto debe de solicitar semanalmente para ejecutar actividades durante la siguiente semana para su proyecto.

#### 3.1.2.3.10PRESUPUESTO DE PROYECTO

Cantidad disponible de recurso monetario o financiero que debe estar disponible en determinado momento dentro de la ejecución del proyecto.

### 3.1.2.3.11PLAN ESTRATÉGICO INSTITUCIONAL (PEI)

Es un plan quinquenal que se reorganiza según sus objetivos, misión, visión, programas, subprogramas, áreas de intervención y ejes transversales que se establecen según las necesidades de las diferentes comunidades a las cuales se les brinda apoyo, así también, obedece a cambios estacionales de las diferentes problemáticas surgidas ya sean estas por incremento en la criminalidad, desastres naturales, analfabetismo etc.

#### 3.1.2.3.12PLAN ANUAL OPERATIVO (PAO)

Surge como producto de los objetivos del plan estratégico institucional aportando las guías de trabajo institucionales para un año de labores, que se reorganiza según sus objetivos, misión, visión, programas, subprogramas, estos deben de cumplir ciertas expectativas estableciendo indicadores para cada uno de los resultados. Esto con mira a las actividades realizadas a la fecha dentro del plan.

### 3.1.2.3.13PLANIFICACIÓN DE PROYECTO SEGÚN MARCO LÓGICO

Documento que organiza el proyecto según el marco lógico planteado para el mismo, determinando la estructura del proceso de planificación y comunicar información esencial relativa al proyecto suministrando Un resumen narrativo de los objetivos y las actividades, Indicadores (Resultados específicos a alcanzar), Medios de Verificación, Supuestos (factores externos que implican riesgos) para cada uno de los proyectos.

### 3.1.2.3.14EVALUACIÓN DEL PROYECTO

Registro de los resultados establecidos dentro del marco lógico para cada uno de los proyectos en base a sus indicadores y medios de verificación.

### 3.1.2.4 CONTROL

### 3.1.2.4.1 JUNTA DIRECTIVA

Es la entidad que proporciona sus líneas estratégicas para el presente año en función a la vez que es la entidad dentro de la institución que dirige los programas y busca el apoyo internacional para que estos se puedan efectuar dentro de su marco estratégico.

### 3.1.2.4.2 DIRECCIÓN GENERAL

Es la responsable de la conducción de la gerencia general administrativa y operativa de la Fundación y la Administración de los Programas.

### 3.1.2.4.3 DIRECCIÓN EJECUTIVA

Es la entidad dentro de la institución encargada de ver que los propósitos de cada programa y sub programas se cumplan de acuerdo a los planes estratégicos establecidos por la alta dirección. Encargada de coordinar la ejecución de los programas y proyectos de la Fundación.

### 3.1.2.4.4 DEPARTAMENTO DE PLANIFICACIÓN

Su función es planificar las tareas que se llevaran a cabo en la institución para darle el seguimiento necesario a los programas y proyectos en los tiempos establecidos. Hace la propuesta de planificación financiera. Y la administración financiera regresa el presupuesto aprobado, documento que envía junto con la planificación operativa.

### 3.1.2.4.5 DEPARTAMENTO DE ADMINISTRACIÓN (ADMINISTRACIÓN FINANCIERA)

El encargado de proveer el recurso monetario a los distintos programas para el cumplimiento adecuado de estos y encargado de llevar el control monetario de estos programas para presentar sus reportes finales del año en función.

### 3.1.2.4.6 ADMINISTRADORES DE PROYECTOS

Encargado de la planificación operativa de los proyectos para el mejor desarrollo para la institución brindando así la mejor dirección para estos mismos.

### 3.1.2.5 FRONTERA

El sistema comprende el monitoreo de programas y la administración de proyectos gestionados por FUNSALPRODESE en cualquiera de las 3 regiones en las que opera.

### 3.1.2.6 MEDIO AMBIENTE

Los elementos con los que interactuará el sistema son: las Organizaciones no gubernamentales nacionales, Organismos e instancias gubernamentales, Agencias de Cooperación internacionales, sociedad salvadoreña en general.

. Organizaciones no Gubernamentales Nacionales.

Son organizaciones no gubernamentales Nacionales que trabajan aunados con FUNSALPRODESE en bien de la población salvadoreña para realizar proyectos con mayor alcance.

### 3.1.2.6.1 ORGANISMOS E INSTANCIAS GUBERNAMENTALES.

Son Organismos e Instancias del Gobierno que trabajan aunados con FUNSALPRODESE como lo son las Alcaldías, Asociaciones Comunales de Desarrollo, Cooperativas, etc.

### 3.1.2.6.2 AGENCIAS DE COOPERACIÓN INTERNACIONALES.

Son agencias internacionales que financian proyectos en pro de la comunidad salvadoreña y que FUNSALPRODESE ejecuta y financia en parte.

### 3.1.2.6.3 SOCIEDAD SALVADOREÑA EN GENERAL.

Es toda la sociedad salvadoreña que de alguna manera se beneficia de los proyectos que FUNSALPRODESE ejecuta, siendo además un ente evaluador de todo el trabajo que la Fundación realiza en las tres zonas en las que trabaja.

### 3.1.3 CASOS DE USO DE SITUACIÓN ACTUAL

### 3.1.3.1 ESTÁNDARES PARA CASOS DE USO PARA ANÁLISIS DE SITUACIÓN ACTUAL

La descripción de casos de uso para la explicación de los procesos, se contemplan por separado los dos grandes grupos de procesos que se han visualizado durante la investigación, cada grupo se identifica por medio de una codificación para su mejor tratamiento dentro del desarrollo del proyecto y cuya interpretación se describe a continuación

### 3.1.3.1.1 NOMENCLATURA DE CASOS DE USO

La nomenclatura Utilizada dentro del desarrollo del proyecto para el manejo de casos de uso obedece a una clasificación por etapas en las que se debe diferenciar el uso de cada uno de ellos

### 3.1.3.1.2 DESCRIPCIÓN DE CÓDIGOS PARA CASOS DE USO

CU.AN/PR/DS-PLA/CTL.999

### CU.: Caso de Uso

AN/PR/DIS: Diferenciación entre los casos de uso para el análisis (AN), caso de uso propuesto (PR) y casos de uso para el diseño (DIS).

- PLA/CTL: Palabra clave que clasifica los casos de uso de planificación (PLA) y control (CTL).
- 999: Correlativo correspondiente al caso de uso que lo identifica unívocamente.

### 3.1.3.1.3 DESCRIPCIÓN DE ESTRUCTURA PARA LA ESPECIFICACIÓN DE CASOS DE USO DE ANÁLISIS.

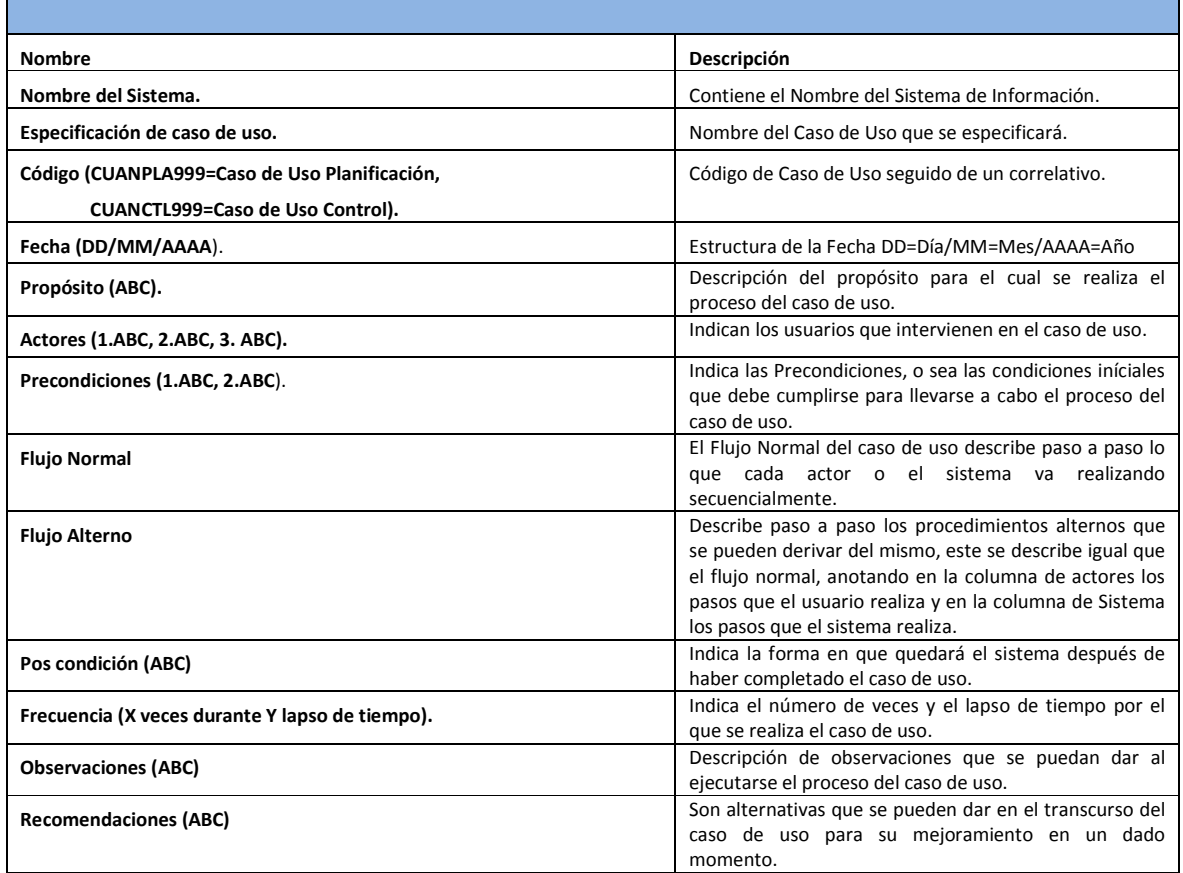

Tabla 3-2 Estructura para la especificación de casos de uso de análisis.

## 3.1.3.1.4 SIMBOLOGÍA PARA LOS DIAGRAMAS DE CASOS DE USO (VER TABLA 1.3).

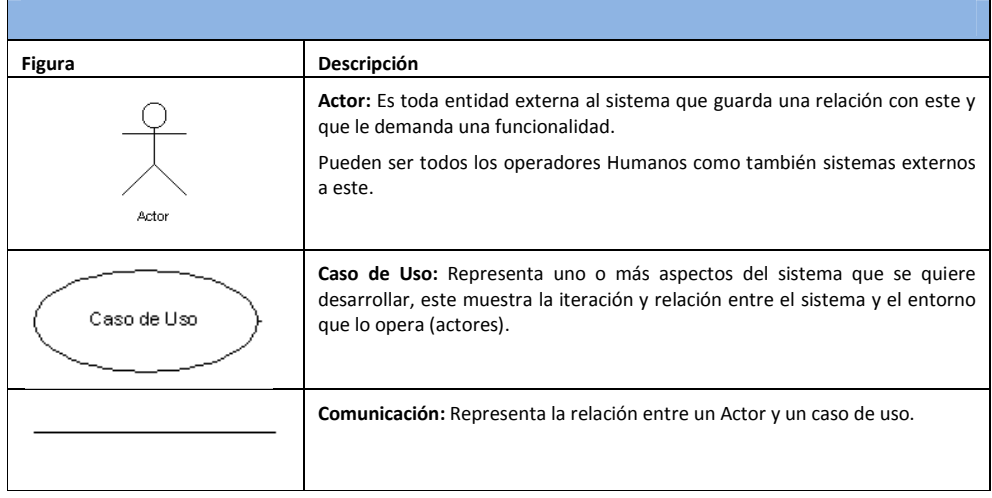

Tabla 3-3 Simbología para los diagramas de casos de uso

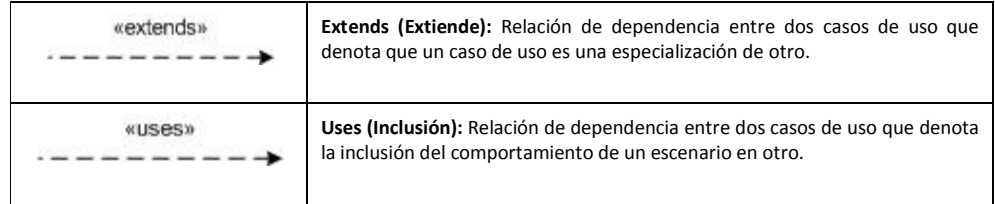

### 3.1.3.2 CLASIFICACIÓN DE CASOS DE USO (VER TABLA 1.4).

Tabla 3-4 Clasificación de casos de uso

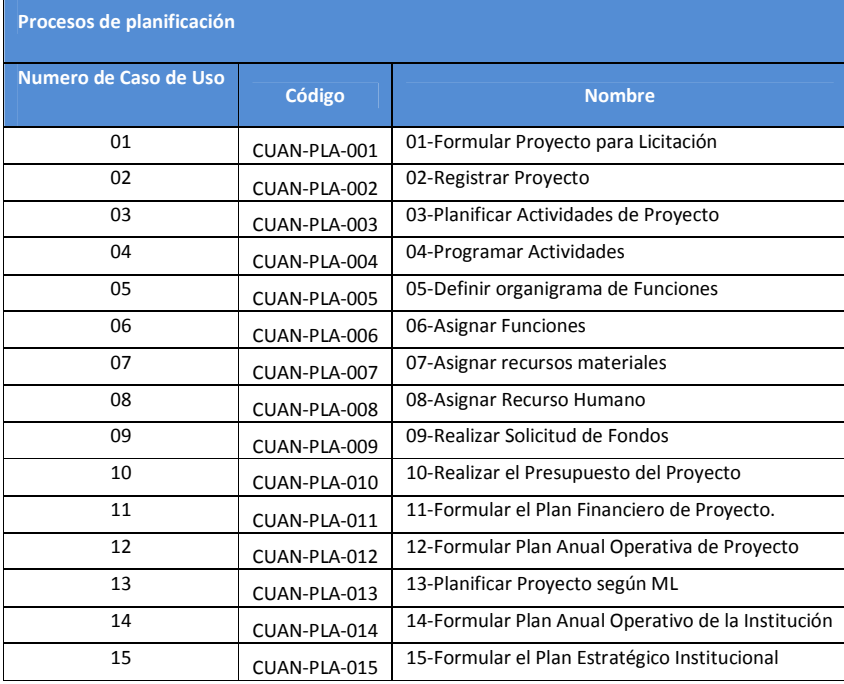

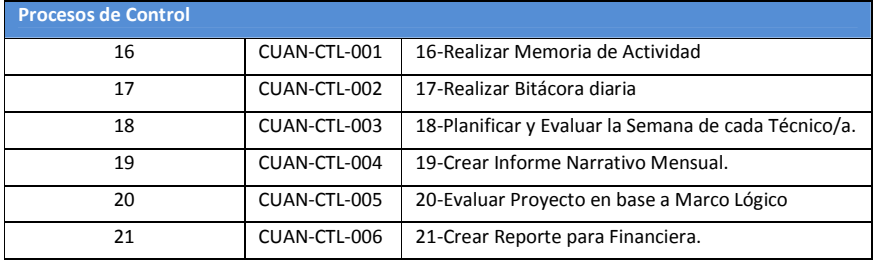

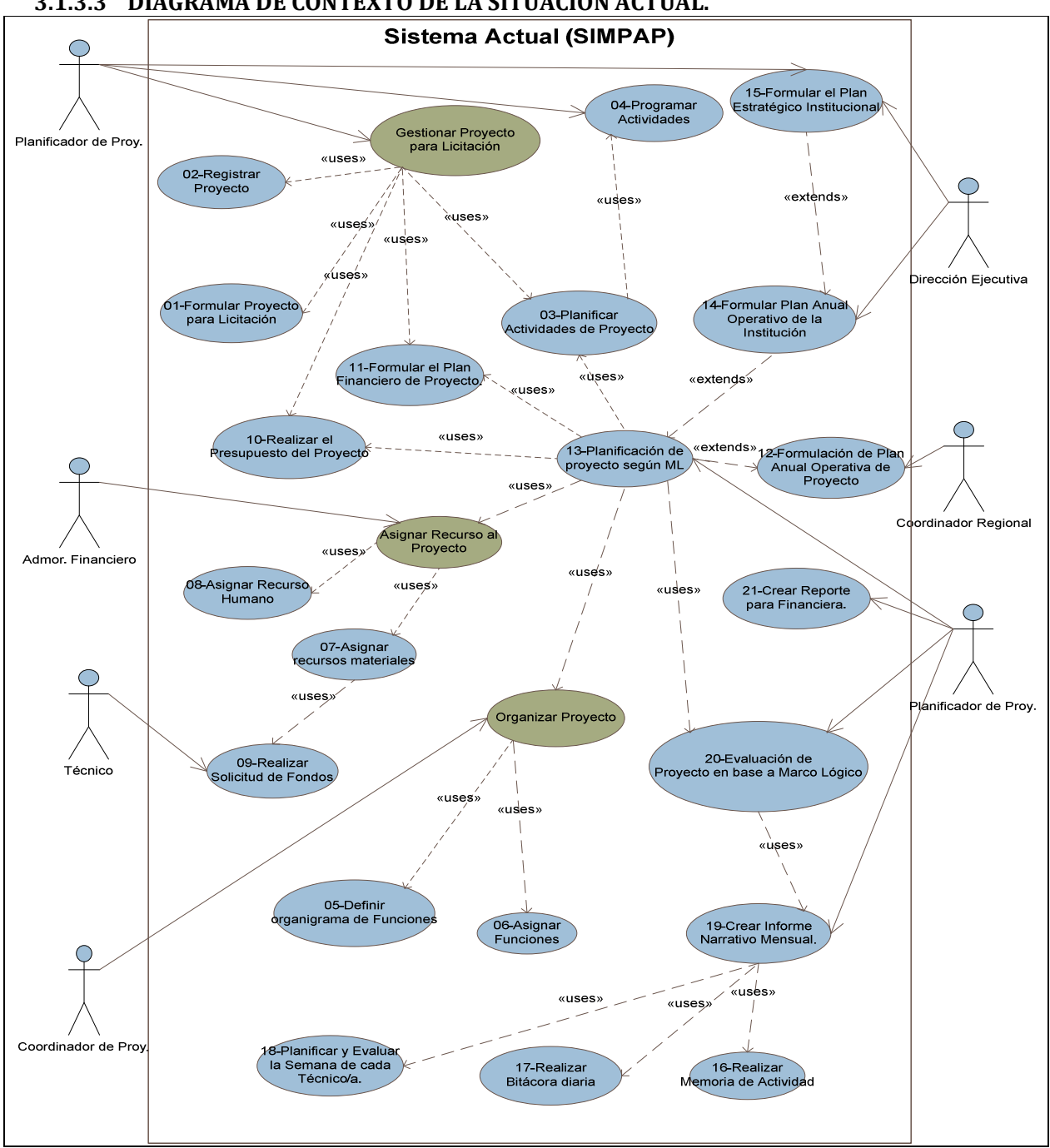

3.1.3.3 DIAGRAMA DE CONTEXTO DE LA SITUACIÓN ACTUAL.

Figura 3-3 Diagrama de contexto de la situación actual.

### 3.1.3.4 ESPECIFICACIÓN DE CASOS DE USO DEL SISTEMA ACTUAL.

### 3.1.3.4.1 FORMULACIÓN DE PROYECTO (PROPUESTA TÉCNICA).

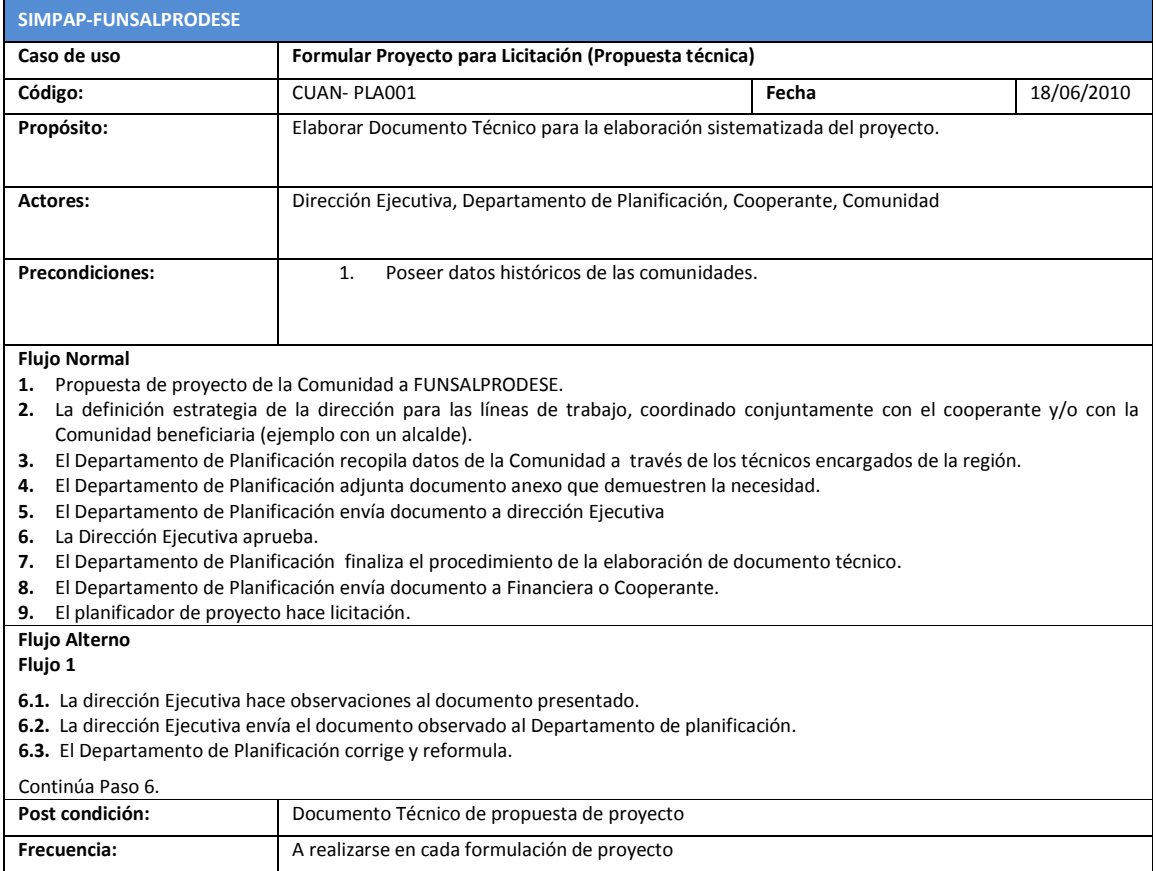

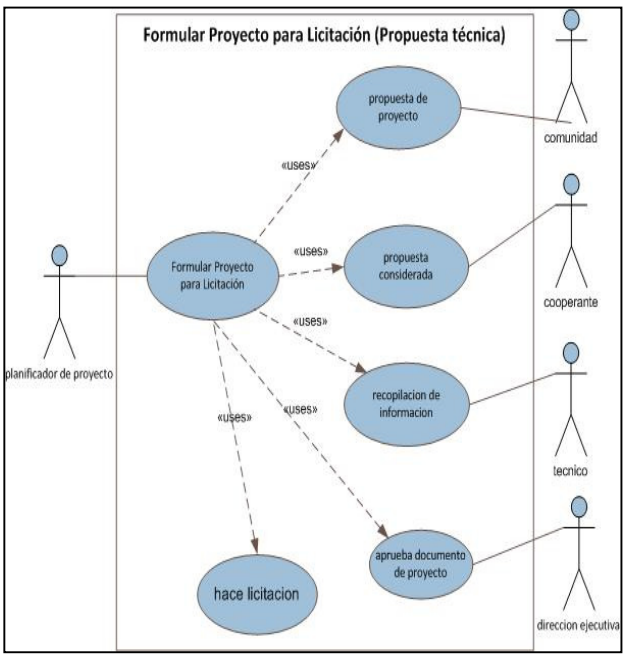

Figura 3-4 Formular Proyecto para Licitación.

### 3.1.3.4.2 REGISTRAR PROYECTO

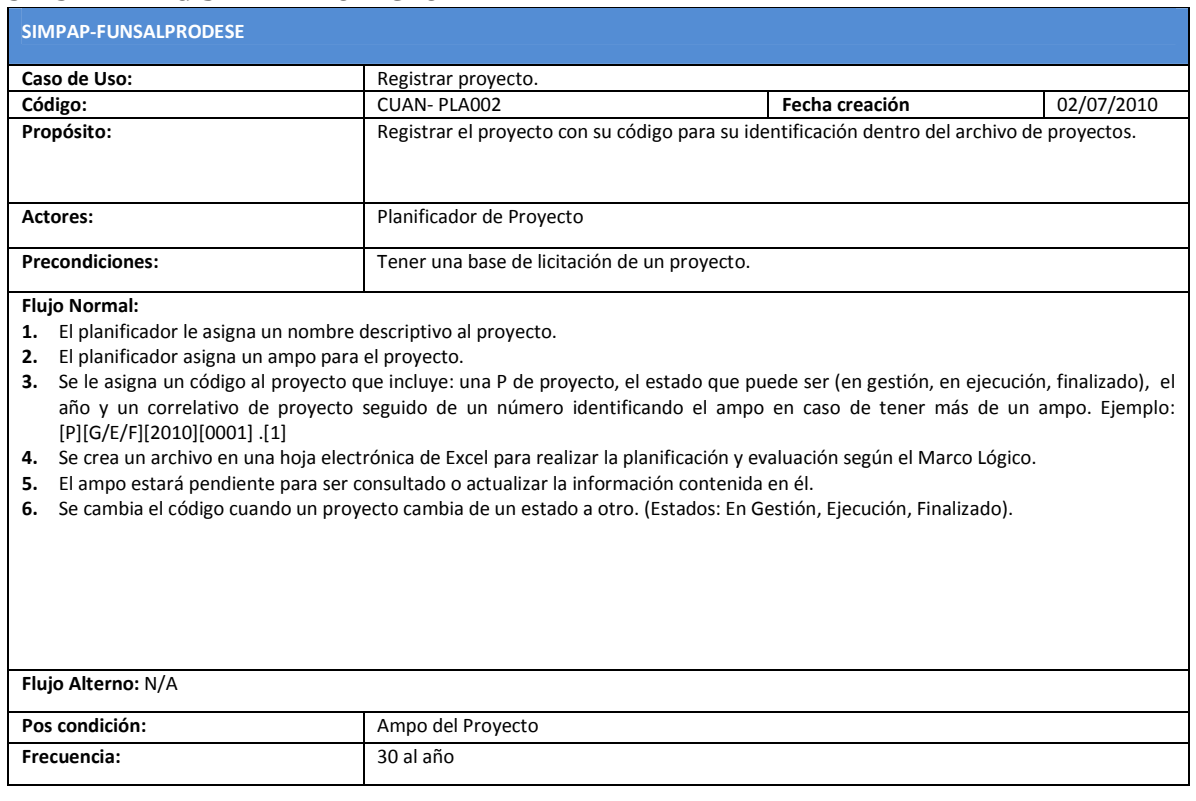

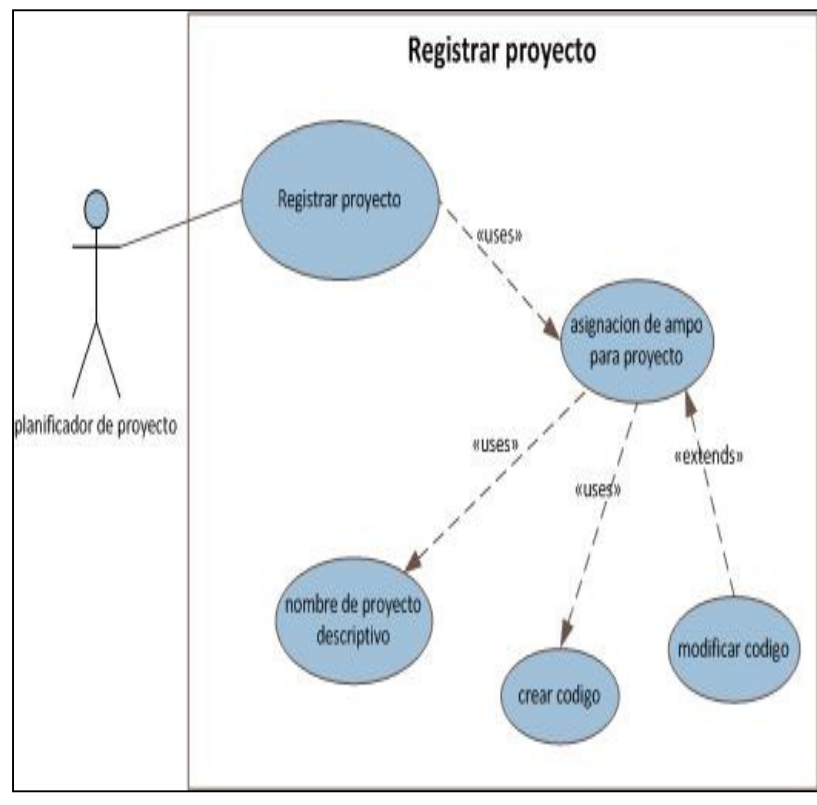

Figura 3-5 Registrar proyecto.

## 3.1.3.4.3 PLANIFICAR ACTIVIDADES DE PROYECTO.

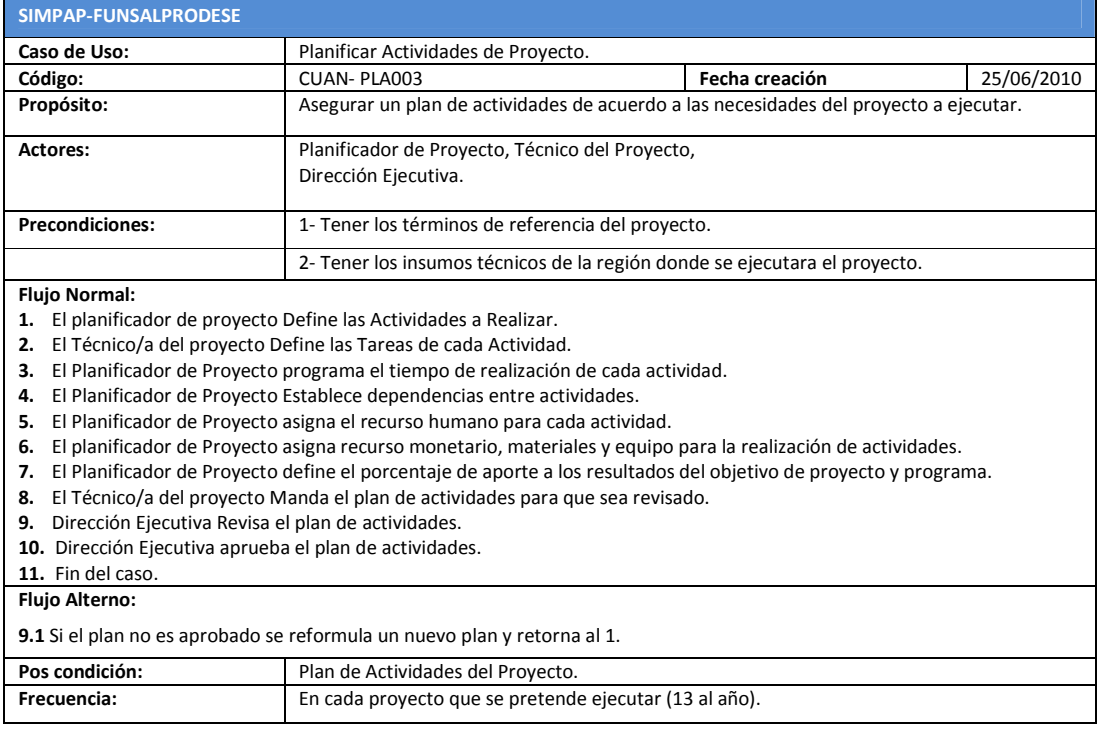

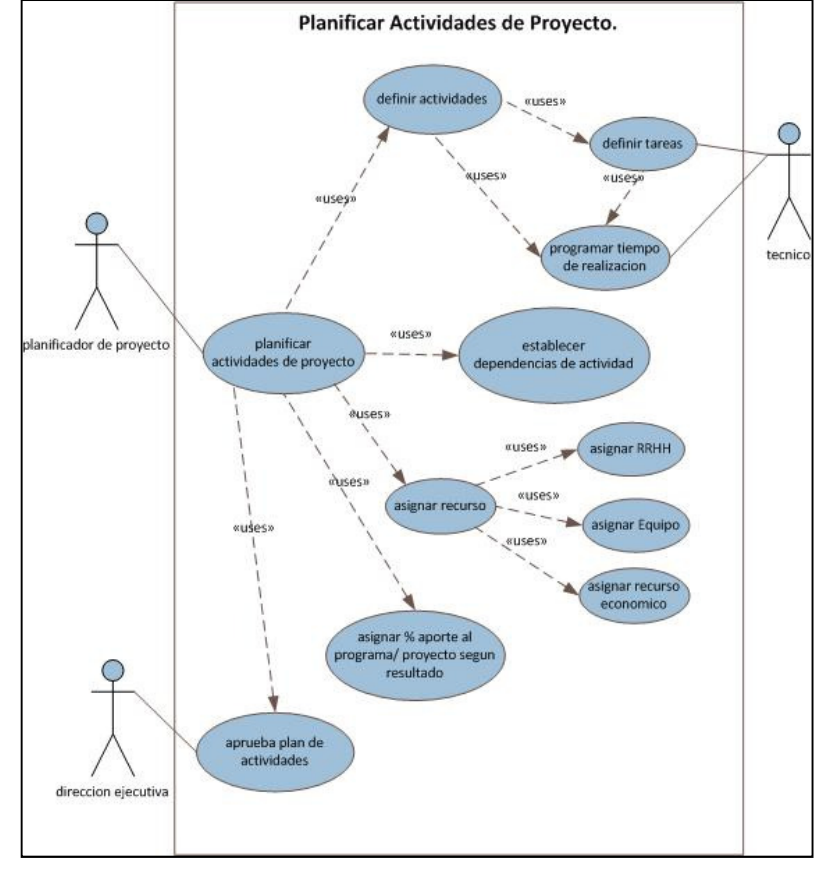

Figura 3-6 Planificar Actividades de Proyecto.

### 3.1.3.4.4 PROGRAMACIÓN DE ACTIVIDADES.

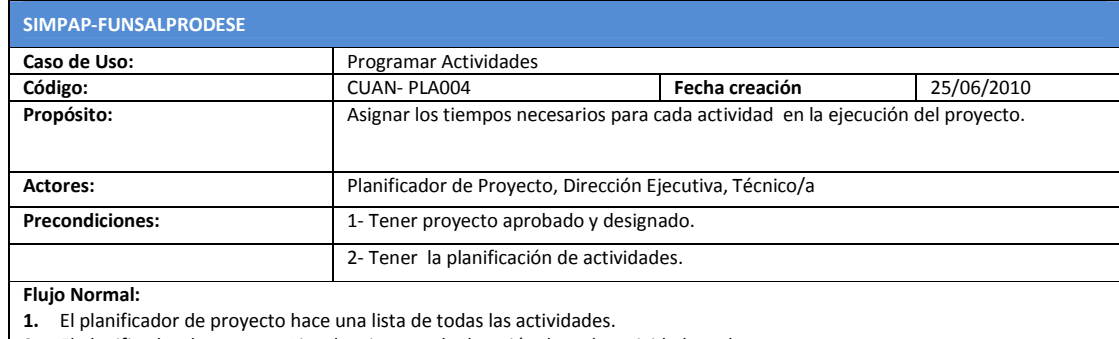

- 2. El planificador de proyecto Lista los tiempos de duración de cada actividad en el proyecto.
- 3. El planificador de proyecto Asigna tiempo por cada actividad.
- 4. El planificador de proyecto Redacta documento formal para la asignación de tiempos de cada actividad.
- 5. Dirección ejecutiva Observa o aprueba

#### Flujo Alterno:

5.1 Si es observado pasa al paso 1.

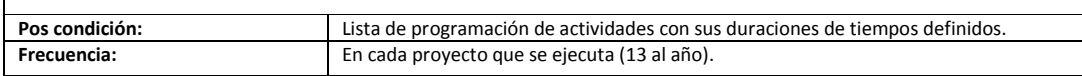

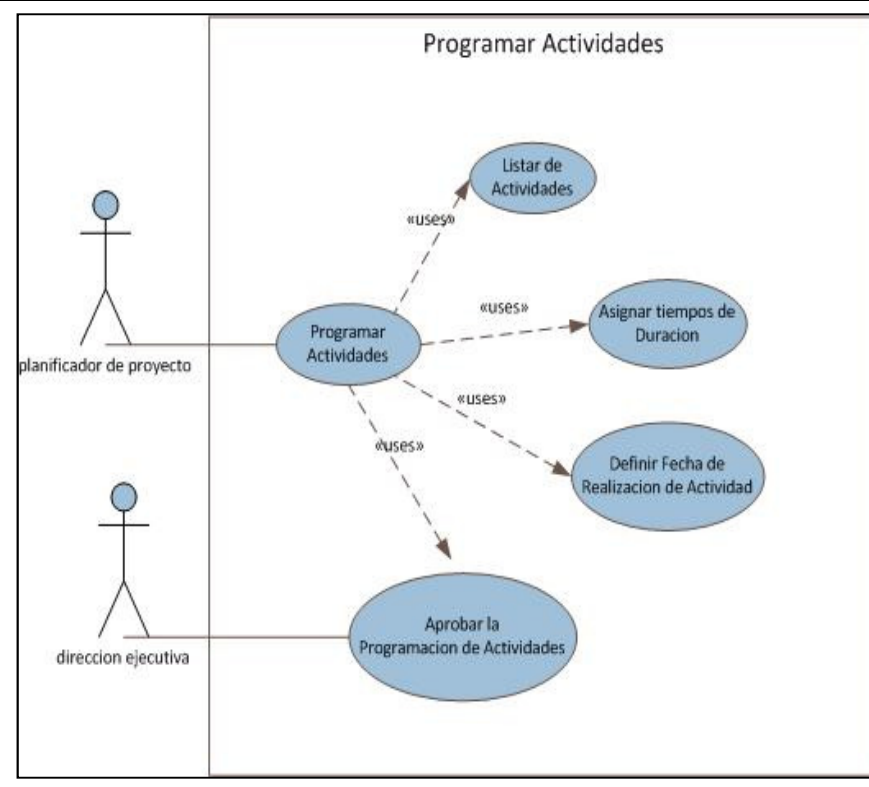

#### Figura 3-7 Programar Actividades.
### 3.1.3.4.5 DEFINIR ORGANIGRAMA DE FUNCIONES DEL PROYECTO.

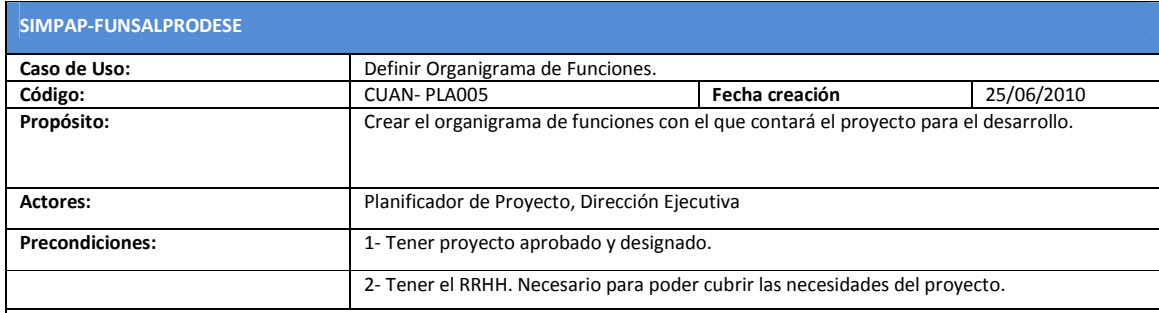

#### Flujo Normal:

- 1. El planificador de proyecto Lista todos los puestos que requiere la ejecución del proyecto.
- 2. El planificador de proyecto Jerarquiza los puestos a través de líneas de mando.
- 3. El planificador de proyecto Asigna los mandos a cada uno de los puestos del organigrama.
- 4. El planificador de proyecto Crea el esquema del organigrama.
- 5. El planificador de proyecto Presenta el organigrama a la dirección ejecutiva para que lo revise.
- 6. Dirección ejecutiva Revisa el organigrama de funciones.
- 7. Dirección ejecutiva lo devuelve al departamento de planificación para que sea corregido o solamente aprobado.

#### Flujo Alterno:

7.1. Si es observado pasa al paso 1.

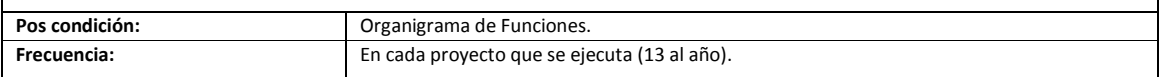

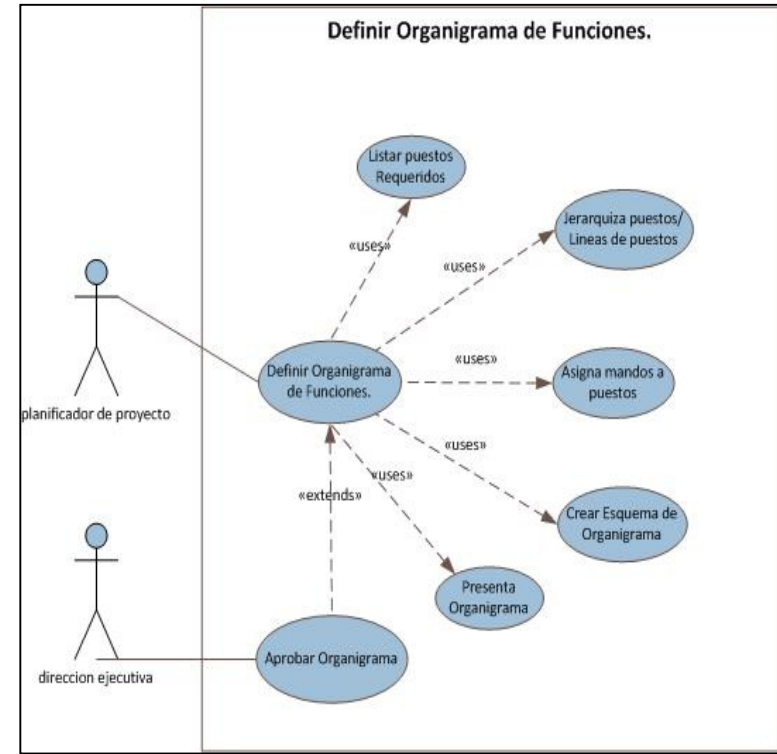

#### Figura 3-8 Definir Organigrama de Funciones.

### 3.1.3.4.6 ASIGNAR FUNCIONES DEL PROYECTO.

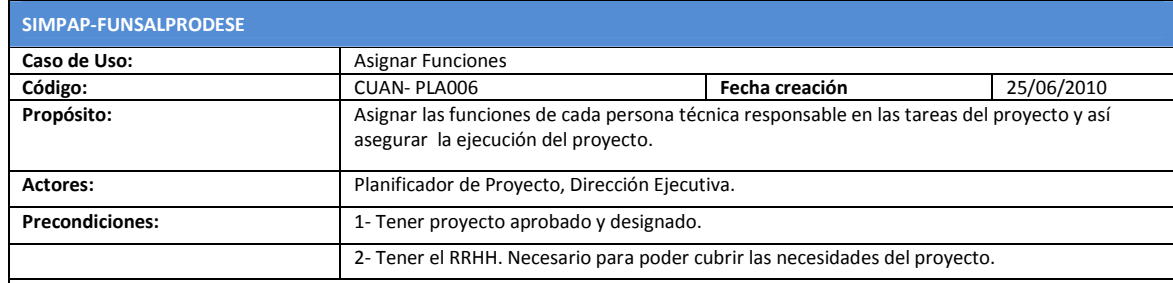

#### Flujo Normal:

- 1. El planificador de proyecto Lista el Recurso Humano que tiene a cargo para cada proyecto.
- 2. El planificador de proyecto Define el Organigrama del Proyecto.
- 3. El planificador de proyecto Define las funciones de los puestos.
- 4. El planificador de proyecto Asigna el Recurso Humano según el organigrama del Proyecto.
- 5. El planificador de proyecto Presenta del Documento de Asignación de Recurso Humano a la Dirección.
- 6. Dirección Ejecutiva aprueba la asignación de funciones a recurso humano.
- 7. Dirección Ejecutiva aprueba la asignación de recurso.

### Flujo Alterno: 7.1. si no es aprobado o es observado pasa de nuevo a Planificación para que sea corregido desde paso 1. Pos condición: Funciones de Recurso Humano del proyecto. Frecuencia: En cada proyecto que se ejecuta (13 al año).

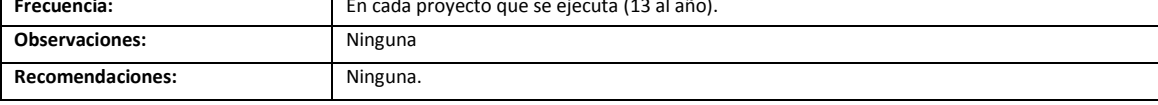

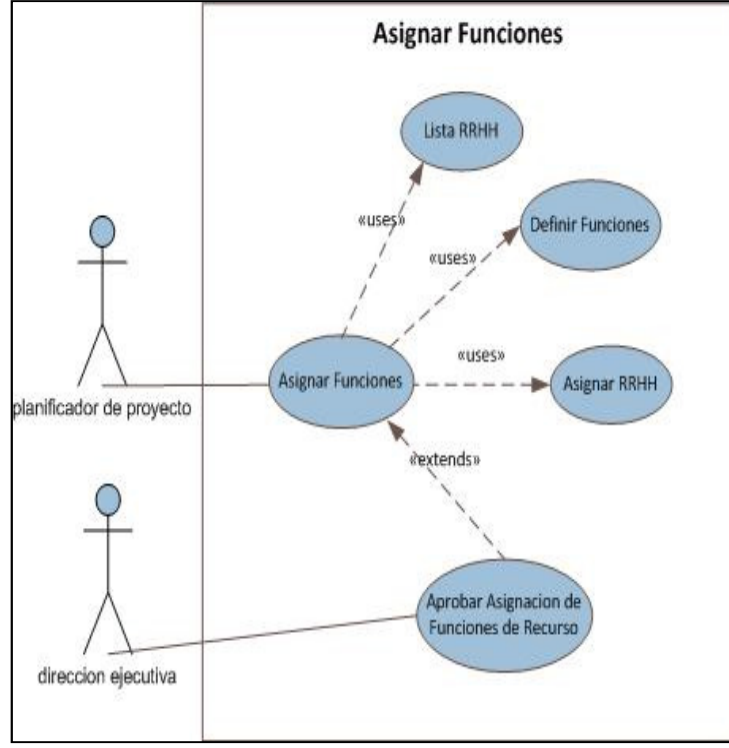

Figura 3-9 Asignar Funciones

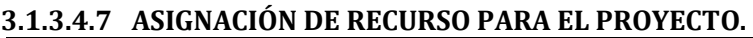

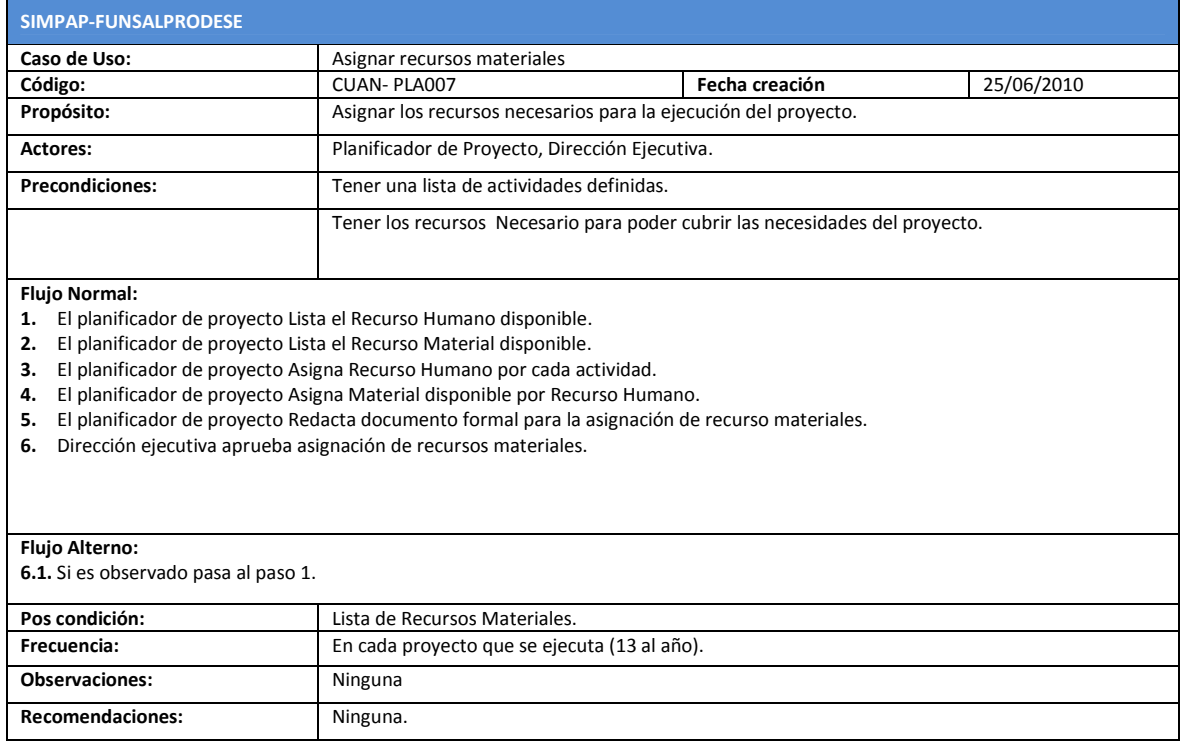

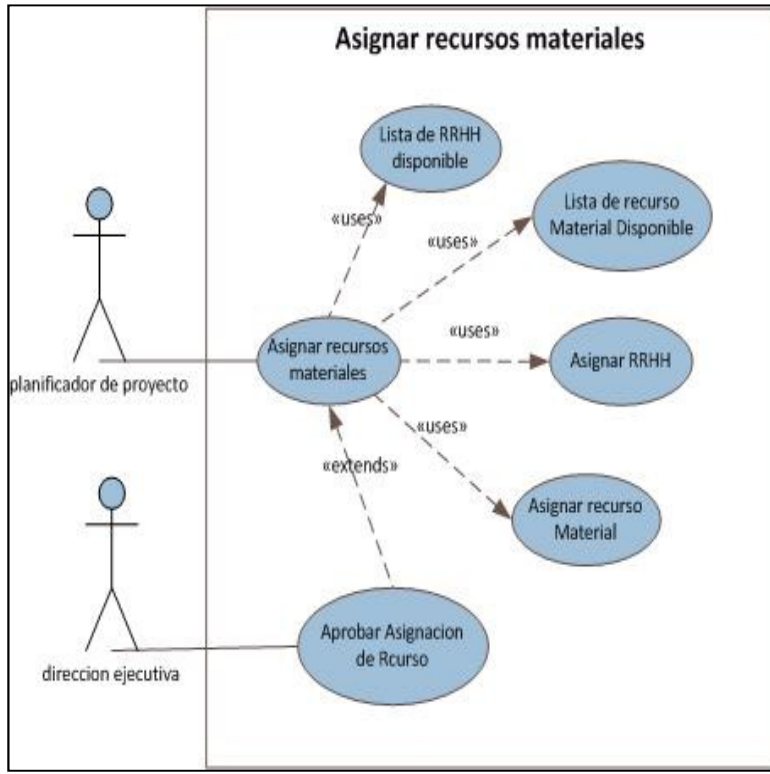

Figura 3-10 Asignar recursos materiales.

# 3.1.3.4.8 ASIGNAR RECURSO HUMANO.

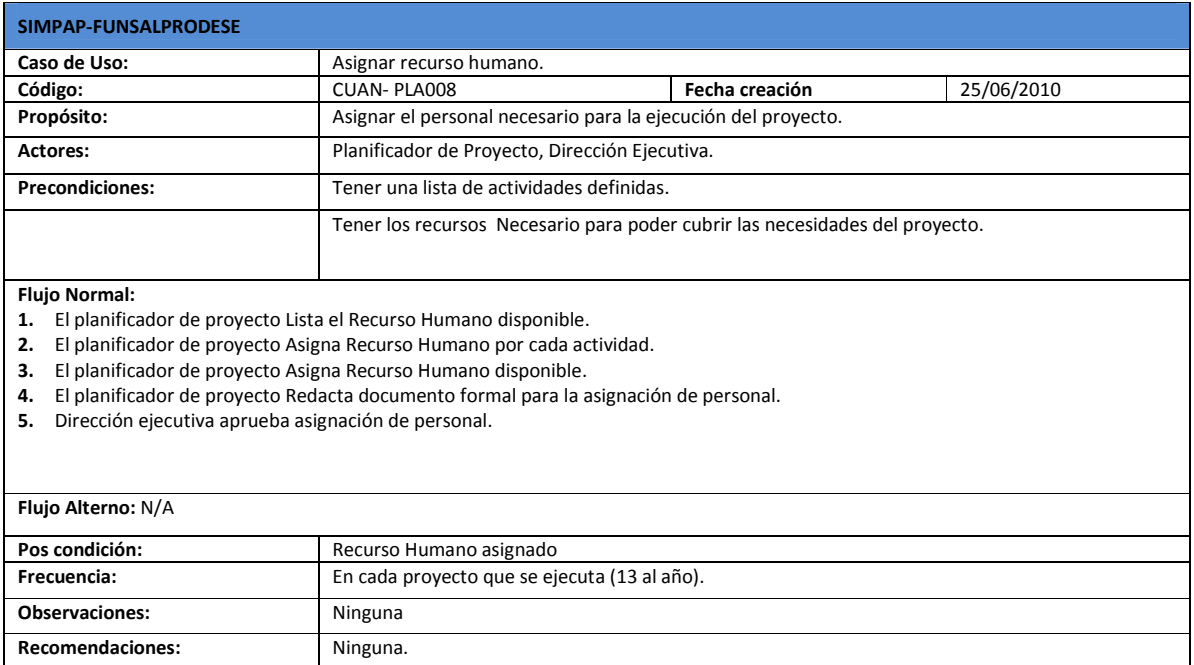

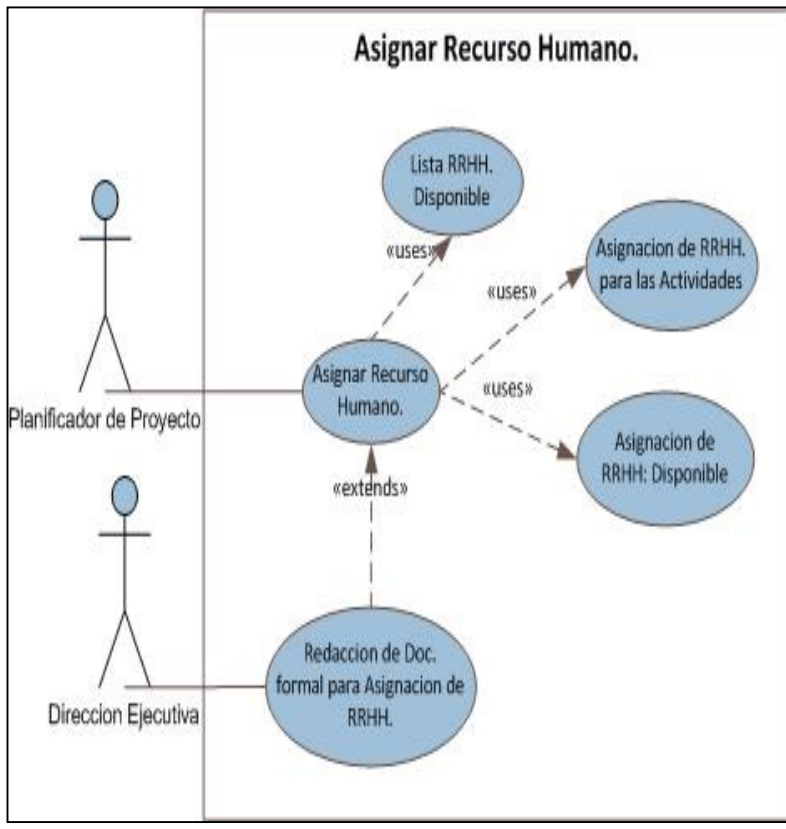

Figura 3-11 Asignar recurso humano.

# 3.1.3.4.9 REALIZAR SOLICITUD DE FONDOS.

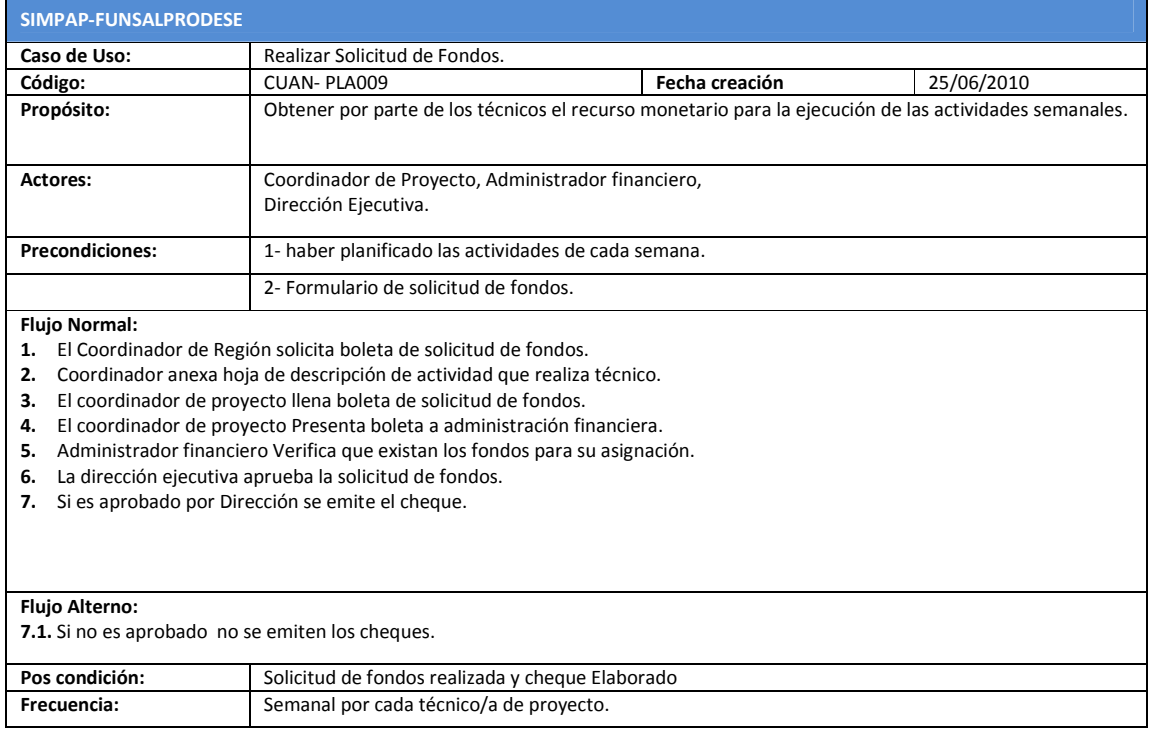

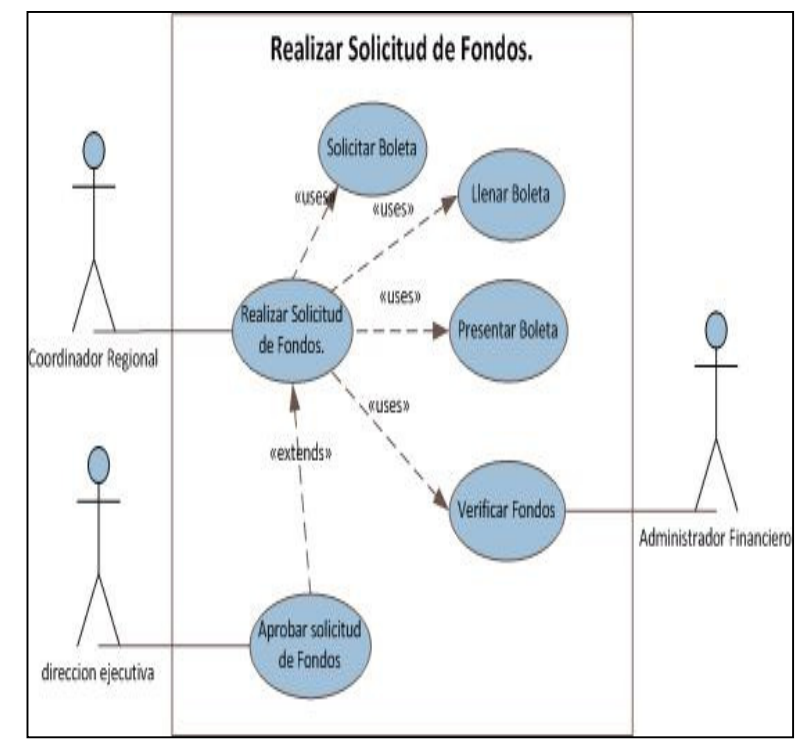

Figura 3-12 Realizar Solicitud de Fondos.

# 3.1.3.4.10PRESUPUESTACIÓN DE PROYECTO.

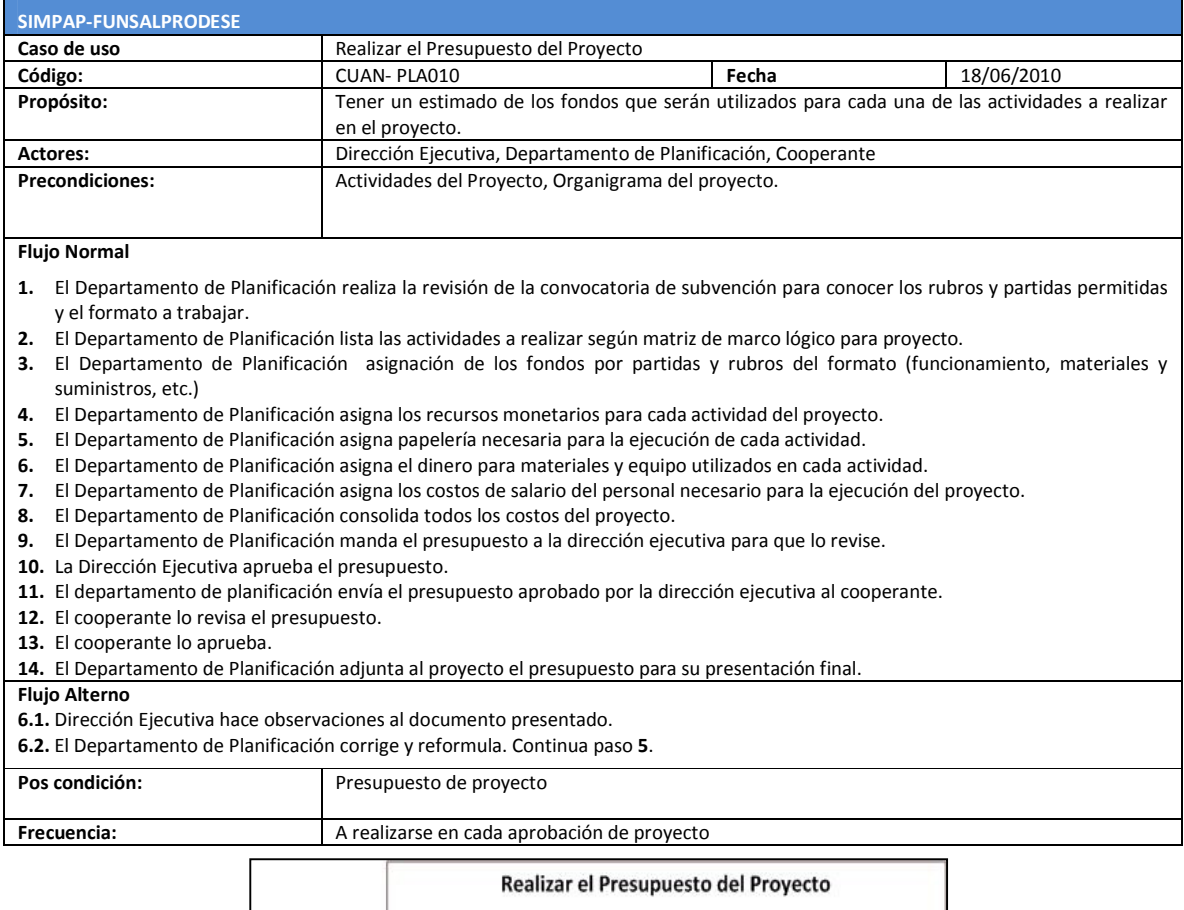

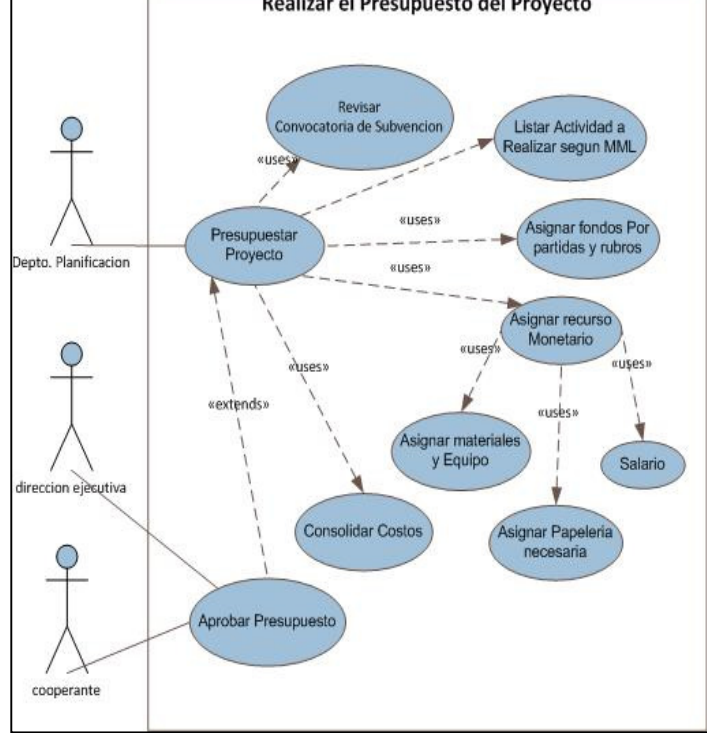

Figura 3-13 Realizar el Presupuesto del Proyecto

## 3.1.3.4.11FORMULACIÓN DEL PLAN FINANCIERO DE PROYECTO.

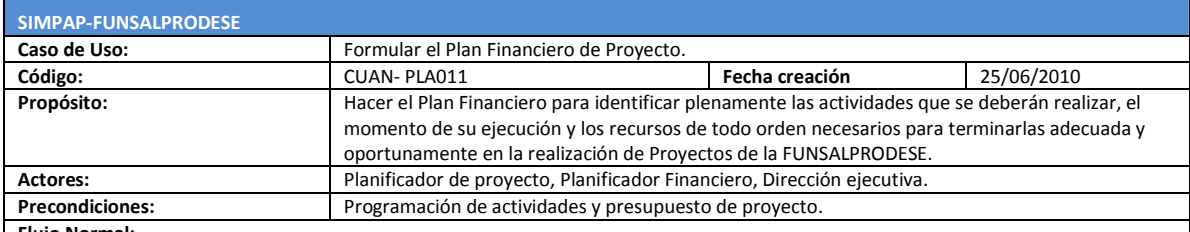

Flujo Normal:

1. El planificador de proyecto hace coincidir las actividades del cronograma con las necesidades de recurso del presupuesto en el tiempo.

2. El planificador de proyecto Manda el presupuesto para que sea revisado.

3. Administrador financiero Revisa el plan financiero que coincida con fechas y costos.

4. Dirección ejecutiva Aprueba el plan financiero del provecto en caso de no tener observaciones.

5. Planificador de proyecto Recibe el plan financiero y lo adjunta al Documento Técnico y lo envía a la entidad que lo aprobará para su financiamiento.

#### Flujo Alternativa

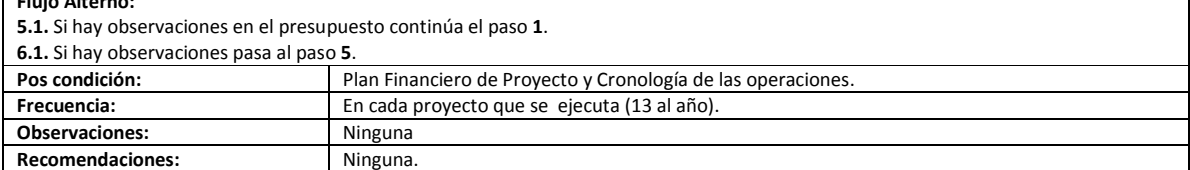

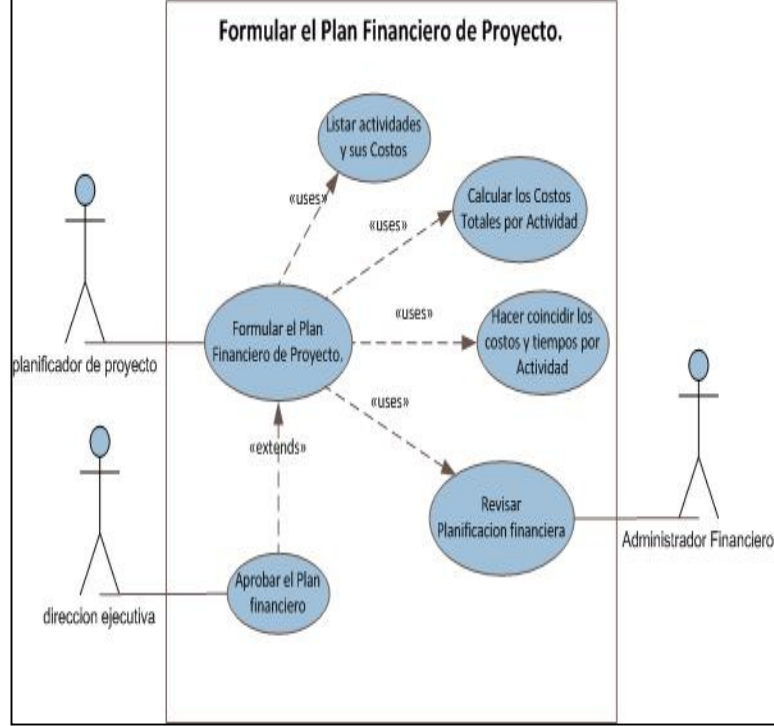

Figura 3-14 Formular el Plan Financiero de Proyecto.

### 3.1.3.4.12PLAN ANUAL OPERATIVO DE PROYECTO.

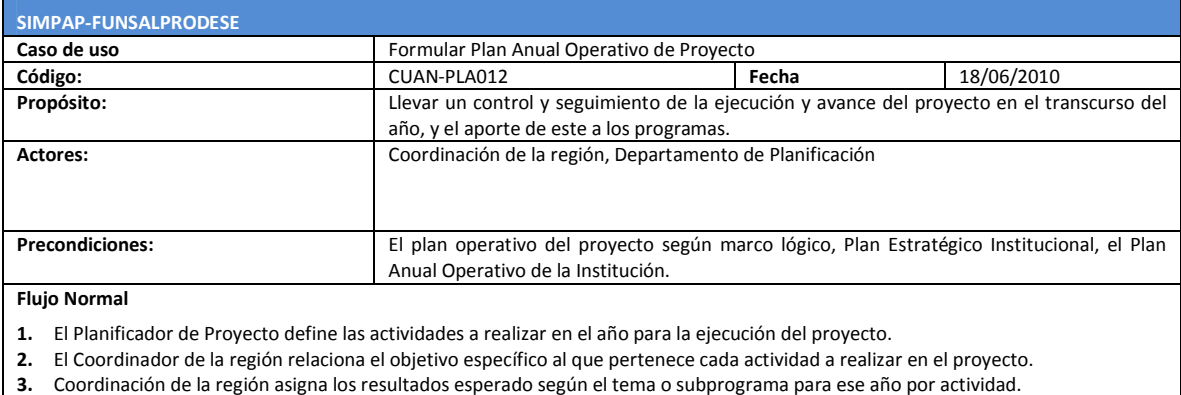

- 4. Coordinación de la región determina los Indicadores contemplando lo planificado, ejecutado, nivel de avance y circunstancia de prórroga, según la Planificación Operativa de Proyecto según Marco Lógico.
- 5. Coordinación de la región agrupa actividades según indicador, resultado esperado, tema, subprograma, programa (Objetivo Específico)
- 6. Coordinación de la región define las sub actividades involucradas a realizarse.
- 7. Coordinación de la región define por cada actividad la fecha de realización, localización y ubicación geográfica según planificado.
- 8. Coordinación de la región define metas por cada actividad.
- 9. Coordinación de la región entrega al Departamento de planificación el documento resultante para dar seguimiento.

#### Flujo Alterno: N/A

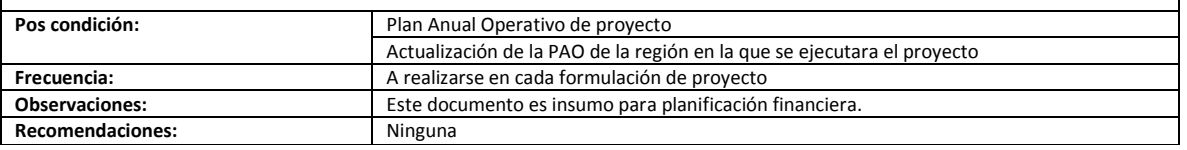

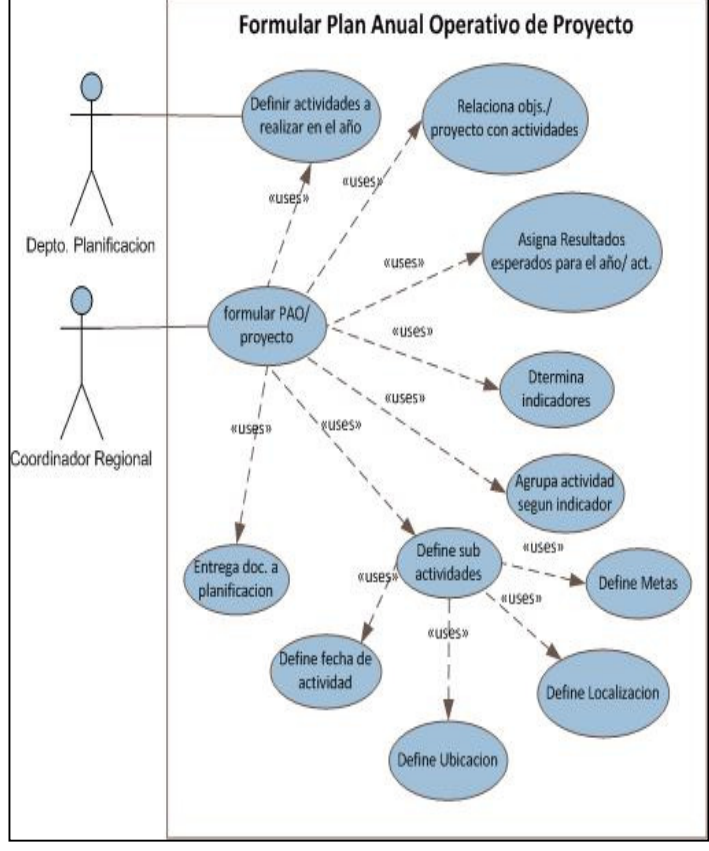

Figura 3-15 Formular Plan Anual Operativo de Proyecto

## 3.1.3.4.13PLANIFICACIÓN OPERATIVA DE PROYECTO SEGÚN MARCO LÓGICO

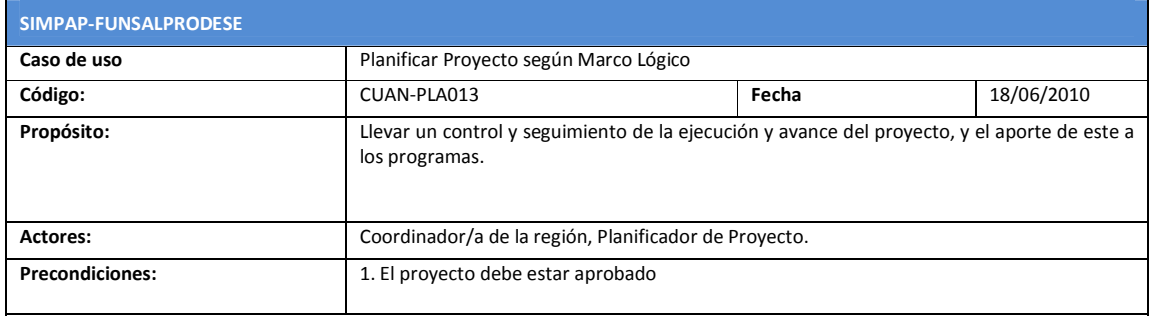

#### Flujo Normal

- 1. Planificador de proyecto entrega el proyecto aprobado al/la coordinador/a de la región.
- 2. Coordinadora de la región define el objetivo específico al que pertenece.
- 3. Coordinador/a de la región define los resultados según el tema o subprograma.
- 4. Coordinador/a de región determina los Indicadores contemplando lo planificado, ejecutado, nivel de avance y circunstancia de prórroga.(de evaluación de proyecto)
- 5. Coordinador/a de región agrupa actividades según indicador, resultado esperado, tema, subprograma, programa (Objetivo Específico)
- 6. Coordinador/a de región define de sub actividades
- 7. Coordinador/a de región define por cada actividad la fecha de realización, localización y ubicación geográfica y lo planificado.
- 8. Coordinador/a de la región define metas por cada actividad.
- 9. Coordinación de la región entrega al Departamento de planificación el documento resultante para dar seguimiento.

# Flujo Alterno Post condición: Plan Operativo de Proyecto Actualización de la PAO de la región en la que se ejecutara el proyecto Frecuencia: A realizarse en cada formulación de proyecto Observaciones: Este documento es insumo para planificación financiera.

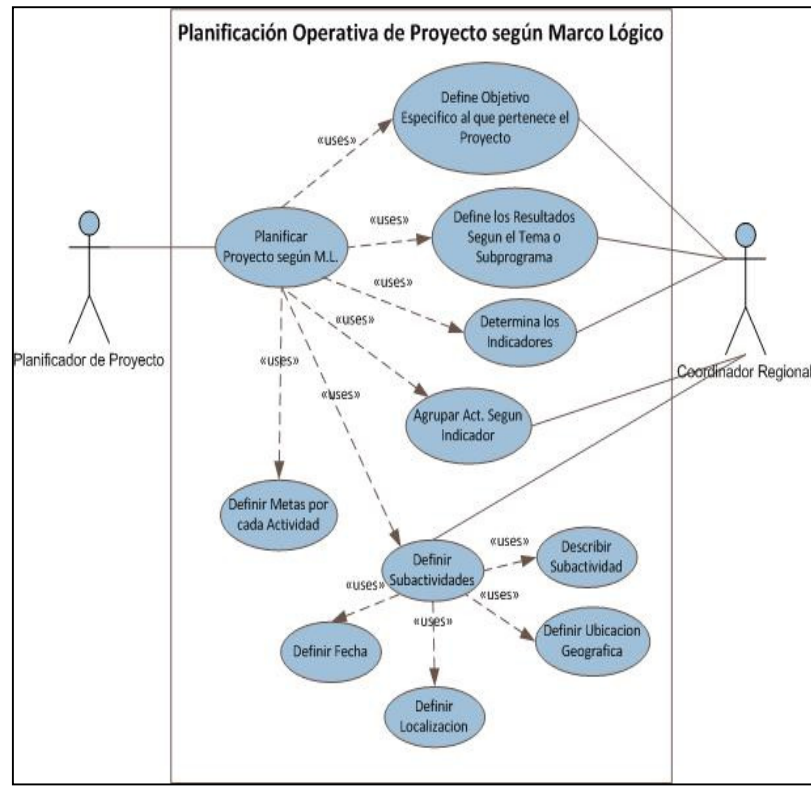

Figura 3-16 Planificar Proyecto según Marco Lógico.

## 3.1.3.4.14DEFINICIÓN DE PLAN ANUAL OPERATIVO.

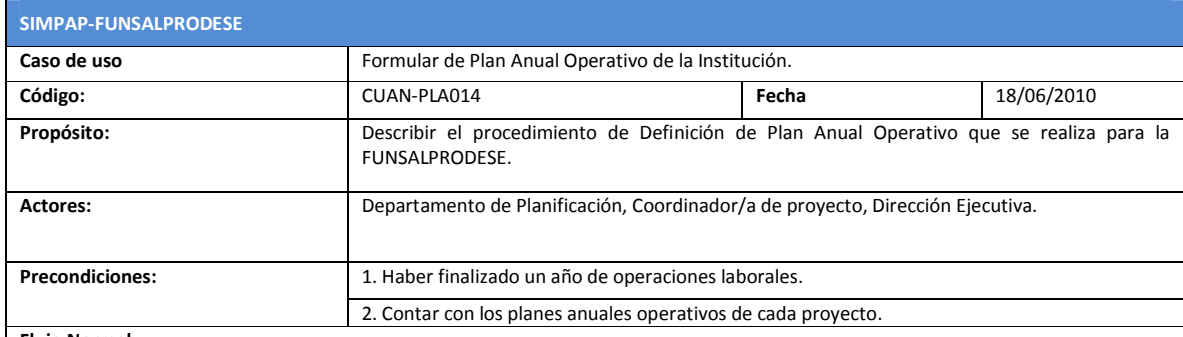

#### Flujo Normal

- 1. Cada coordinador de proyecto de la región presenta un plan anual de su proyecto por medio de la matriz de marco lógico.
- 2. Coordinador/a regional consolida los planes anuales operativos de los proyectos de su región.
- 3. Coordinador de proyecto presenta consolidado de su región al departamento de planificación.
- 4. Departamento de planificación consolida los planes anuales operativos de cada región en una matriz de marco lógico anual.
- 5. Departamento de Planificación y Dirección ejecutiva define Objetivo General.
- 6. Departamento de Planificación y Dirección ejecutiva define Objetivos Específicos.
- 7. Departamento de Planificación y Dirección ejecutiva convierte Objetivos Específicos en Programas Estratégicos.
- 8. Departamento de Planificación y Dirección ejecutiva define Subprogramas de cada Programa.
- 9. Departamento de Planificación y Dirección ejecutiva define temas a tratar por cada subprograma.
- 10. El Departamento de planificación genera un plan Anual Operativo a partir del documento consolidado en el marco lógico y lo definido en los demás ítems

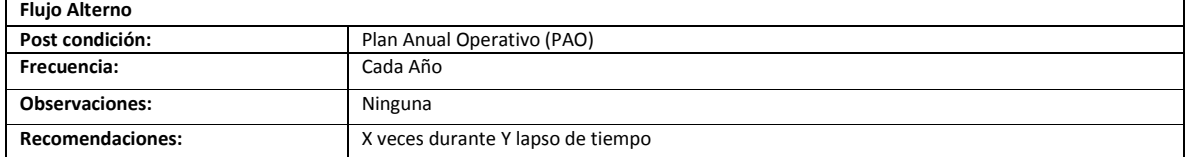

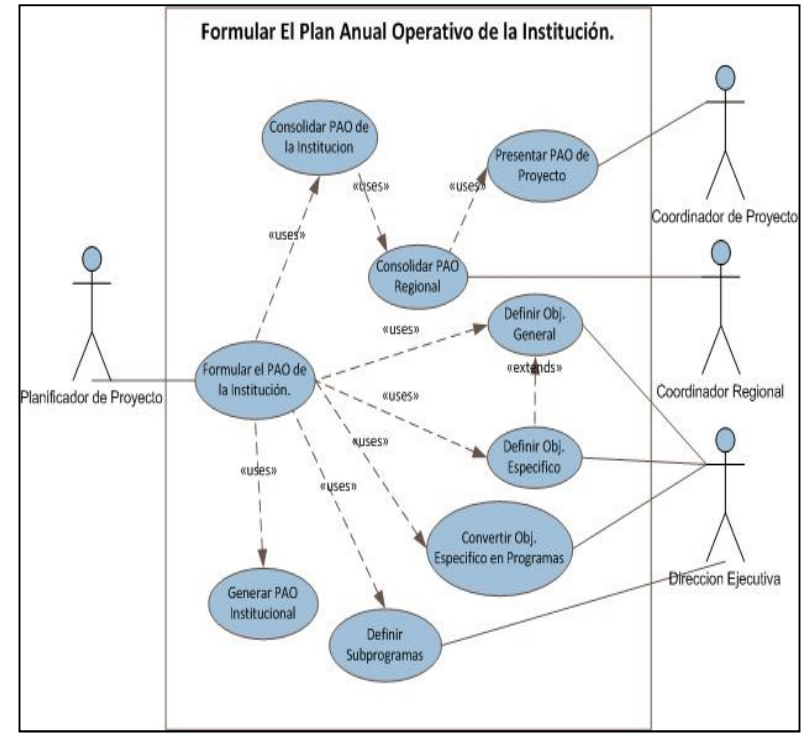

Figura 3-17 Formular de Plan Anual Operativo de la Institución.

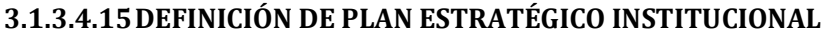

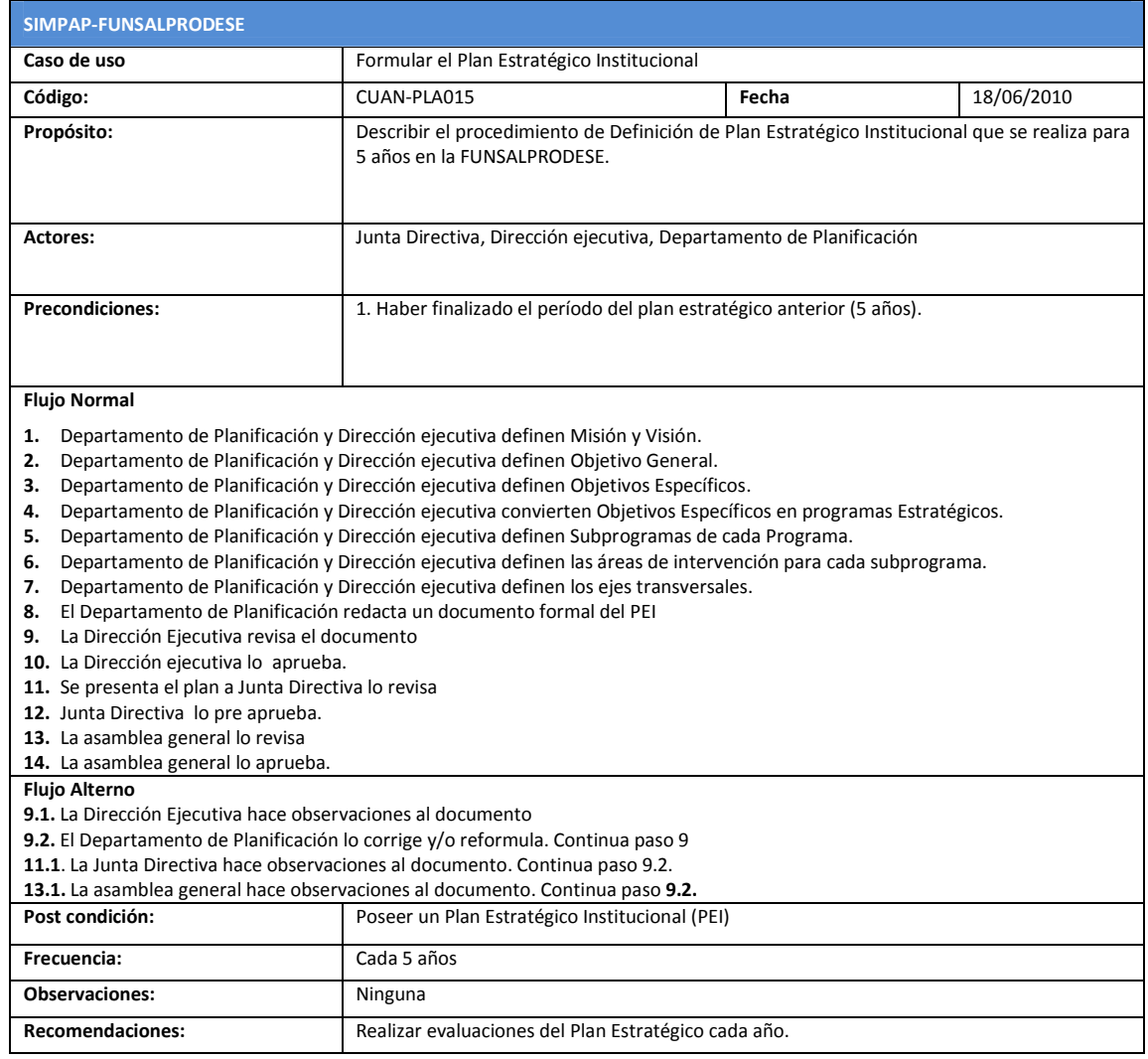

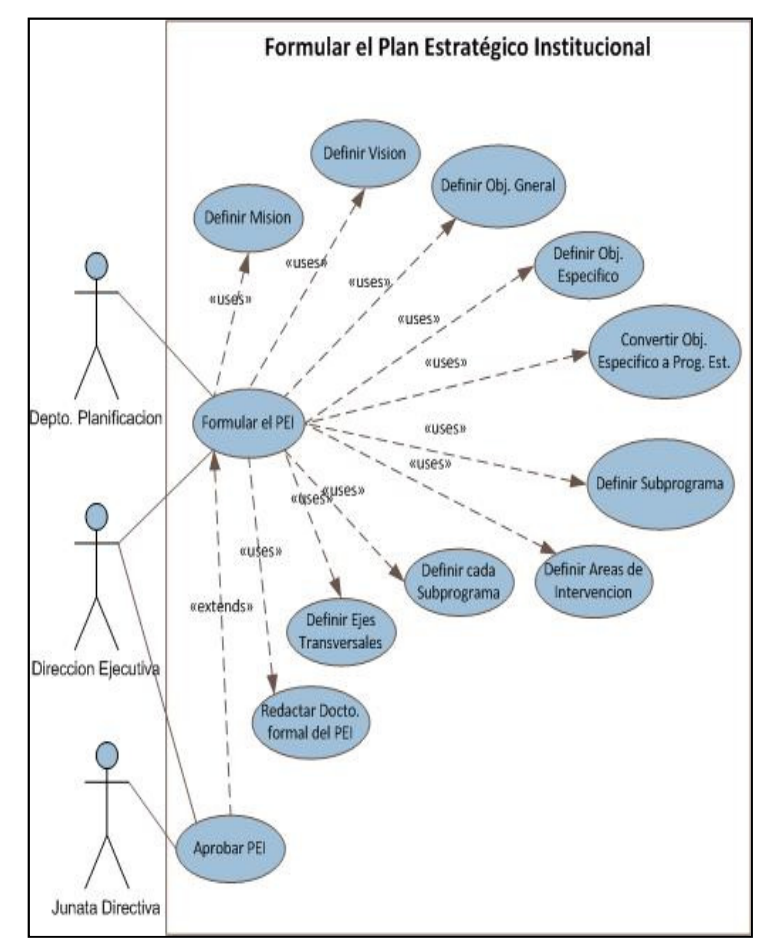

Figura 3-18 Formular el Plan Estratégico Institucional.

# 3.1.3.4.16REALIZAR MEMORIA DE ACTIVIDAD

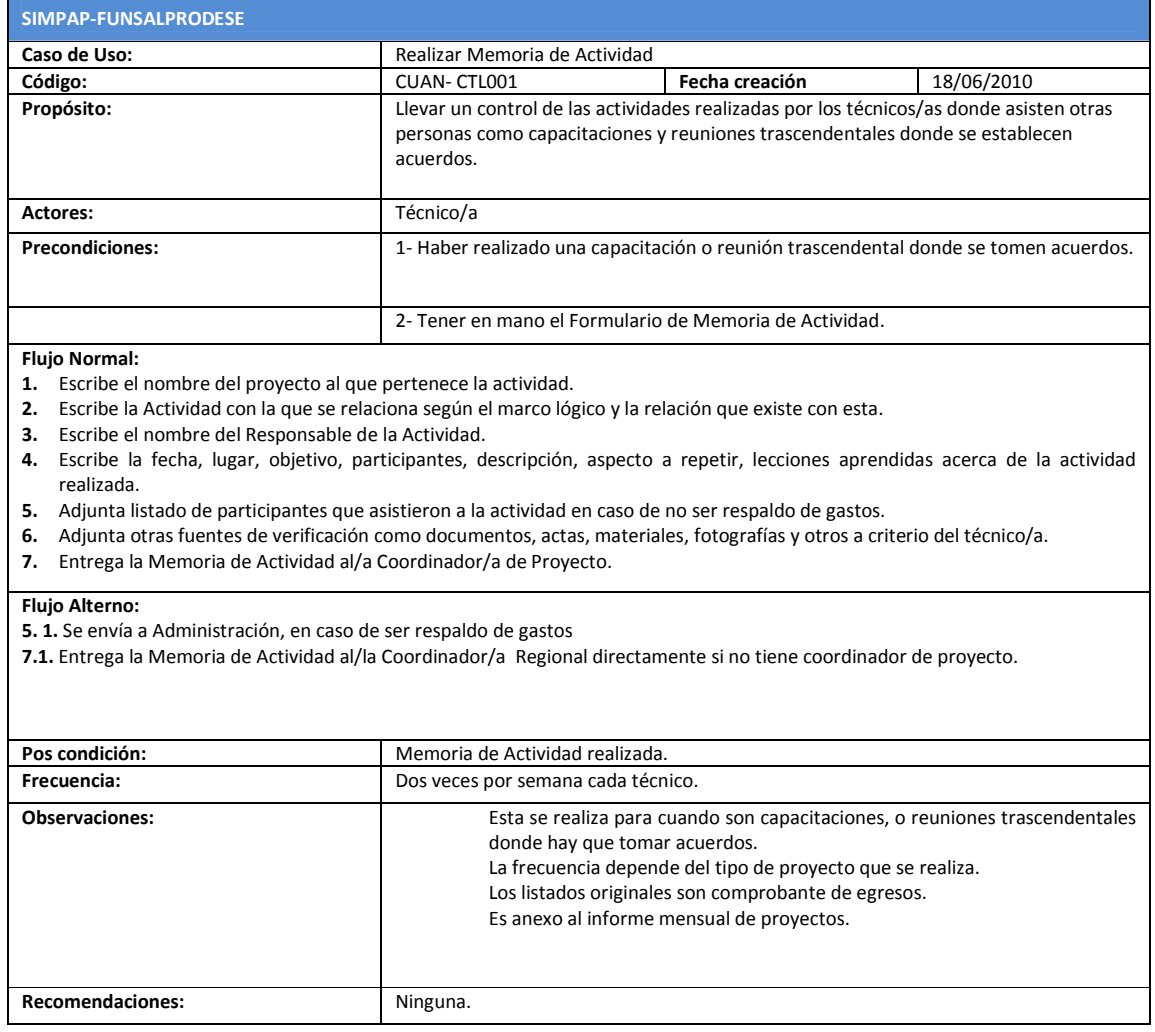

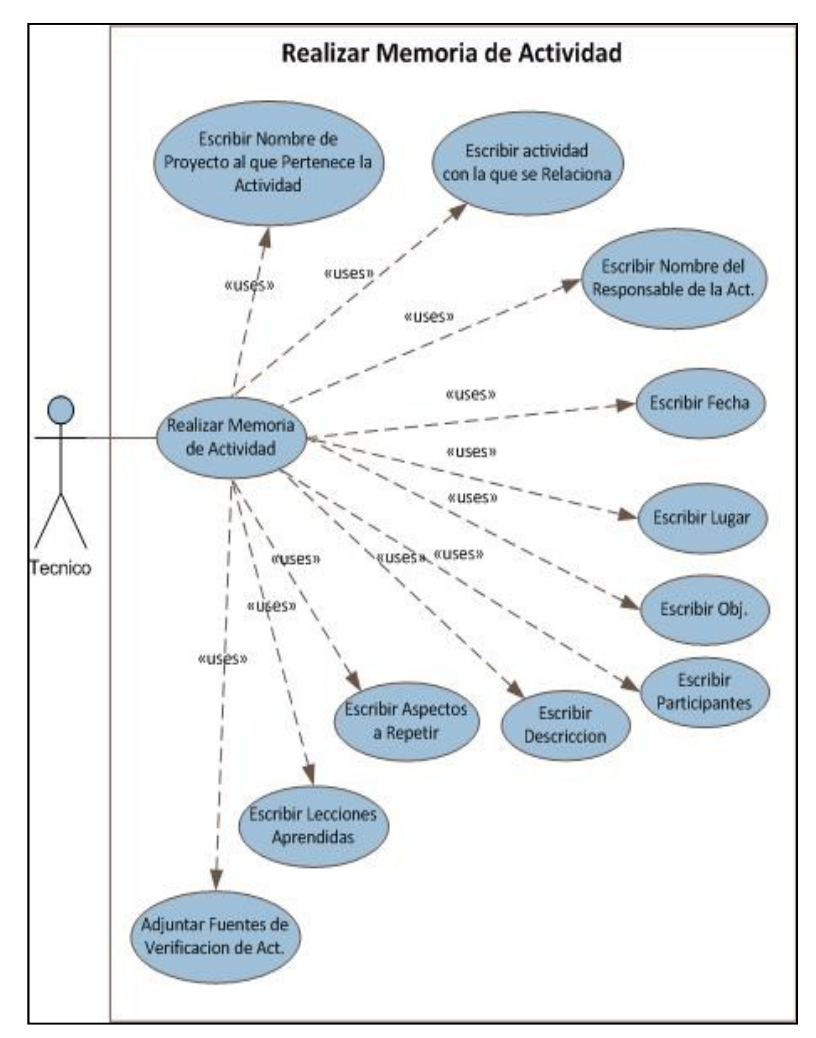

Figura 3-19 Realizar Memoria de Actividad.

# 3.1.3.4.17REALIZAR DE BITÁCORA DIARIA

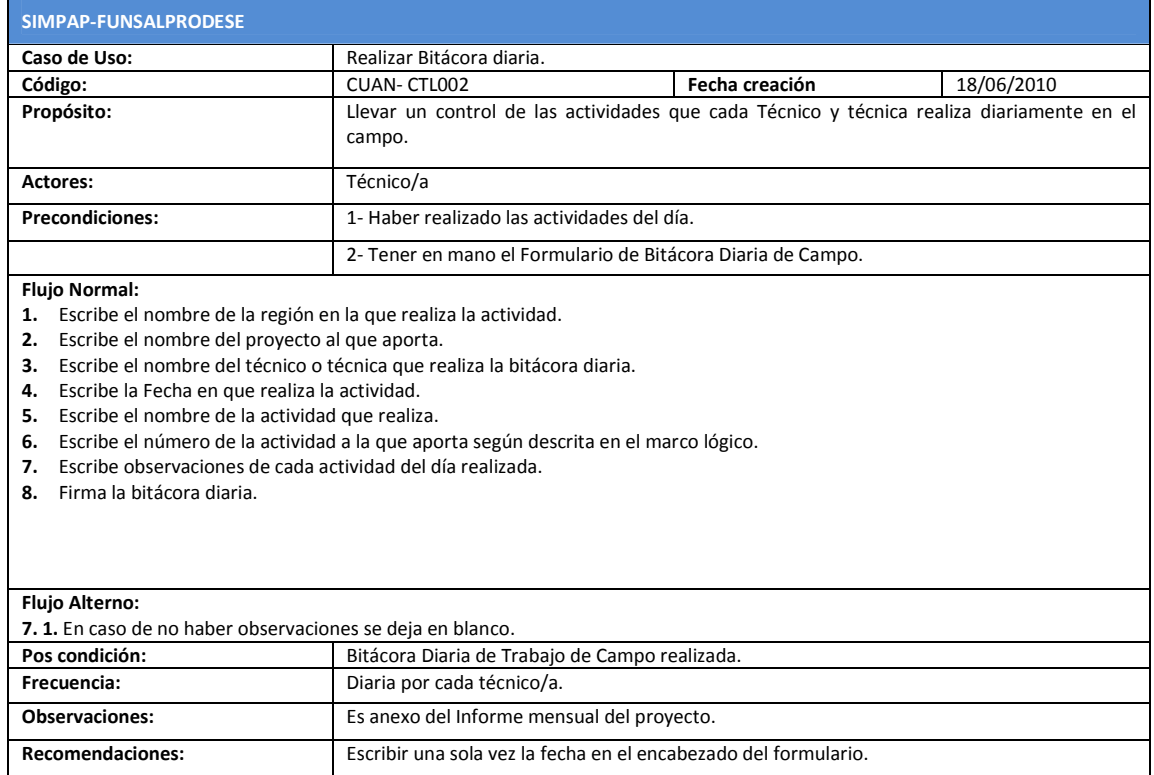

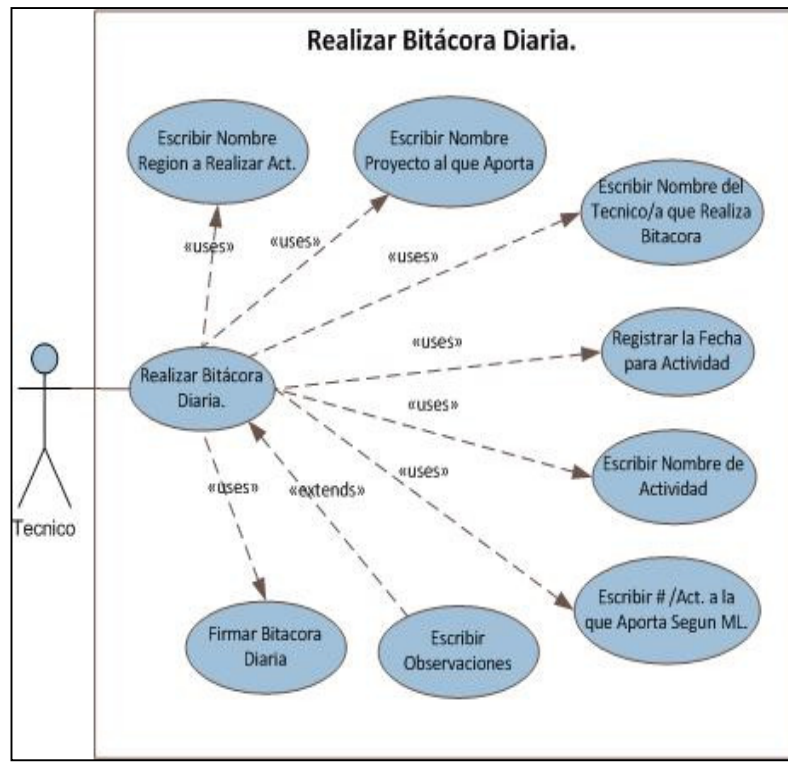

Figura 3-20 Realizar Bitácora diaria.

# 3.1.3.4.18PLANIFICAR Y EVALUAR LA SEMANAL DE CADA TÉCNICO/A.

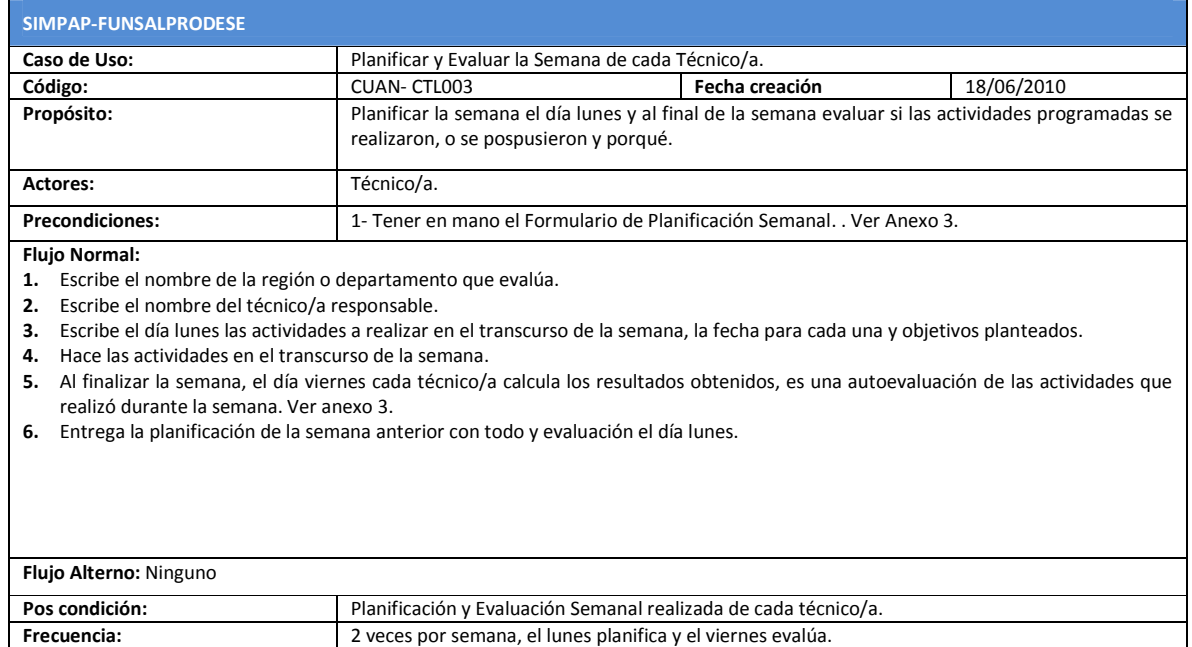

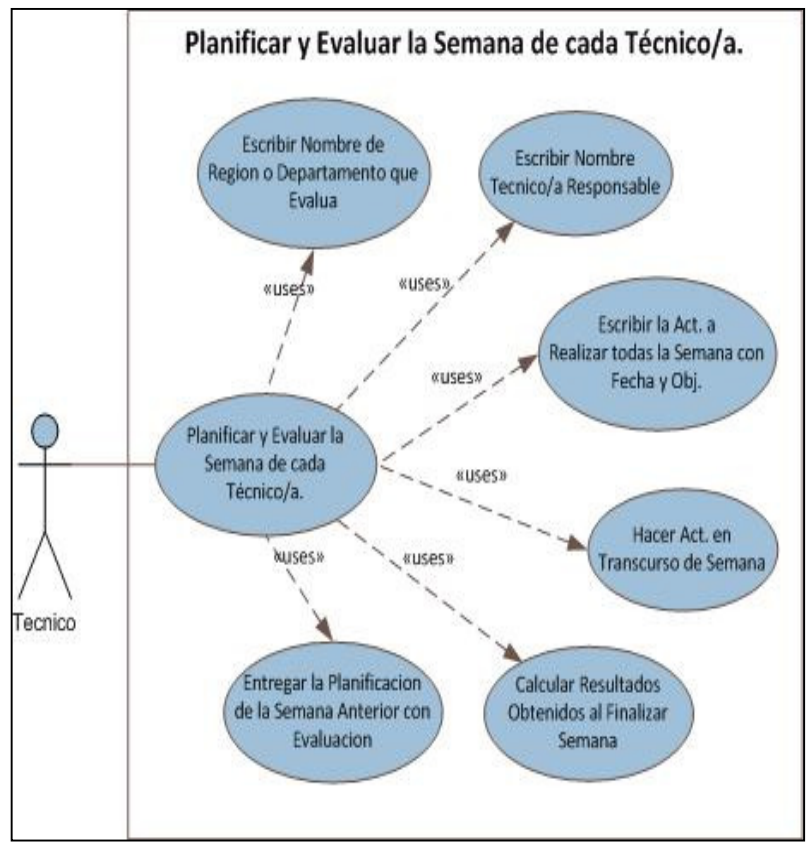

Figura 3-21 Planificar y Evaluar la Semana de cada Técnico.

### 3.1.3.4.19CREAR INFORME NARRATIVO MENSUAL.

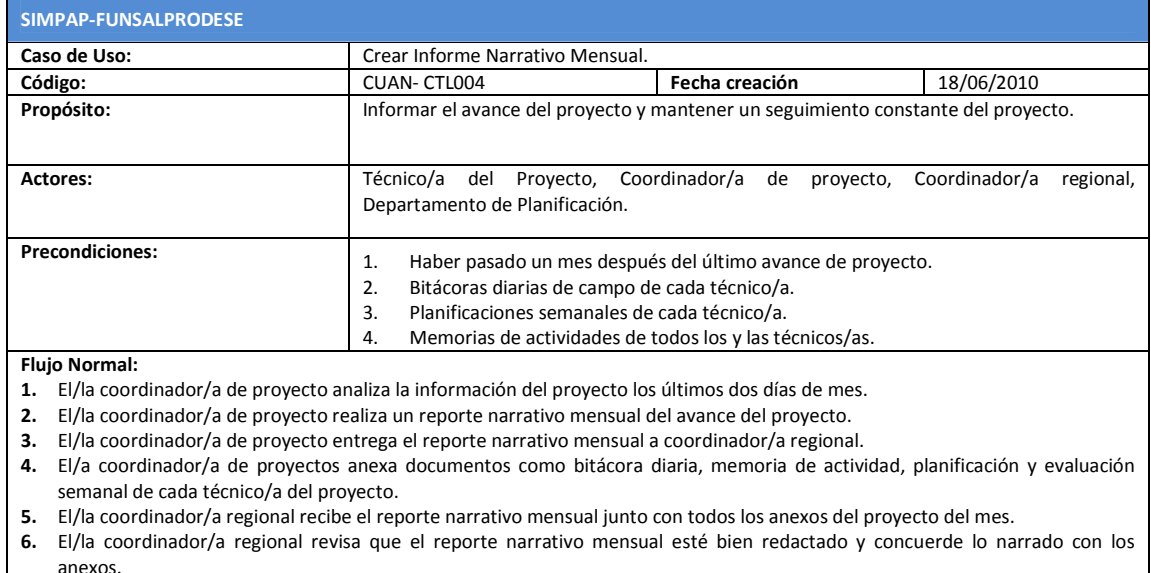

7. El/la coordinador/a regional entrega el reporte narrativo mensual junto con todos los anexos al/la coordinador/a de proyecto si necesita correcciones o al departamento de planificación si ya está completo y correcto.

8. El departamento de Planificación analiza la información de cada informe de proyecto.

9. El departamento de Planificación evalúa el grado de cumplimiento de los objetivos esperados según el marco lógico del plan anual operativo.

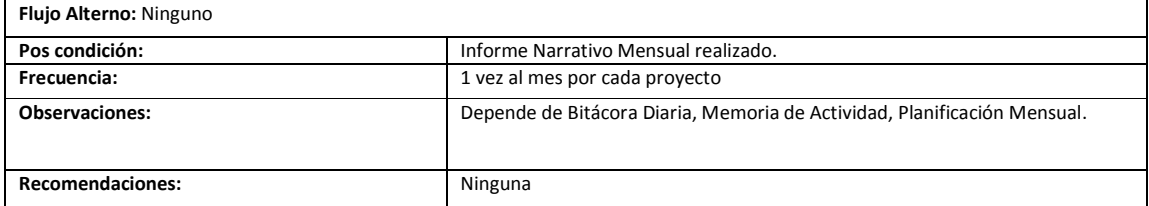

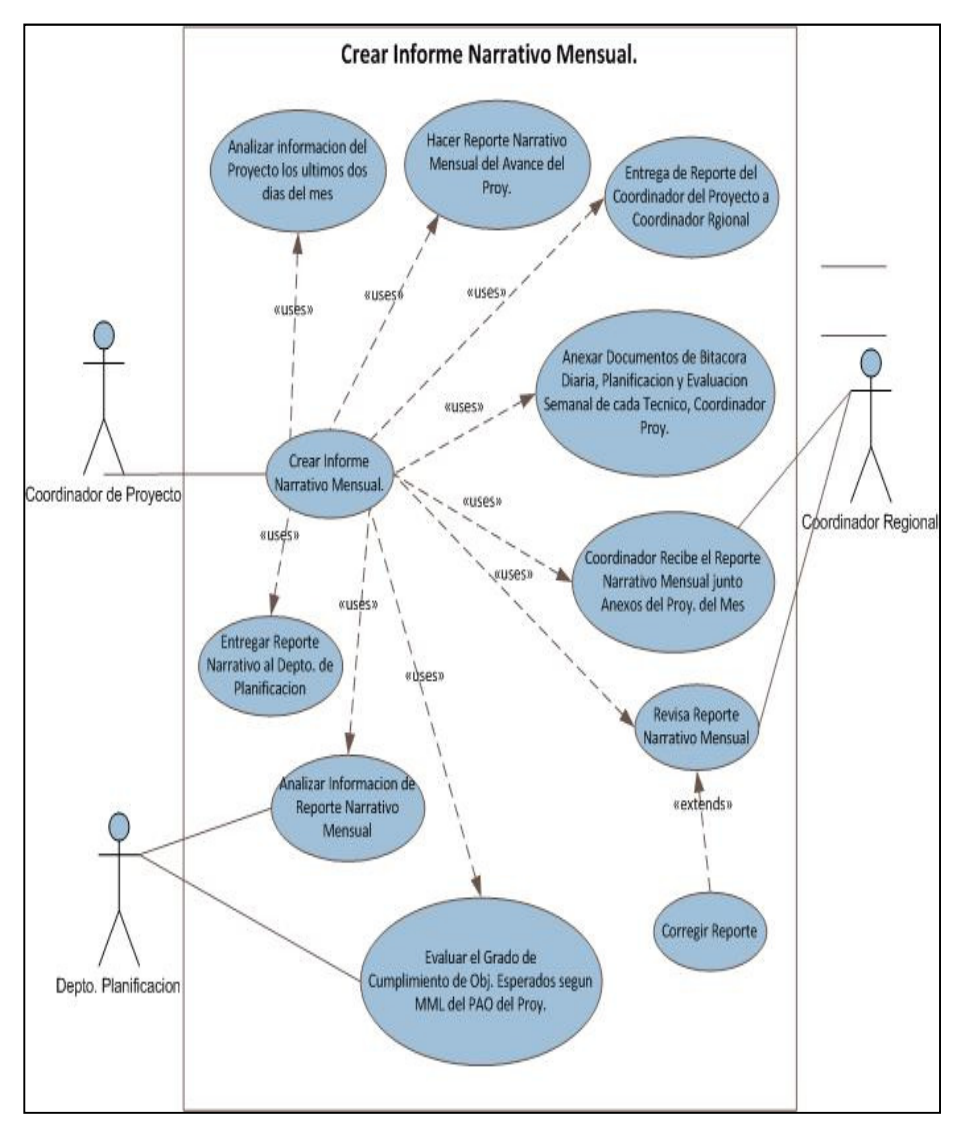

Figura 3-22 Crear Informe Narrativo Mensual.

### 3.1.3.4.20EVALUACIÓN DE PROYECTO EN BASE A MARCO LÓGICO.

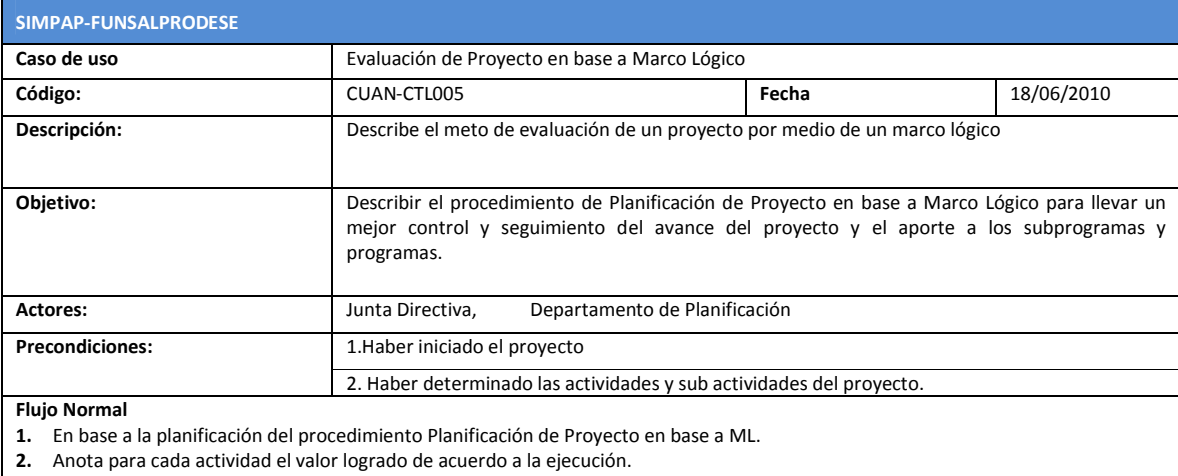

- 3. Calcular el porcentaje de logro dividiendo el valor logrado entre el valor planificado
- 4. Multiplicar el porcentaje de logro alcanzado por el porcentaje asignado del total del proyecto.
- 5. Sumar los porcentajes de cada actividad para sacar el total aportado de cada Proyecto.
- 6. Luego multiplica el porcentaje de logro alcanzado de cada proyecto por el porcentaje de aporte al porcentaje total del subprograma programa.
- 7. Sumar los porcentajes de todos los proyectos para totalizar el porcentaje de aporte del sub programa.
- 8. Se multiplica el porcentaje de cumplimiento por el porcentaje que aporta al programa.
- 9. Suma los porcentajes de cumplimiento según planificación de programa.

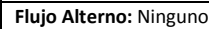

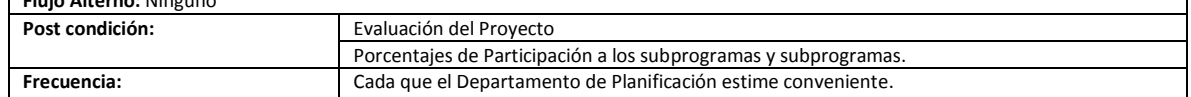

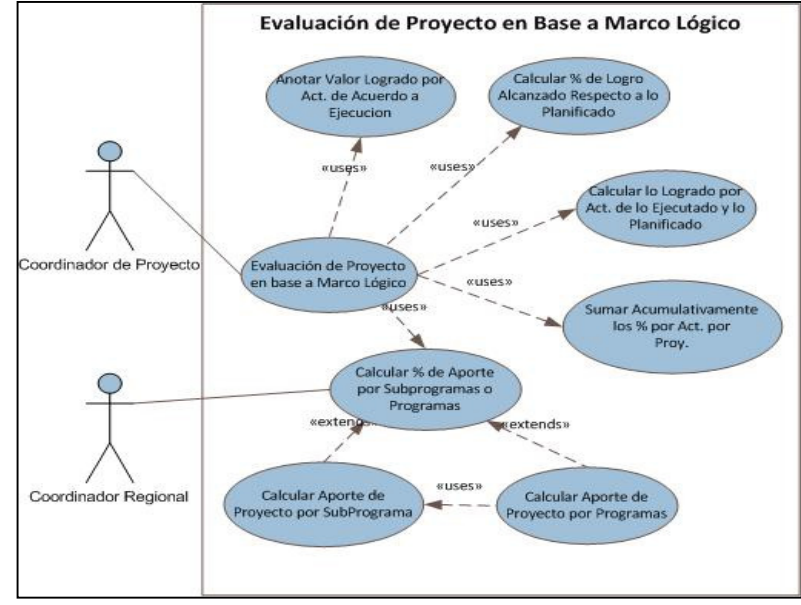

Figura 3-23 Evaluación de Proyecto en base a Marco Lógico.

### 3.1.3.4.21CREAR REPORTE PARA FINANCIERA.

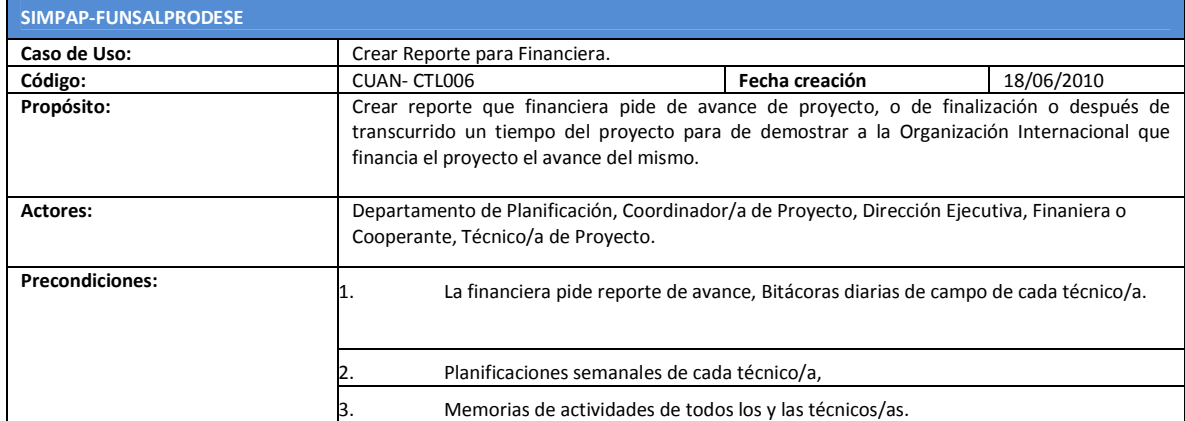

#### Flujo Normal:

- 1. Financiera pide a FUNSALPRODESE que le mande un reporte de avance del proyecto definiendo ella misma los criterios para la elaboración de este. Por lo que son cambiantes para distintas agencias e incluso para distintas convocatorias de la financiera.
- 2. Departamento de Planificación pide al Coordinador de Región del Proyectos que se le envíe un informe con la información del proyecto hasta la fecha.
- 3. El Coordinador de Región pide al coordinador de proyecto que le envíe el reporte de la información que tiene hasta la fecha.
- 4. El Coordinador de proyectos pide a los técnicos que le manden la información hasta la fecha a cerca de la ejecución y avance del proyecto.
- 5. Los o las técnicos recopilan la información que tenga a cerca de la ejecución y avance del proyecto.
- 6. Los y las técnicos/as envían la información al Coordinador de Proyecto.
- 7. Coordinador de Proyecto recopila toda la información del proyecto.
- 8. El coordinador de proyecto presenta información a coordinador de región.
- 9. Coordinador de Región manda la información al departamento de Planificación.
- 10. Departamento de Planificación analiza toda la información del proyecto.
- 11. Redacta el reporte para la financiera a partir de la información recopilada de meses anteriores y el actual con la ayuda del Marco Lógico.
- 12. Manda el Reporte a Dirección Ejecutiva para que sea revisado.
- 13. Observa o autoriza el envío del reporte a la financiera.
- 14. Si no hay correcciones el reporte es enviado a la financiera, adjuntando Matriz de Marco Lógico, Presupuesto e Informes de Gastos.

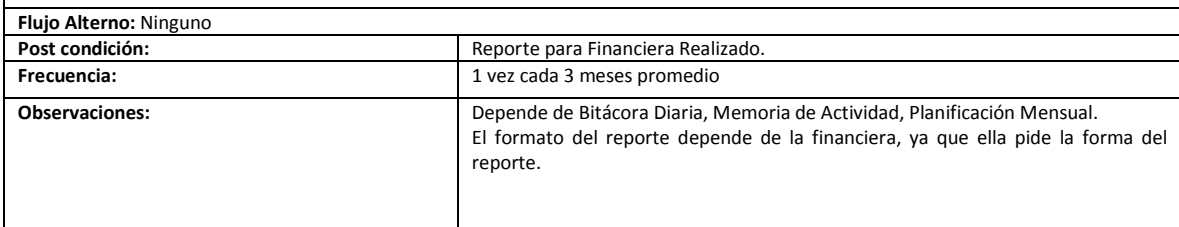

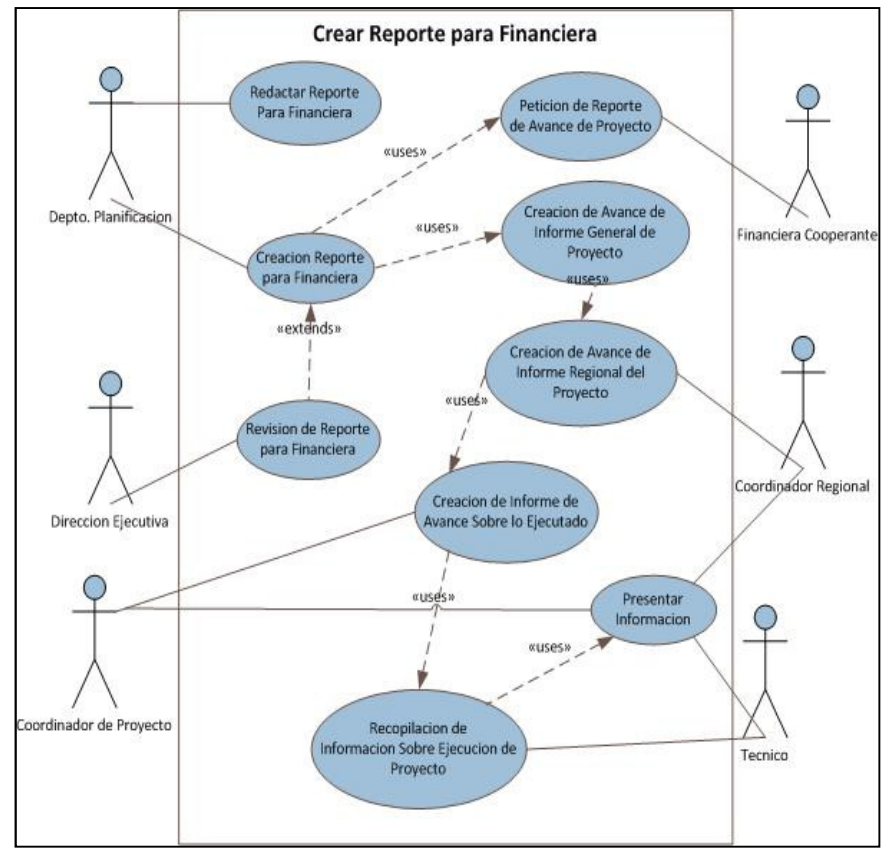

Figura 3-24 Crear Reporte para Financiera.

## 3.1.3.5 DOMINIO DEL SISTEMA ACTUAL.

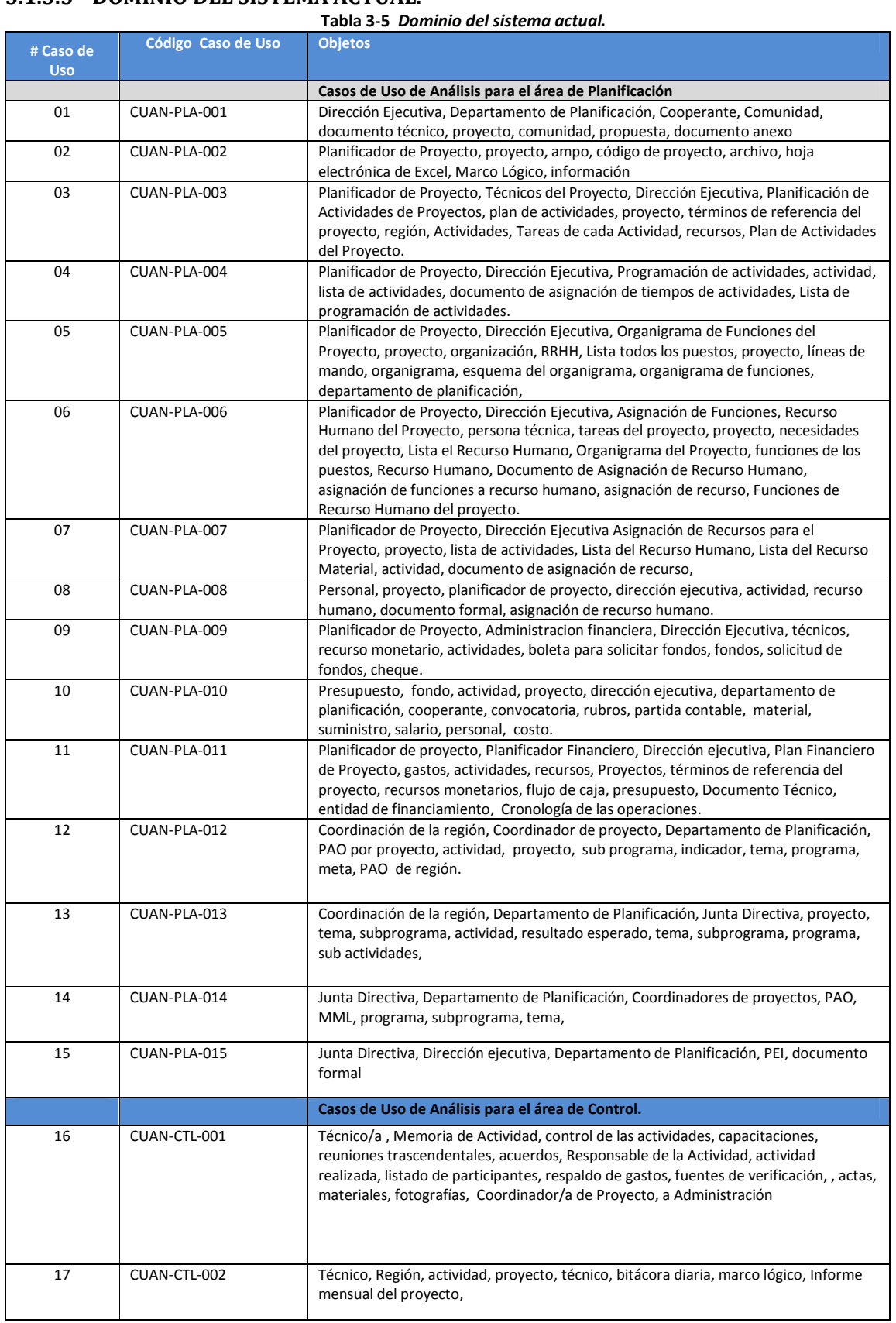

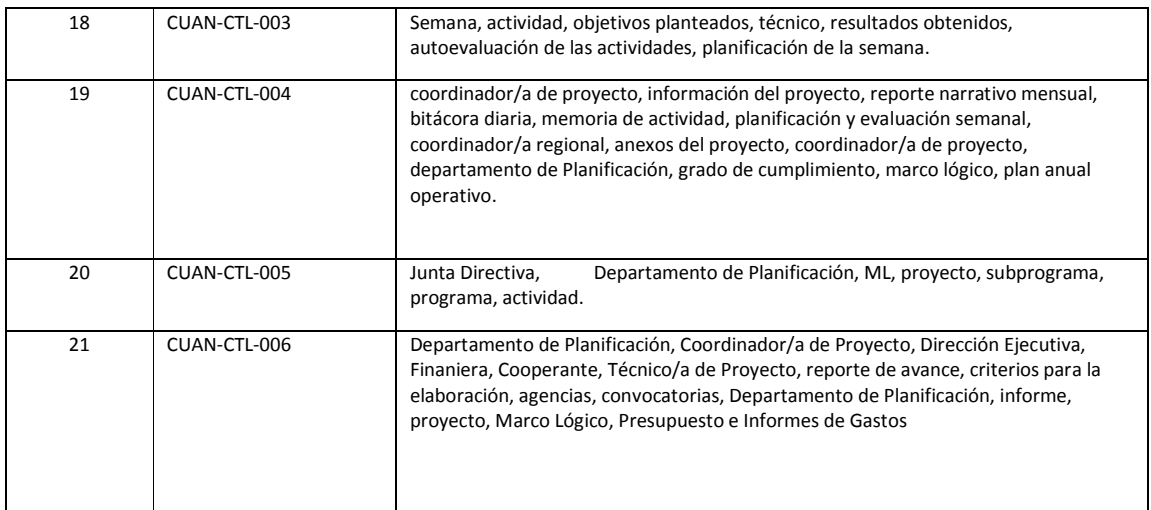

El proceso lógico para la generación del modelo conceptual parte del dominio del sistema, que es producto de la identificación de entidades y objetos que intervienen dentro de cada uno de los casos de uso, para esto se ocupo como una técnica de soporte conocida como matriz de cotejo, entre las entidades y los casos de uso en los cuales intervenían, esto con el fin de identificar aquellas entidades u objetos que más se repetían, y poder generar entidades únicas para poder representarse unívocamente dentro del diagrama conceptual.

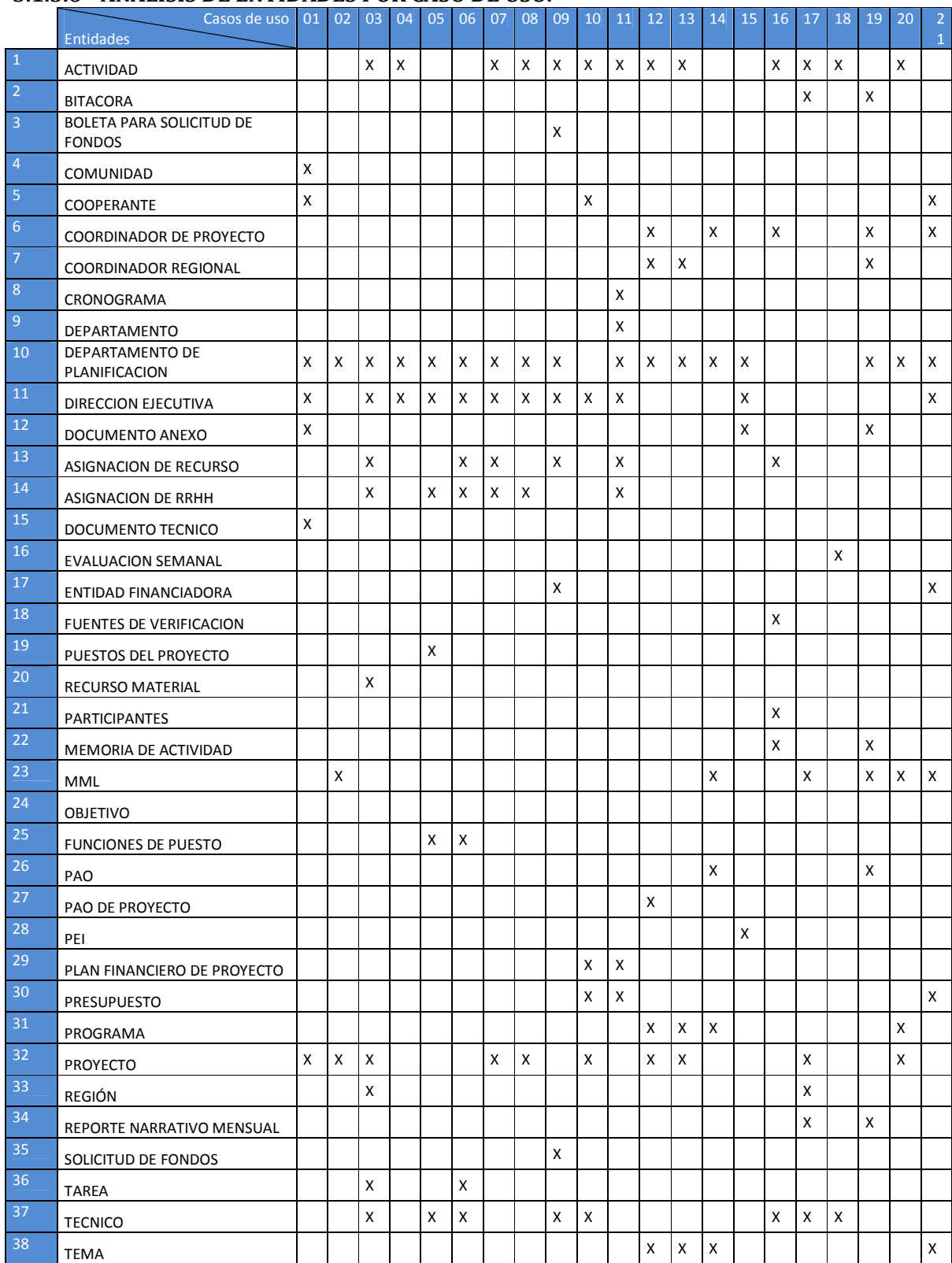

# 3.1.3.6 ANÁLISIS DE ENTIDADES POR CASO DE USO.

# 3.1.3.7 MODELO CONCEPTUAL.

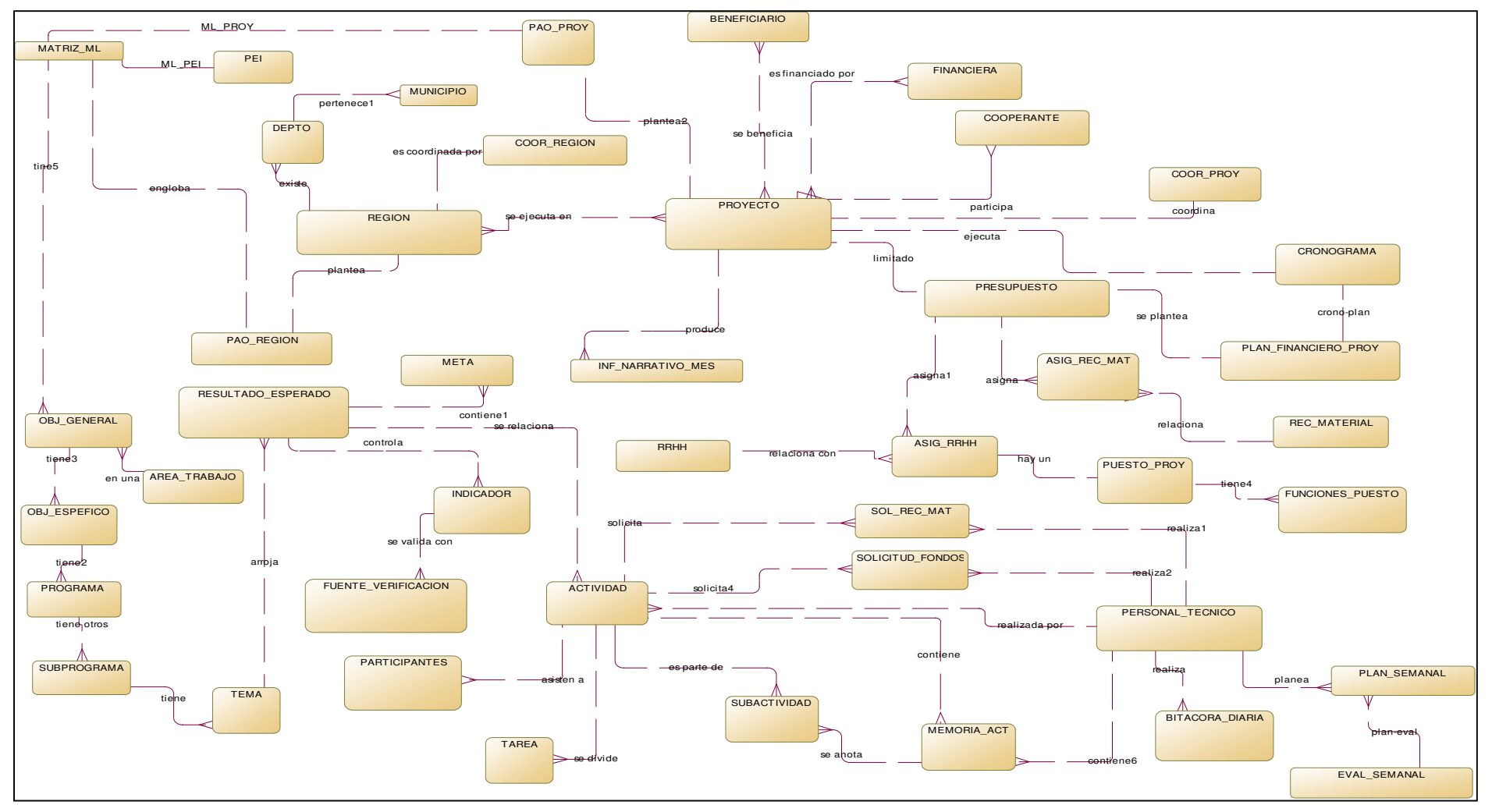

Figura 3-25 Modelo conceptual.

# 3.1.3.7.1 DESCRIPCIÓN DE LAS ENTIDADES DEL MODELO CONCEPTUAL.

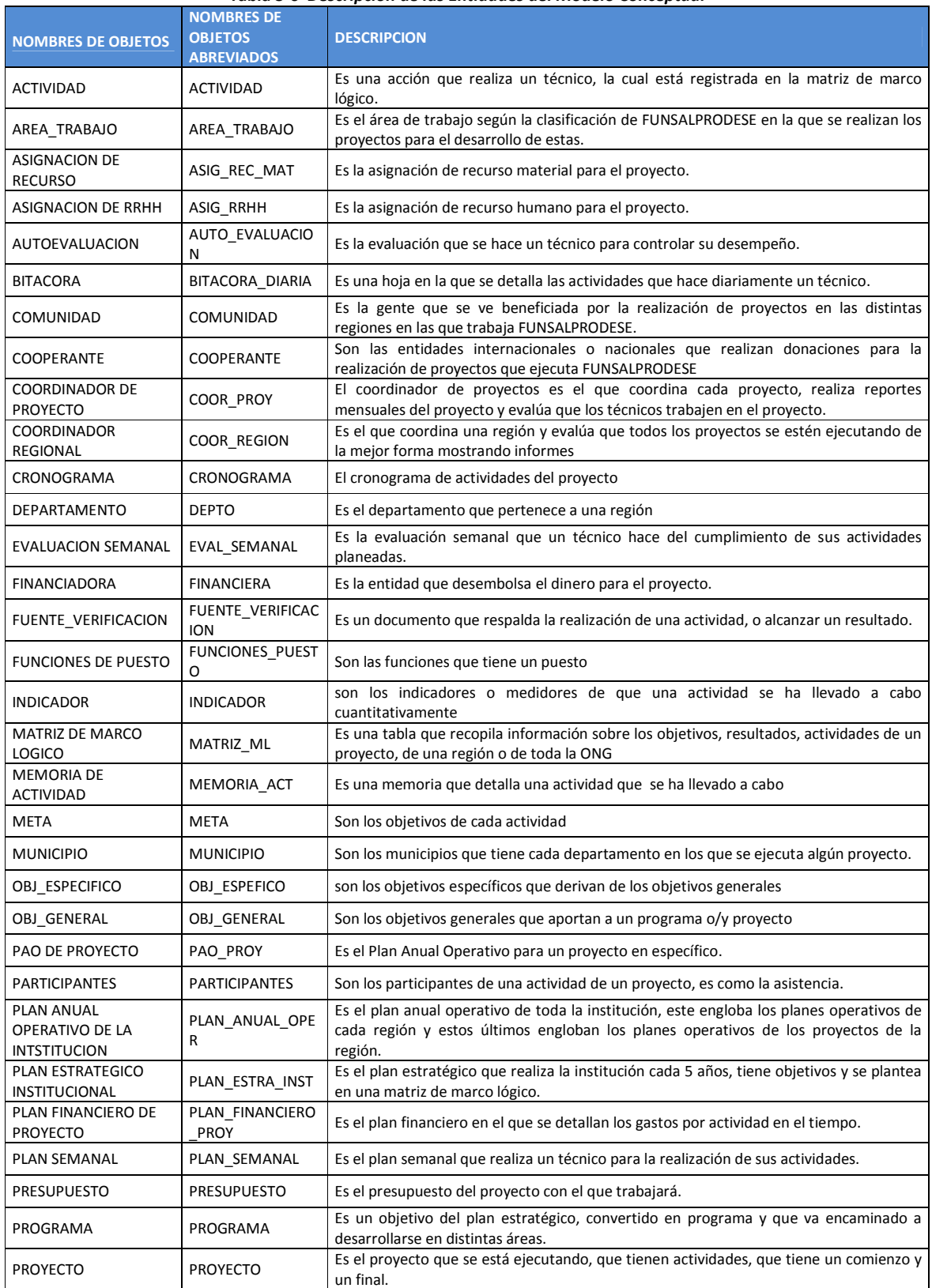

#### Tabla 3-6 Descripción de las Entidades del Modelo Conceptual

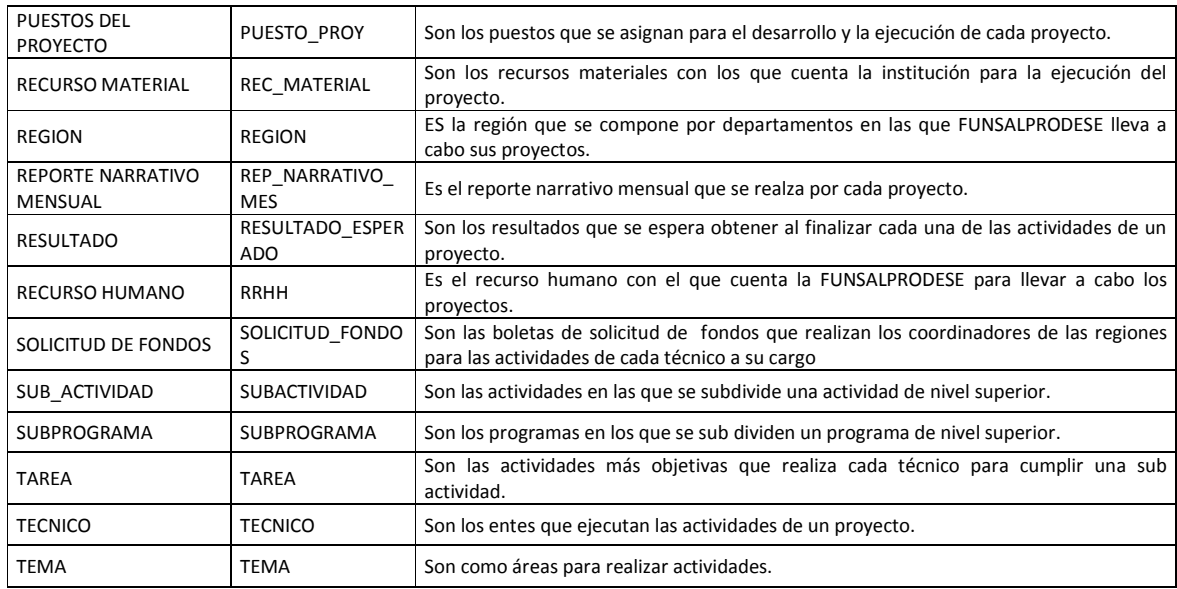

# 3.1.4 DIAGNÓSTICO DE LA SITUACION ACTUAL.

Por medio del análisis de la situación actual, mostrando los procesos que competen al sistema actual se muestra las siguientes irregularidades:

- -Procesos repetitivos de gran volumen de información.
- > -Los procesos de monitoreo de programas, procesos administrativos y procesos de ejecución del proyecto, se mezclan haciendo muy alto el tiempo de desfase para cada una de las tareas.
- -Existen procesos puramente administrativos internos de la organización, dentro de los cuales se recarga al tiempo de la ejecución de proyectos y evaluación de programas.
- > No se maneja un estándar para llevar la información por lo tanto cada persona puede hacerlo como mejor le parezca.

# 3.2 DETERMINACION DE REQUERIMIENTOS.

## 3.2.1 PROPÓSITO.

La creación de un buen diseño de software viene dada por la calidad de las especificaciones de diseño, las cuales parten del hecho que el analista de sistemas tenga un alto grado de consciencia del negocio que se desea modelar. Esto incluye las características que determina un ingeniero a través de las necesidades de información que el cliente tenga, de la funcionalidad en base a la usabilidad, practicidad, así como las características que el diseñador desea que el software cumpla desde el modelado de la idea hasta el comportamiento de los componentes hardware y software que intervienen en su desarrollo e implementación.

Así podemos hablar que dentro del ciclo de desarrollo y vida del software, parte del arte de poder plasmar las necesidades como requisitos a cumplir por el sistema informático a desarrollar, es decir, el éxito de un software depende esencialmente de la calidad en las especificaciones de requerimientos que este posea. Con tan fuerte aseveración se parte a la obtención de requerimientos para cubrir las necesidades de FUNSALPRODESE atendiendo sus necesidades informáticas (Requerimientos informáticos), saber que se necesitará para el desarrollo de este sistema (Requerimientos de desarrollo) y finalmente con que podemos contar para la operatividad del mismo (Requerimientos Operacionales).

Hoy en día uno de los retos para una organización sin fines de lucro como la FUNSALPRODESE, es la credibilidad en sus operaciones, obtención de recursos, monitoreo de sus esfuerzos y todos aquellos insumos que permiten brindar un mejor apoyo al trabajo social dentro de la sociedad donde se desempeña. El sistema de monitoreo de programas y administración de proyectos pretende satisfacer cada necesidad externada por medio de los requerimientos para poder brindar una herramienta que pueda dar soporte a las actividades de FUNSALPRODESE.

## 3.2.2 ALCANCE.

El fin de las especificaciones de requerimientos informáticos, operativos y de desarrollo, descritas en este documento pretenden ser insumo dentro del diseño del sistema de monitoreo de programas y administración de proyectos para FUNSALPRODESE, el cual tendrá un espectro de incidencia en aspectos administrativos y técnicos dentro de los diferentes departamentos que conforman las organización involucrando sus regiones y municipios subscritos como aéreas de acción para las operaciones de FUNSALPRODESE.

### 3.2.3 NOMENCLATURA DE REQUERIMIENTOS.

Codificación:

 $\triangleright$  RQ (IN | DS | OP) 999

Significado:

- > RQ: Nemotécnico utilizado para definir la palabra requerimiento
- > (IN|DS|OP): Nemotécnico variable utilizado para definir el tipo de requerimiento que se está describiendo.
- > IN : Informático
- > DS: Desarrollo
- > OP: Operativo.
- > 999: Numero correlativo del requerimiento al que se desea describir.

# 3.2.4 REQUERIMIENTOS INFORMÁTICOS.

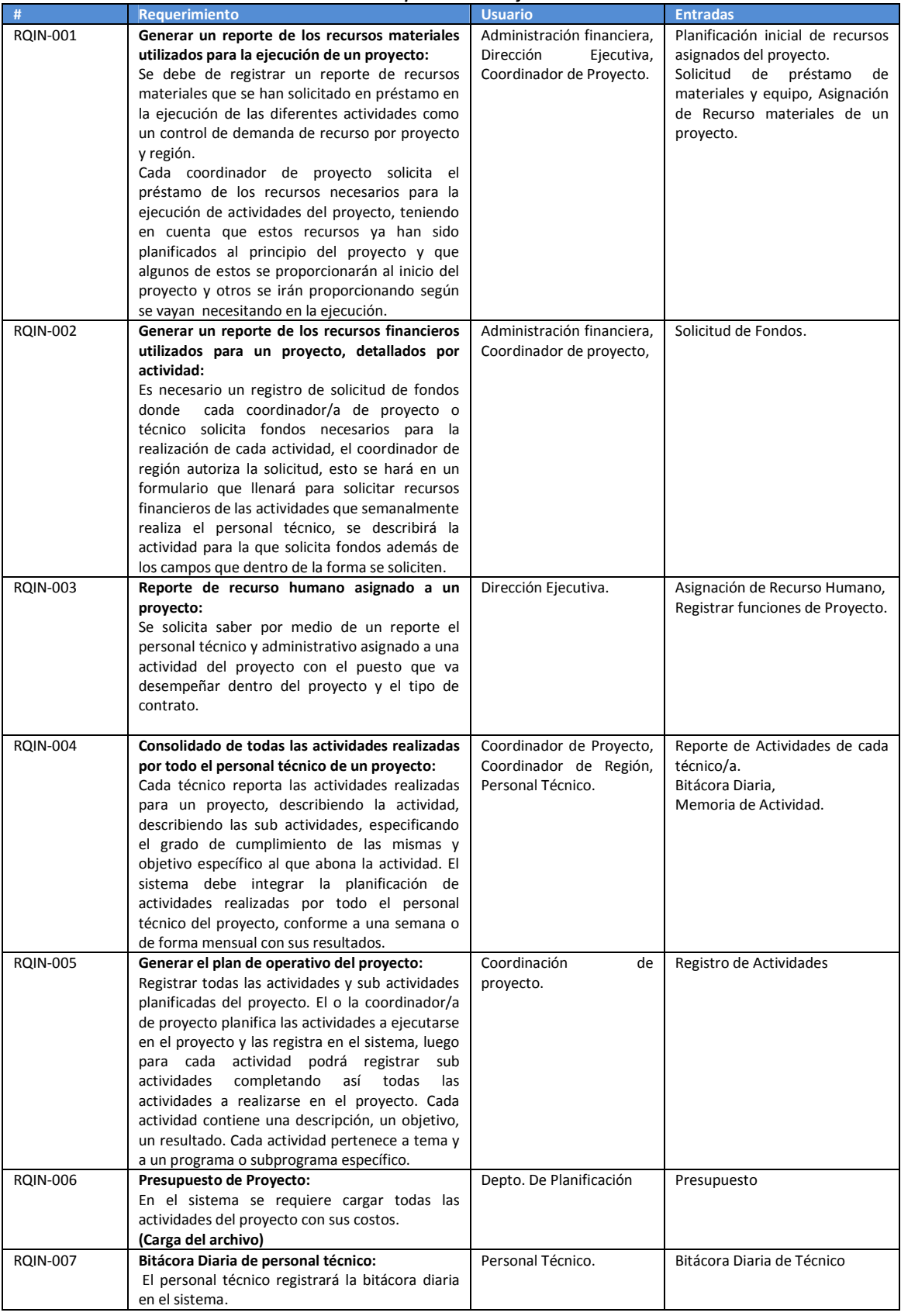

### Tabla 3-7 Requerimientos informáticos

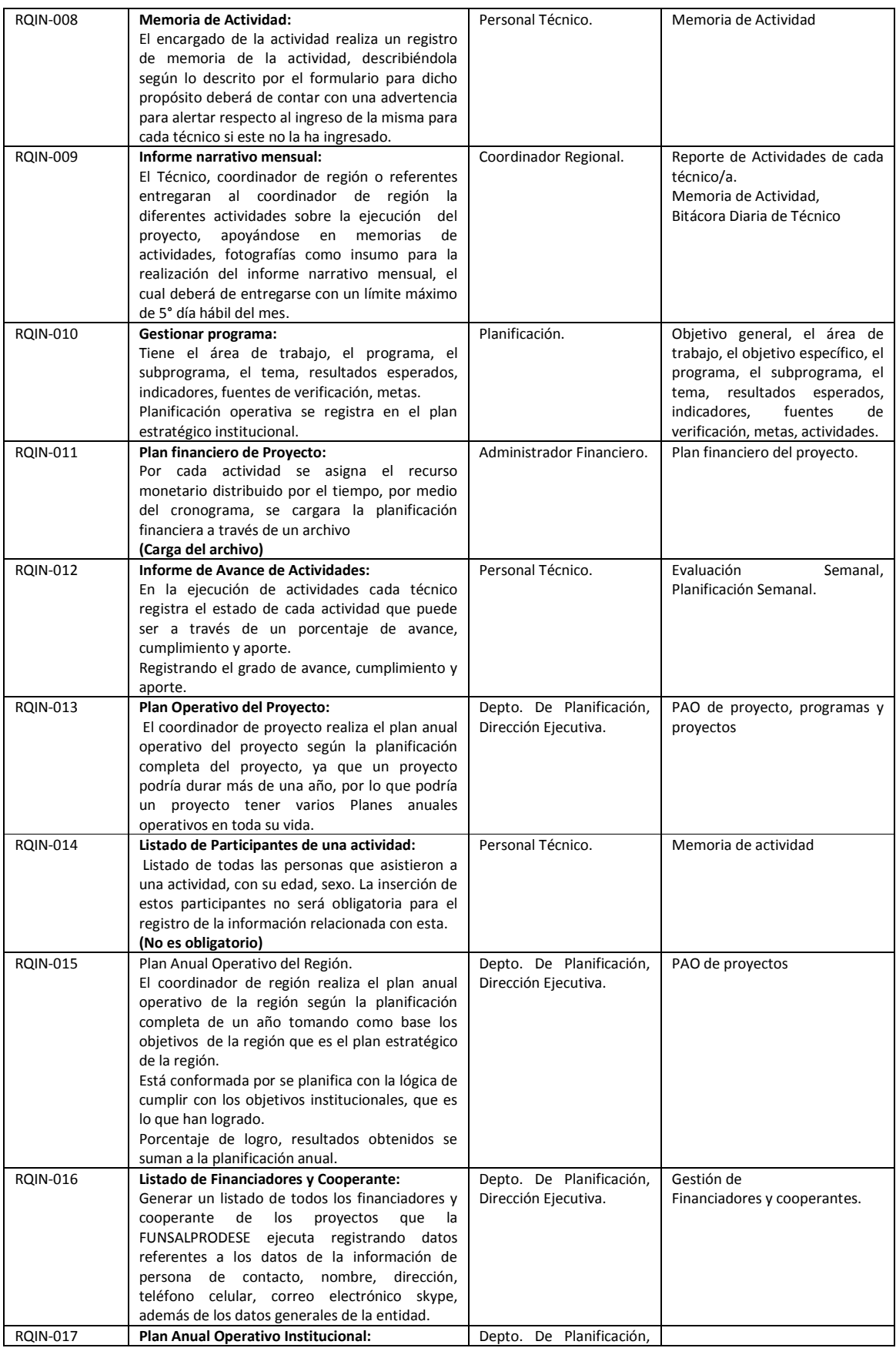

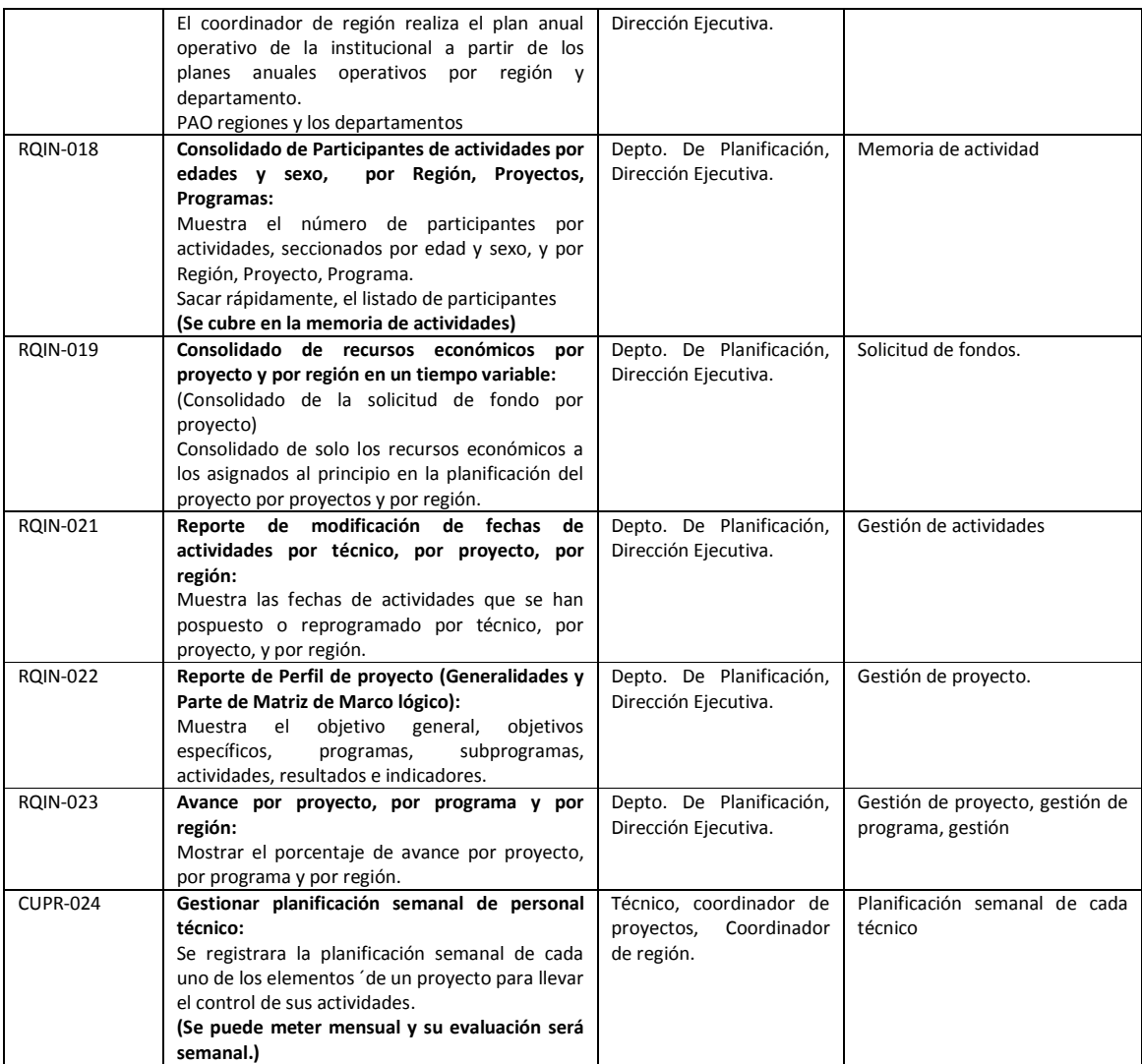

## 3.2.5 REQUERIMIENTOS DE DESARROLLO.

### 3.2.5.1 REQUERIMIENTOS DE SOFTWARE.

### 3.2.5.1.1 ARQUITECTURA DE LA APLICACIÓN.

Para el desarrollo de la aplicación se utilizará la arquitectura de 3 capas, la que dará soporte a la aplicación desde 3 niveles distintos que se integrarán para formar un todo y proporcionar el efectivo funcionamiento del sistema en los distintos puntos de las regiones en que los usuarios realizarán operaciones.

### Arquitectura de 3 Capas:

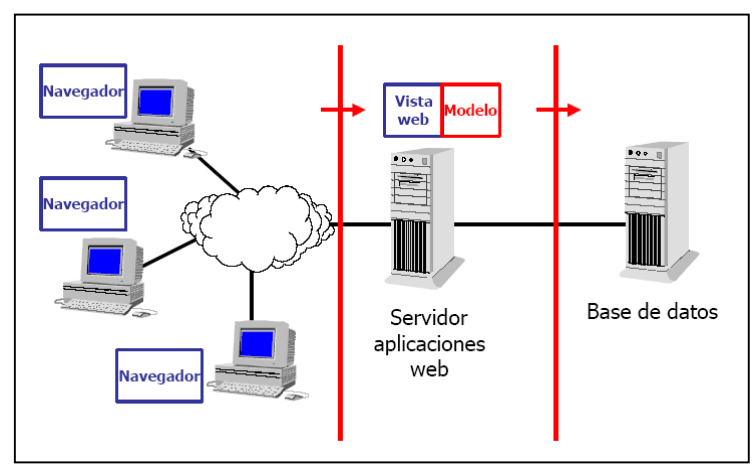

Figura 3-26 Arquitectura de 3 Capas.

### 3.2.5.1.2 DEFINICIÓN DE CAPAS DE LA ARQUITECTURA:

- Capa de Presentación o Interfaz de Usuario: Esta capa es la que ve el usuario, presenta el sistema al usuario, le comunica la información y captura la información del usuario en un mínimo de proceso.
- > Capa de Negocio: Esta capa está formada por las entidades, que representan objetos que van a ser manejados o utilizados por toda la aplicación. Esta recibe las peticiones del usuario y se envían las respuestas tras el proceso.
- Capa de Datos: Contiene clases que interactúan con la base de datos, éstas clases altamente especializadas se encuentran en la arquitectura del sistema y permiten, utilizando los procedimientos almacenados generados, realizar todas las operaciones con la base de datos de forma transparente para la capa de negocio.

## 3.2.5.1.3 VENTAJAS DE LA ARQUITECTURA DE 3 CAPAS:

- > Fácil acceso a la aplicación: Solo se necesita de un navegador web para ingresar a la aplicación, en la actualidad todos los sistemas operativos cuentan con navegadores web.
- > Movilidad de usuarios: Los usuarios del sistema pueden acceder a él desde cualquier lugar, basta con disponer de un computador con navegador web y conexión a internet.
- > Mantenimiento de la aplicación: Es mucho más fácil el mantenimiento de la aplicación al dividir la capa de datos, lógica y presentación; cada una de estas capas podrá ser distribuida para su mantenimiento sin repercutir los cambios de una en la otra.

### 3.2.5.1.4 SOFTWARE PARA DESARROLLO DE LA APLICACIÓN.

#### $\blacktriangleright$  Software para Modelado del Sistema.  $\checkmark$  StarUML.

Es un software de modelado UML que proporciona la capacidad de elaboración de los modelos estándares del Lenguaje Unificado de Modelado (UML).

Existen varios software para diseño UML en el mercado, pero se decidió analizar dos en particular:

- $\checkmark$  Poseidón UML
- $\checkmark$  Star I IML

#### Tabla 3-8 Análisis de Software para Diseño UML

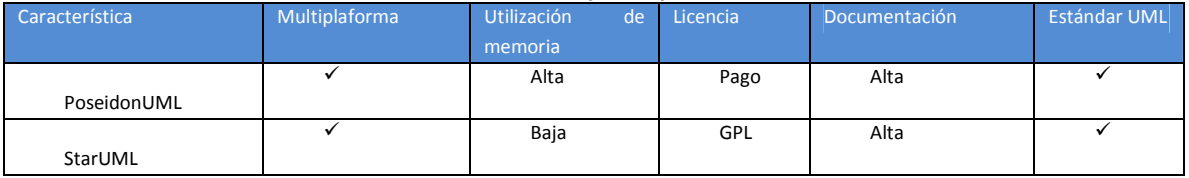

Se decidió usar ArgoUML ya que cumple con las características de estándar UML y es gratuito.

# > . Software para Diseño de Base de Datos.

 $\checkmark$  PowerDesigner versión 15.0.

Para el diseño de datos se utilizará el software PowerDesigner versión 15.0. Se ha elegido este software debido a la gran capacidad de diseño de bases de datos con la que cuenta.

Este software es capaz, con base al diseño de una base de datos, de proporcionar las sentencias SQL necesarias para la creación de la base de datos en cualquiera de los sistemas gestores de bases de datos existentes en el mercado.

### - Software para Programación.

 $\checkmark$  Lenguaje de Programación.

En la tabla se muestran los criterios de peso para la selección del lenguaje de programación a utilizar en la programación del sistema informático.

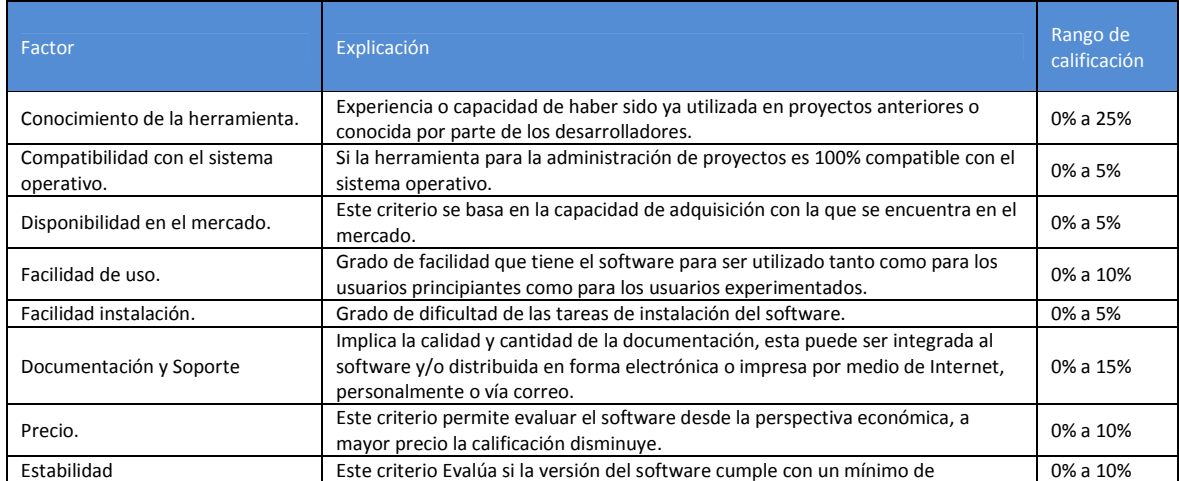

#### Tabla 3-9 Factores para la evaluación del lenguaje de programación.

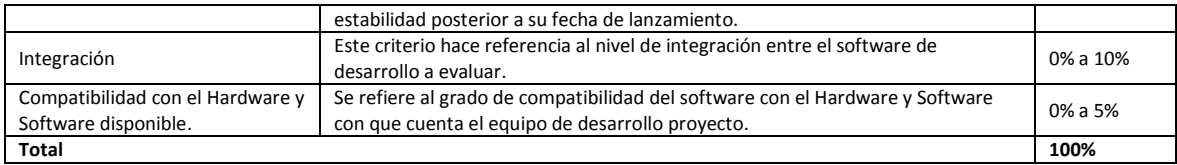

La correcta selección del lenguaje de programación permitirá realizar las tareas de programación de manera más eficiente, teniendo en cuenta la evaluación de varios criterios principales como el manejo y experiencia en el uso de ese lenguaje.

Por consiguiente a continuación de la descripción de los factores a evaluar para seleccionar del lenguaje de programación, en la tabla se describe la evaluación en sí de varios lenguajes de programación y se visualiza el que obtuvo mayor ponderación.

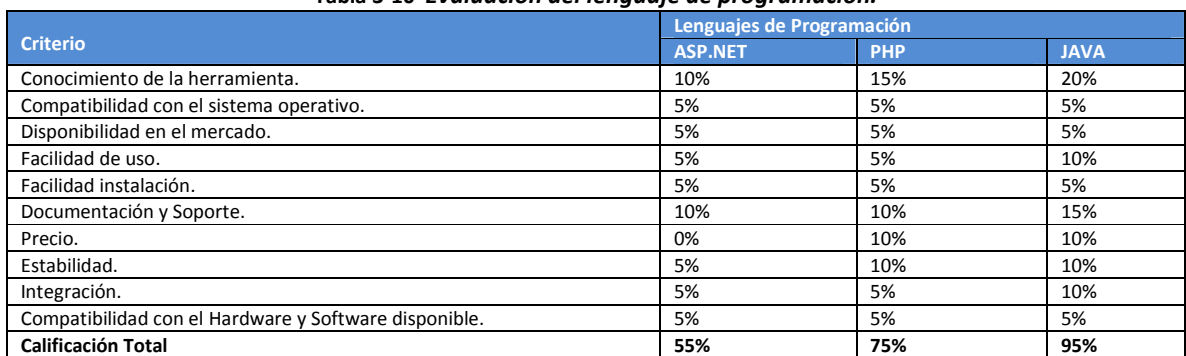

#### Tabla 3-10 Evaluación del lenguaje de programación.

Como se puede observar en la tabla anterior el lenguaje que más cumple con las expectativas es JAVA, con un 95% de evaluación.

- $\checkmark$  Framework de Desarrollo
	- Netbeans versión 6.8 + Visual Web JSF 2.

Para la construcción de la aplicación se utilizará Netbeans versión 6.8 con el Framework Visual Web Java Server Faces 2, herramienta que facilitará la construcción ya que se utiliza una forma visual para la construcción, un software que es multiplataforma y con licencia GPL. Además se relaciona muy bien con jReport que es una herramienta amigable para la creación de reportes de la aplicación.

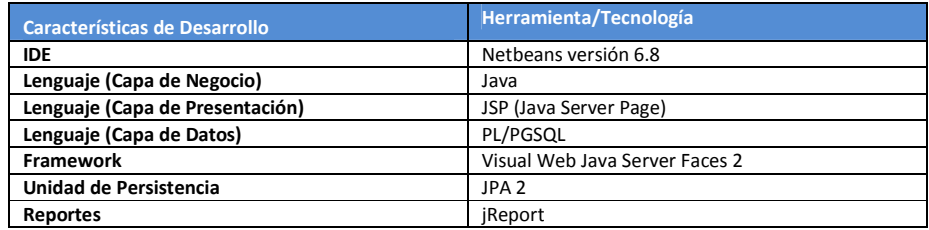

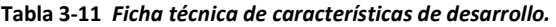

 $\checkmark$  Servidor de Aplicaciones Web. GlassFish

Para el servidor de aplicaciones web se utilizará el software GlassFish.

GlassFish es usado principalmente para enviar páginas web estáticas y dinámicas en la World Wide Web. Muchas aplicaciones web están diseñadas asumiendo como ambiente de implantación a GlassFish, o que utilizarán características propias de este servidor web. Por tanto, para el desarrollo del sistema, se utilizara GlassFish server 3.0.1 como servidor web.

 $\checkmark$  Gestor de Base de Datos.

En cuanto al gestor de base de datos a utilizar para el desarrollo del sistema, este debe cumplir con el requerimiento de ser de licencia gratuita según requerimiento de FUNSALPRODESE.

Los sistemas gestores de bases de datos cuyo tipo de licencia de utilización es de carácter gratuito, y que además, poseen un nivel de utilización y prestación de servicios alta a nivel mundial son:

 $\times$  MYSQL.

PostgreSQL.

#### Tabla 3-12 Comparación de ventajas de Ambos Gestores.

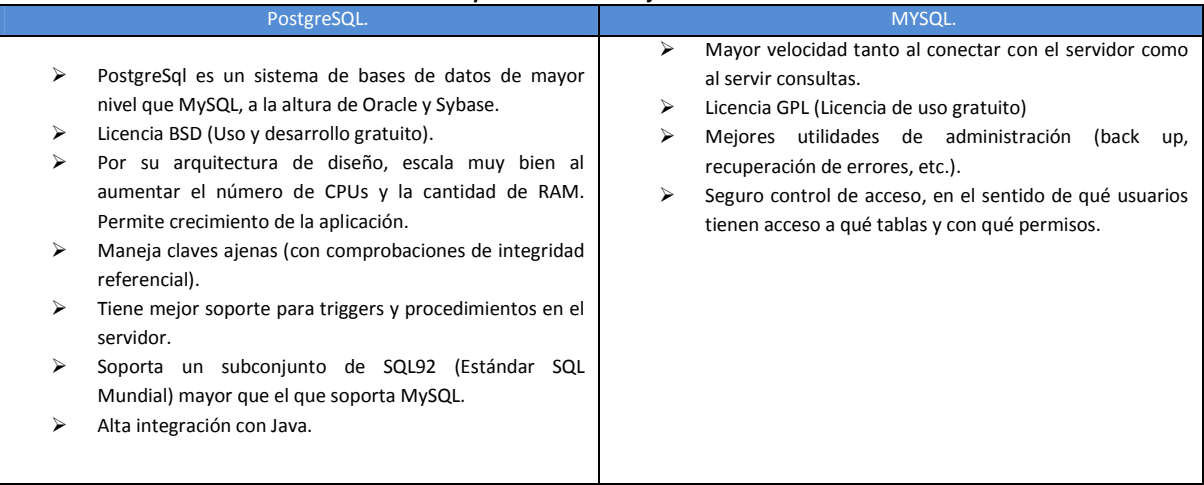

#### Tabla 3-13 Comparación de Desventajas de Ambos Gestores.

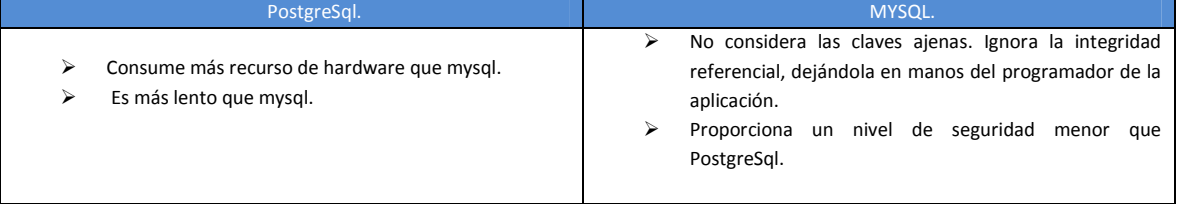

El sistema a desarrollar en FUNSALPRODESE deberá proporcionar un alto grado de seguridad, debido a que los datos que maneja la ONG son muy importantes.

Debe tener la capacidad de escalar la aplicación, es decir que el sistema pueda crecer según las necesidades de datos de la ONG.

Debe manejar la integridad referencial de las bases de datos.

Según las características requeridas por FUNSALPRODESE, PostgreSql es el que más se adecúa para desarrollar el sistema. Por tanto, para el servidor de datos se utilizará PostgreSql en su versión 8.

### 3.2.5.2 REQUERIMIENTOS DE HARDWARE.

### 3.2.5.2.1 HARDWARE PARA EL DESARROLLO

Para el desarrollo se contará con una Computadora para cada uno de los tres miembros del Equipo de Desarrollo, ver tabla siguiente.

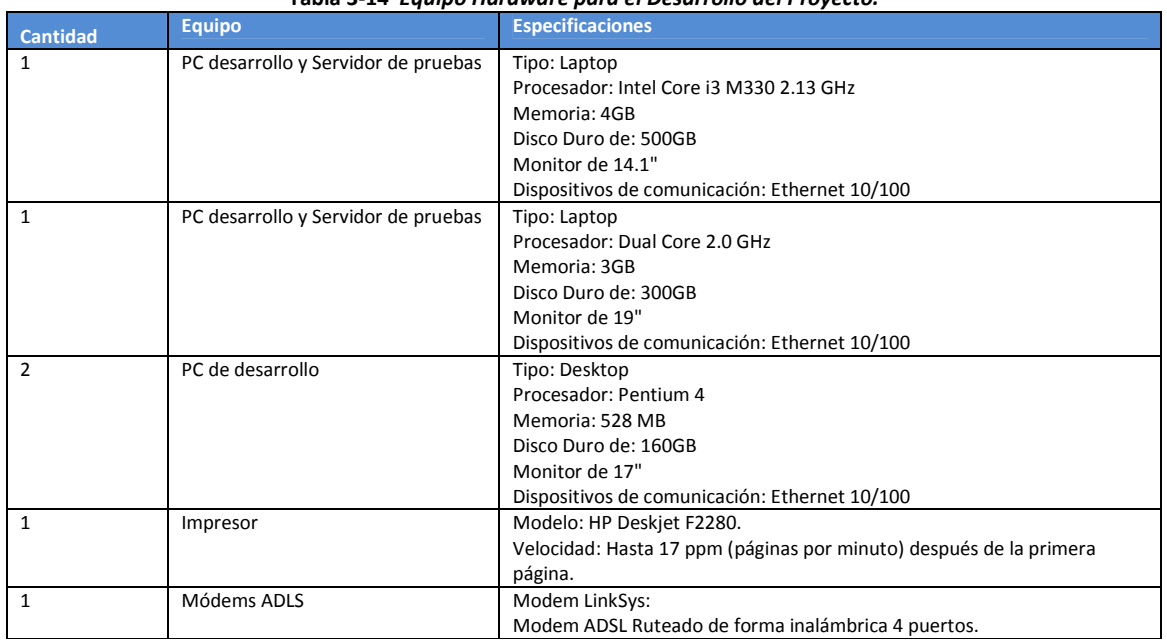

#### Tabla 3-14 Equipo Hardware para el Desarrollo del Proyecto.

#### Tabla 3-15 Resumen requerimientos de desarrollo

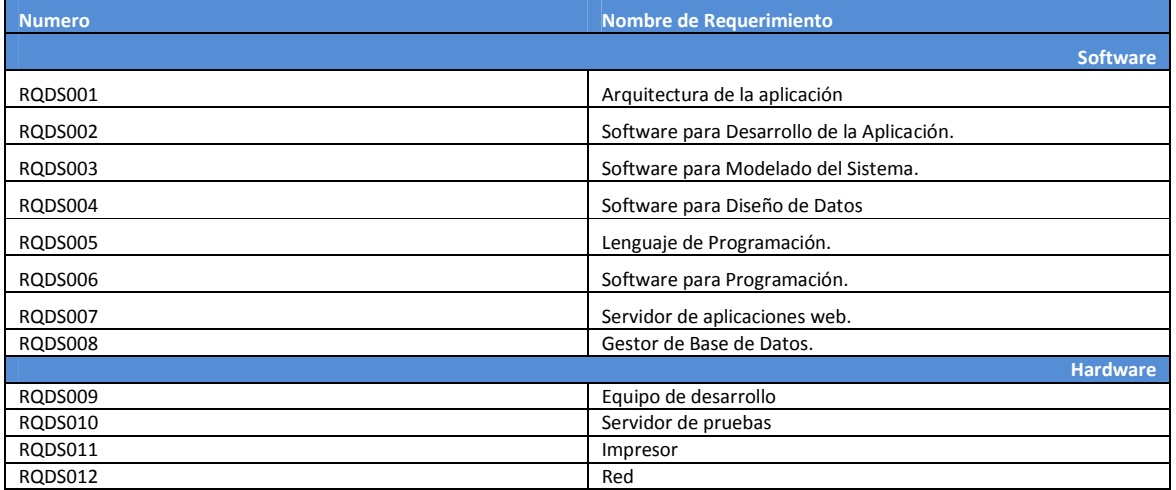

# 3.2.6 REQUERIMIENTOS OPERATIVOS.

## 3.2.6.1 CARACTERÍSTICAS A CUBRIR.

Los requerimientos no funcionales presentados a continuación se basan en el estándar ISO/IEC 9126: este define un modelo independiente de la tecnología para caracterizar la calidad del sistema principalmente del software. Los componentes que toman en cuenta son:

- > Funcionalidad: describe la presencia de funciones para alcanzar propiedades definidas. Ejemplos: interoperabilidad, seguridad.
- > Confiabilidad: describe la disponibilidad que tiene el producto para mantener sus niveles de rendimiento bajo condiciones específicas y en un tiempo dado. Ejemplos: madurez, tolerante a fallas, métodos de recuperación. La confiabilidad según IEEE se refiere como la habilidad que tiene un sistema o componente de realizar sus funciones requeridas bajo condiciones especificas en periodos de tiempos determinados.
- > Usabilidad: describe el esfuerzo requerido por el usuario en la utilización de la aplicación. Ejemplo: velocidad de aprendizaje, eficacia, operatividad. La usabilidad se refiere a la capacidad de un software de ser comprendido, aprendido, usado y ser atractivo para el usuario, en condiciones específicas de uso.
- > Eficiencia: describe la tasa entre el nivel de rendimiento de la aplicación y los recursos que ésta utiliza bajo condiciones específicas.
- > Capacidad de mantenimiento y Actualización: describe el esfuerzo requerido para implementar cambios predeterminados en una aplicación. Ejemplo: estabilidad, validaciones.
- > Portabilidad: describe la conveniencia de que una aplicación pueda ser llevada de un ambiente a otro. Ejemplo: adaptabilidad, capacidad de instalación, capacidad de replicar.
- $\triangleright$  Seguridad
- > Otras según las condiciones y restricciones del dominio.

En base al estándar se adecuo el siguiente formato para la presentación de características presentadas en estos requerimientos.

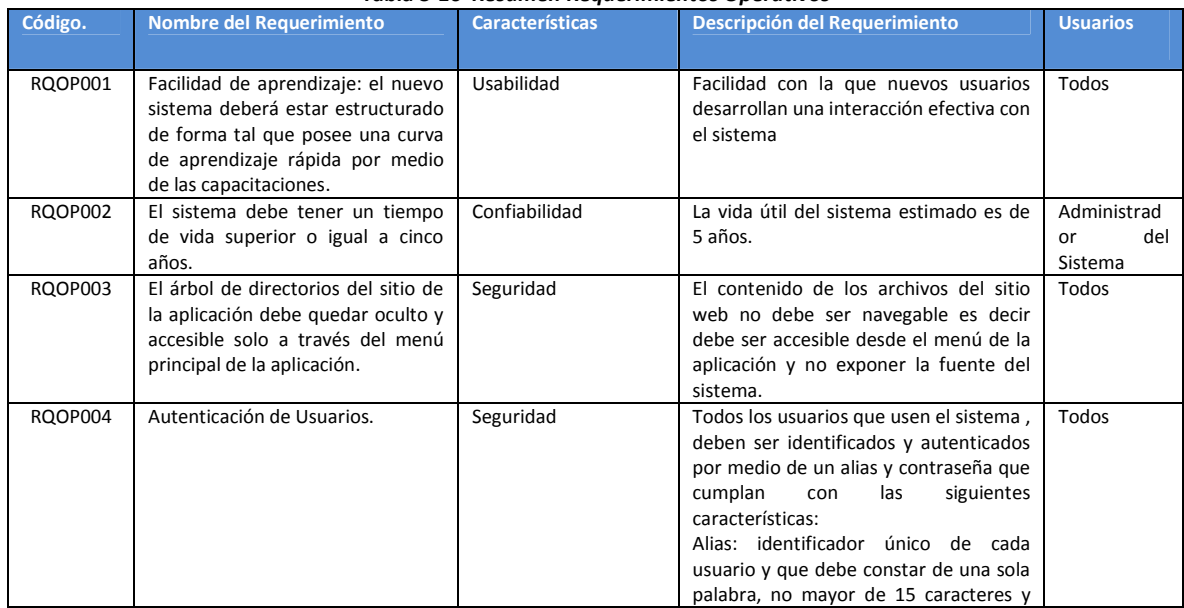

# 3.2.6.2 DEFINICIÓN DE REQUERIMIENTOS

Tabla 3-16 Resumen Requerimientos Operativos
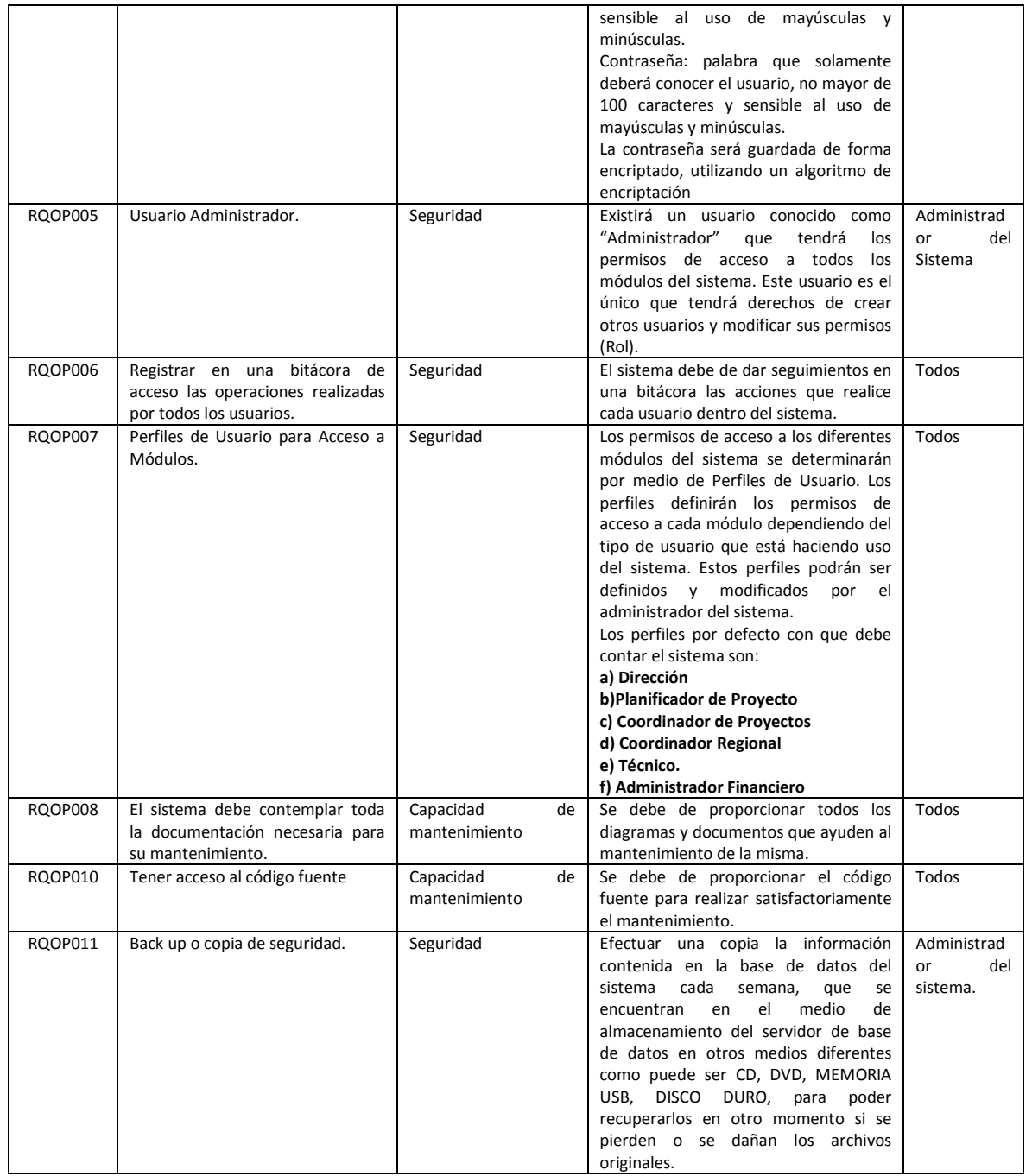

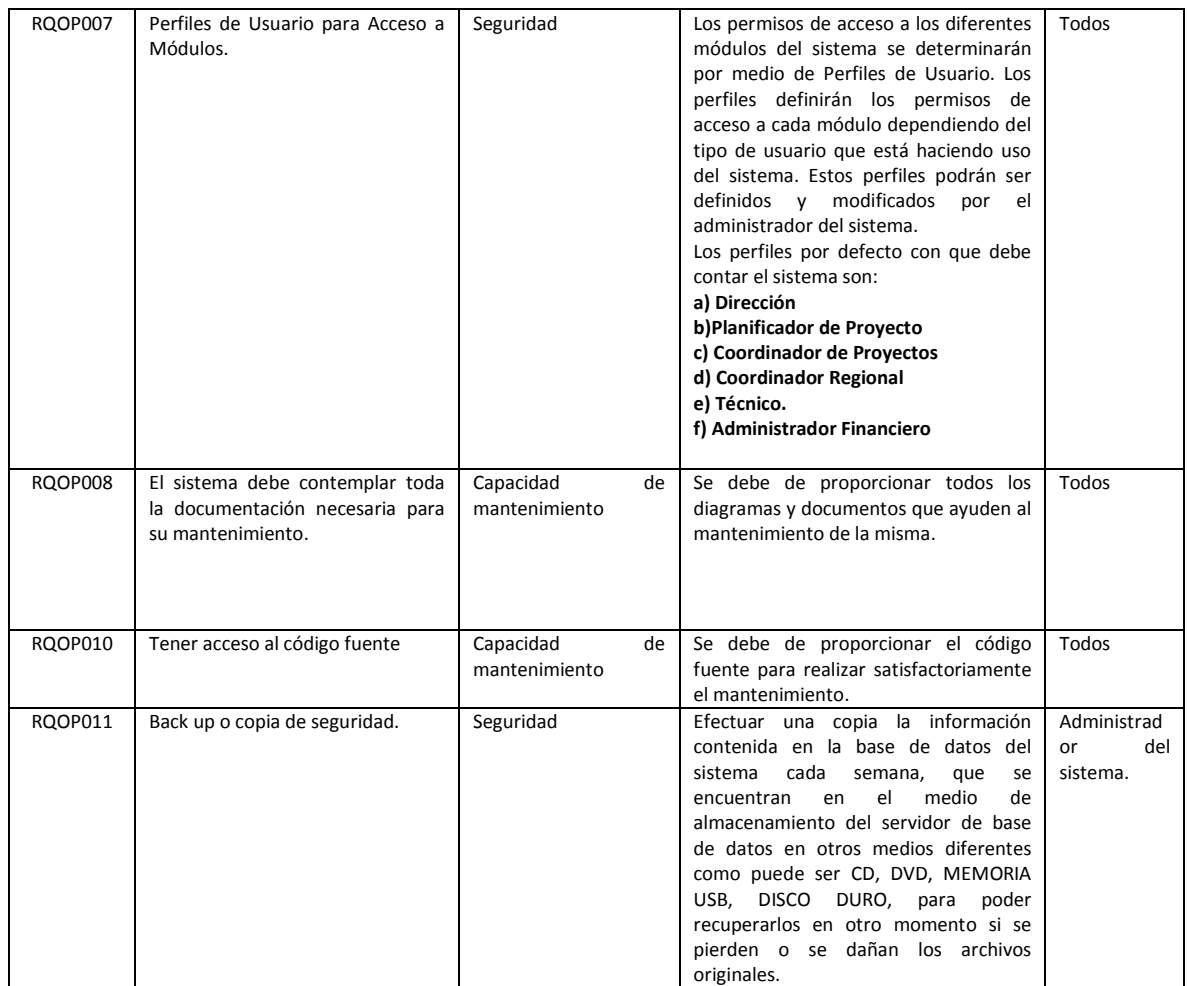

# 3.2.6.2.1 USUARIOS DEL SISTEMA.

El usuario debe ser una persona con conocimientos básicos en el uso de un computador con sistema operativo Windows como mínimo, de tal forma que le sea natural el uso de ventanas y cuadros de diálogo.

Para acceder a las operaciones del sistema cada persona deberá contar con un usuario de acceso. En el sistema existirá una jerarquía de roles de acceso, cada usuario pertenecerá a un rol según lo asigne el administrador del sistema.

# 3.2.6.2.2 SOFTWARE PARA LA OPERACIÓN.

Para poner en operación el sistema informático es necesario contar con el software adecuado, a continuación se detalla el software que se requiere para que la aplicación pueda funcionar operativamente.

> Software en el equipo cliente.

#### Tabla 3-17 Software en el equipo cliente

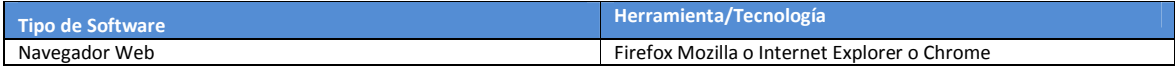

> Software en el equipo servidor.

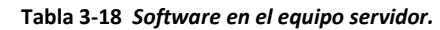

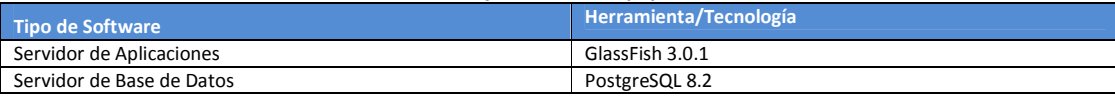

#### 3.2.6.2.3 HARDWARE PARA LA OPERACIÓN.

Para poner en operación el sistema informático es necesario contar con el equipo tecnológico adecuado, a continuación en tabla 2-13 se detalla el equipo requerido para el usuario de la aplicación y en la tabla 2-14 se detalla el equipo requerido para el servidor de aplicaciones y base de datos.

> Hardware para el equipo cliente.

En cada punto donde se requiera acceso a la aplicación (diferentes puntos de las zonas en las que opera FUNSALPRODESE) se requerirá una computadora conectada a internet con las características que se detallan en la siguiente tabla.

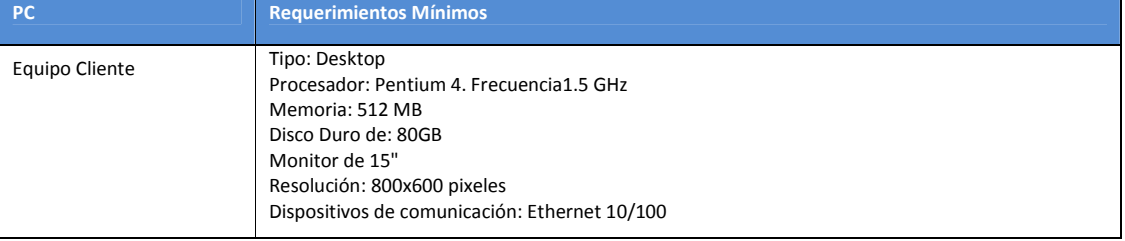

### Tabla 3-19 Equipo Requerido para el usuario cliente de la aplicación.

> Hardware para el equipo servidor.

El Servidor requerido para que se aloje el servidor de aplicaciones y de base de datos se detalla en la siguiente tabla.

Los requerimientos de hardware para el servidor se limitan por tres factores:

- > El requerimiento de hardware mínimo para correr el contenedor de aplicaciones WEB, esto lo delimita el GlassFish.
- > El requerimiento de hardware mínimo para correr la versión del motor de base de datos PostgreSQL seleccionado para la instalación.
- > La cantidad de usuarios (Escalabilidad vertical). Para un estimado de 60 usuarios.

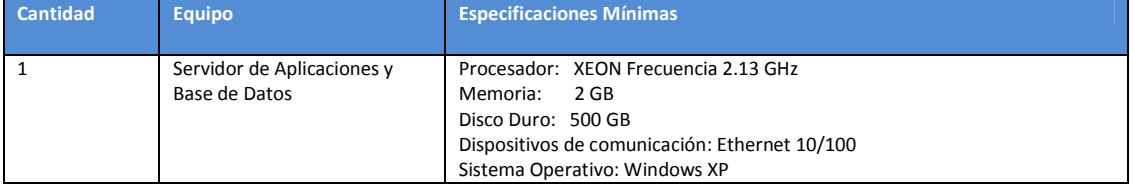

#### Tabla 3-20 Equipo hardware para Servidor de Aplicaciones y Base de Datos.

# 4 CAPITULO II: DISEÑO Y CONSTRUCCIÓN

# 4.1 DISEÑO DE LA SOLUCION PROPUESTA.

# 4.1.1 DEFINICIÓN DE ESTÁNDARES DE DISEÑO.

El Diseño de sistemas es el arte de definir la arquitectura de hardware, software, componentes, módulos y datos de un sistema de cómputo para satisfacer ciertos requerimientos, este tiene el rol más respetado y crucial en la industria de procesamiento de datos. La importancia del software multiplataforma ha incrementado la ingeniería de software a costa de los diseños de sistemas, motivo por el cual dentro de la importancia que conlleva la ejecución de un proyecto de desarrollo de sistemas.

Dentro de la concepción del diseño de un sistema, su éxito es proporcional al conocimiento de las características necesarias que este debe de cumplir para su entendimiento y modelar una solución propuesta, entre estas características podemos mencionar como su ciclo de vida, técnicas de desarrollo, herramientas hardware, herramientas software, etc.

El modelo adoptado para el ciclo de vida clásico con la técnica de UML2 para las especificaciones de las diferentes etapas que conlleva el proyecto.

El diseño inicia con la descripción de la solución propuesta por medio de un enfoque de sistemas describiendo los elementos que interactúan para el desarrollo del sistema para el monitoreo de programas y administración de proyectos. A continuación se presenta el estándar para el desarrollo de cada uno de los elementos definidos para un proceso orientado a objetos.

Definiendo para esto un diseño con los requisitos necesarios y las diferentes herramientas que soportaran cada una de las etapas subsiguientes; para ello se describe el enfoque utilizado en el diseño del sistema que se establece como un modelo orientado a objetos.

# 4.1.1.1 DISEÑO UML2.

Un diseño orientado a objetos describe de manera simple el comportamiento de los sistemas enfatizando los diferentes procesos por medio de los diagramas que componen a la técnica, las fases más importantes dentro de las cuales podemos mencionar que están representadas por: Diagramas de comportamiento, diagramas de interacción, Diagramas de estructura.

# 4.1.1.1.1 DIAGRAMAS DE COMPORTAMIENTO

Permiten exhibir comportamientos de un sistema o de los procesos de las organizaciones. Incluyen los diagramas de actividad, estado, caso típico y de interacción.

# 4.1.1.1.2 DIAGRAMAS DE INTERACCIÓN

Es un subconjunto de los diagramas de comportamiento que permiten enfatizar las interacciones entre los objetos. Incluyen comunicación, vista general de interacciones, secuencia y diagrama de tiempo.

# 4.1.1.1.3 DIAGRAMAS DE ESTRUCTURA

Muestran los elementos de una especificación que sean independientes del tiempo. Incluyen clase, estructura de componentes, componente, despliegue, objeto y diagramas de paquetes.

| Clasificación de diagramas en UML2 |                                                                                                    |                  |
|------------------------------------|----------------------------------------------------------------------------------------------------|------------------|
| <b>Diagrama</b>                    | <b>Uso</b>                                                                                                    | <b>Prioridad</b> |
| Diagrama de Actividad              | Muestra los procesos de alto nivel de la organización. Incluye flujo de<br>datos, o un modelo de la lógica compleja dentro del sistema.                                                                                                    | Alta             |
| Diagrama de clases                 | Exhibe una colección de elementos del modelo estático, tales como clases<br>y tipos, sus contenidos y sus relaciones.                                                                                                    | Alta             |
| Diagrama de comunicaciones         | Ofrece las instancias de las clases, sus interrelaciones, y el flujo de<br>mensajes entre ellas. Comúnmente enfoca la organización estructural de<br>los objetos que reciben y envían mensajes. Se lo llama también diagrama<br>de colaboración. | Baja             |
| Diagrama de componentes            | Muestra los componentes de una aplicación, sistema o empresa. Se ven los<br>componentes, sus interrelaciones, interacciones y sus interfaces públicas.                                                                                           | Media            |
| Diagrama integrado de estructura   | Muestra la estructura interna de una clasificación (tales como una clase,<br>componente o caso típico), e incluye los puntos de interacción de esta<br>clasificación con otras partes del sistema.                                               | Baja             |
| Diagrama de despliegue             | Exhibe la ejecución de la arquitectura del sistema. Incluye nodos,<br>ambientes operativos sea de hardware o software, así como las interfaces<br>(middleware) que las conectan.                                                                 | Media            |
| Diagrama general de interacciones  | Una variante del diagrama de actividad que permite mostrar el flujo de<br>control dentro de un sistema o proceso organizacional.<br>Cada nodo de actividad dentro del diagrama puede representar otro<br>diagrama de interacción.                | Baja             |
| Diagrama de objetos                | Muestra los objetos y sus interrelaciones en un tiempo dado<br>habitualmente en los casos especiales de un diagrama de clase o de<br>comunicaciones.                                                                                             | Baja             |
| Diagrama de paquetes               | Exhibe cómo los elementos del modelo se organizan en paquetes, así como<br>las dependencias entre esos paquetes.                                                                                                    | Baja             |
| Diagrama de secuencia              | Modela la secuencia lógica, a través del tiempo, de los mensajes entre las<br>instancias.                                                                                                    | Alta             |
| Diagrama de estado de la maquina   | Describe los estados que pueden tener un objeto o interacción, así como<br>las transiciones entre dichos estados. Se lo denomina también diagrama de<br>estado, diagrama de estados y transiciones o diagrama de cambio de<br>estados.           | Media            |
| Diagrama de tiempo                 | Muestra el cambio en un estado o una condición de una instancia o un rol<br>a través del tiempo. Se usa normalmente para exhibir el cambio en el<br>estado de un objeto en el tiempo, en respuesta a eventos externos.                           | Baja             |
| Diagrama de caso de uso            | Exhibe los casos habituales, actores y sus interrelaciones.                                                                                                    | Media            |

Tabla 4-1 Clasificación de diagramas en UML2

La clasificación antes descrita deja por sentado la diversidad de diagramas que pueden servir como apoyo al momento de realizar el diseño dentro de UML, con el fin de poder asentar la decisión del uso de los diagramas presentamos a continuación la clasificación que herramienta utilizamos por cada una para la representación y alcance del antes descrito.

Diagrama de comportamiento: Caso de uso típico, este refleja el comportamiento del sistema para cada uno de los diferentes actores. Se representa de manera sencilla en palabras simples el fin del proceso y el resultado que se espera al finalizarlo de acuerdo a un orden lógico de pasos.

Diagrama de interacción: Diagrama de secuencia, muestra el flujo de acciones en el tiempo en la cual se ejecutaran las acciones tanto los mensajes del usuario al sistema así como las respuestas del sistema al usuario.

# 4.1.1.2 ESTÁNDARES DE DISEÑO

Es de vital importancia darle la relevancia correspondiente a las especificaciones de los criterios unificados para el desarrollo e implementación del mismo.

A continuación se describen los diferentes estándares que se consideran con relevancia en cara de la funcionalidad y documentación respecto a los elementos que componen la aplicación.

### 4.1.1.2.1 FORMATO PARA ESPECIFICACIÓN DE CASOS DE USO.

Aquí se hace una descripción del estándar de manera detallada de los procesos o casos de uso, indicando la interacción a través de acciones de los actores y respuestas del sistema con el fin de modelar el comportamiento de cómo un usuario se desenvolverá dentro del sistema.

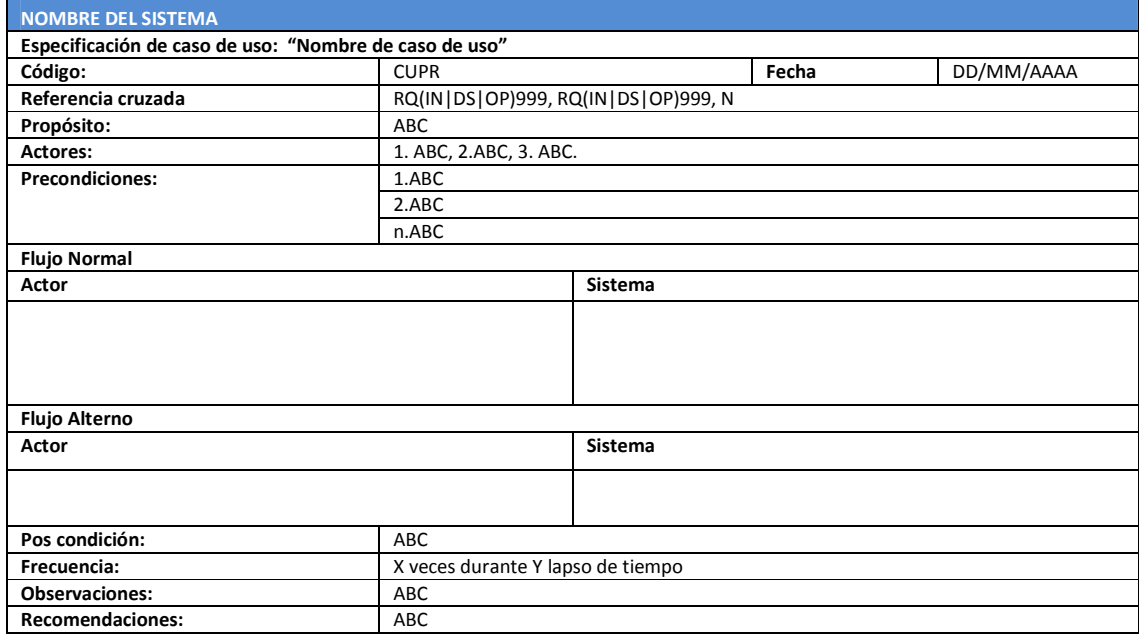

#### Tabla 4-3 Descripción de Formato para especificación de casos de uso

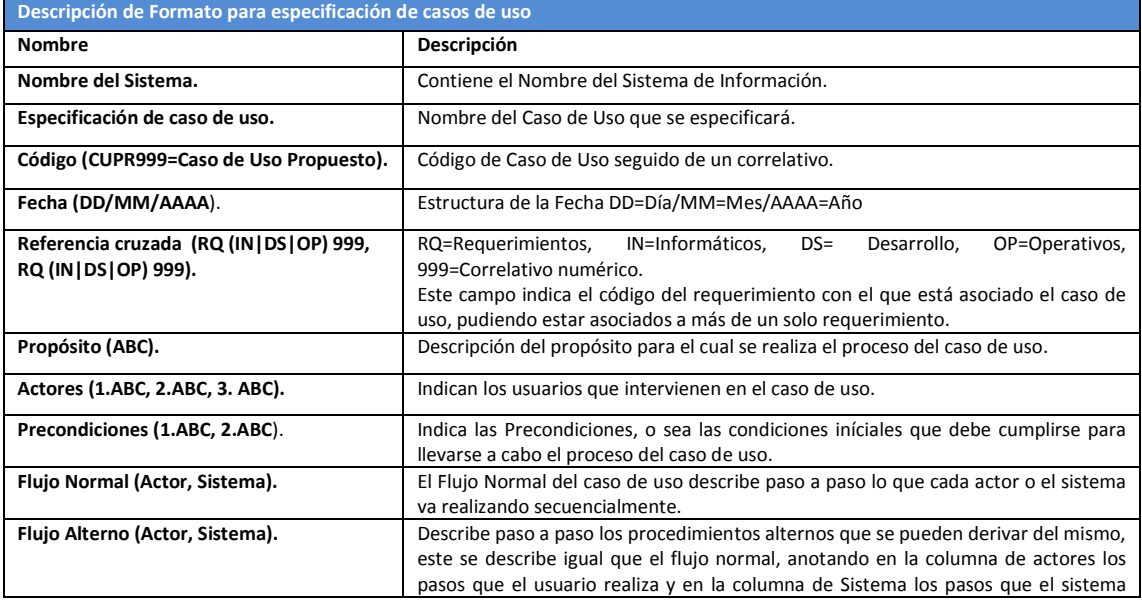

Tabla 4-2 Formato para especificación de casos de uso

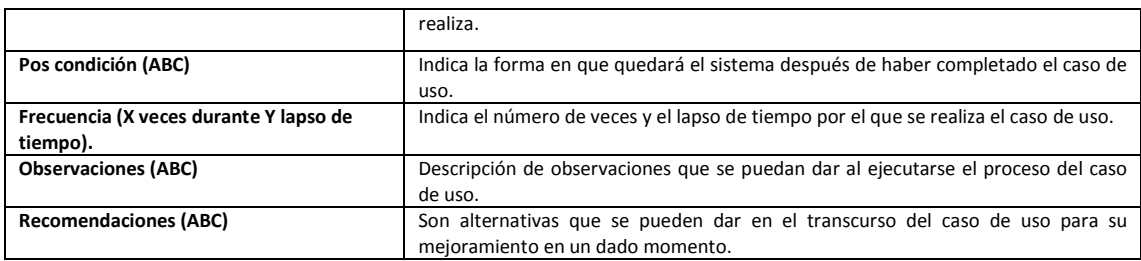

# 4.1.1.2.2 DIAGRAMAS DE SECUENCIA (DSS).

Los diagramas de secuencia de un sistema, muestran gráficamente los eventos que fluyen de los actores al sistema. Muestran los eventos de entrada y salida relacionados con el sistema, constituyendo un elemento importante para modelar el comportamiento del mismo.

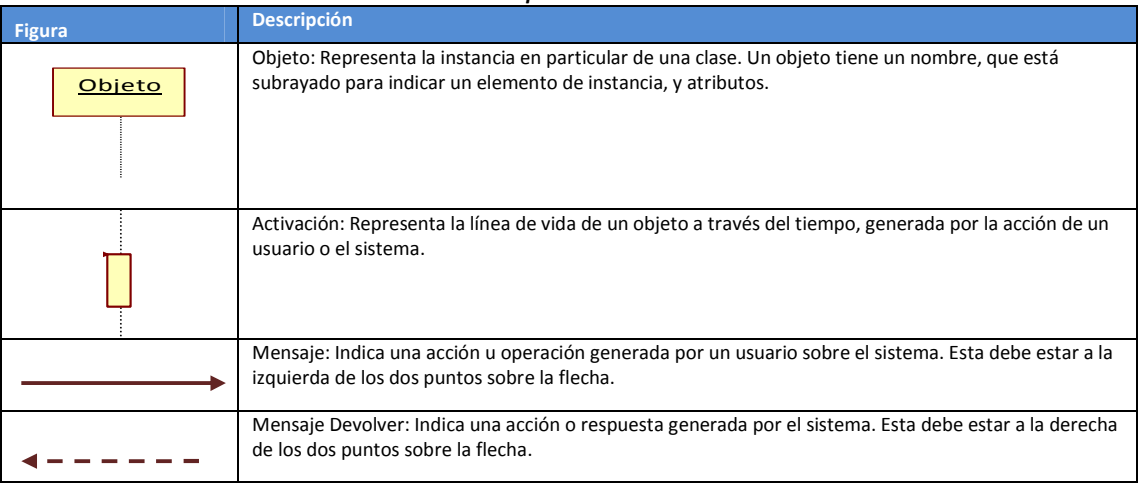

#### Tabla 4-4 Descripción de Estándar de DSS

# 4.1.1.2.3 DIAGRAMA DE CLASES

Definición de clases: Una clase es una categoría o grupo de cosas que tienen atributos y acciones similares.

El diagrama de clases modela la vista estática del sistema, ya que no describe el comportamiento del sistema en función del tiempo. Recoge los conceptos del dominio de la aplicación y los conceptos que forman parte de la implementación de la aplicación. Además presenta las clases del sistema con sus relaciones estructurales y de herencia. El modelo de casos de uso aporta información para establecer las clases, objetos, atributos y operaciones.

### Metodología

- > Clase: Es la implementación de un tipo de datos abstracto. Define atributos y métodos que implementan la estructura de datos y operaciones. Los objetos son instancias de las clases. Las clases definen propiedades y comportamiento de los conjuntos de objetos.
- > Atributos: Son los elementos comprendidos por una clase y que almacenan los valores necesarios para la utilización de la instancia de una clase (objeto).
- > Métodos: Son aquellos elementos de la clase encargados de modificar sus atributos. Son rutinas enfocadas al manejo de los atributos para la realización de operaciones con éstos.
- > Relaciones: Los enlaces entre objetos pueden representarse entre las respectivas clases y sus formas de relación son:
	- $\checkmark$  Asociación
	- $\checkmark$  Agregación
	- $\checkmark$  Generalización/Especialización.
	- Las relaciones de Agregación y Generalización forman jerarquías de clases.
- > Asociación: La asociación expresa una conexión bidireccional entre objetos. Una asociación es una abstracción de la relación existente en los enlaces entre los objetos. Puede determinarse por la especificación de multiplicidad (mínima...máxima).
	- $\checkmark$  Uno y sólo uno
	- $\checkmark$  0..1 Cero o uno
	- $\checkmark$  m...n Desde M hasta N (enteros naturales)
	- $\checkmark$  0..\* Cero o muchos
	- $\checkmark$  1..\* Uno o muchos (al menos uno)
- > Agregación: Es una relación dinámica en el que el tiempo de vida del objeto incluido es dependiente del objeto que lo incluye.
- > Generalización/Especialización: Permite gestionar la complejidad mediante un ordenamiento taxonómico de clases, se obtiene usando los mecanismos de abstracción de Generalización y/o Especialización. La Generalización consiste en factorizar las propiedades comunes de un conjunto de clases en una clase más general. La especialización es una técnica muy eficaz para la extensión y reutilización.

# - Pasos a seguir para la elaboración del diagrama de clases

- $1.$  Elaborar una lista de las clases que debería incluir el sistema que se está diseñando. Estos conceptos son extraídos del mundo real y es necesario listar siempre los más importantes.
- $\checkmark$  2. Definir los atributos y métodos pertenecientes a cada clase, tomando en cuenta el funcionamiento y finalidad de dichas clases.
- $\checkmark$  3. Identificar las relaciones existentes entre las diferentes clases, tomando en cuenta si se trata de una asociación, una agregación o una generalización/especialización.
- $\checkmark$  4. Una vez definidos todos los elementos mencionados con anterioridad, es necesaria la representación gráfica de éstos, siguiendo las notaciones de UML.

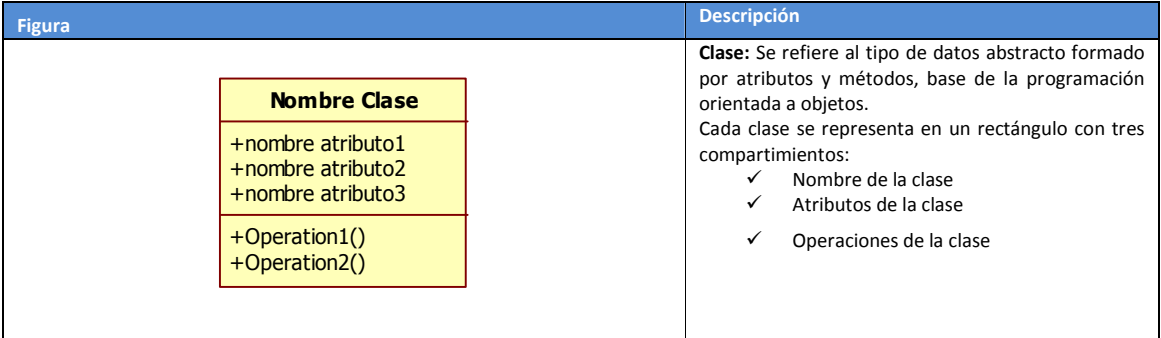

#### Tabla 4-5 Descripción de Simbología para el Diagrama de Clases

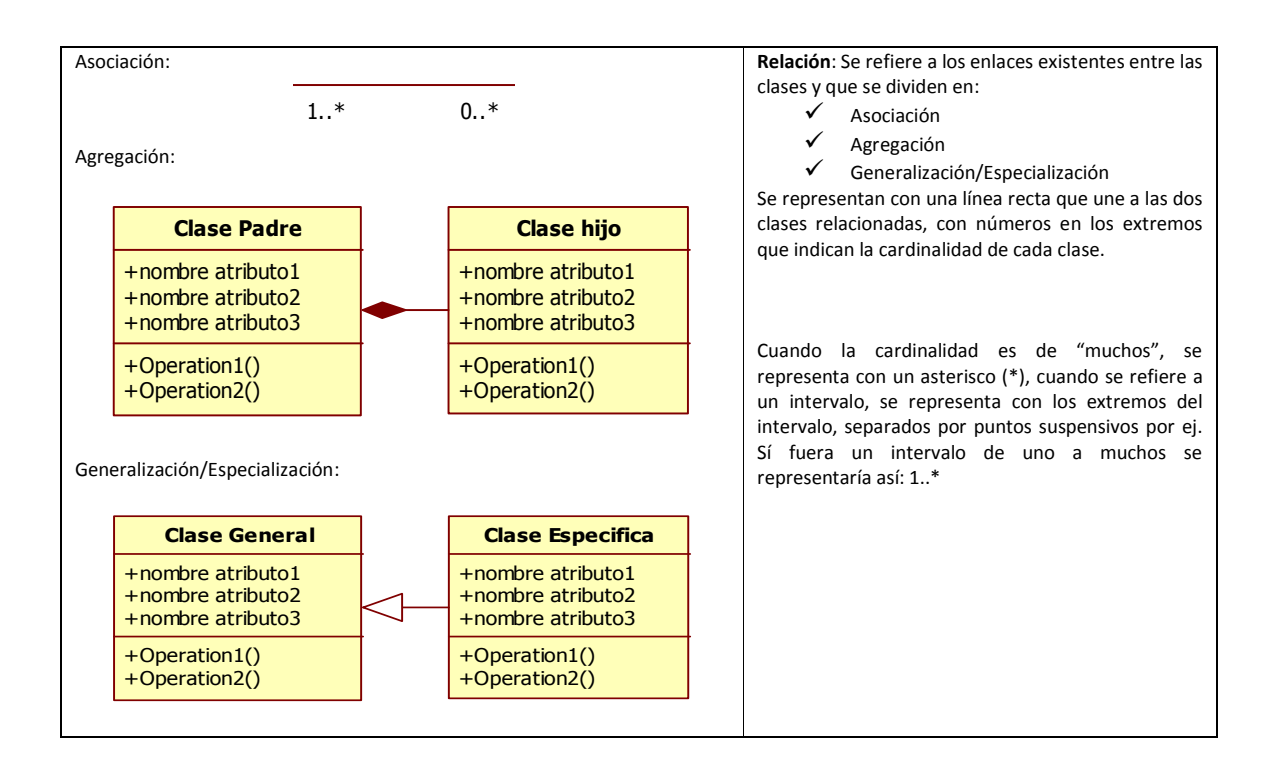

#### Tabla 4-6 Definición para Documentar Clases

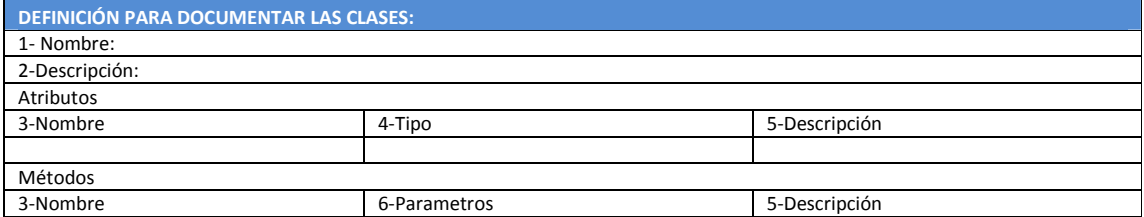

Donde:

- 1. Representa el nombre de la clase.
- 2. Se hace una breve descripción de la clase.
- 3. Indica el nombre que utilizará los atributos que conforman la clase.
- 4. Indica el tipo de dato del atributo, en este caso es un tipo descriptivo.
- 5. Se hace una descripción de lo que el atributo representa.

### 4.1.1.2.4 MODELO DE OBJETOS

# > MODELO CONCEPTUAL.

El modelo conceptual o modelo del dominio, es una representación de las clases conceptuales u objetos del mundo real del dominio de interés. Explica los conceptos significativos en un dominio del problema. Se representa, utilizando la notación UML, con un conjunto de diagramas de clases, en los que no se define ninguna operación.

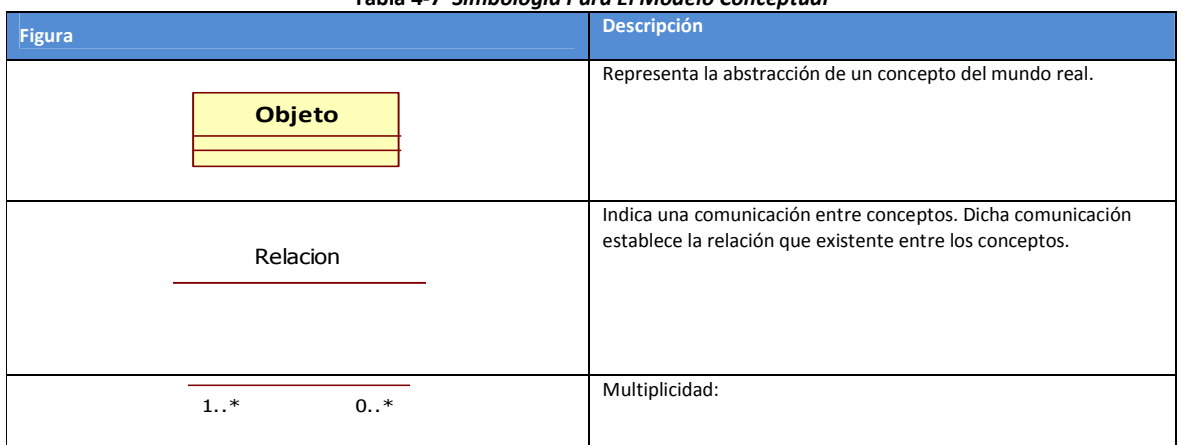

#### Tabla 4-7 Simbología Para El Modelo Conceptual

#### Tabla 4-8 Multiplicidad en las relaciones

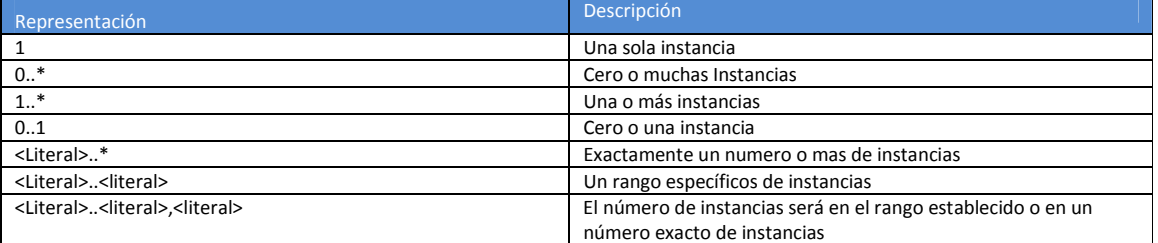

## > MODELO DE PERSISTENCIA.

#### Tabla 4-9 Simbología Para modelo lógico de Bases de Datos

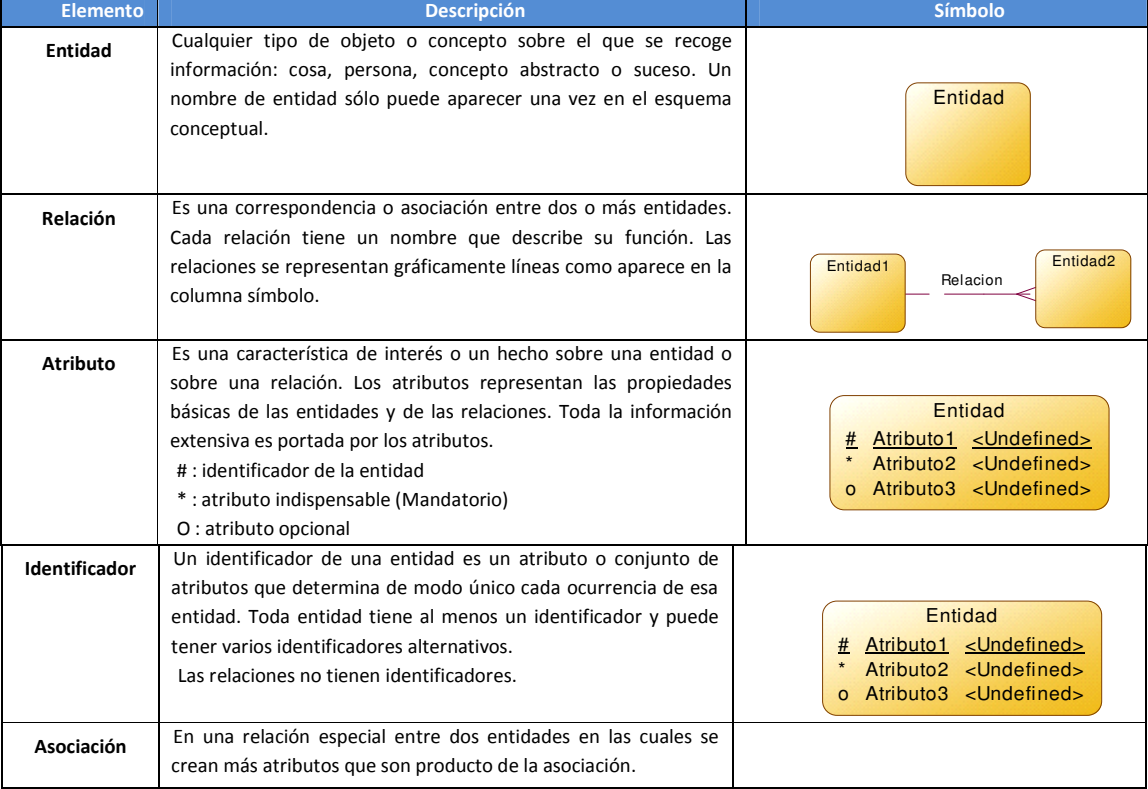

# > MODELO FÍSICO DE LA BASE DE DATOS

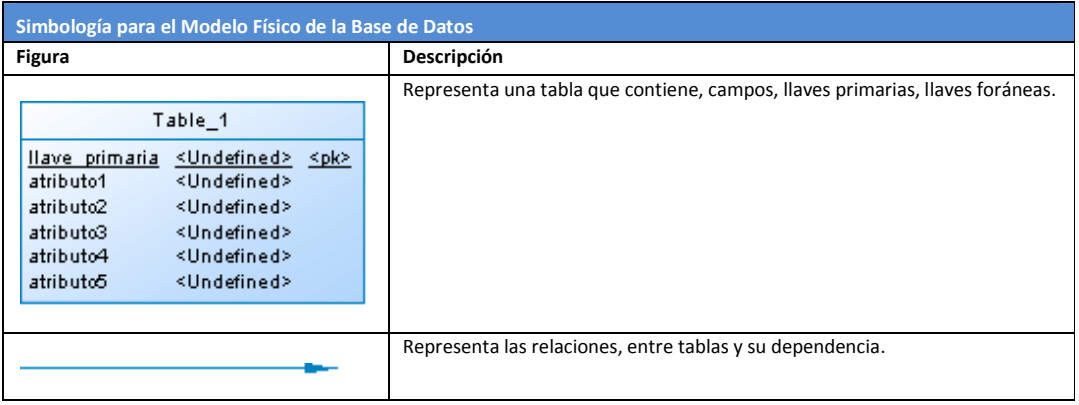

#### Tabla 4-10 Simbología Para modelo físico de Bases de Datos

## - ESTÁNDAR DE NOMBRES DE BASES DE DATOS

#### Tabla 4-11 Estándar De Nombres De Bases De Datos

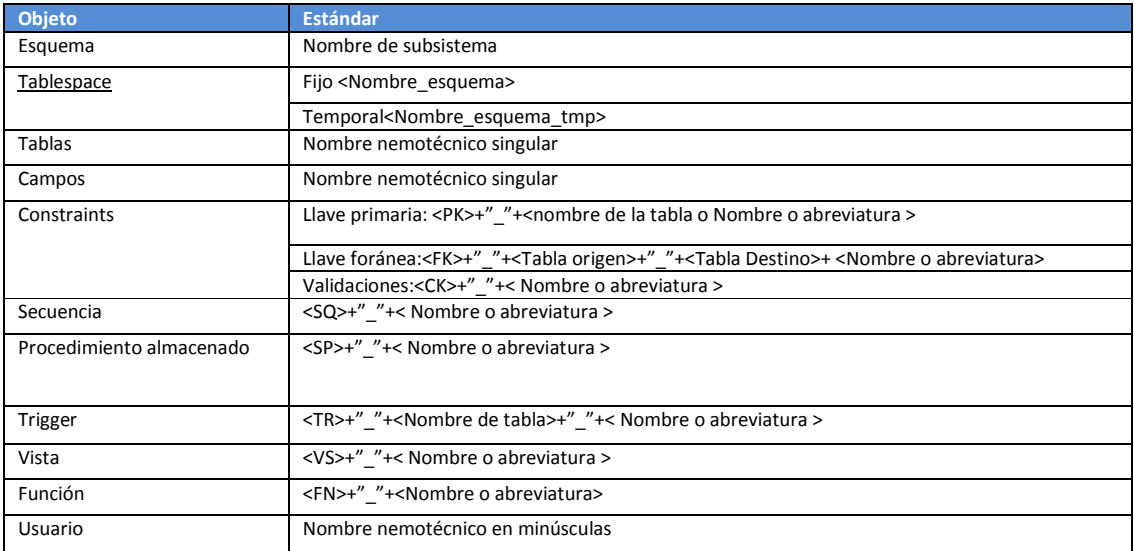

# 4.1.1.2.5 ESTÁNDAR DE DISEÑO DE PANTALLAS

Esta sección está orientada a el establecimiento de las características comunes que deberá de cumplir los diferentes tipos de interfaces ya sean de entrada, salida y de usuario

# > INTERFAZ DE ENTRADA

| <b>LOGO</b>    | AREA DE ENCABEZADO |
|----------------|--------------------|
|                | AREA DE CONTROL    |
| <b>USUARIO</b> |                    |
| CONTRASEÑA     |                    |
|                |                    |

Figura 4-1 Estándar de interfaz de Entrada

### Donde:

 $\checkmark$  AREA DE ENCABEZADO:

Es el área donde se especifica los datos generales de la aplicación.

LOGO:

Área correspondiente al logo de la FUNSALPRODESE.

 $\checkmark$  AREA DE CONTROL: Área destinada para la ubicación de botones que determinan la funcionalidad de la interfaz.

## > INTERFAZ PRINCIPAL

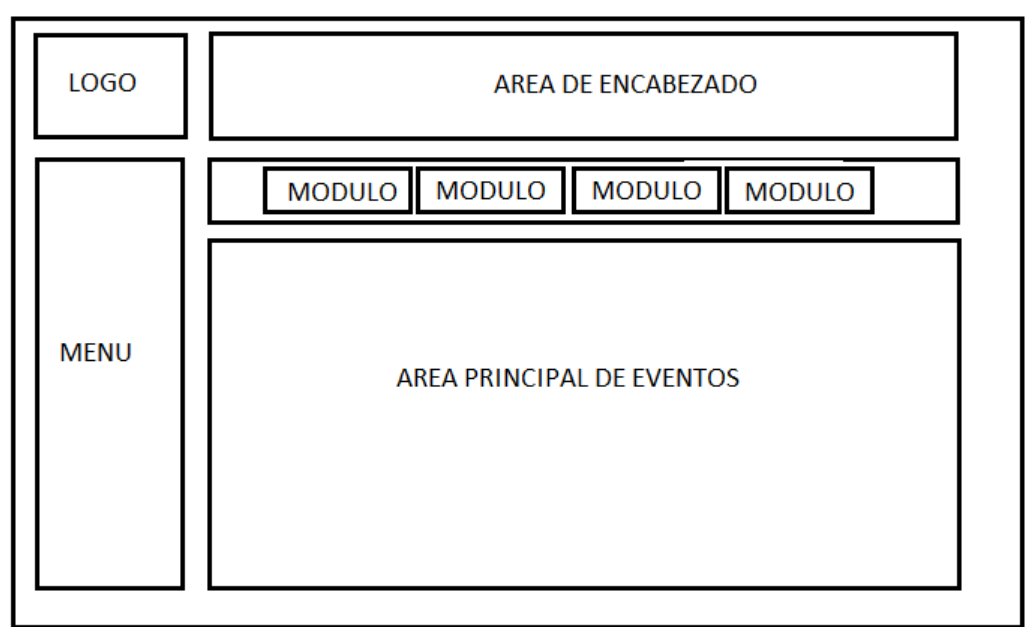

#### Figura 4-2 Estándar de interfaz Principal

Donde:

- $\checkmark$  AREA DE ENCABEZADO:
	- Es el área donde se especifica los datos generales de la aplicación.
- LOGO: Área correspondiente al logo de la FUNSALPRODESE.  $\checkmark$  MODULO:
	- Sección donde se ubicaran los diferentes módulos que componen SIMPAP.

# > INTERFAZ DE GESTIONES

Esta interfaz estará embebida en la interfaz principal en el área principal de eventos, que se comportara de diferente forma según la sección del sub menú que se halla elegido

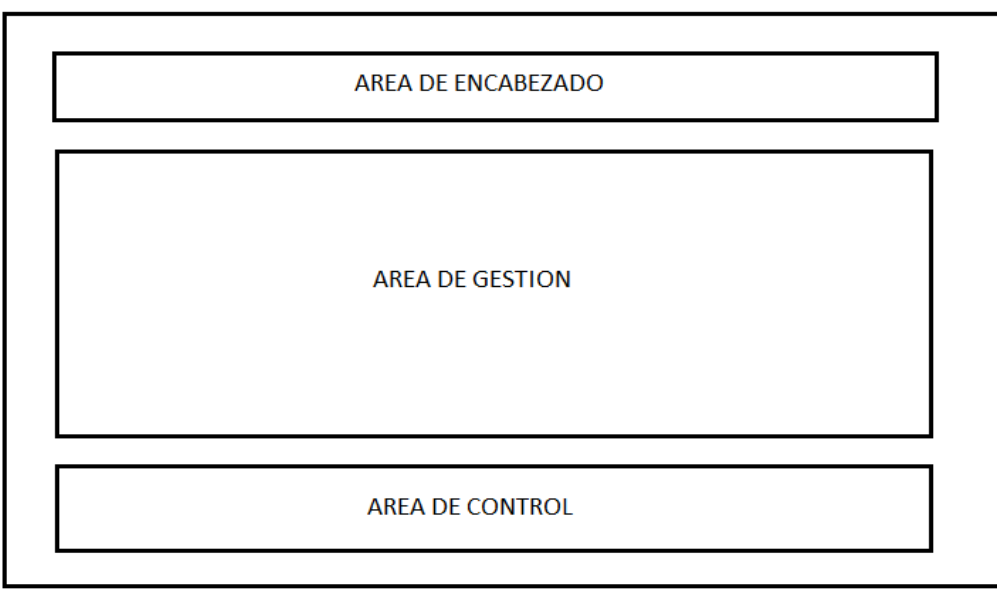

Figura 4-3 Estándar de interfaz de Gestión

Donde:

- $\checkmark$  AREA DE ENCABEZADO: Es el área donde se especifica los datos generales de la aplicación.
- $\checkmark$  AREA DE GESTION: Zona destinada a la ubicación de campos de texto, áreas de texto, etc.  $\checkmark$  AREA DE CONTROL:
	- Área destinada para la ubicación de botones que determinan la funcionalidad de la interfaz.

# > VISTA DE REPORTE

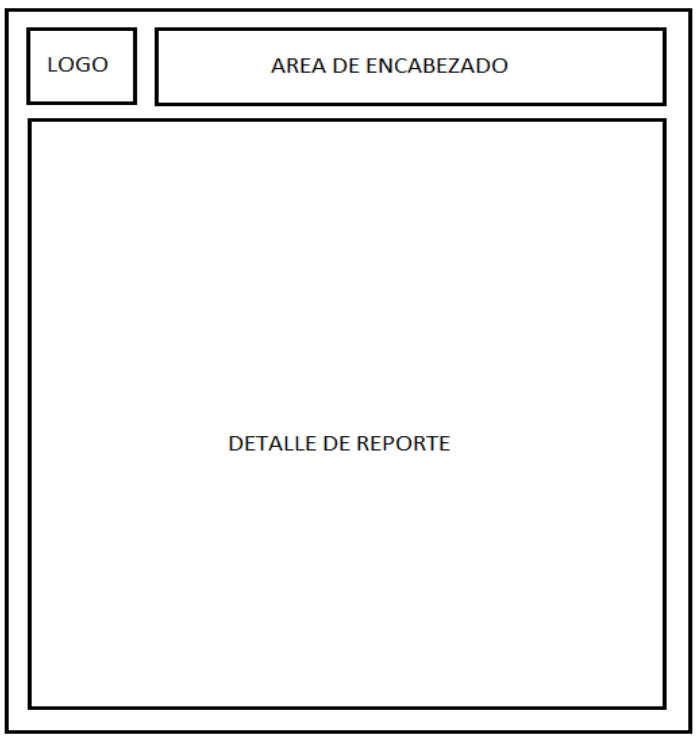

Figura 4-4 Estándar para Reportes

Donde:

- $\times$  LOGO: Área correspondiente al logo de la FUNSALPRODESE.
- $\checkmark$  AREA DE ENCABEZADO: Es el área donde se especifica los datos generales de la aplicación.
- DETALLE DE REPORTE: Área destinada para la presentación de los detalles de cada reporte.

# > ESPECIFICACIONES DE LAS INTERFACES DE ENTRADA Y SALIDA DEL SISTEMA

Donde el campo de nombre de datos es verificado con una X si este se digita, calcula o recupera de una o más de una con diferentes campos mediante diferentes registros.

Así por ejemplo si DATO1 se recupera de un catalogo en la tabla1 del campo 1 y almacenarse en la tabla3 en el campo N podemos observarlo en el primer registro de la siguiente tabla.

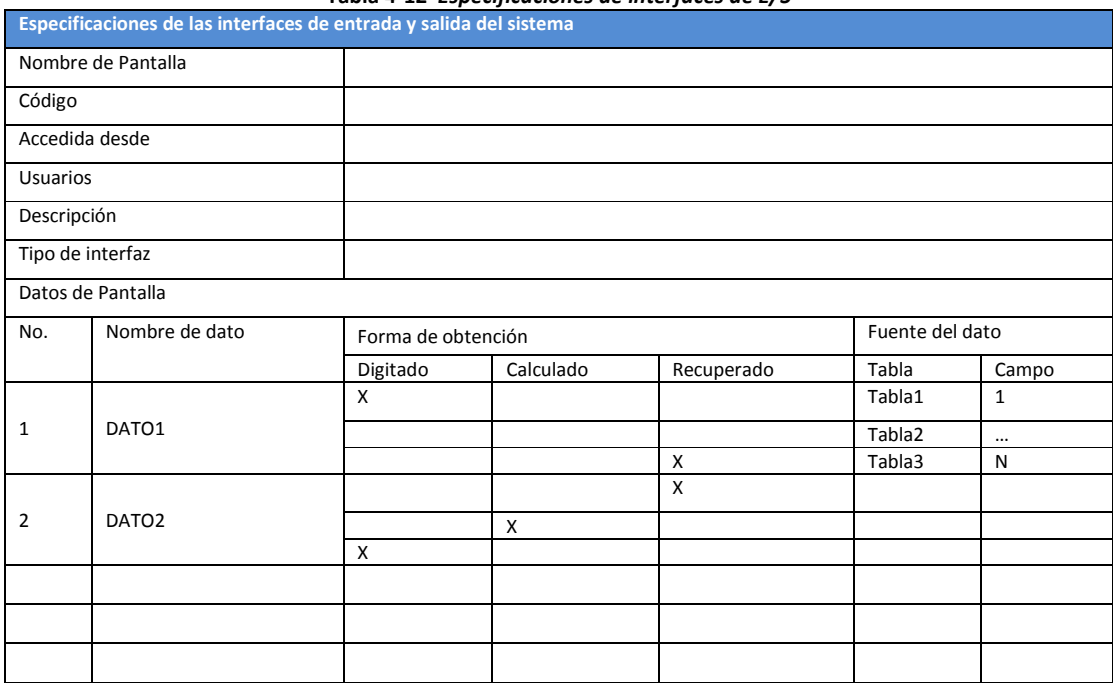

#### Tabla 4-12 Especificaciones de interfaces de E/S

# > COLORES PROPUESTO PARA LA PÁGINA WEB

Considerando el aspecto de diseño del sitio web y también que este debe ser agradable a la vista de la persona, se tomaron los siguiente colores para la páginas web. Los colores por defecto serán:

- $\checkmark$  Verde
- $\times$  Rojo
- $\checkmark$  Morado

Tómese en cuenta que por motivos de asociación con la organización, esto colores se han seleccionado según los colores según

## - FUENTE

Se ha decido utilizar el tipo de letra Arial, tamaño 11 para el contenido del sitio puesto que es un tipo de letra que viene predeterminado en los ordenadores y de esta manera no se alterara la estética y el diseño de la pagina.

#### $\blacktriangleright$ ICONOS Y BOTONES

Se utilizaran iconos para ser el ambiente mucho más agradable a la vista del usuario y de esta manera sea mucho más fácil hacer uso de las funciones del sitio, se tomaran de base los siguiente iconos para realizar las funciones básicas de la aplicación.

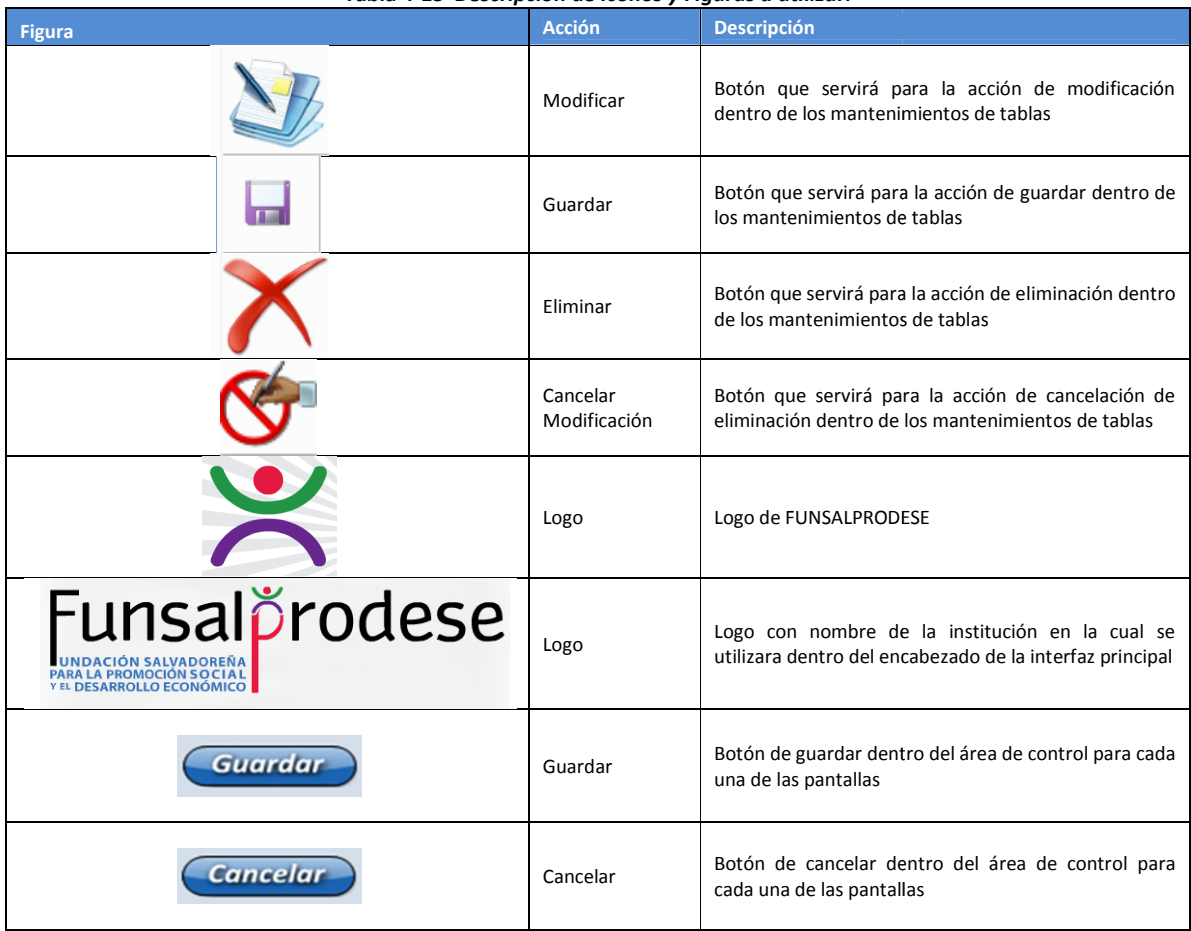

#### Tabla 4-13 Descripción de Iconos y Figuras a utilizar.

# > METODOS DE INGRESO DE DATOS

Dentro de todo el conjunto de dispositivos de ingreso de la información hacia un sistema se ha elegido los dispositivos más utilizados como el teclado y el mouse como dispositivos seleccionados por las siguientes razones:

#### $\checkmark$  Teclado:

Esto debido a que se ingresaran caracteres alfanuméricos para llenar información de programas y proyectos, la gestión del contenido para se facilita. ue se ingresaran<br>yectos, la gestión d<br>permitirá seleccio

## $\checkmark$  Mouse:

Este dispositivo permitirá seleccionar información específica de las listas desplegables, seleccionar una opción de un menú o de un conjunto de opciones dentro de un formulario.

#### $\checkmark$  Lista Desplegable :

Se hará uso de las listas desplegables para que el usuario pueda seleccionar una opción Se hará uso de las listas desplegables para que el usuario pueda seleccionar una opción<br>dentro de una lista, que pueden estar predeterminadas o extraerse de la base de datos del sistema.

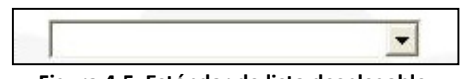

Figura 4-5 Estándar de lista desplegable.

#### $\checkmark$  Barra de Texto:

Permite al usuario que digite los datos correspondientes dependiendo de la operación que se esté realizando un ejemplo seria digitar los datos generales del proveedor, etc. También permite al usuario ver datos ya registrados pero los cuales no pueden modificar.

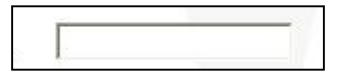

#### Figura 4-6 Estándar de barra de texto.

### $\checkmark$  BOTONES DE RADIO.

Permite seleccionar una opción que ya están definidas en el sistema.

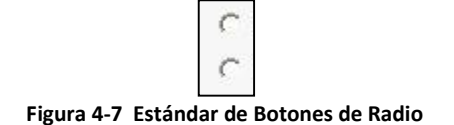

#### $\checkmark$  ENLACES.

Para los enlaces se tomara en cuenta lo siguiente los enlaces que no se hayan visitado por el usuario serán de color azul, se si visitan deberán de cambiar a morado a excepción de iconos e imágenes que también pueden servir de enlace.

Se evitar utilizar expresiones como "haga clic aquí" porque pueden mal interpretarse por el usuario acerca del contenido al que le el enlace hace referencia por lo que, ese tipo de expresiones se sustituirá por "Consulte el manual de navegación del sitio"

#### $\checkmark$  Imágenes

Para mejorar el desempeño del sistema y considerando que el sitio web puede ser visualizado de diferentes lugares en la que puede tener una señal débil de internet. Entonces para que no se tome mucho tiempo en la carga de la imágenes de preferencia se deben manejar el formato GIF para los iconos de la aplicación y el formato PNG para las imágenes del sitio

#### $\checkmark$  Tablas

Como regla básica para todas las tablas, los colores de fondo de las celdas serán cualquiera de los colores propuesto para el sitio web o de los colores que se establezcan pero en una tonalidad más suave, solo usar colores más fuertes para los encabezados de 218.

Las tablas, la fuente será Calibri, el color será en función del fondo utilizado. Además podemos omitir el borde de las celdas. Para el uso de las tablas solo se recomienda el uso de las etiquetas <CAPTION>, <TR>, <TD> y <TH>.

# - Representación de diseño de interfaces de salida

Para realizar el diseño de las salidas se utilizará la siguiente nomenclatura para representar los tipos de datos a utilizar:

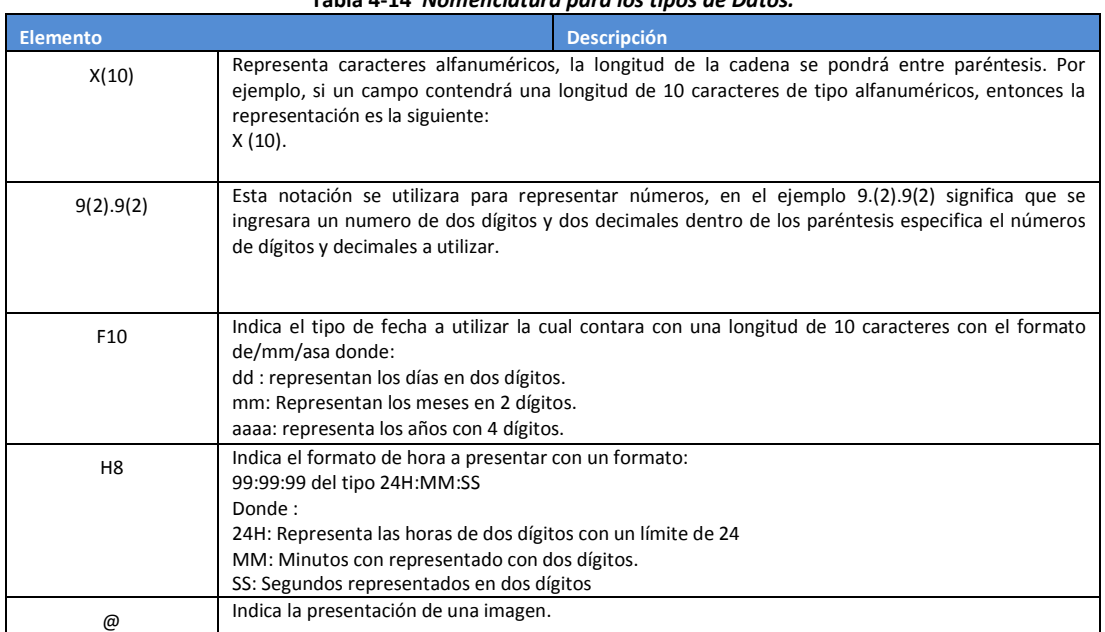

## Tabla 4-14 Nomenclatura para los tipos de Datos.

# 4.1.1.2.6 ESTÁNDARES DE PROGRAMACIÓN

//----------------------------------------------------------------------METODOS GETTERS Y SETTERS PARA CADA COLUMNA public String getSexoper() { return sexoper; } public void setSexoper(String sexoper) { this.sexoper = sexoper; } public Date getFechaContrato() { return fechaContrato; } public void setFechaContrato(Date fechaContrato) { this.fechaContrato = fechaContrato; } //----------------------------------------------------------------------------------DEFINICIONDE Y CONTRUCTORES DE LISTAS public List<Proyecto> getProyectoList() { return proyectoList;} public void setProyectoList(List<Proyecto> proyectoList) { this.proyectoList = proyectoList; } ARCHIVO MANEJADOR DE ENTIDADES package manager; /\*@author \*/ //--------------------------------------------------------------------------------------------------SECCION DE LIBRERIAS import com.sun.data.provider.impl.ObjectListDataProvider; import entidades.Persona; import java.util.ArrayList; import java.util.List; /\*@author \*/ //------------------------------------------LISTA DE DATA PROVICION DE DATOS PARA LA LISTA DE OBJETOS public class PersonaList extends ObjectListDataProvider { private List<Persona> lista = new ArrayList<Persona>(); public PersonaList() { for (int i = 0; i < 10; i++) { lista.add(new Persona()); } setList(lista); setObjectType(Persona.class); } //-------------------------------DEFINICION DE MANEJADOR DE TRANSACIONES CON LA BASE DE DATOS private EntityManager em; public EntityManager getEm() {

if (em ==  $null$ ) {

EntityManagerFactory emf = Persistence.createEntityManagerFactory("unidadDePersistencia");

```
 em = emf.createEntityManager(); 
  } 
     return em; 
 } 
//--------------------------------------------------------------------------DEFINICION DE LLAVES PARA REGISTROS 
private RowKey rkCentroDeten; 
private RowKey rkFinanciadora; 
//-----------------------------------------------------------INSTANCIA PARA PROVEEDOR DE DATOS TIPO LISTA 
   private PersonaList personaDataprovider; 
   private CooperanteFinancieraList cooperanteFinancieraListDataprovider; 
//--------------------------------------------------------METODOS DE MODIFICACION Y OBTENCION DE LISTAS 
public CooperanteFinancieraList getCooperanteFinancieraListDataprovider() { 
     return cooperanteFinancieraListDataprovider;} 
public void setCooperanteFinancieraListDataprovider(CooperanteFinancieraList 
cooperanteFinancieraListDataprovider) { 
     this.cooperanteFinancieraListDataprovider = cooperanteFinancieraListDataprovider;} 
public RowKey getRkFinanciadora() { return rkFinanciadora; } 
public void setRkFinanciadora(RowKey rkFinanciadora) { this.rkFinanciadora = rkFinanciadora;} 
//-----------------------------------------------------------------------------------------------METODOS DE CONSULTA 
   public void consultaPersona() throws Exception { 
     try { 
        Query query = getEm().createNamedQuery("Persona.findAll"); 
        List lista = query.getResultList(); 
        personaDataprovider = new PersonaList(lista); 
     } catch (Exception e) { 
        e.printStackTrace(); 
     } 
   } 
//------------------------------------------------------------------------------METODO DE CREACION DE REGISTRO 
   public void creaPersona(Persona persona) { 
     try { 
        EntityTransaction tr = getEm().getTransaction(); 
        tr.begin(); 
        em.persist(persona); 
        tr.commit();
```

```
 } catch (Exception e) { 
        e.printStackTrace(); 
     } } 
//---------------------------------------------------------------------------METODO DE BORRADO PARA REGISTRO 
   public void deletePersona(Persona persona) { 
      try { 
        EntityTransaction tr = getEm().getTransaction(); 
        tr.begin(); 
        em.remove(em.merge(persona)); 
        tr.commit(); 
      } catch (Exception e) { 
        e.printStackTrace(); 
     } 
   } 
//-----------------------------------------------------------------------------------------METODO DE ACTUALIZACION 
   public void updateCentroDet(Persona persona, String des) { 
      try { 
        persona.setUsuario(des); 
        EntityTransaction tr = getEm().getTransaction(); 
        tr.begin(); 
        em.merge(persona); 
        tr.commit(); 
      } catch (Exception e) { 
        e.printStackTrace(); 
      } 
   } 
//----------------------------------------------------------------------------METODO PARA GUARDAR EL REGISTRO 
   public String btGuardar_action() { 
      ClaseDeObjeto Objeto = new ClaseDeObjeto();
      try { 
        financiadores.setCodEntidad(1); 
        financiadores.setEstado("A"); 
        financiadores.setNombreEntidad(this.txNombre.getText().toString()); 
        financiadores.setTipofinancieraCooperante("F"); 
        this.getSessionBean1().creaFinanciera(financiadores); 
        this.txNombre.setText(""); 
        getSessionBean1().consultaFinanciera();
```

```
 info(getApplicationBean1().getPropiedad("msg.exito"));
```

```
 } catch (Exception e) { 
      error(e.getMessage()); 
   } 
   return null; 
 }
```
## - Prefijos a utilizar en la programación

Estos prefijos se utilizaran para los nombres de los objetos a utilizar dentro de la aplicación.

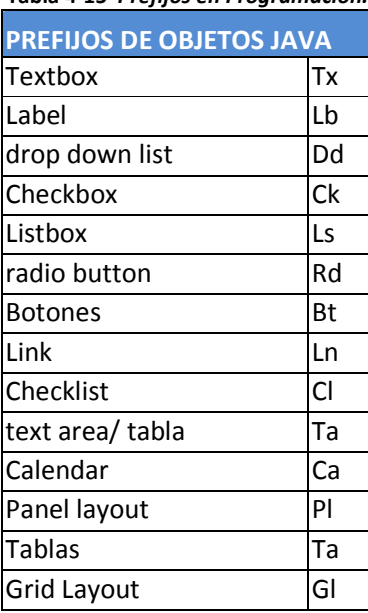

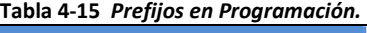

# 4.1.2 ENFOQUE DE SISTEMA SITUACION PROPUESTA.

Sistema De Información Para El Monitoreo De Programas Y Administración De Proyectos Para FUNSALPRODESE - SIMPAP

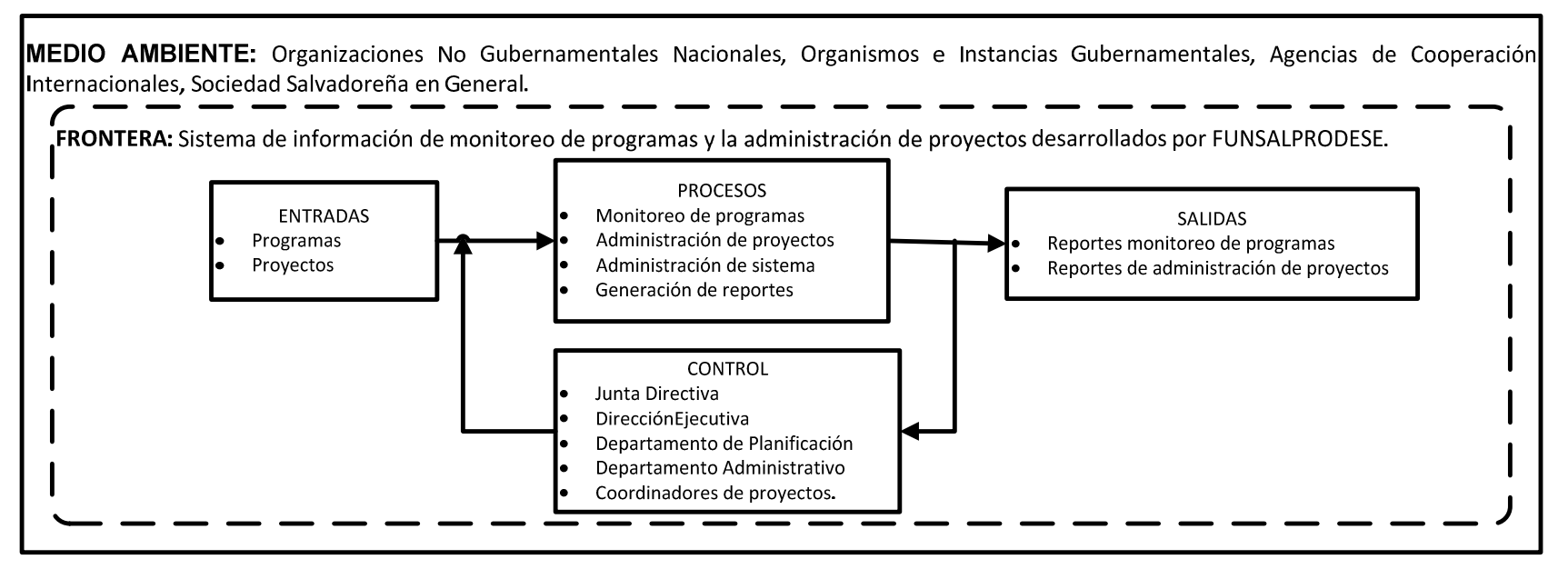

Figura 4-8 Enfoque de Sistema Propuesto.

### 4.1.2.1 ENTRADAS

Las entradas del sistema se han creado a partir de los requerimientos solicitados por el usuario, además de haberse establecido en base las necesidades de información para el registro de proyectos y programas, así como detalle de información para la entrega de los diferentes informes. A continuación se realiza una propuesta de las diferentes entradas para el nuevo sistema:

### 4.1.2.1.1 PLANIFICACIÓN INICIAL DE RECURSOS ASIGNADOS DEL PROYECTO.

Registro de recursos tangible a asignar por parte de FUNSALPRODESE para un proyecto

### 4.1.2.1.2 SOLICITUD DE PRÉSTAMO DE MATERIALES Y EQUIPO, ASIGNACIÓN DE RECURSO MATERIALES DE UN PROYECTO.

Solicitud de materiales

### 4.1.2.1.3 SOLICITUD DE FONDOS.

Creación de solicitud de fondos.

### 4.1.2.1.4 ASIGNACIÓN DE RECURSO HUMANO.

Asignación de recurso humano por actividad.

### 4.1.2.1.5 REGISTRAR FUNCIONES DE PROYECTO.

Almacenar cuales serán los puestos que cada uno de los técnicos involucrados en el proyecto y las funciones que estos desempeñaran.

### 4.1.2.1.6 REGISTRO DE ACTIVIDADES

Almacenamiento de las actividades a considerarse dentro de un proyecto.

### 4.1.2.1.7 MEMORIA DE ACTIVIDAD

Registro de los hecho ocurridos dentro de la ejecución de una actividad.

### 4.1.2.1.8 BITÁCORA DIARIA DE TÉCNICO

Registro de las tareas diarias que un técnico realiza en una jornada diaria.

Objetivo general, el área de trabajo, el objetivo específico, el programa, el subprograma, el tema, resultados esperados, indicadores, fuentes de verificación, metas, actividades.

### 4.1.2.1.9 CRONOGRAMA DE ACTIVIDADES

Registro de tiempo por actividad a ejecutarse.

### 4.1.2.1.10 PRESUPUESTO DE PROYECTO.

Consolidado de costo por actividad dentro de un proyecto.

### 4.1.2.1.11EVALUACIÓN SEMANAL, PLANIFICACIÓN SEMANAL.

Evaluación y planificación conjunta que realiza cada uno de los Técnicos que participan dentro de los proyectos.

### 4.1.2.1.12REGISTRAR PARTICIPANTES DE ACTIVIDAD.

Registro de participantes que tiene parte en las diferentes actividades que FUNSALPRODESE realiza en las diferentes comunidades beneficiadas por los proyectos.

### 4.1.2.1.13REGISTRAR FINANCIADORES

Registro de entidades financiadoras de proyectos sociales y con las que se mantiene relación por medio de proyectos o propuestas.

### 4.1.2.1.14 REGISTRAR COOPERANTE

Registro de entidades mediadoras o cooperantes internacionales, con los que la FUNSALPRODESE cuenta para la gestión de propuestas para nuevos proyectos.

### 4.1.2.2 PROCESOS

### 4.1.2.2.1 MONITOREO DE PROGRAMAS.

- Gestionar Programa de Proyectos.
- Gestionar Tipo de Programa.
- Gestionar Plan Anual Operativo de Proyecto.
- Gestionar Bitácora diaria.
- Gestionar Plan Semanal de cada Técnico/a.
- Gestionar Memoria de Actividad.
- Gestionar Financiadores y Cooperantes.
- Prestar Recurso materiales extra por actividad.

# 4.1.2.2.2 ADMINISTRACIÓN DE PROYECTOS.

- Gestionar Proyecto
- Gestionar Actividades de Proyecto
- Gestionar Recursos materiales
- Gestionar Recurso Humano
- Gestionar Solicitud de Fondos

## 4.1.2.2.3 ADMINISTRACIÓN DE SISTEMA.

- Gestionar de Usuarios
- Gestionar de Permisos
- > Gestionar de Roles.

### 4.1.2.2.4 GENERACIÓN DE REPORTES PARA PROYECTOS Y PROGRAMAS.

- > Perfil del proyecto.
- > Avance de proyectos y actividades.
- > Actividades por técnico.
- > Financiadores y cooperantes.
- > Recursos financieros.
- Consolidado de participantes por actividad.
- > Consolidado de recursos materiales.
- > Consolidado de recursos extras de un proyecto.
- > Consolidado de recursos extras económicos.
- > Modificación de fechas de actividades.
- > Recurso por proyecto.
- > Plan anual operativo de Proyectos.
- > Avance por proyecto, por programa y por región.
- > Informe de Avance de Actividades.
- > Reporte de PAO de Región.

▶ Reporte de PAO de Institución

### 4.1.2.3 SALIDAS

#### 4.1.2.3.1 REPORTE DE RECURSOS MATERIALES

Cada coordinador de proyecto solicita el préstamo de los recursos necesarios para la ejecución de actividades del proyecto, teniendo en cuenta que estos recursos ya han sido planificados al principio del proyecto y que algunos se proporcionarán al inicio del proyecto y otros se irán proporcionando según se vayan necesitando en la ejecución.

### 4.1.2.3.2 REPORTE DE RECURSOS FINANCIEROS UTILIZADOS PARA UN PROYECTO DETALLADOS POR ACTIVIDAD

Cada coordinador/a de proyecto o técnico solicita fondos necesarios para la realización de cada actividad, el coordinador de región autoriza el préstamo, esto se hará en forma de "Solicitud de Fondos" que es un formulario que llenará para solicitar recursos financieros de las actividades que semanalmente realiza el personal técnico, se describirá la actividad para la que solicita fondos.

#### 4.1.2.3.3 REPORTE DE UN RECURSO HUMANO ASIGNADO A UN PROYECTO.

Se asigna el personal técnico y administrativo del proyecto con el puesto que va desempeñar dentro del proyecto y el tipo de contrato.

#### 4.1.2.3.4 CONSOLIDADO DE TODAS LAS ACTIVIDADES REALIZADAS POR TODO EL PERSONAL TÉCNICO DE UN PROYECTO.

Cada técnico reporta las actividades realizadas para un proyecto, describiendo la actividad, describiendo las sub actividades, especificando el resultado obtenido y objetivo específico al que abona la actividad. El sistema integra las actividades realizadas por todo el personal técnico del proyecto.

### 4.1.2.3.5 GENERAR EL PLAN DE ACTIVIDADES DEL PROYECTO.

Registrar todas las actividades y sub actividades planificadas del proyecto. El o la coordinador/a de proyecto planifica las actividades a ejecutarse en el proyecto y las registra en el sistema, luego para cada actividad podrá registrar sub actividades completando así todas las actividades a realizarse en el proyecto. Cada actividad contiene una descripción, un objetivo, un resultado. Cada actividad pertenece a tema y a un programa o subprograma específico.

#### 4.1.2.3.6 PRESUPUESTO DE PROYECTO.

Cargar todas las actividades del proyecto con sus costos.

### 4.1.2.3.7 BITÁCORA DIARIA DE TÉCNICO.

El personal técnico registra la bitácora diaria en el sistema.

#### 4.1.2.3.8 MEMORIA DE ACTIVIDAD.

El encargado de la actividad realiza una memoria de la actividad, describiéndola detalladamente.

#### 4.1.2.3.9 INFORME NARRATIVO MENSUAL.

El coordinador de región consolida toda la información del proyecto, apoyándose en bitácoras diarias, memorias de actividades, fotografías.

#### 4.1.2.3.10MATRIZ DE MARCO LÓGICO.

La matriz de marco lógico contiene el objetivo general, el área de trabajo, el objetivo específico, el programa, el subprograma, el tema, resultados esperados, indicadores, fuentes de verificación, metas, actividades. Esta matriz de marco lógico puede ser para un proyecto, para una región.

#### 4.1.2.3.11PLAN FINANCIERO DE PROYECTO.

Por cada actividad se asigna el recurso monetario distribuido por el tiempo, por medio del cronograma.

#### 4.1.2.3.12INFORME DE AVANCE DE ACTIVIDADES.

En la ejecución de actividades cada técnico registra el estado de cada actividad que puede ser a través de un porcentaje de avance o de estados: pendiente, en proceso, finalizada.

#### 4.1.2.3.13PLAN ANUAL OPERATIVO DEL PROYECTO.

El coordinador de proyecto realiza el plan anual operativo del proyecto según la planificación completa del proyecto, ya que un proyecto podría durar más de una año, por lo que podría un proyecto tener varios Planes anuales operativos en toda su vida.

#### 4.1.2.3.14LISTADO DE PARTICIPANTES DE UNA ACTIVIDAD.

Listado de todas las personas que asistieron a una actividad, con su edad, sexo.

#### 4.1.2.3.15PLAN ANUAL OPERATIVO DEL REGIÓN.

El coordinador de región realiza el plan anual operativo de la región según la planificación completa para cinco años de la región que es el plan estratégico de la región.

#### 4.1.2.3.16LISTADO DE FINANCIADORES Y COOPERANTE.

Generar un listado de todos los financiadores y cooperante de los proyectos que la FUNSALPRODESE ejecuta.

#### 4.1.2.3.17GENERAR UN REPORTE DEL IMPACTO SOCIAL DE UN PROYECTO.

Cuantificar los resultados del trabajo de la FUNSALPRODESE a través de región, programas, proyectos, áreas transversales, actividades.

### 4.1.2.3.18PLAN ANUAL OPERATIVO INSTITUCIONAL.

El coordinador de región realiza el plan anual operativo de la región según la planificación completa para cinco años de la región que es el plan estratégico de la región.

#### 4.1.2.3.19EVALUACIÓN DE PAO INSTITUCIONAL.

Evalúa el cumplimiento del Plan Anual Operativo.

### 4.1.2.3.20CONSOLIDADO DE PARTICIPANTES DE ACTIVIDADES POR EDADES Y SEXO, POR REGIÓN, PROYECTOS, PROGRAMAS.

Muestra el número de participantes por actividades, seccionados por edad y sexo, y por Región, Proyecto, Programa.

#### 4.1.2.3.21CONSOLIDADO DE RECURSOS MATERIALES POR PROYECTO Y POR REGIÓN EN UN TIEMPO VARIABLE.

Consolidado de solo los recursos extras a los asignados al principio en la planificación del proyecto por proyectos y por región.

### 4.1.2.3.22CONSOLIDADO DE RECURSOS ECONÓMICOS POR PROYECTO Y POR REGIÓN EN UN TIEMPO VARIABLE.

Consolidado de solo los recursos económicos extras a los asignados al principio en la planificación del proyecto por proyectos y por región.

#### 4.1.2.3.23REPORTE DE MODIFICACIÓN DE FECHAS DE ACTIVIDADES POR TÉCNICO, POR PROYECTO, POR REGIÓN.

Muestra las fechas de actividades que se han pospuesto o reprogramado por técnico, por proyecto, y por región.

#### 4.1.2.3.24REPORTE DE PERFIL DE PROYECTO (GENERALIDADES Y PARTE DE MATRIZ DE MARCO LÓGICO).

Muestra el objetivo general, objetivos específicos, programas, subprogramas, actividades, resultados, indicadores.

#### 4.1.2.3.25AVANCE POR PROYECTO, POR PROGRAMA Y POR REGIÓN.

Mostrar el porcentaje de avance por proyecto, por programa y por región.

#### 4.1.2.4 CONTROL

#### 4.1.2.4.1 JUNTA DIRECTIVA.

Es la entidad que proporciona sus líneas estratégicas para el presente año en función a la vez que es la entidad dentro de la institución que dirige los programas y busca el apoyo internacional para que estos se puedan efectuar dentro de su marco estratégico.

#### 4.1.2.4.2 DIRECCIÓN GENERAL.

Es la responsable de la conducción de la gerencia general administrativa y operativa de la Fundación y la Administración de los Programas.

### 4.1.2.4.3 DIRECCIÓN EJECUTIVA.

Es la entidad dentro de la institución encargada de ver que los propósitos de cada programa y sub programas se cumplan de acuerdo a los planes estratégicos establecidos por la alta dirección. Encargada de coordinar la ejecución de los programas y proyectos de la Fundación.

#### 4.1.2.4.4 DEPARTAMENTO DE PLANIFICACIÓN.

Su función es planificar las tareas que se llevaran a cabo en la institución para darle el seguimiento necesario a los programas y proyectos en los tiempos establecidos. Hace la propuesta de planificación financiera. Y la administración financiera regresa el presupuesto aprobado, documento que envía junto con la planificación operativa.

#### 4.1.2.4.5 DEPARTAMENTO DE ADMINISTRACIÓN (ADMINISTRACIÓN FINANCIERA).

El encargado de proveer el recurso monetario a los distintos programas para el cumplimiento adecuado de estos y encargado de llevar el control monetario de estos programas para presentar sus reportes finales del año en función.

### 4.1.2.4.6 ADMINISTRADORES DE PROYECTOS

Encargado de la planificación operativa de los proyectos para el mejor desarrollo para la institución brindando así la mejor dirección para estos mismos.

#### 4.1.2.5 FRONTERA

El sistema de monitoreo de programas y la administración de proyectos gestionados por FUNSALPRODESE.

#### 4.1.2.6 MEDIO AMBIENTE

Los elementos con los que interactuará el sistema son: las Organizaciones no gubernamentales nacionales, Organismos e instancias gubernamentales, Agencias de Cooperación internacionales, sociedad salvadoreña en general.

#### 4.1.2.6.1 ORGANIZACIONES NO GUBERNAMENTALES NACIONALES.

Son ONG Nacionales que trabajan aunados con FUNSALPRODESE en bien de la población salvadoreña para realizar proyectos con mayor alcance.

### 4.1.2.6.2 ORGANISMOS E INSTANCIAS GUBERNAMENTALES.

Son Organismos e Instancias del Gobierno que trabajan aunados con FUNSALPRODESE como lo son las Alcaldías, Asociaciones Comunales de Desarrollo, Cooperativas, etc.

#### 4.1.2.6.3 AGENCIAS DE COOPERACIÓN INTERNACIONALES.

Son agencias internacionales que financian proyectos en pro de la comunidad salvadoreña y que FUNSALPRODESE ejecuta y financia en parte.

#### 4.1.2.6.4 SOCIEDAD SALVADOREÑA EN GENERAL.

Es toda la sociedad salvadoreña que de alguna manera se beneficia de los proyectos que FUNSALPRODESE ejecuta, siendo además un ente evaluador de todo el trabajo que la Fundación realiza en las tres zonas en las que trabaja.

# 4.1.3 DIAGRAMA DE MAPA JERARQUICO PARA EL SISTEMA

DIAGRAMA JERARQUICO PARA EL SISTEMA DE INFORMACION PARA EL MONITOREO DE PROGRAMAS Y ADMINISTRACIÓN DE PROYECTOS DE LA FUNDACIÓN SALVADOREÑA PARA LA PROMOCIÓN SOCIAL Y EL DESARROLLO ECONÓMICO.

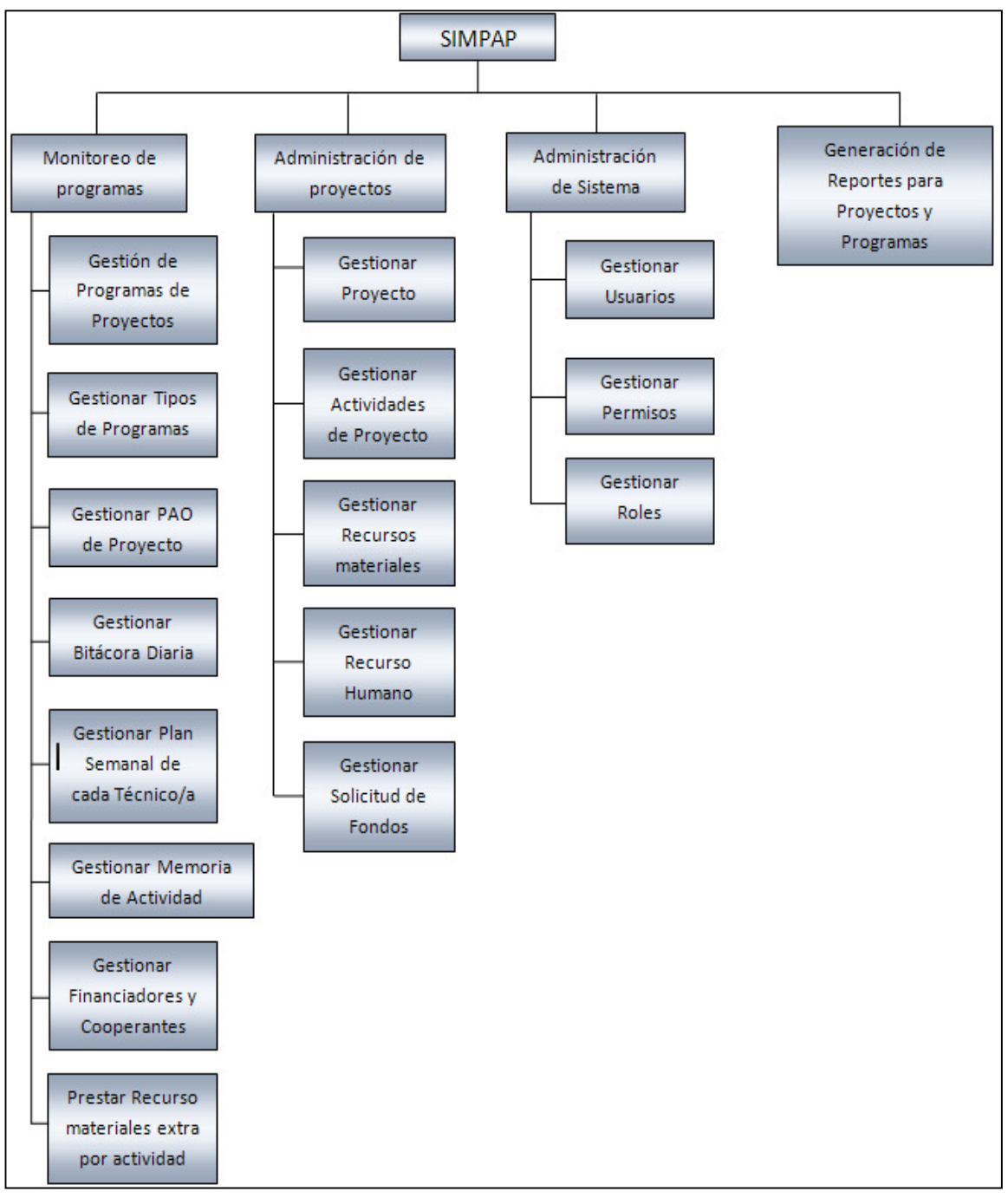

Figura 4-9 Diagrama Jerárquico de SIMPAP

## 4.1.4 NAVEGABILIDAD.

### 4.1.4.1 MENÚ PRINCIPAL

4.1.4.1.1 MONITOREO DE PROGRAMAS.

### 4.1.4.1.2 ADMINISTRACIÓN DE PROYECTO.

### 4.1.4.1.3 ADMINISTRACIÓN DE SISTEMA.

### 4.1.4.1.4 REPORTES PARA PROYECTOS Y PROGRAMAS

### 4.1.4.2 MENÚ DEL SISTEMA INFORMATICO

## > Monitoreo de Programas.

- $\checkmark$  Gestionar Programa de Proyectos.
- $\checkmark$  Gestionar Tipo de Programa.
- $\checkmark$  Gestionar Plan Anual Operativo de Proyecto.
- Gestionar Bitácora diaria.
- Gestionar Plan Semanal de cada Técnico/a.
- $\checkmark$  Gestionar Memoria de Actividad.
- $\checkmark$  Gestionar Financiadores y Cooperantes.
- $\checkmark$  Prestar Recurso materiales extra por actividad.

# > Administración de proyectos.

- $\checkmark$  Gestionar Provecto
- $\checkmark$  Gestionar Actividades de Proyecto
- $\checkmark$  Gestionar Recursos materiales
- Gestionar Recurso Humano
- $\checkmark$  Gestionar Solicitud de Fondos

# > Administración de Sistema.

- Gestionar de Usuarios
- Gestionar de Permisos
- Gestionar de Roles.

# - Generación de Reportes para Proyectos y programas.

- $\checkmark$  Especificación de caso de uso: "Reporte de Avance de Actividades"
- Especificación de caso de uso: "Reporte de Avance por Proyecto."
- Especificación de caso de uso: "Reporte Avance por Región."
- $\checkmark$  Especificación de caso de uso: "Reporte Avance por Programa."
- $\checkmark$  Especificación de caso de uso: "Reporte de Perfil del Provecto"
- Especificación de caso de uso: "Reporte de Actividades por Técnico"
- $\checkmark$  Especificación de caso de uso: "Reporte de Financiadores y Cooperantes"
- Especificación de caso de uso: "Consolidado de Participantes por Actividad."
- Especificación de caso de uso: "Consolidado de Recursos Materiales extras."

# 4.1.5 CASOS DE USO

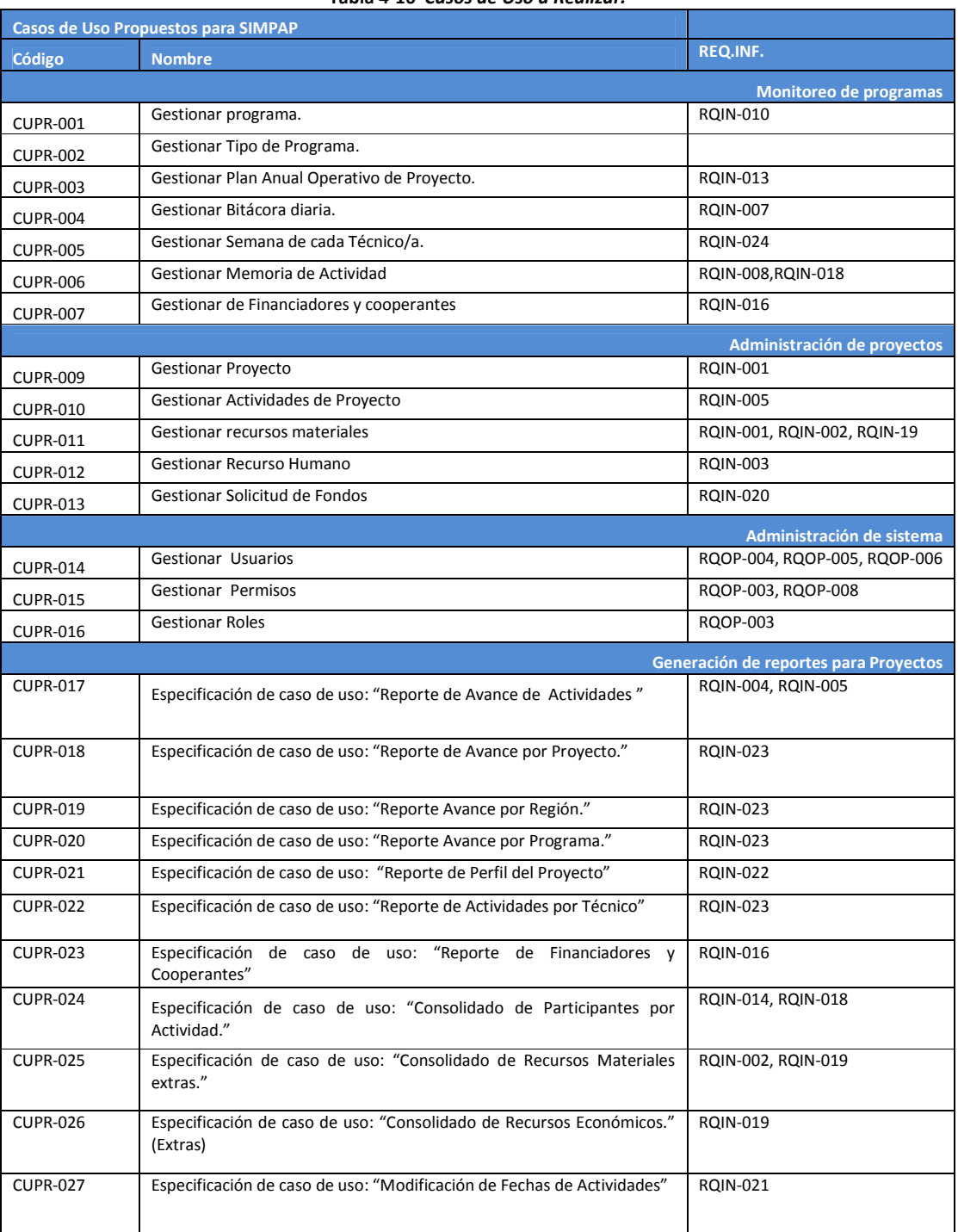

#### Tabla 4-16 Casos de Uso a Realizar.

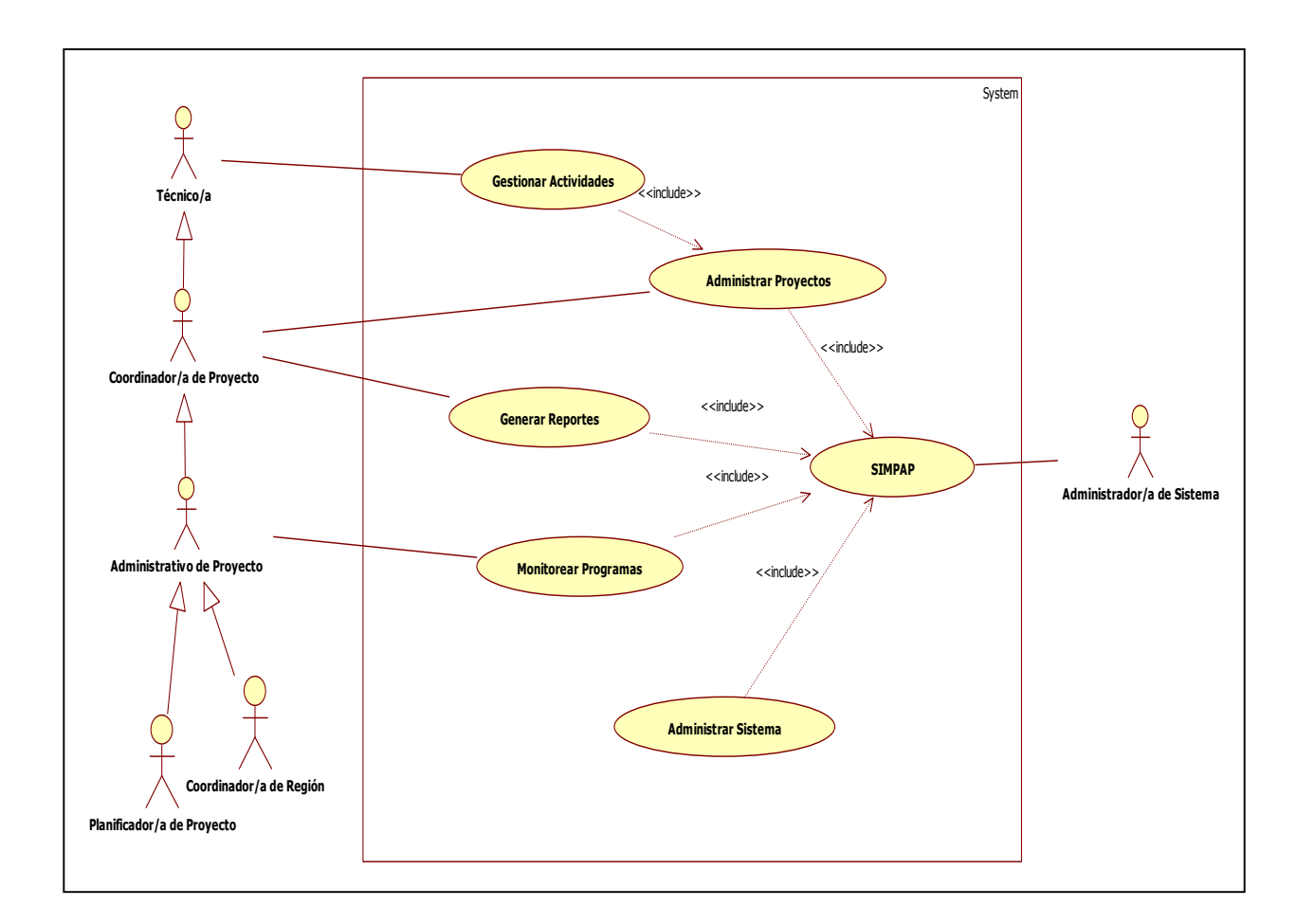

# 4.1.6 DIAGRAMA CONTEXTUAL DE CASOS DE USO.

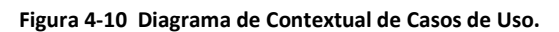

# 4.1.7 ESPECIFICACIÓN DE CASOS DE USO Y DIAGRAMAS DE SECUENCIA.

# 4.1.7.1 MONITOREO DE PROGRAMAS

# 4.1.7.1.1 GESTIONAR PROGRAMA DE PROYECTOS.

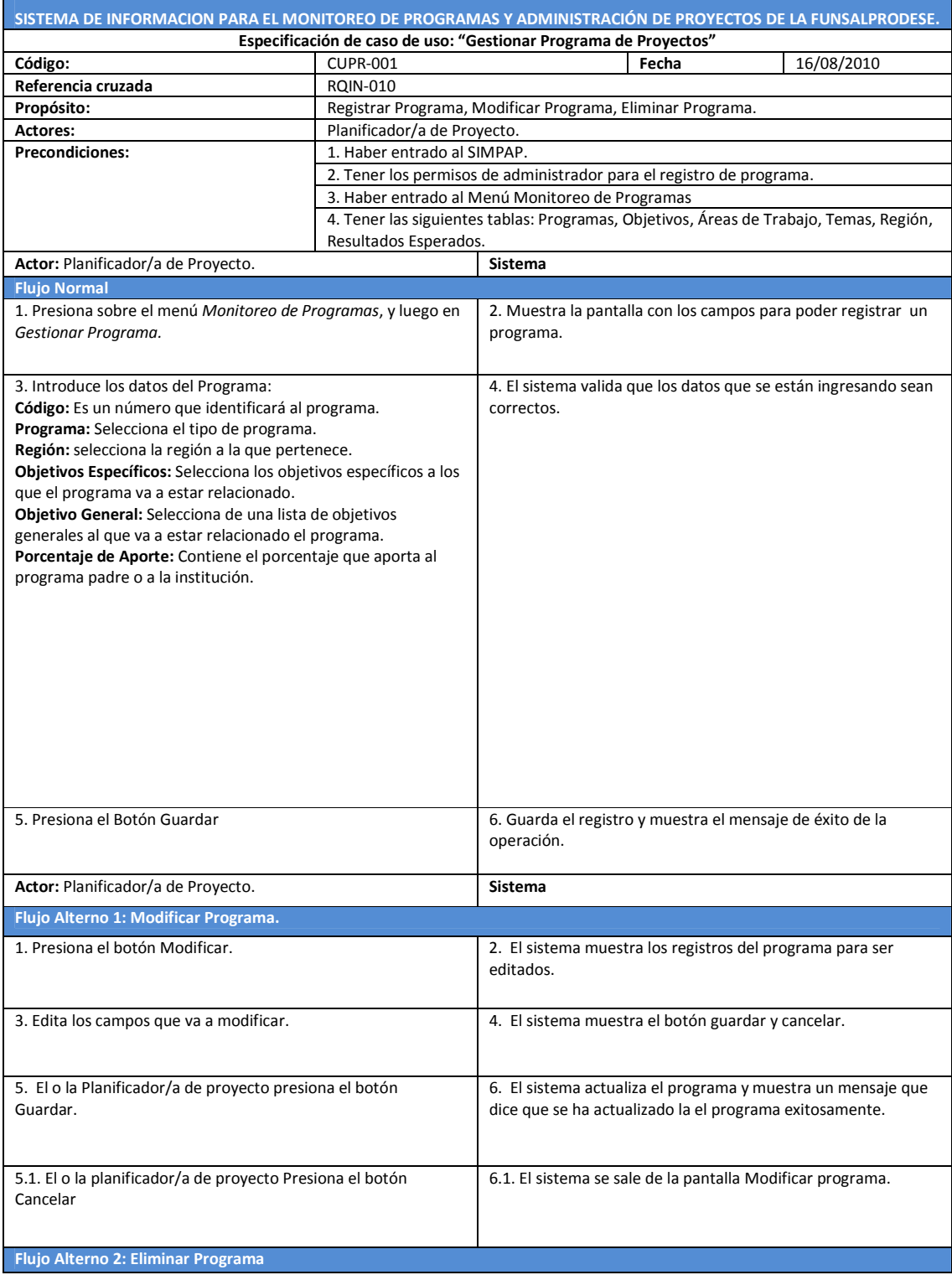

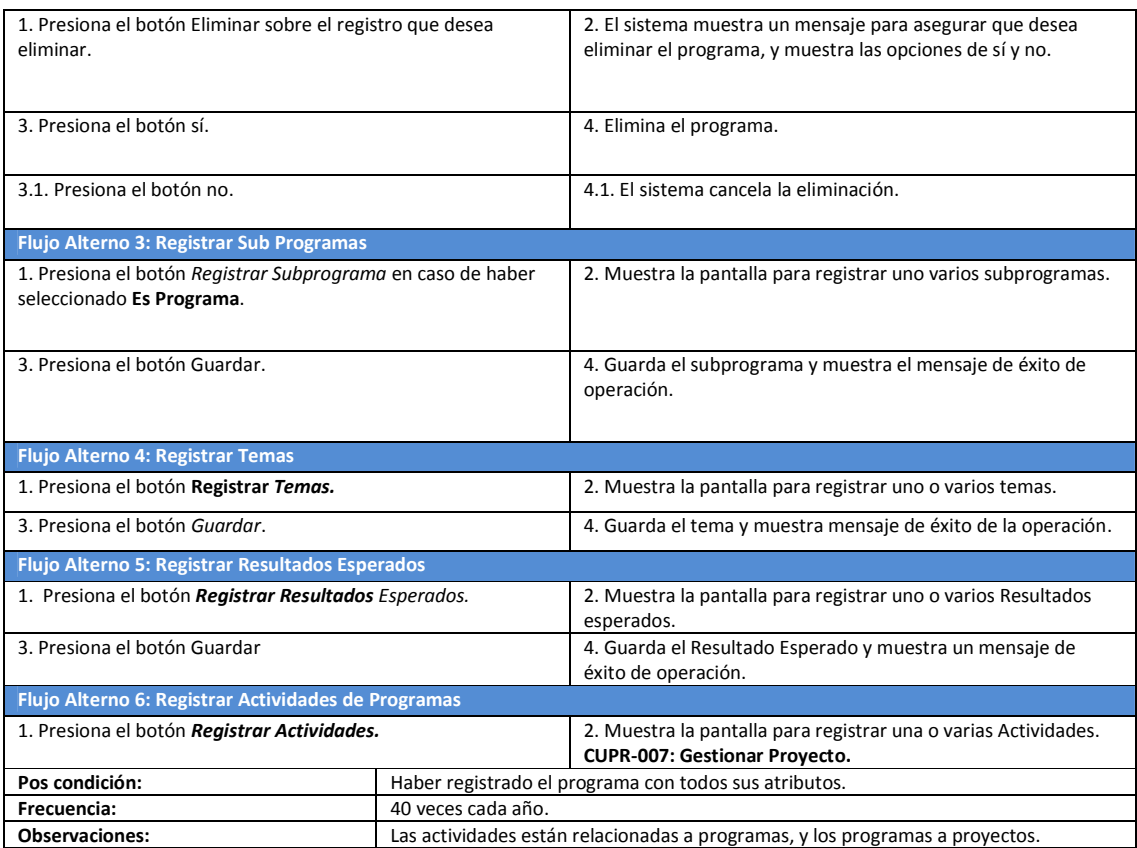

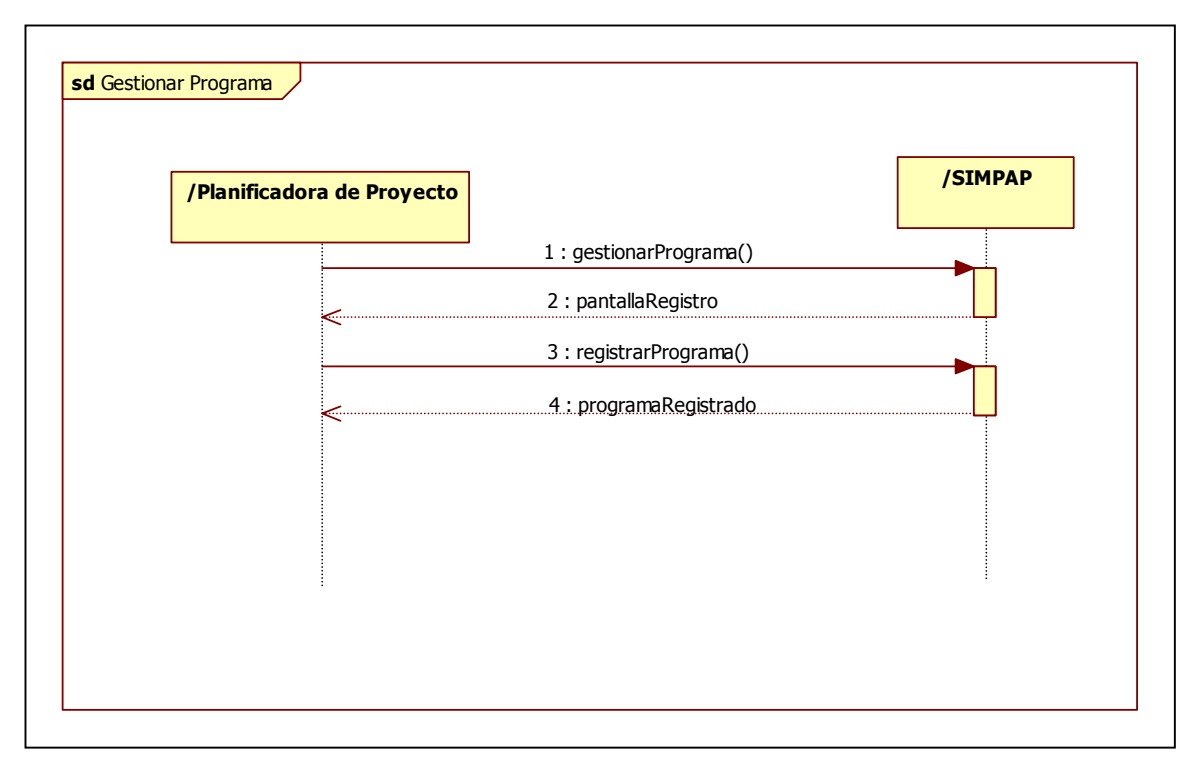

### Figura 4-11 Diagrama de Secuencia: Gestionar Programa

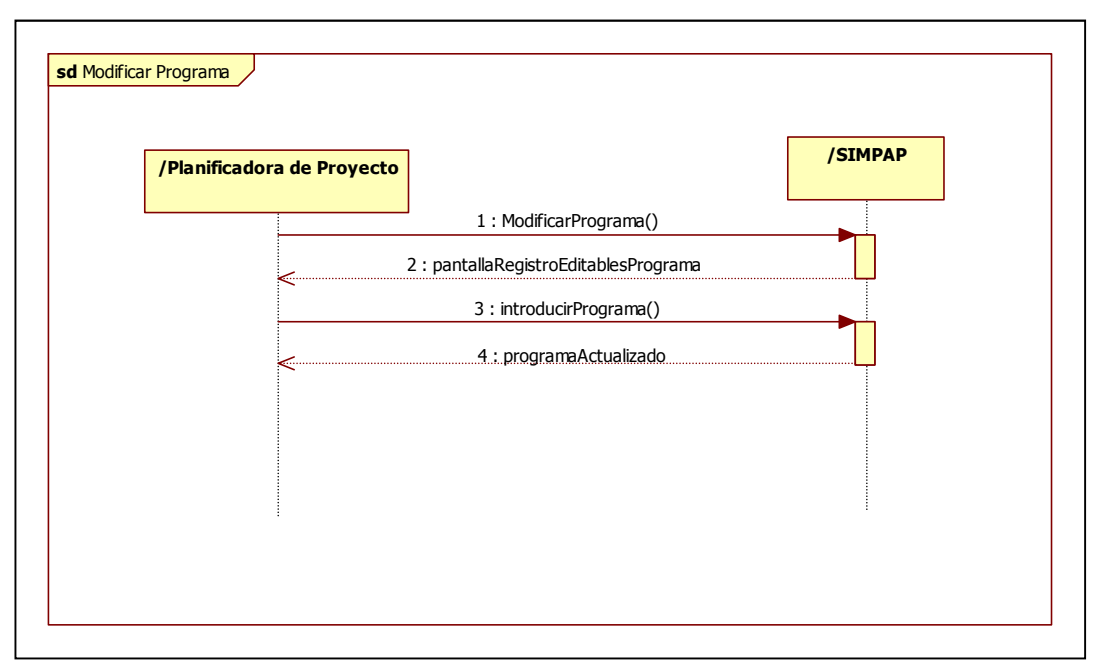

Figura 4-12 Diagrama de Secuencia: Gestionar Programa – Modificar

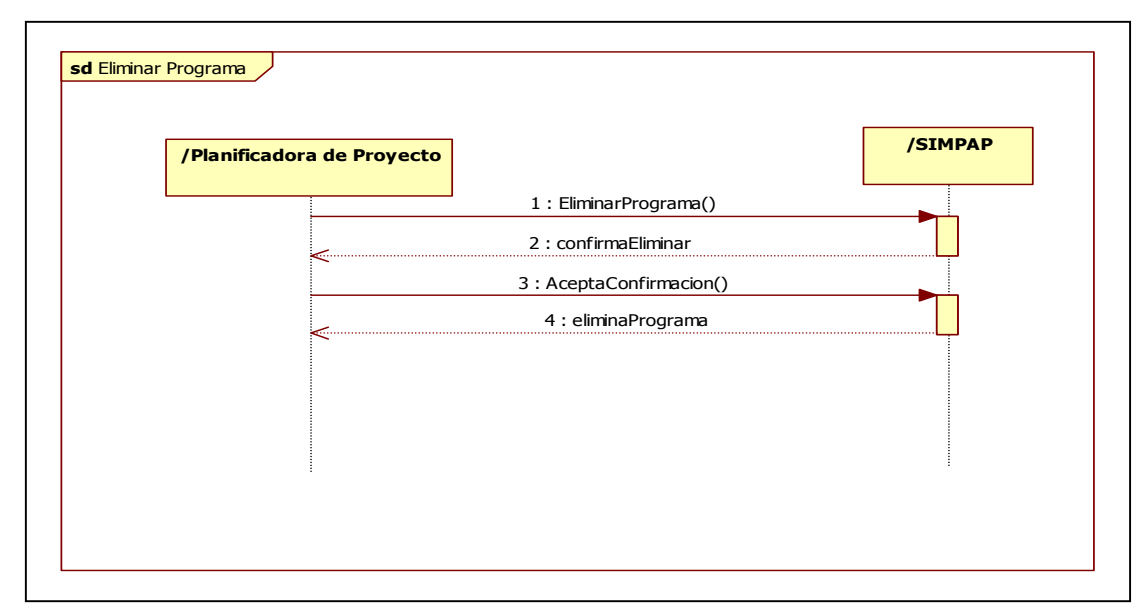

Figura 4-13 Diagrama de Secuencia: Gestionar Programa – Eliminar
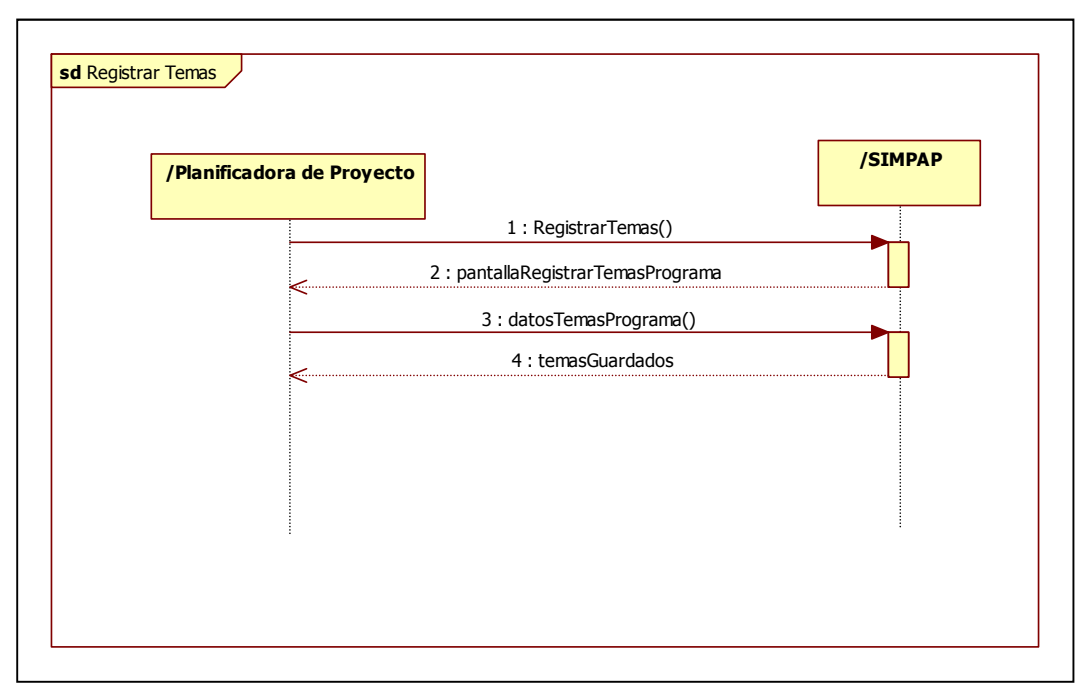

Figura 4-14 Diagrama de Secuencia: Gestionar Programa – Registrar Temas

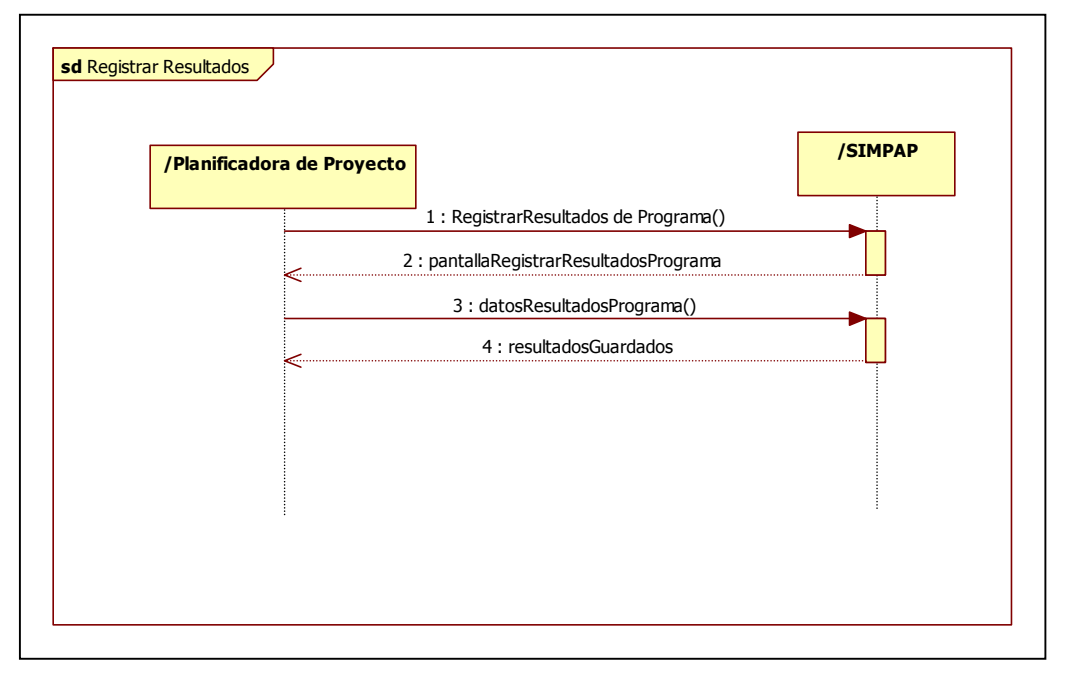

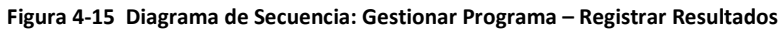

#### 4.1.7.1.2 GESTIONAR TIPOS DE PROGRAMAS

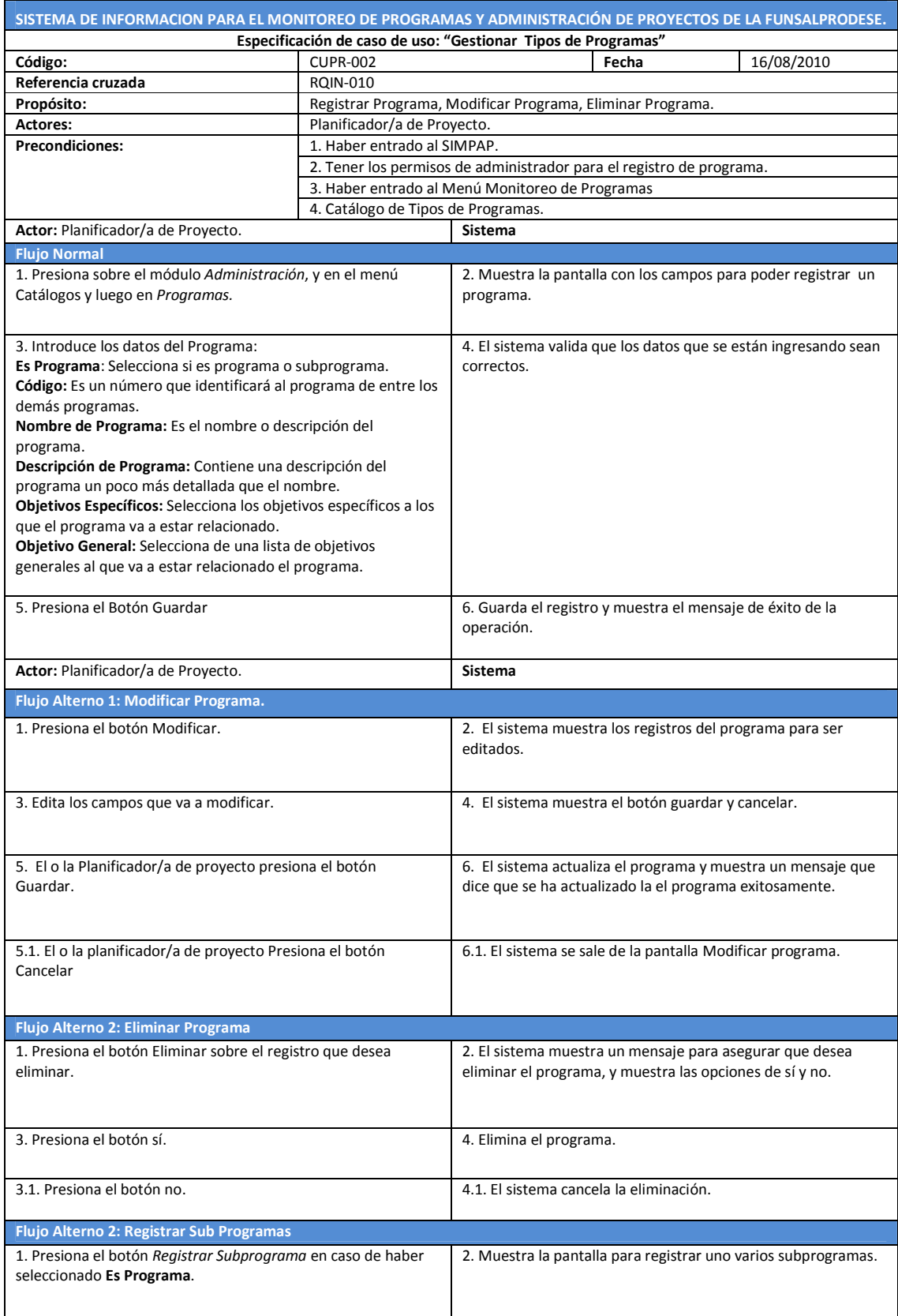

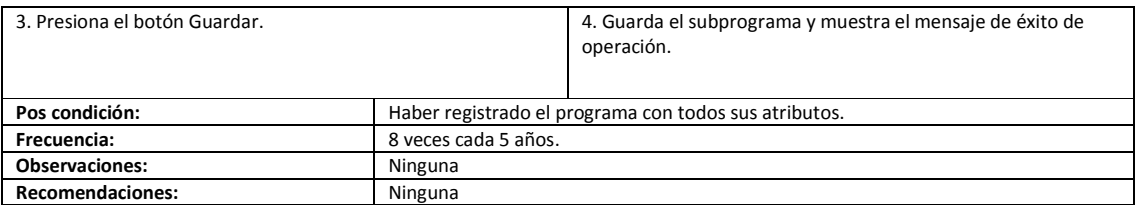

## 4.1.7.1.3 GESTIONAR PLAN ANUAL OPERATIVO DE PROYECTO

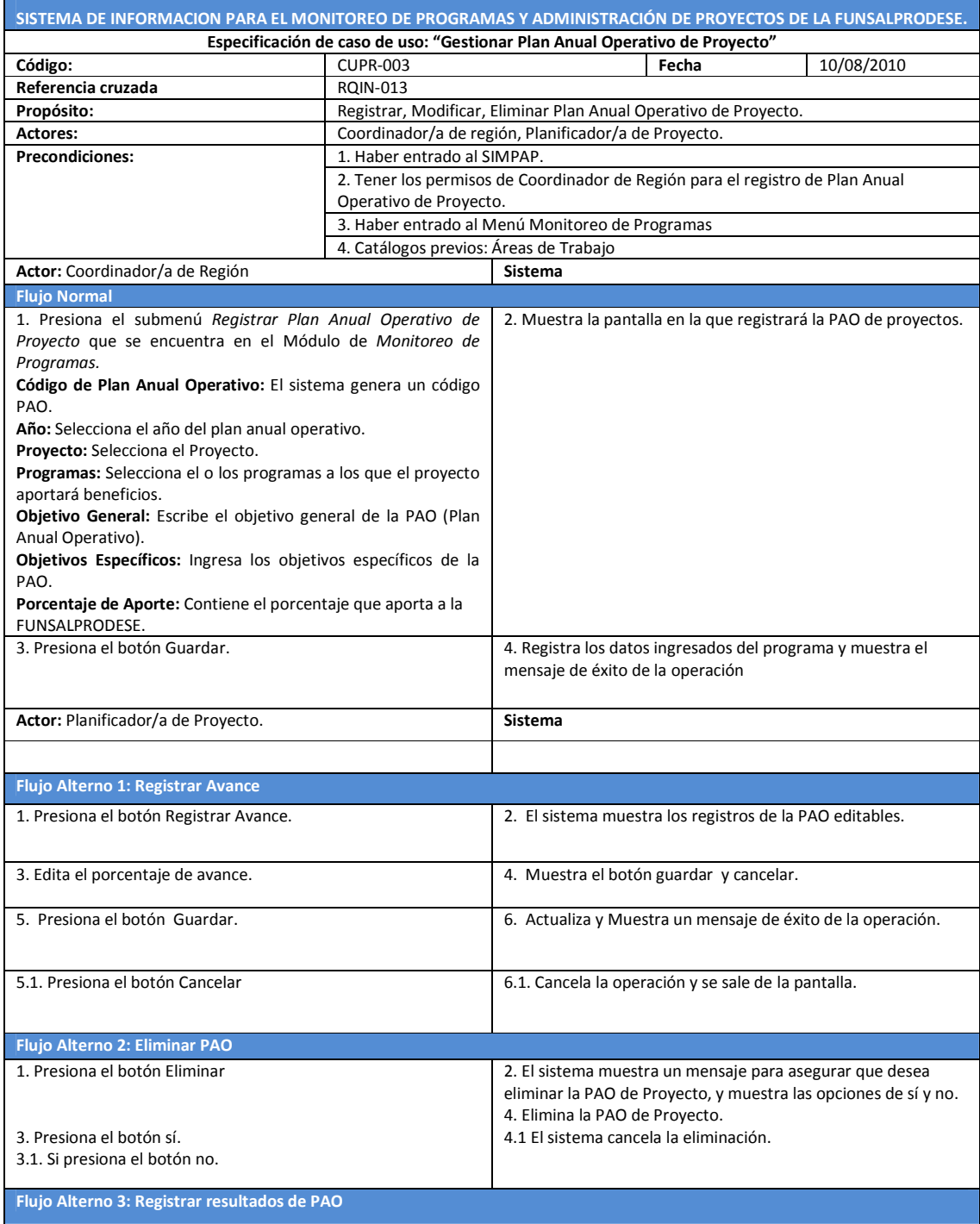

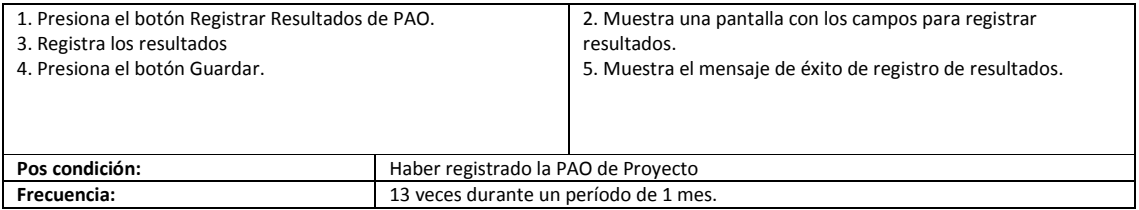

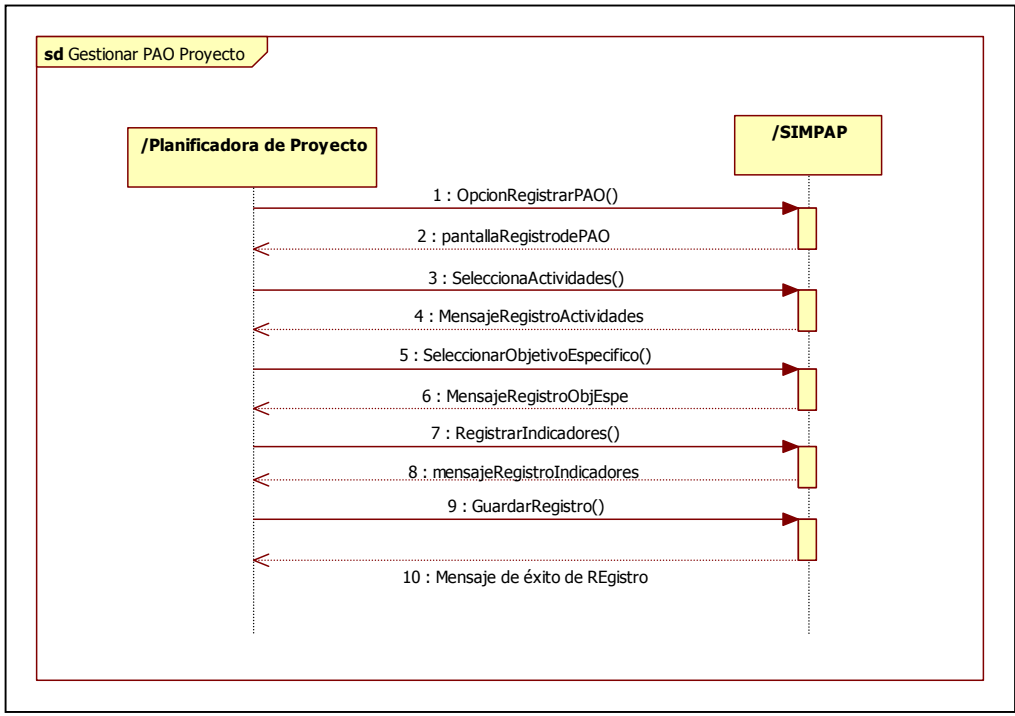

Figura 4-16 Diagrama de Secuencia: Gestionar PAO Proyecto.

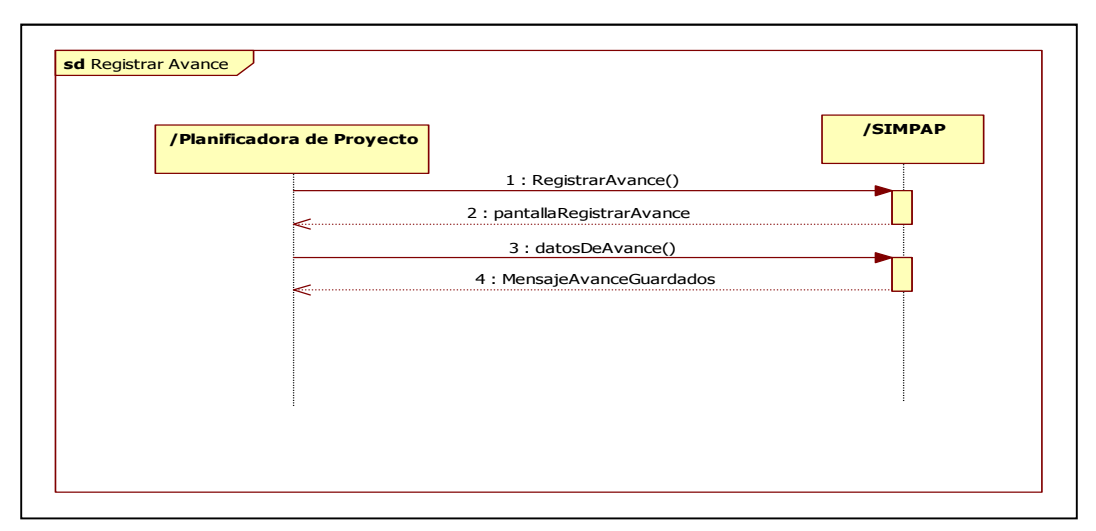

Figura 4-17 Diagrama de Secuencia: Gestionar PAO Proyecto – Registrar Avance.

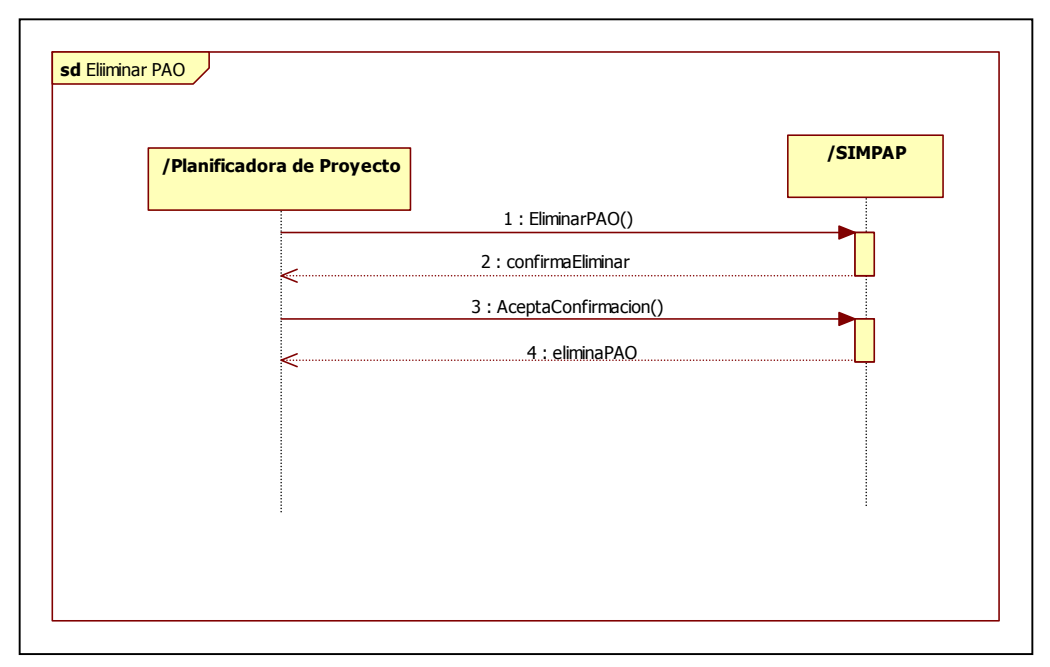

Figura 4-18 Diagrama de Secuencia: Gestionar PAO Proyecto – Eliminar

# 4.1.7.1.4 GESTIONAR BITÁCORA DIARIA.

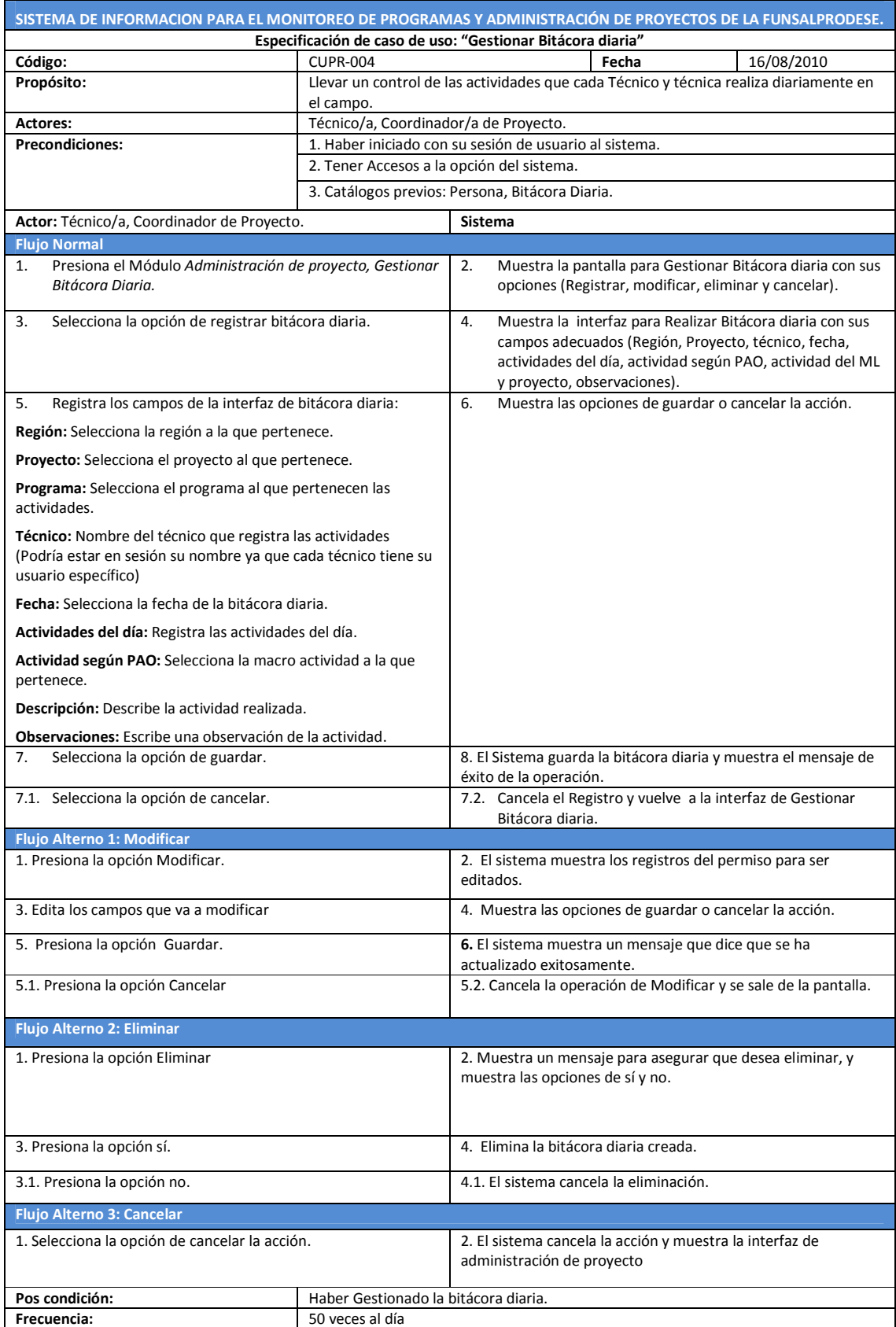

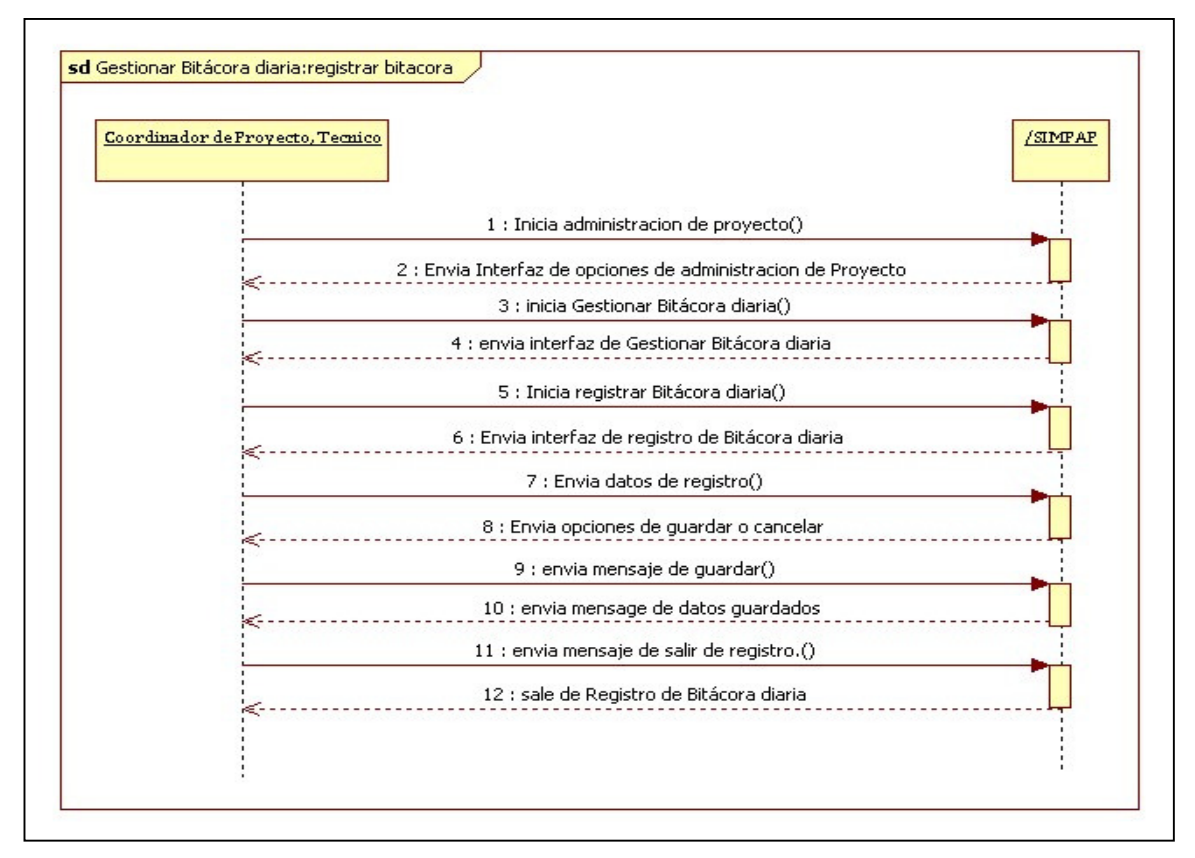

Figura 4-19 Diagrama de Secuencia: Registrar Bitácora

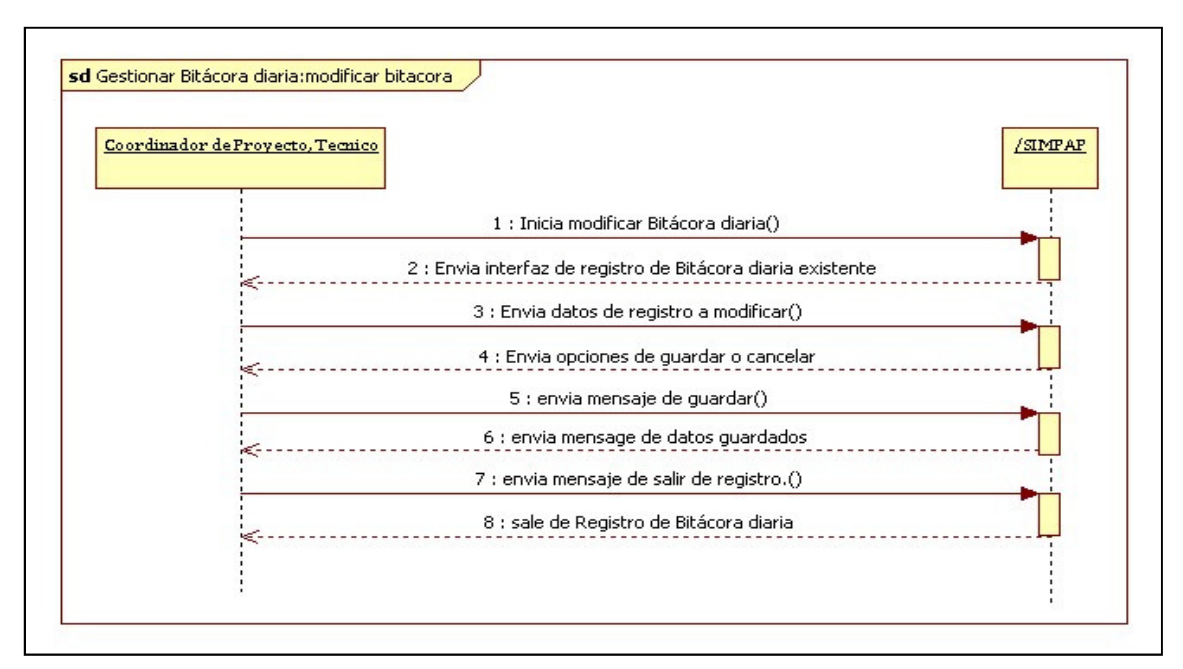

Figura 4-20 Diagrama de Secuencia: Registrar Bitácora – Modificar Bitácora

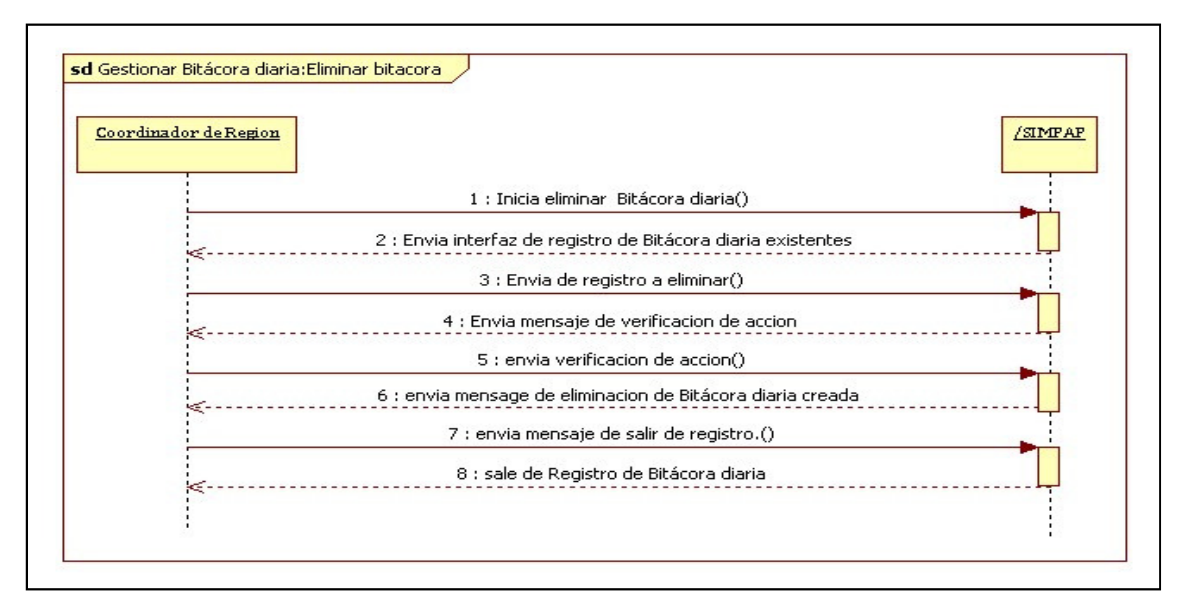

Figura 4-21 Diagrama de Secuencia: Registrar Bitácora – Eliminar Bitácora.

## 4.1.7.1.5 GESTIONAR LA PLANIFICACIÓN DE SEMANA DE CADA TÉCNICO/A.

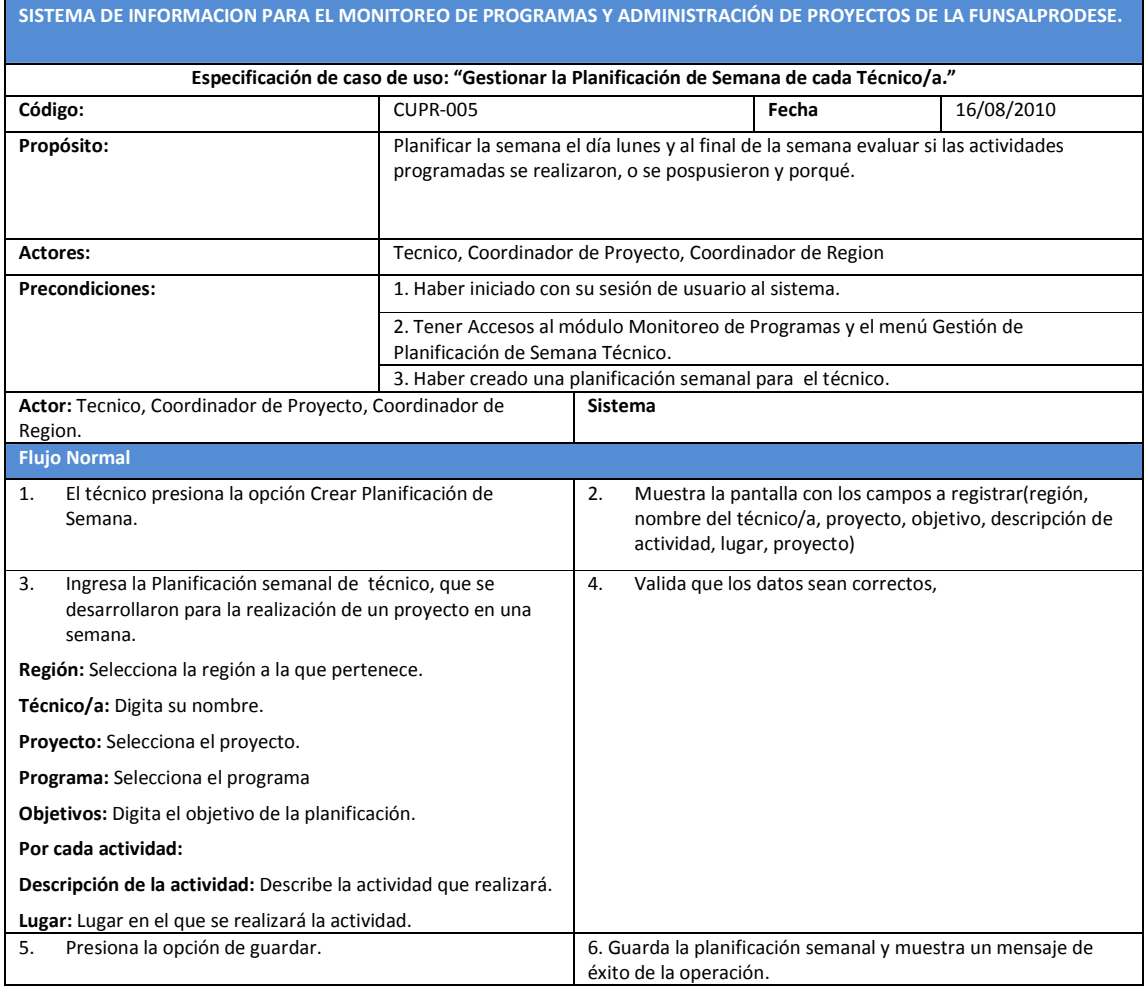

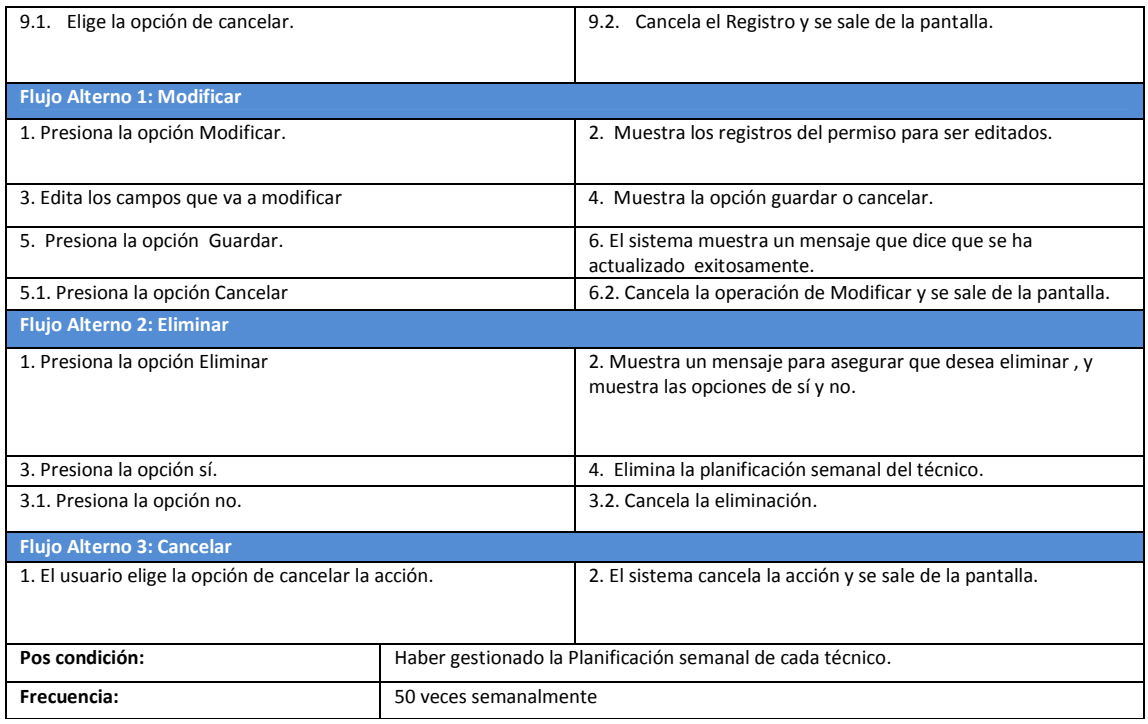

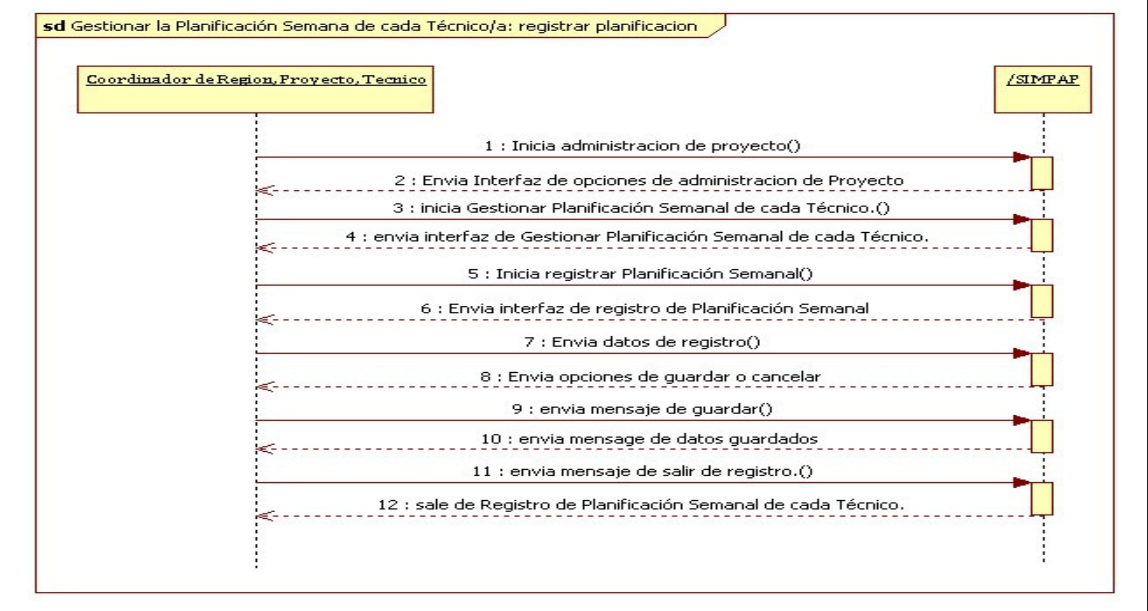

Figura 4-22 Diagrama de Secuencia: Registrar Planificación

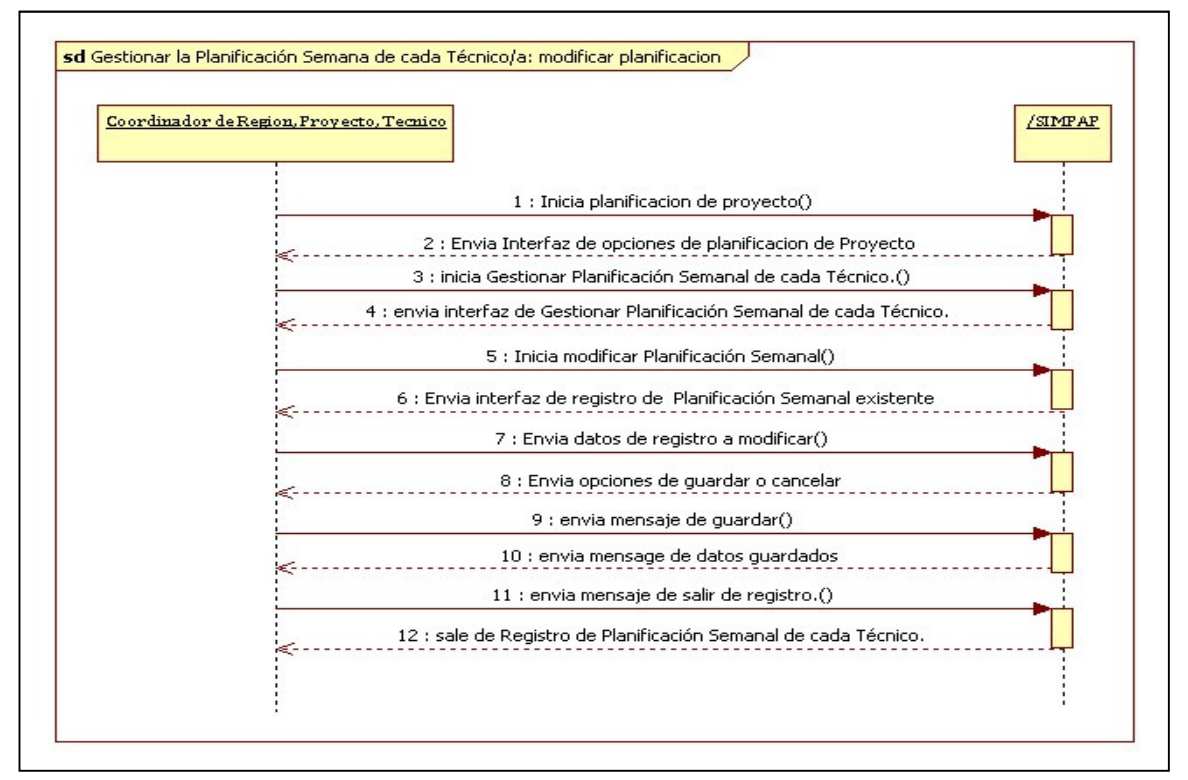

Figura 4-23 Diagrama de Secuencia: Registrar Planificación – Modificar Planificación

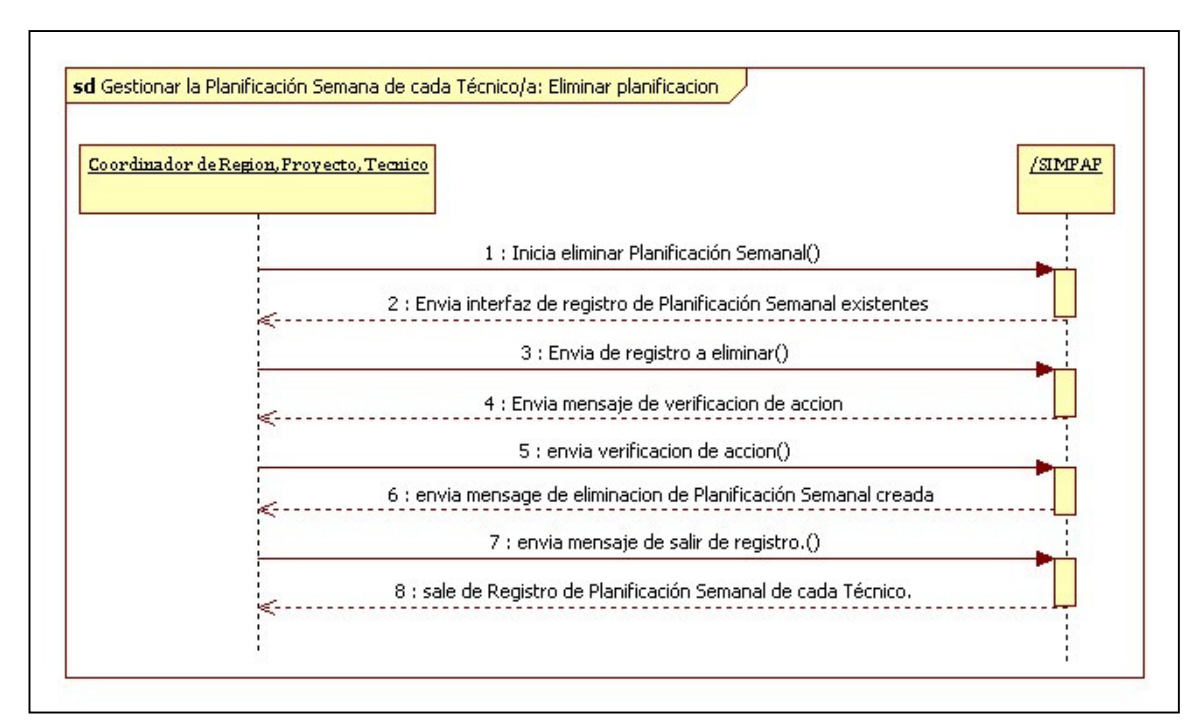

Figura 4-24 Diagrama de Secuencia: Registrar Planificación – Eliminar Planificación

## 4.1.7.1.6 GESTIONAR MEMORIA DE ACTIVIDAD.

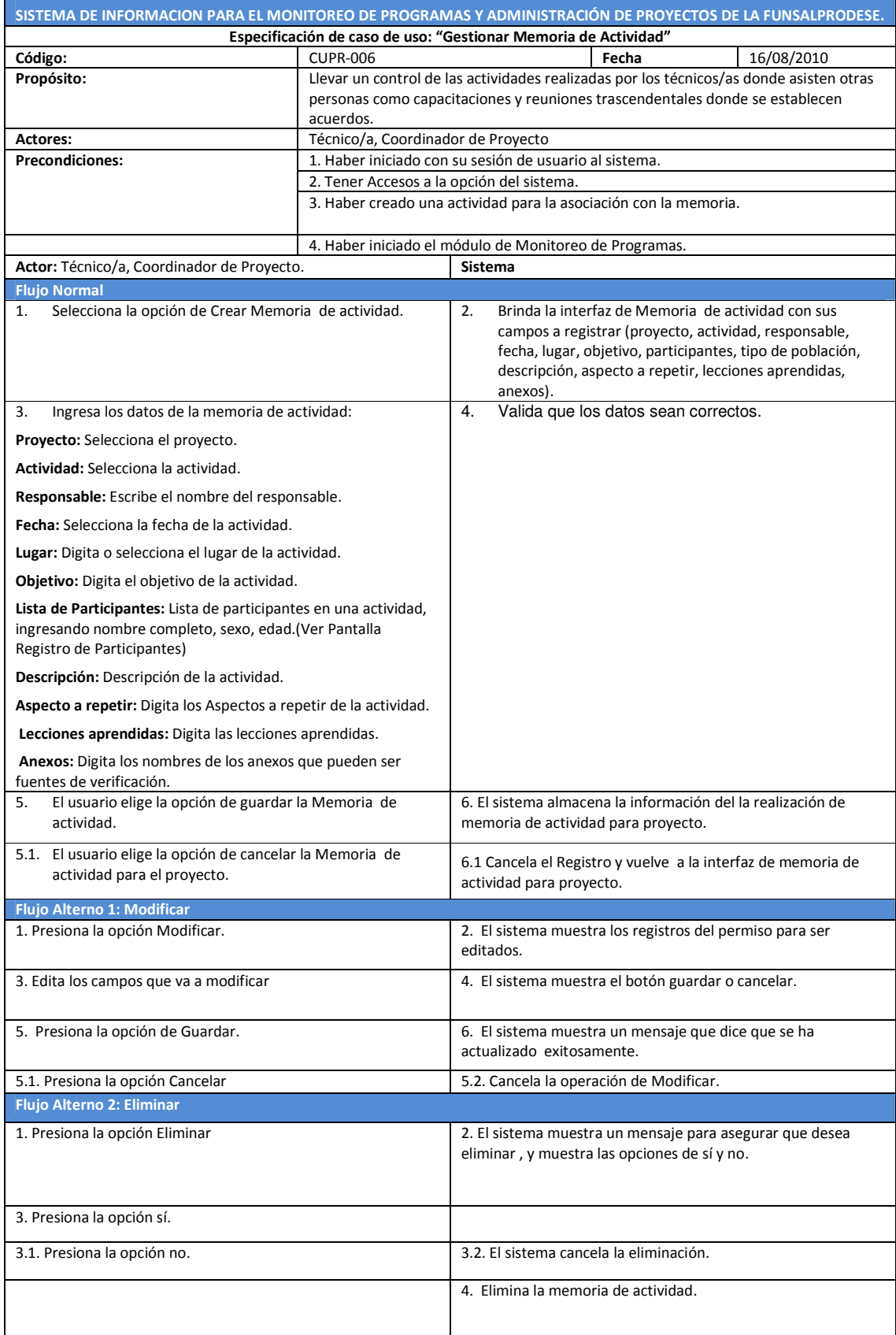

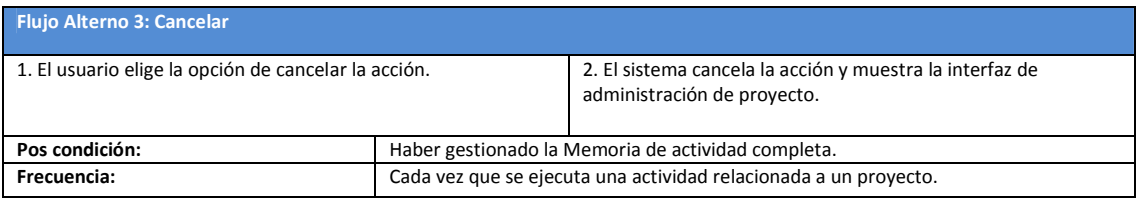

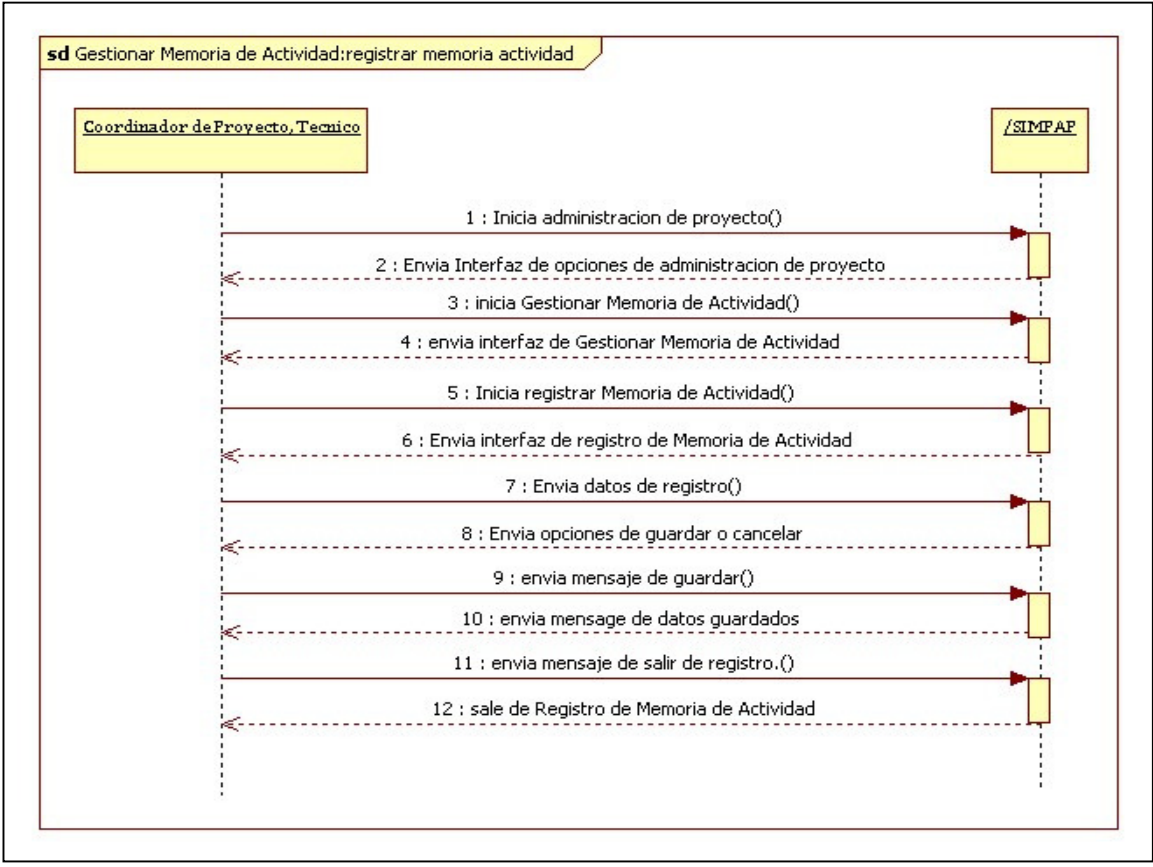

Figura 4-25 Diagrama de Secuencia: Memoria Actividad

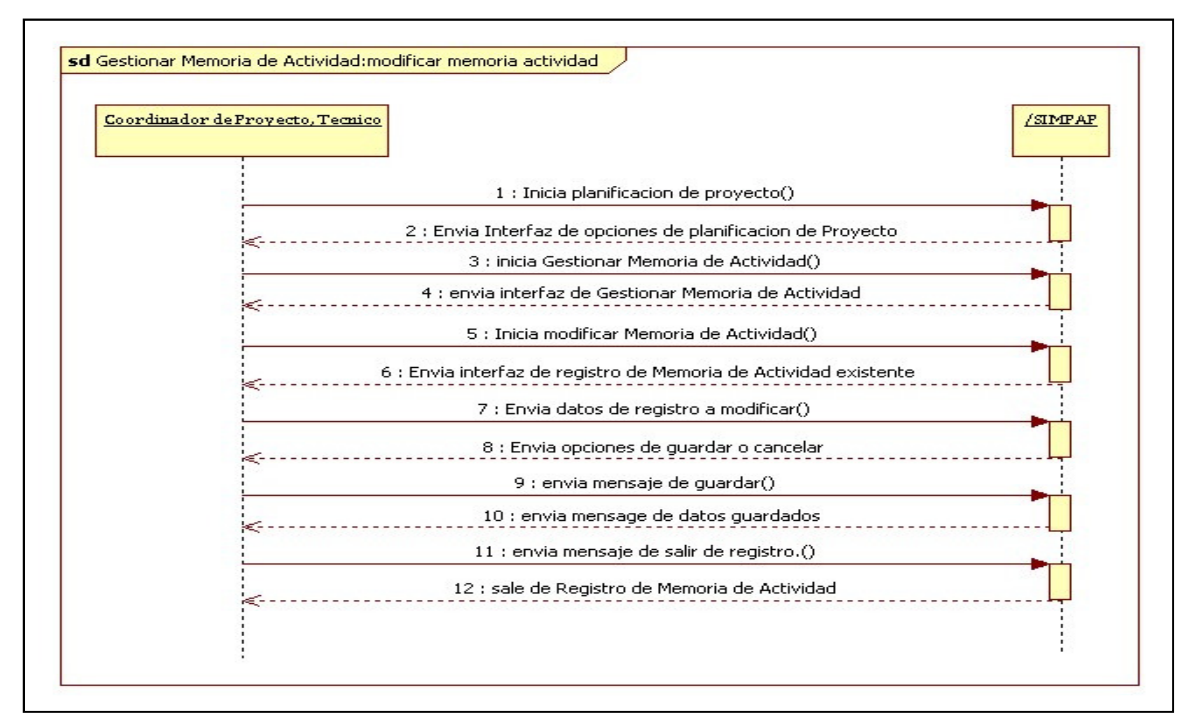

Figura 4-26 Diagrama de Secuencia: Memoria Actividad – Modificar

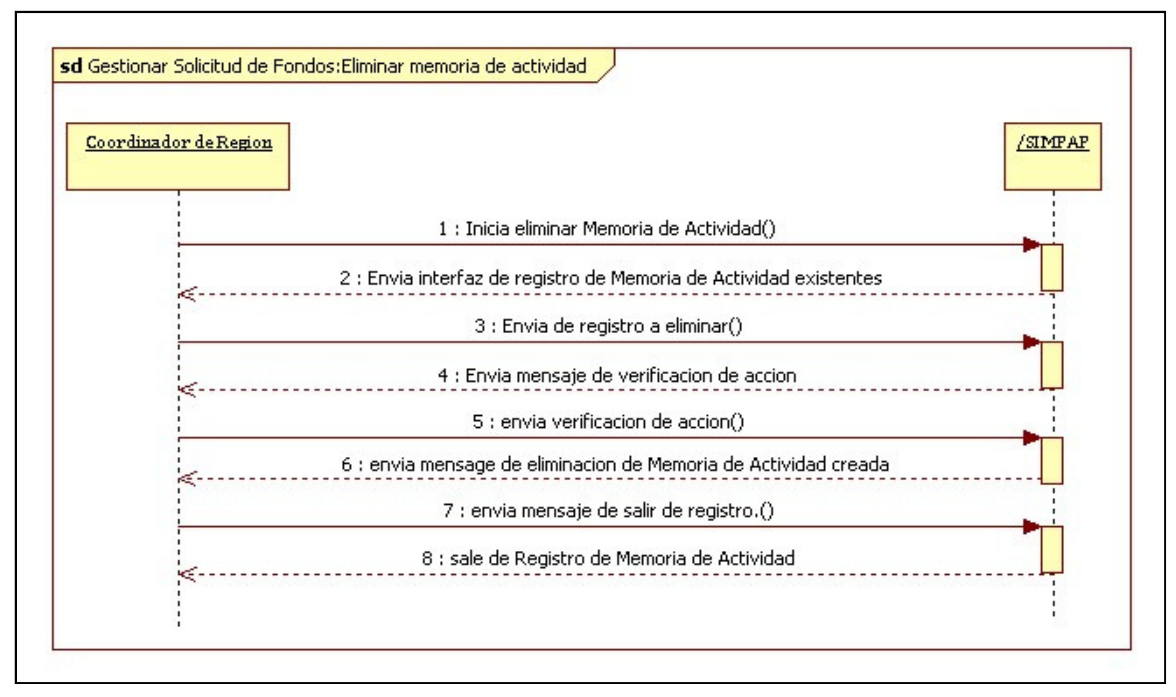

Figura 4-27 Diagrama de Secuencia: Memoria Actividad – Eliminar

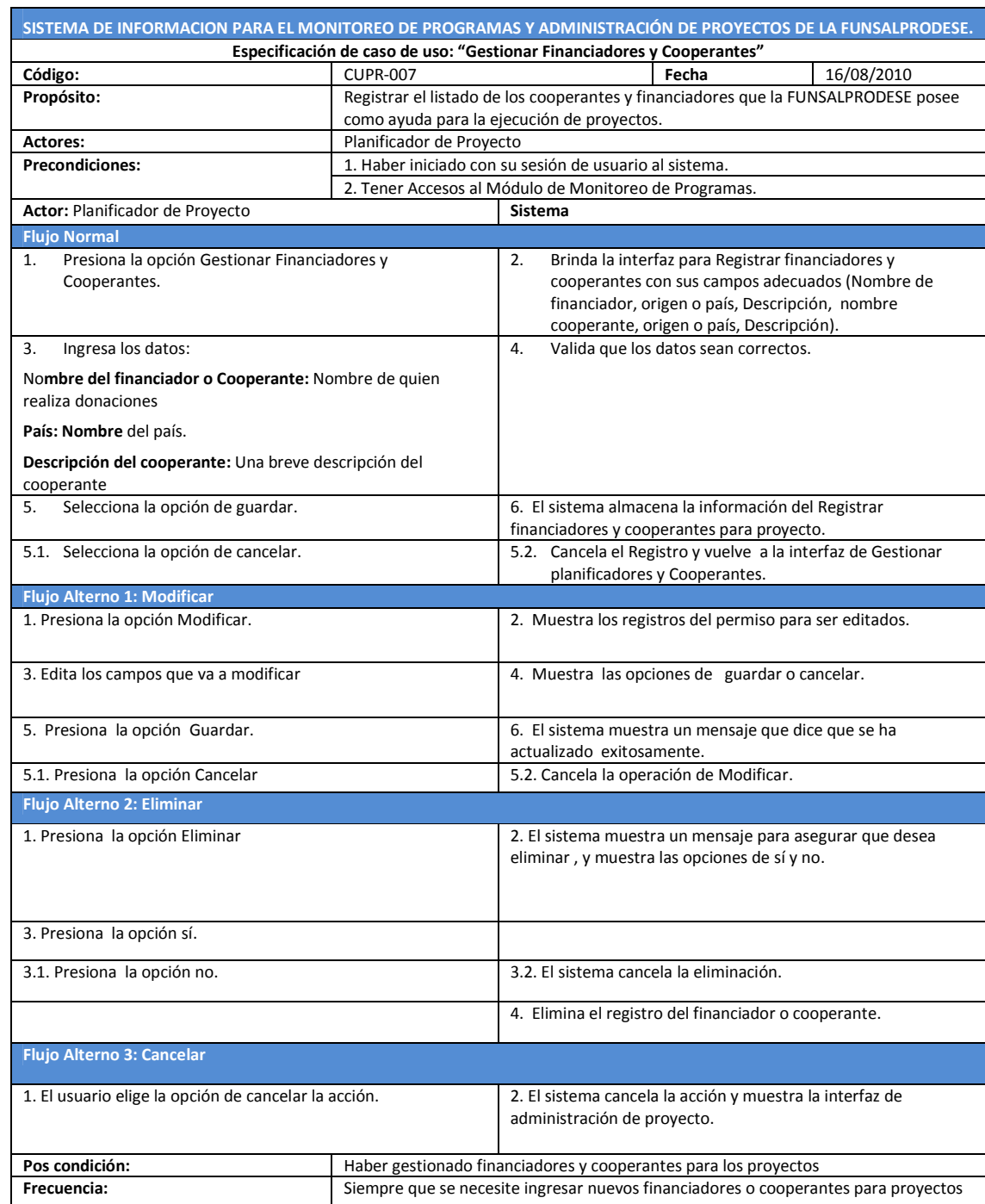

## 4.1.7.1.7 GESTIONAR FINANCIADORES Y COOPERANTES.

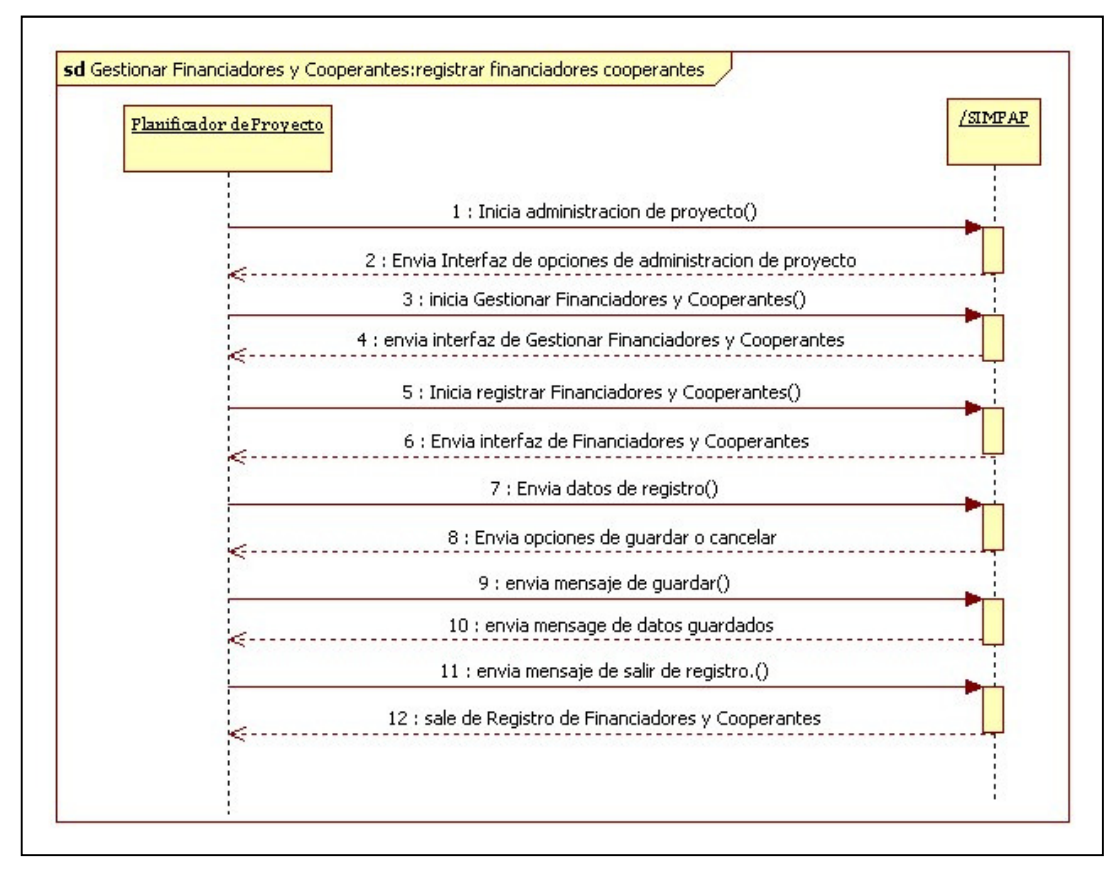

Figura 4-28 Diagrama de Secuencia: Registrar Financiadores Cooperantes

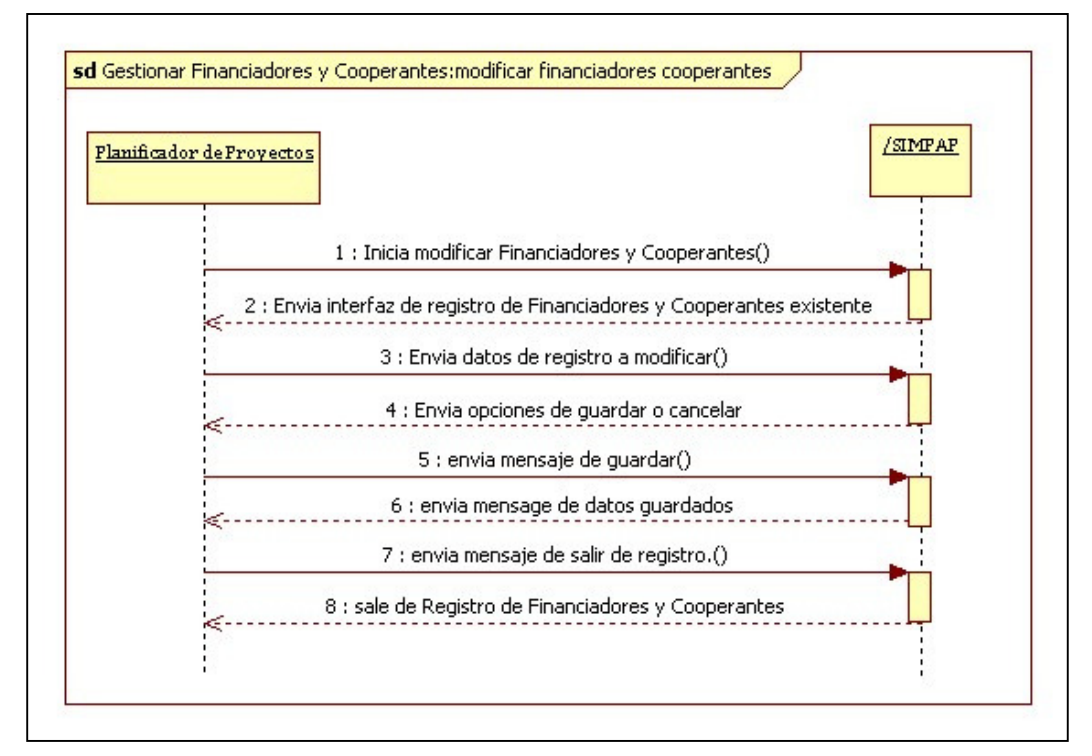

Figura 4-29 Diagrama de Secuencia: Registrar Financiadores Cooperantes – Modificar

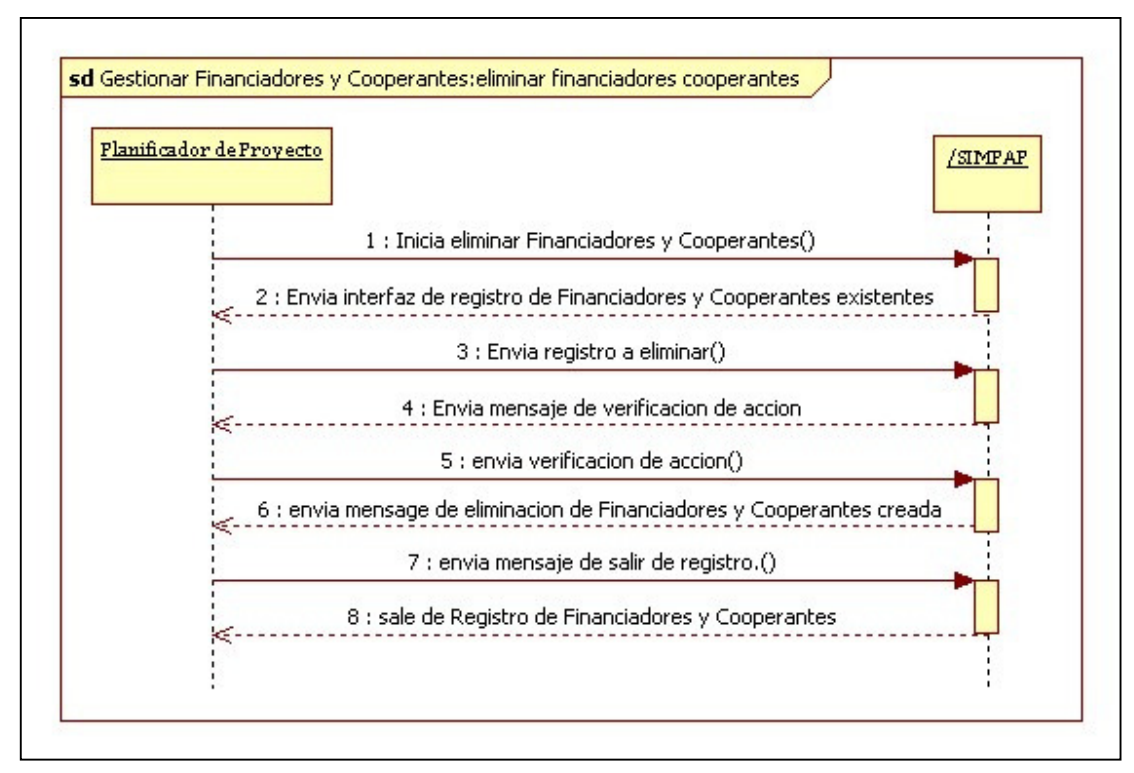

Figura 4-30 Diagrama de Secuencia: Financiadores Cooperantes – Eliminar

#### 4.1.7.2 ADMINISTRACIÓN DE PROYECTOS.

#### 4.1.7.2.1 GESTIONAR PROYECTO.

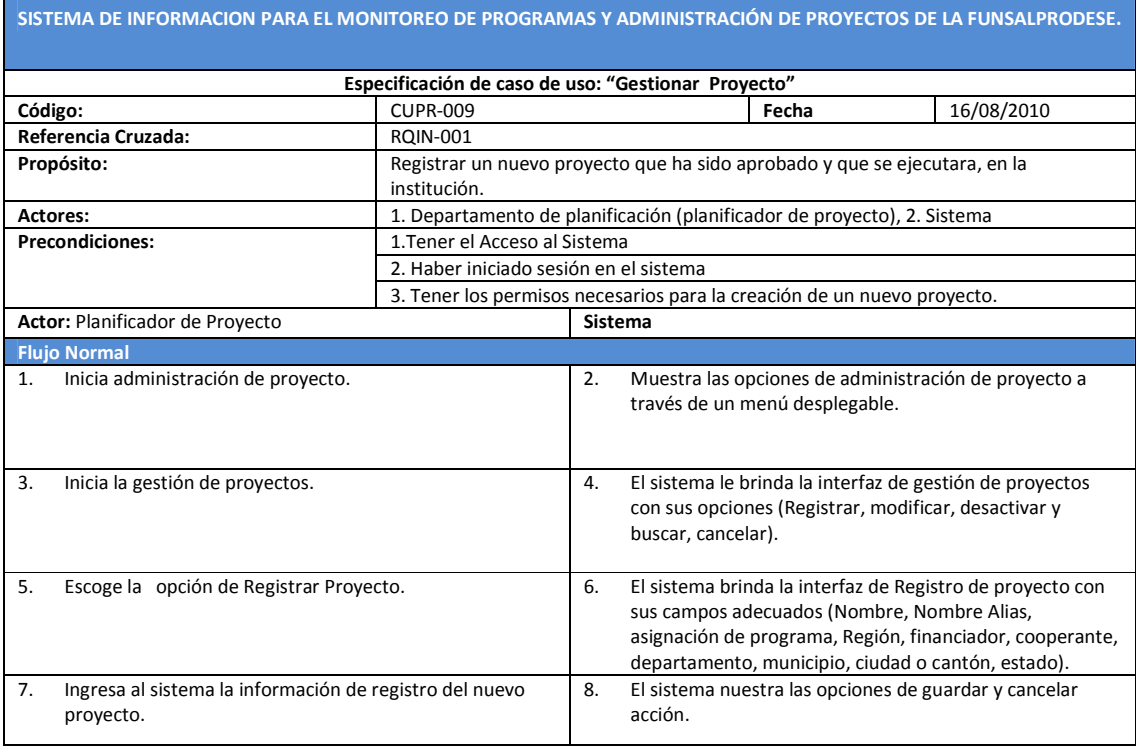

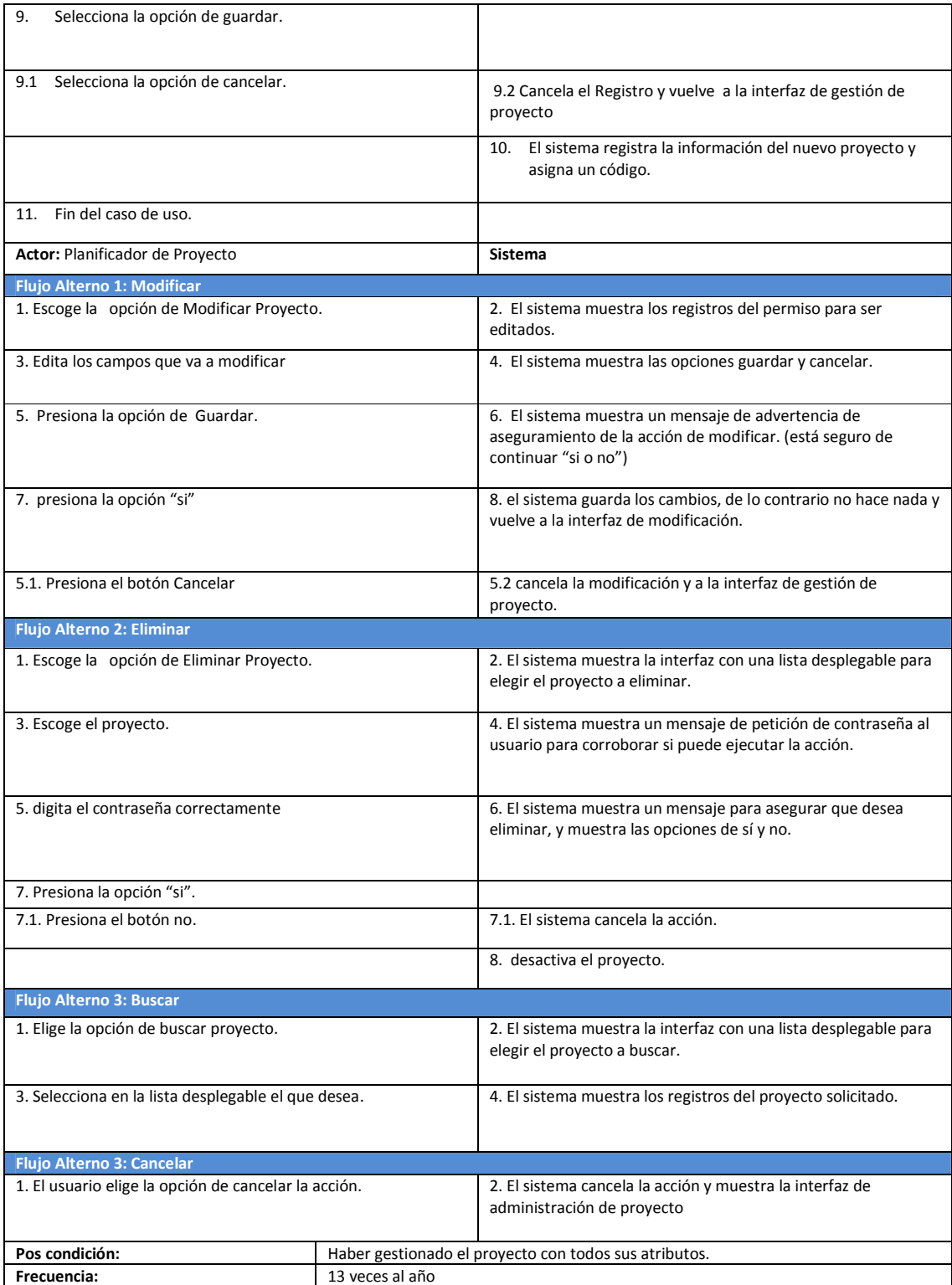

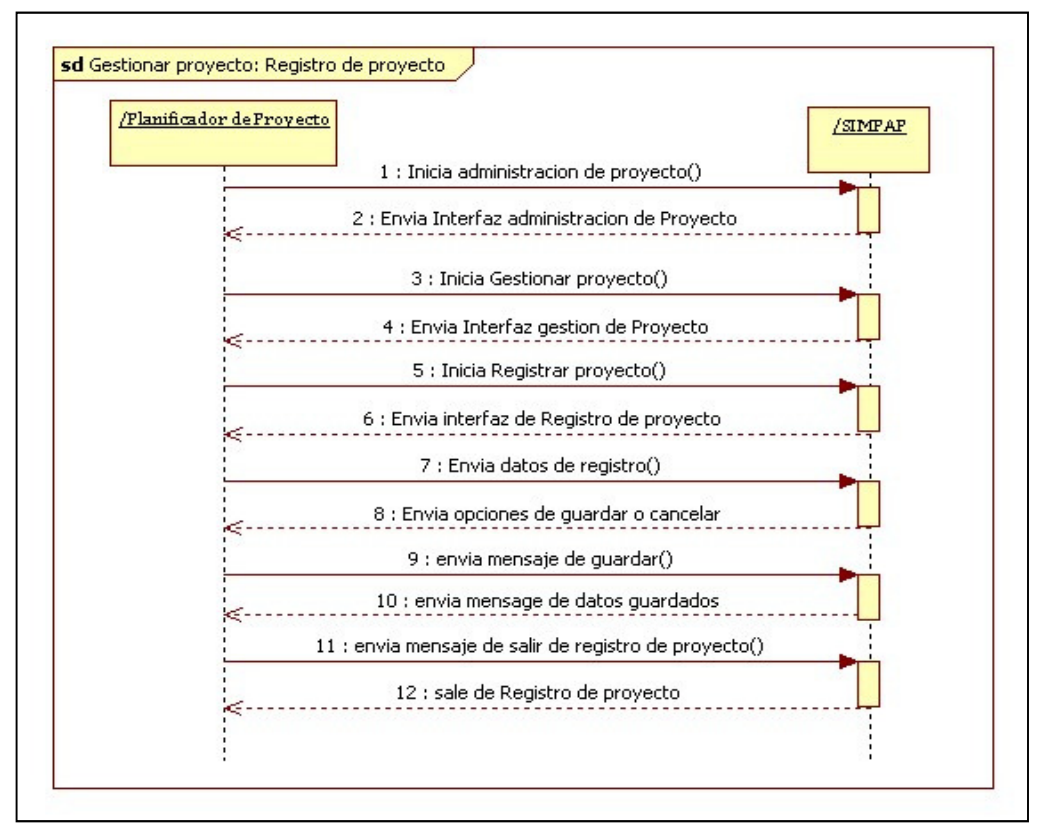

Figura 4-31 Diagrama de Secuencia: Registro de Proyecto

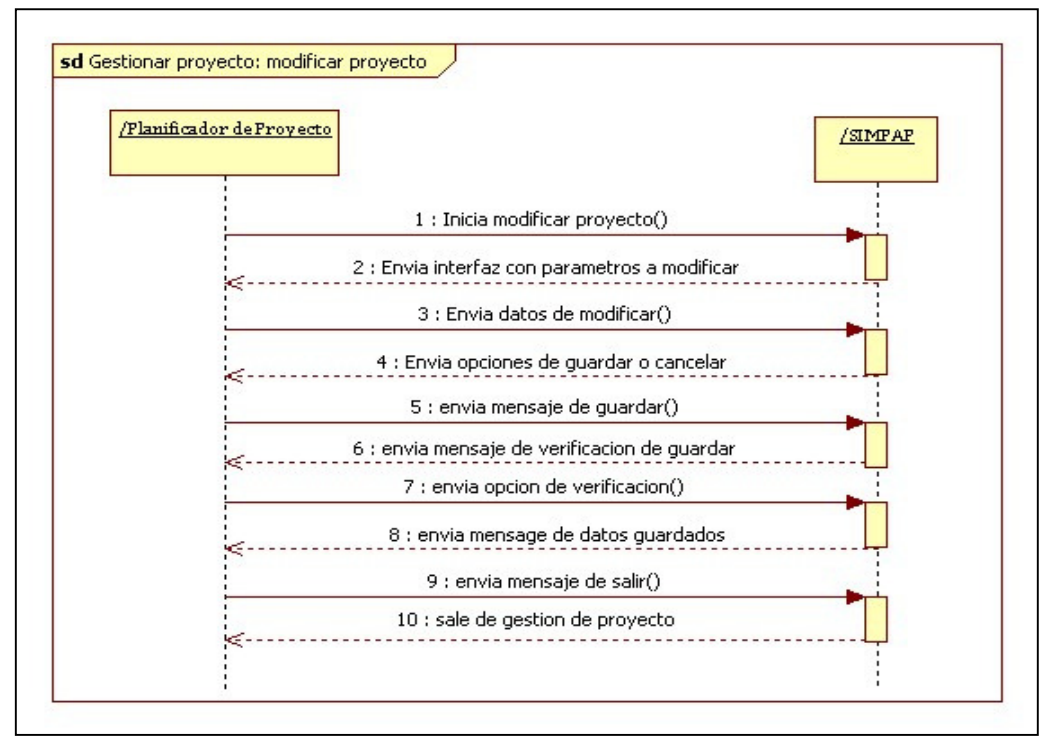

Figura 4-32 Diagrama de Secuencia: Proyecto – Modificar

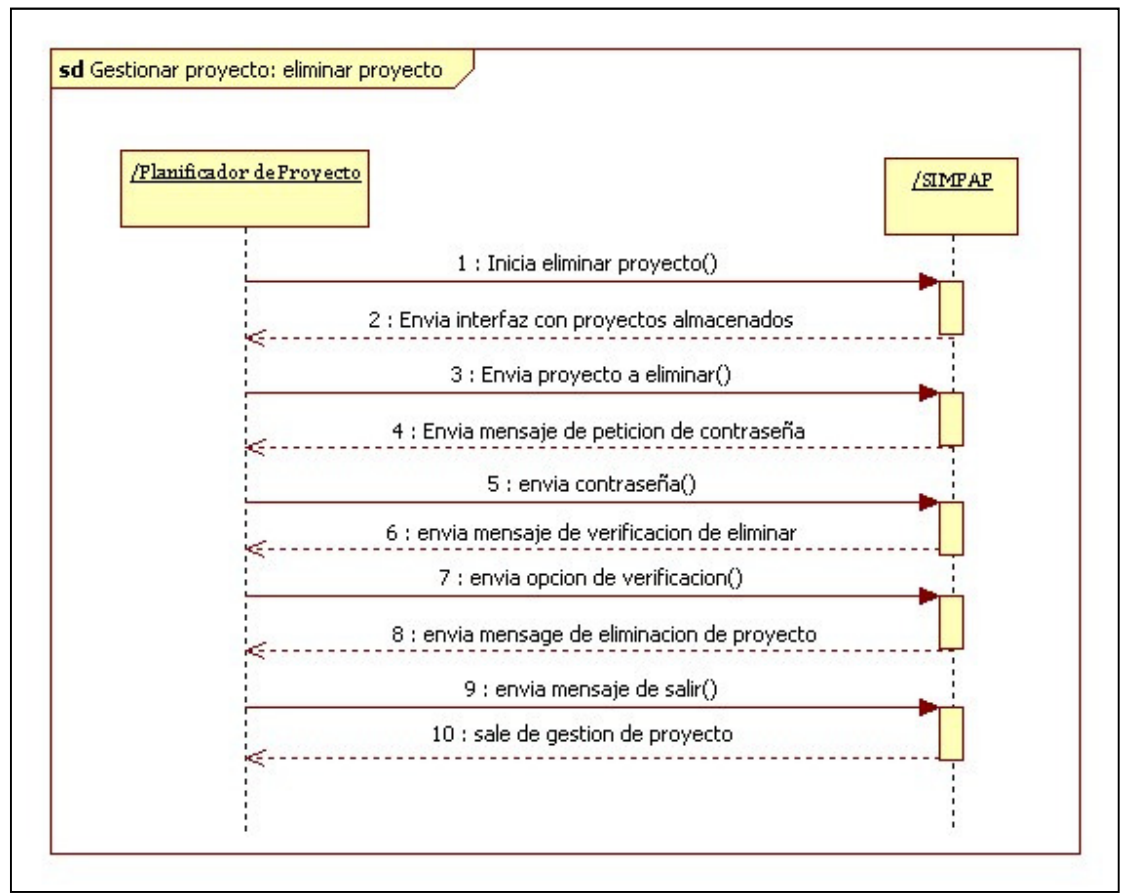

Figura 4-33 Diagrama de Secuencia: Proyecto – Eliminar

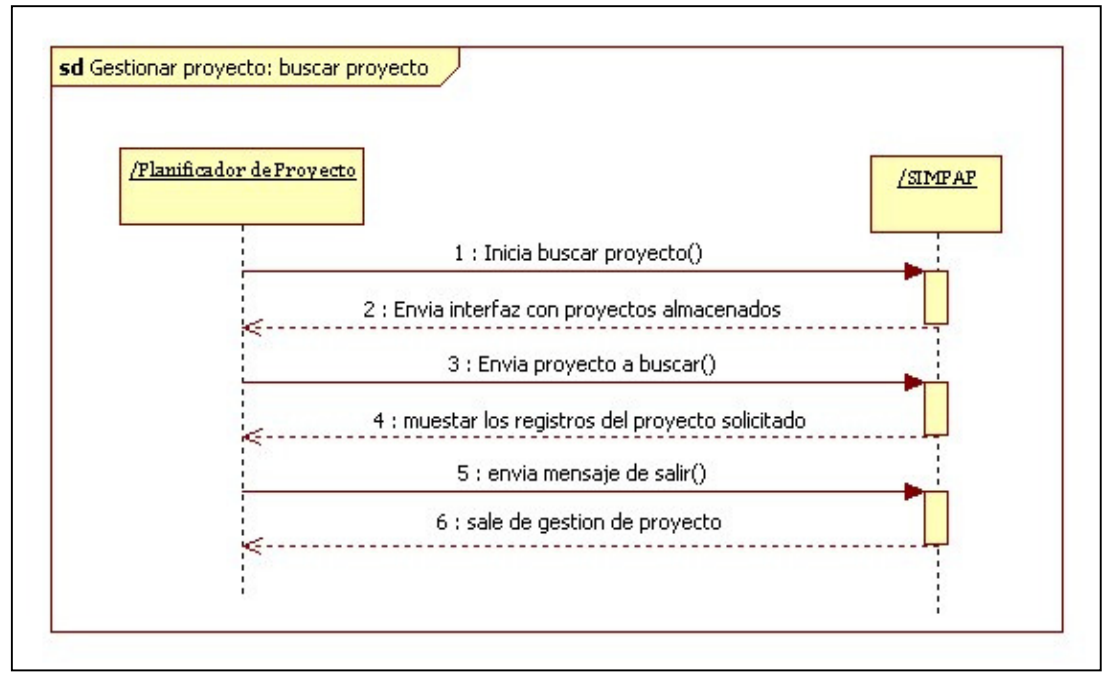

Figura 4-34 Diagrama de Secuencia: Proyecto – Buscar

### 4.1.7.2.2 GESTIONAR ACTIVIDADES DE PROYECTO

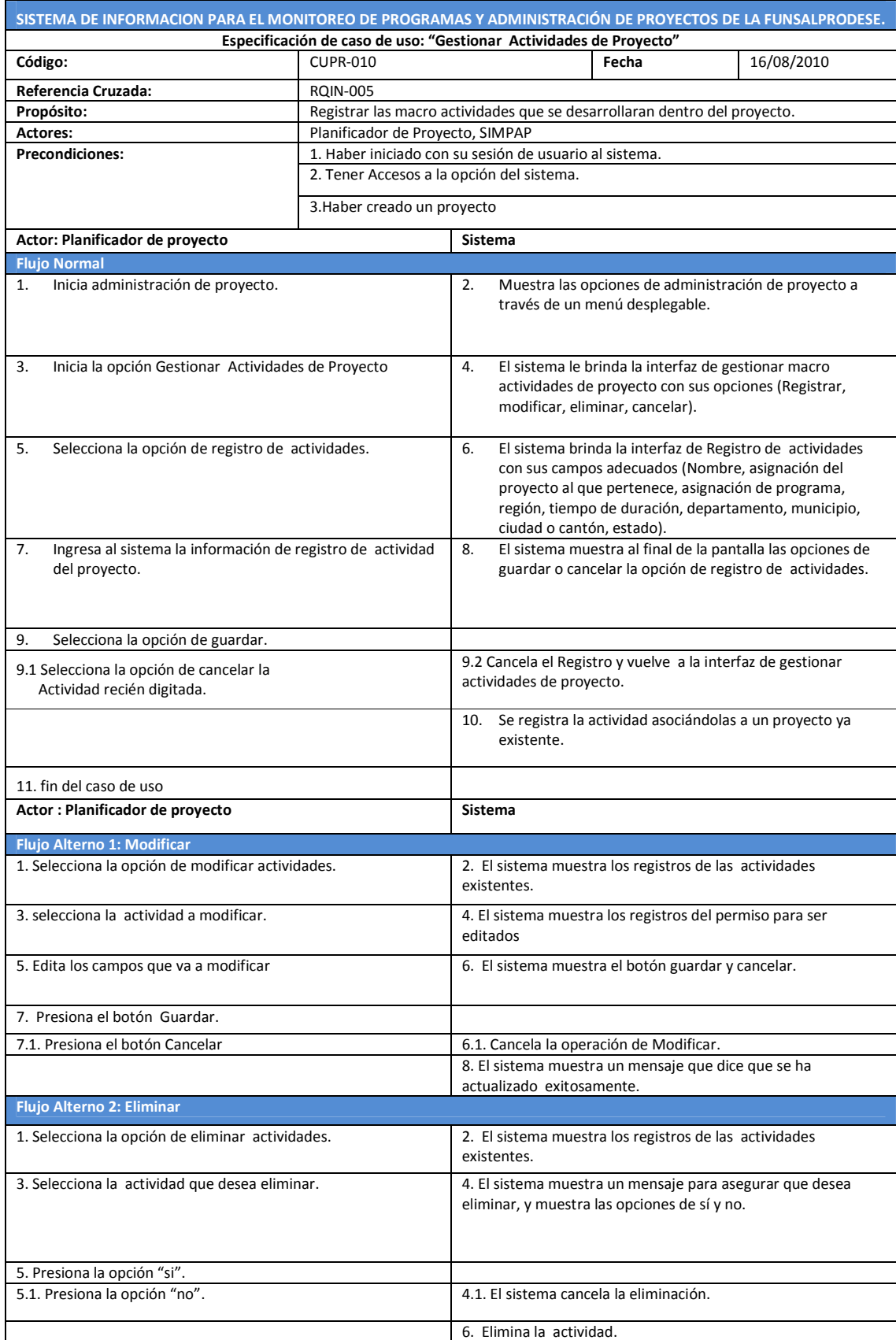

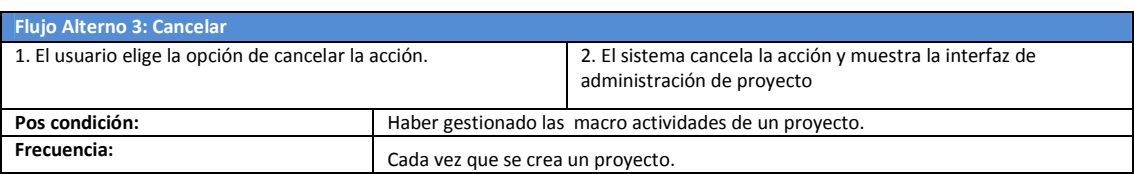

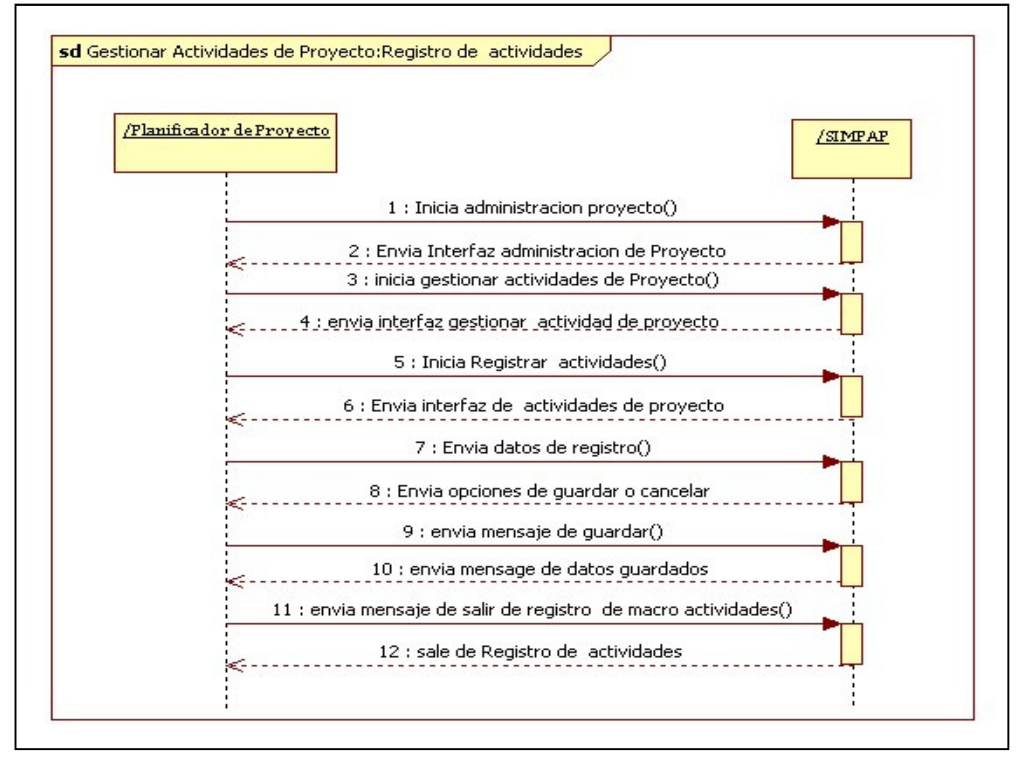

Figura 4-35 Diagrama de Secuencia: Registro de Actividades

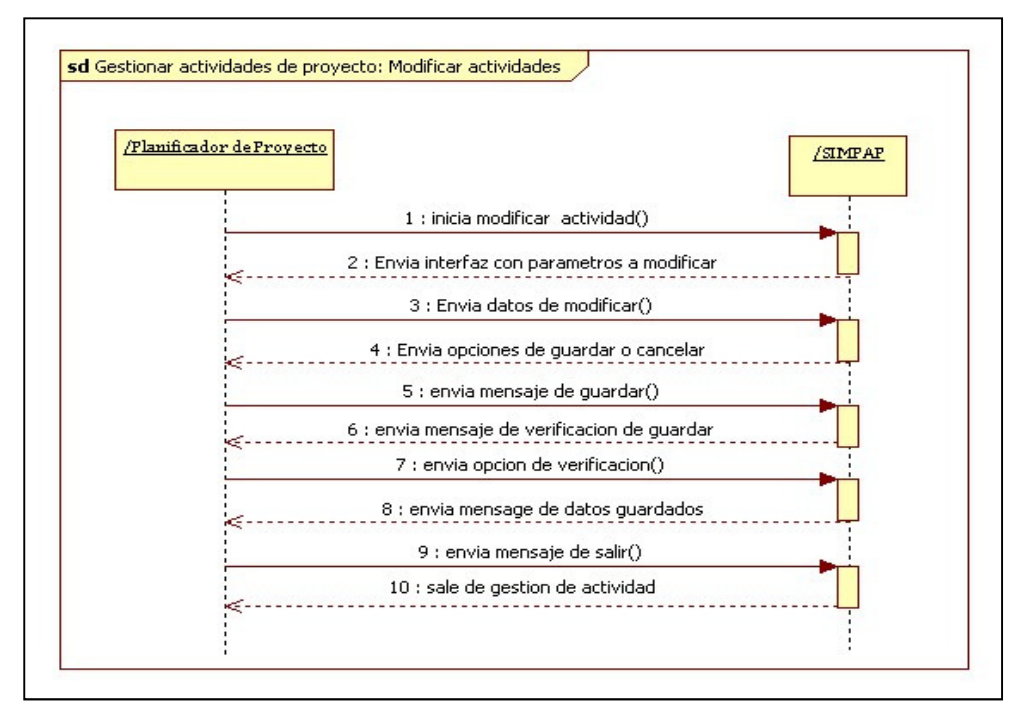

Figura 4-36 Diagrama de Secuencia: Actividades – Modificar

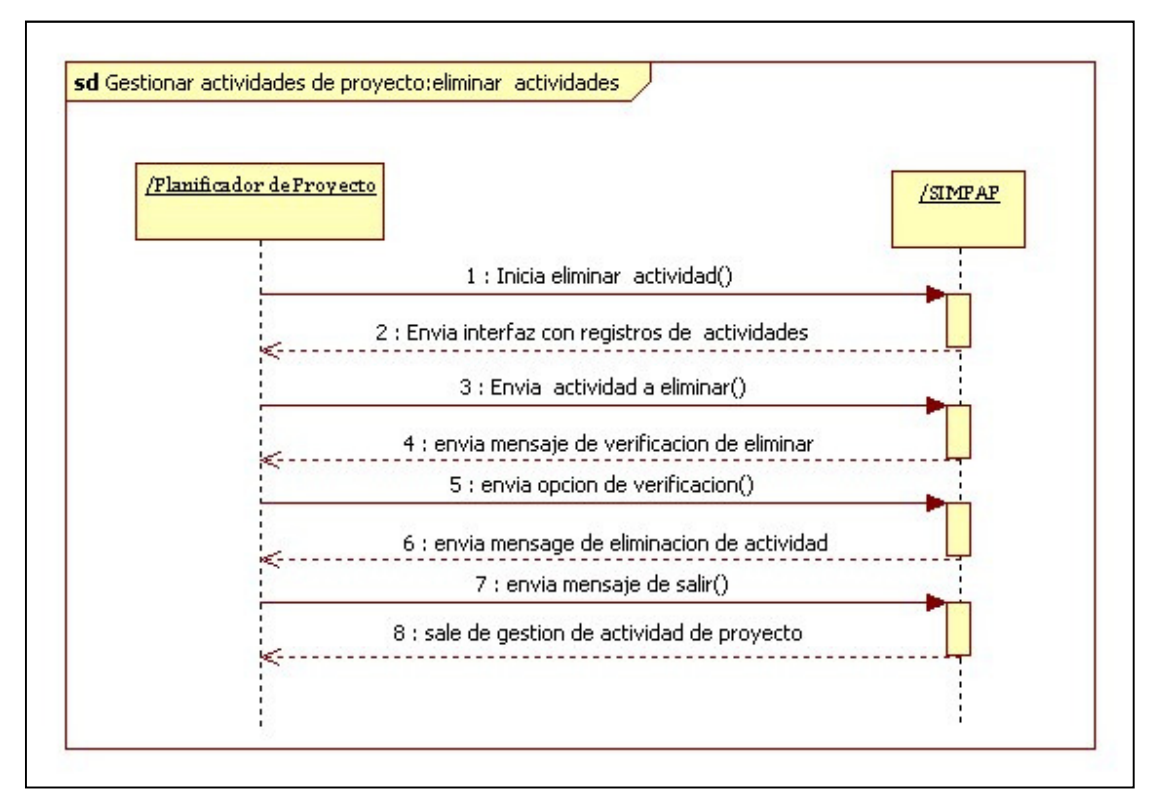

Figura 4-37 Diagrama de Secuencia: Actividades – Eliminar

#### 4.1.7.2.3 GESTIONAR RECURSOS MATERIALES.

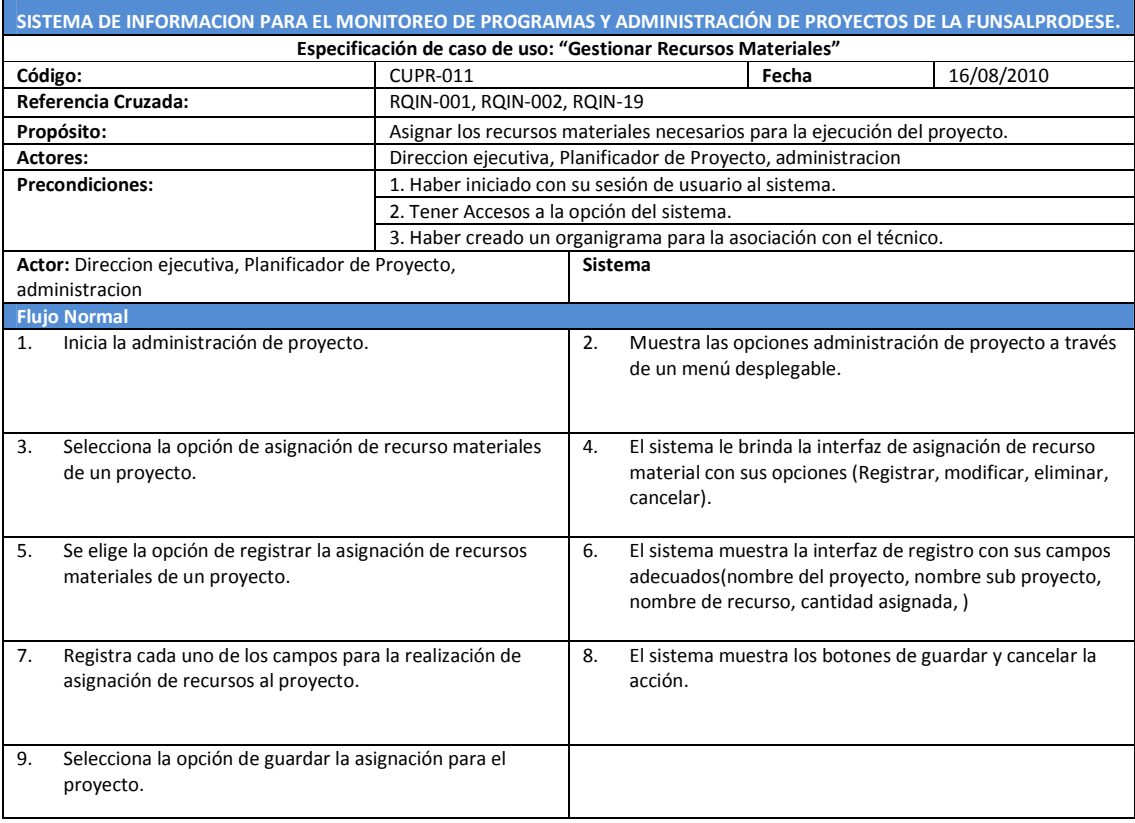

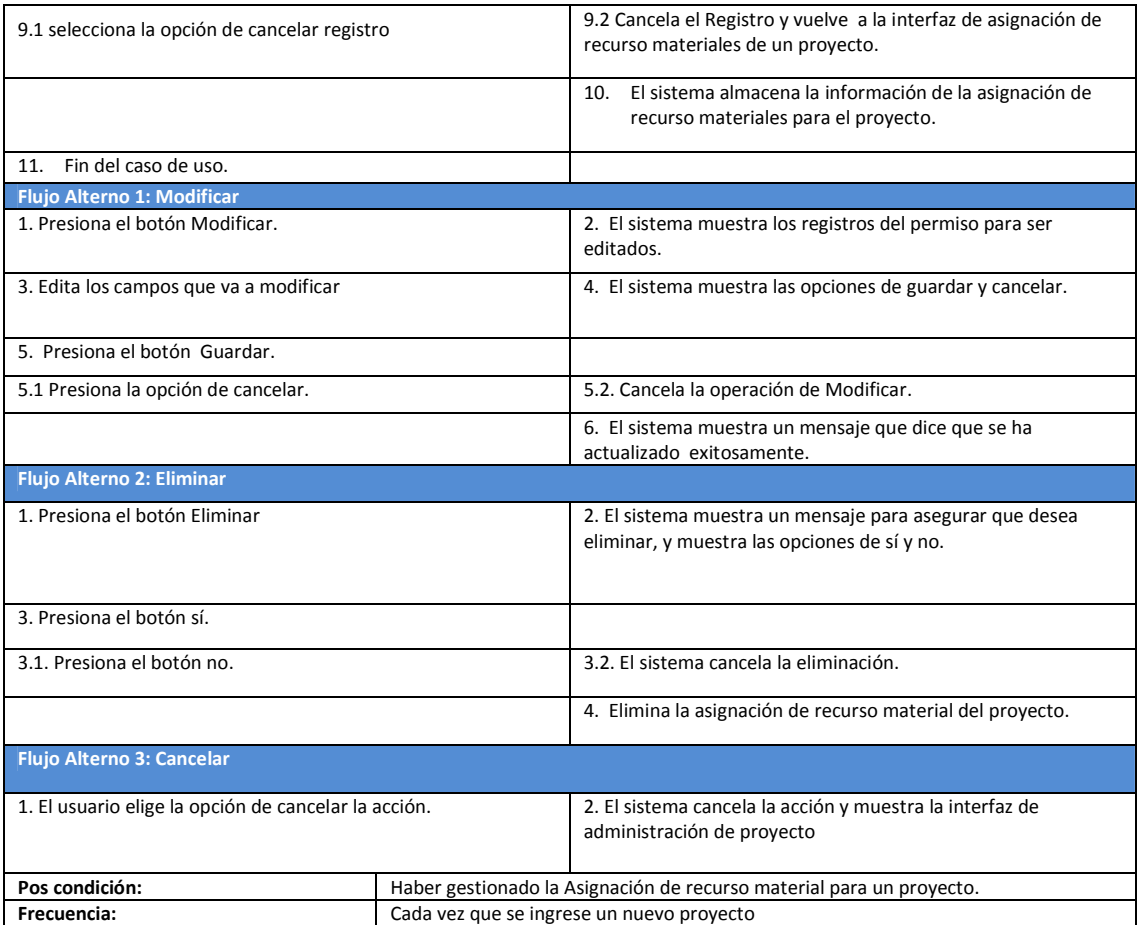

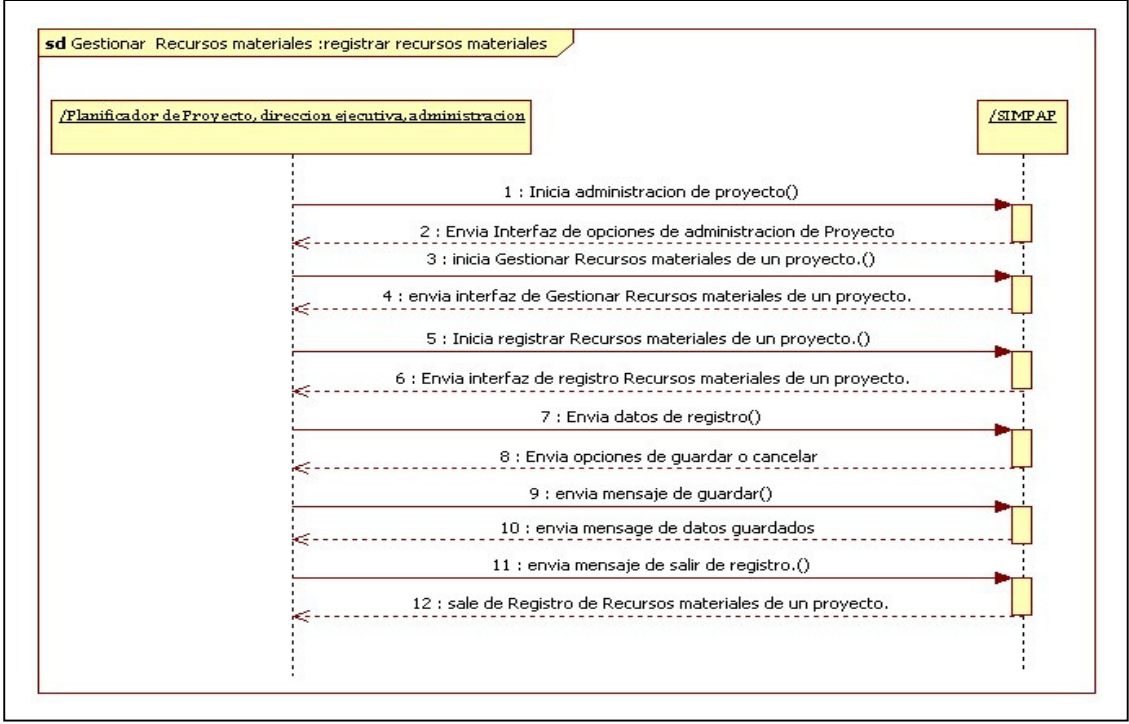

Figura 4-38 Diagrama de Secuencia: Registrar Recursos Materiales

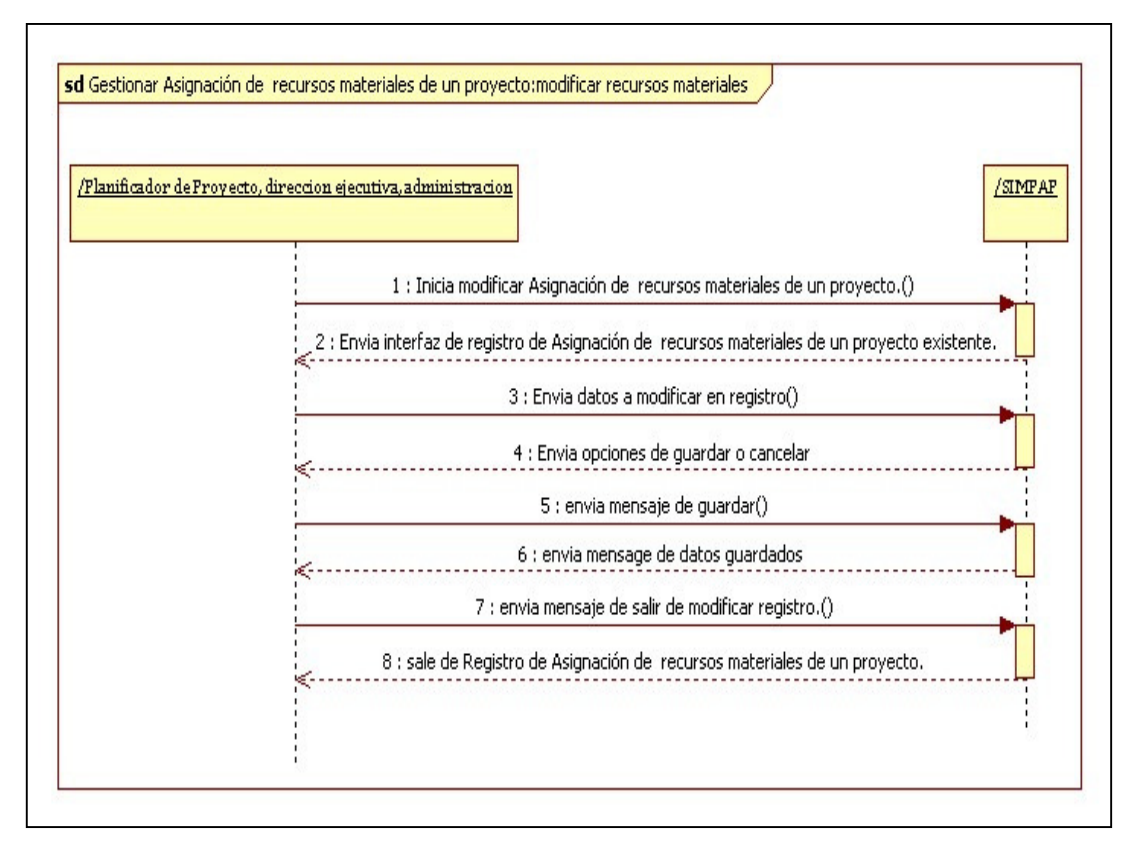

Figura 4-39 Diagrama de Secuencia: Recursos Materiales – Modificar

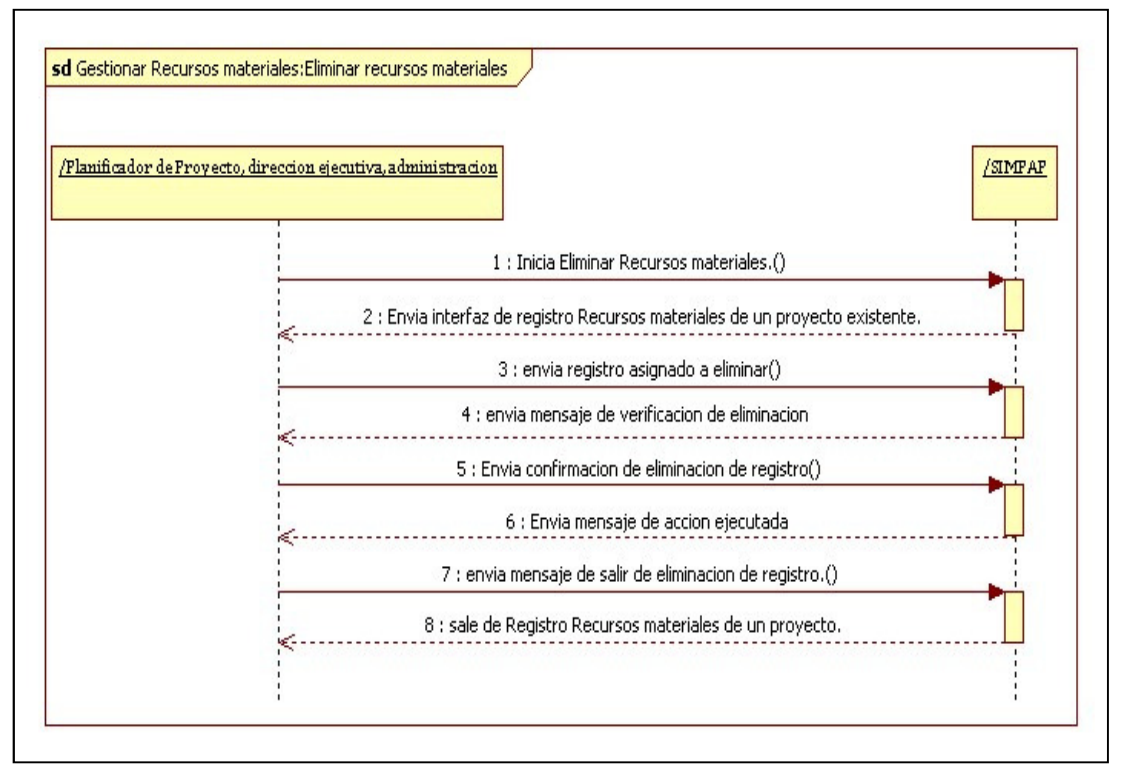

Figura 4-40 Diagrama de Secuencia: Recursos Materiales – Eliminar

### 4.1.7.2.4 GESTIONAR RECURSO HUMANO.

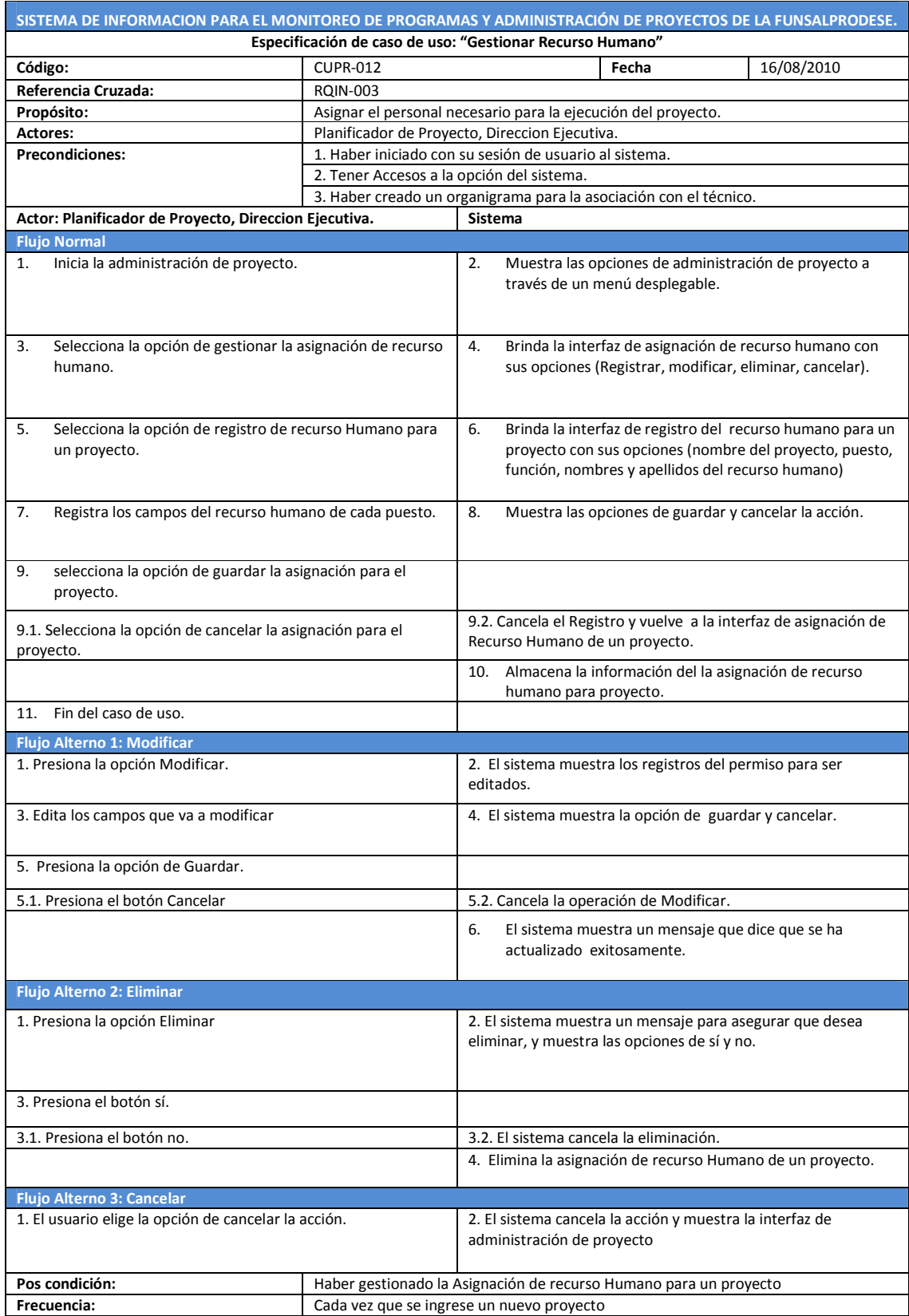

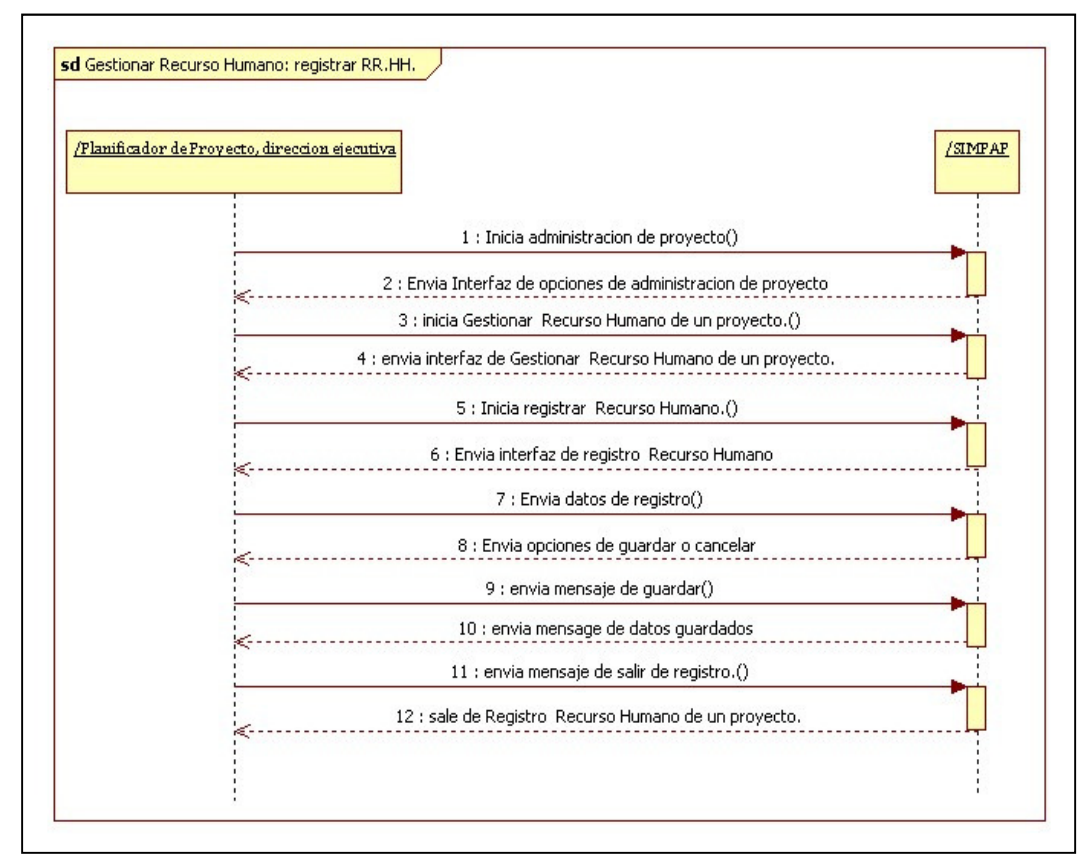

Figura 4-41 Diagrama de Secuencia: Registrar RR.HH.

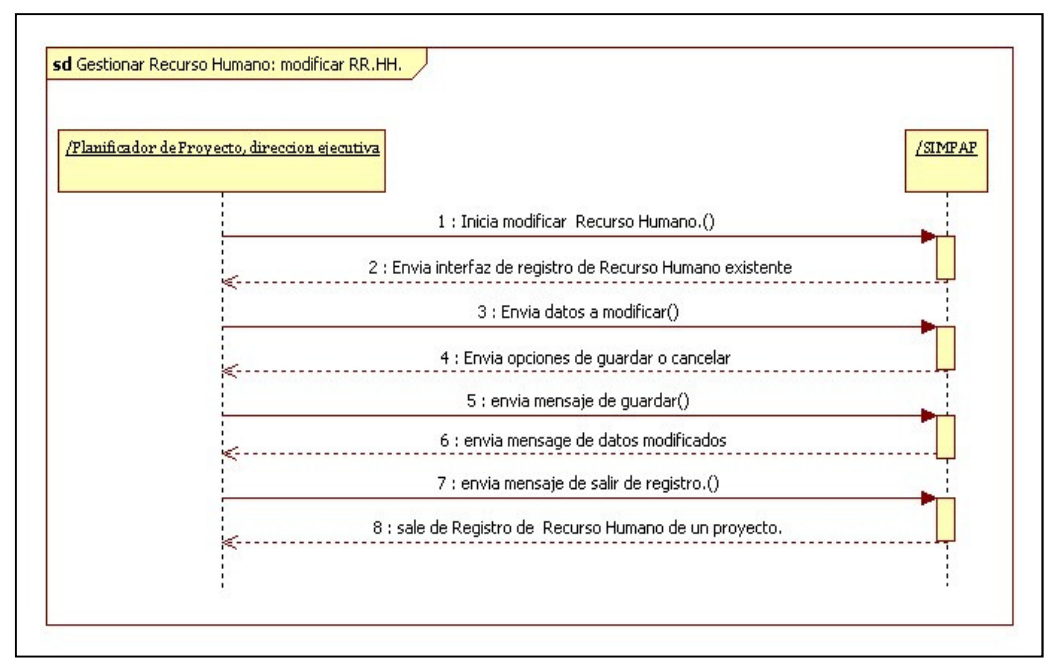

Figura 4-42 Diagrama de Secuencia: RR.HH. – Modificar

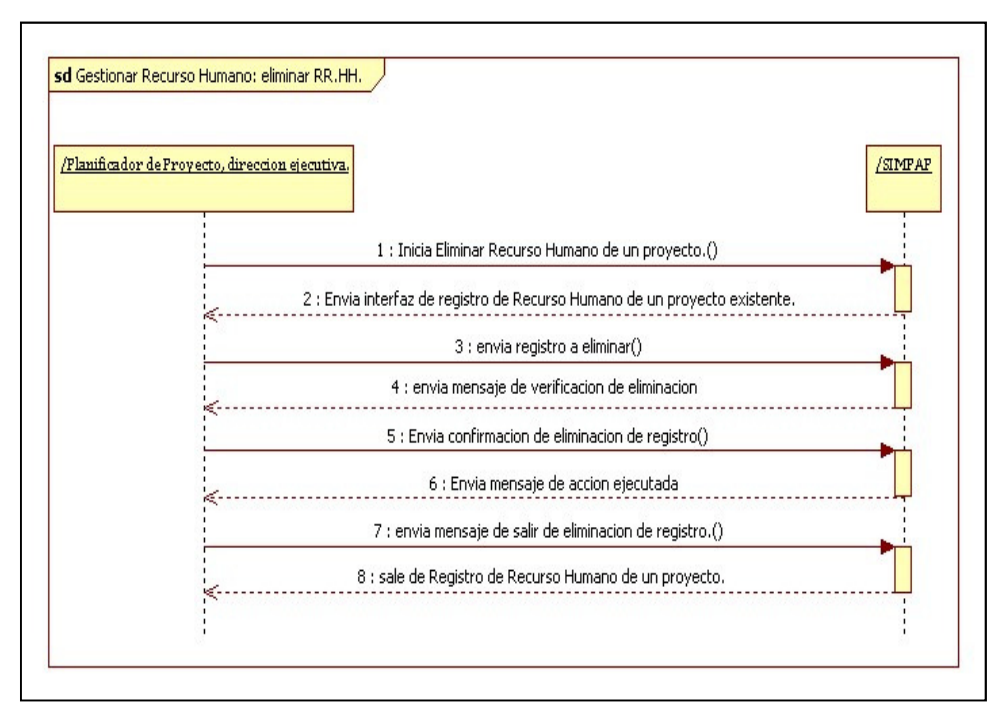

Figura 4-43 Diagrama de Secuencia: RR.HH. – Eliminar

### 4.1.7.2.5 GESTIONAR SOLICITUD DE FONDOS.

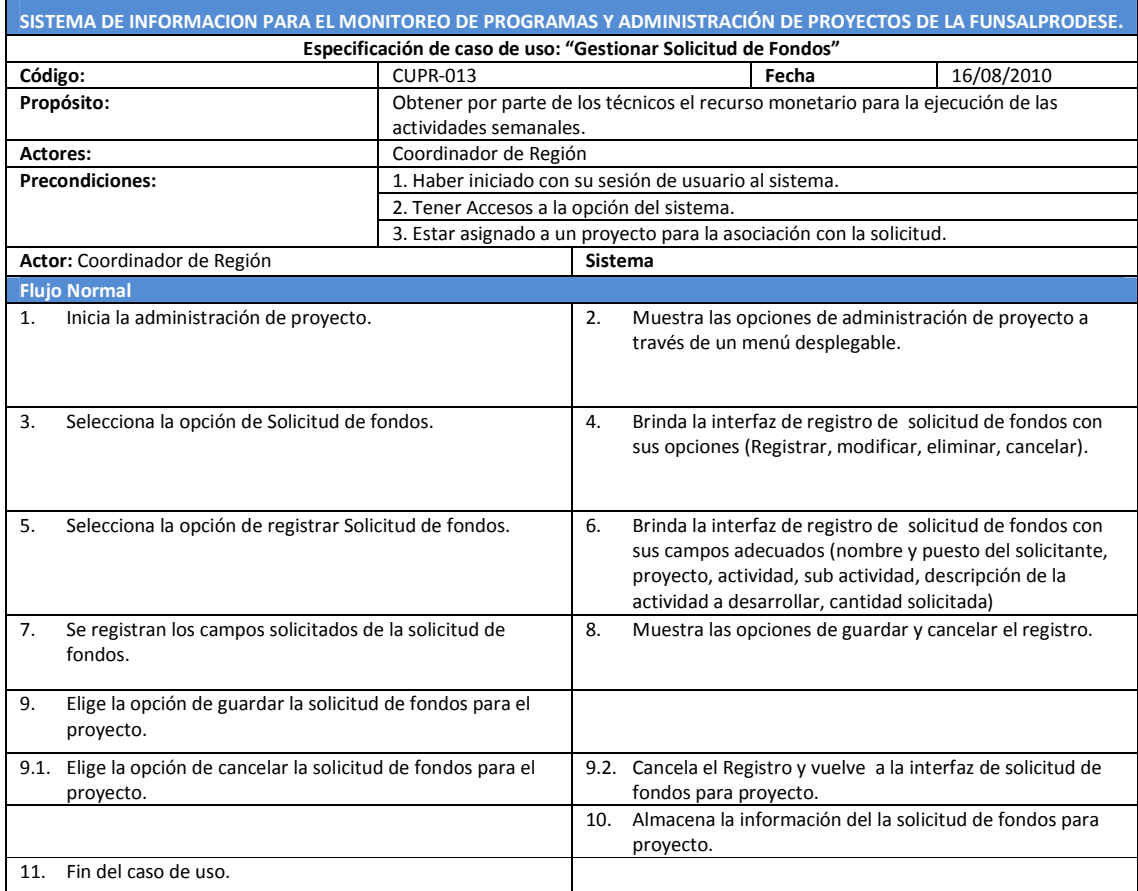

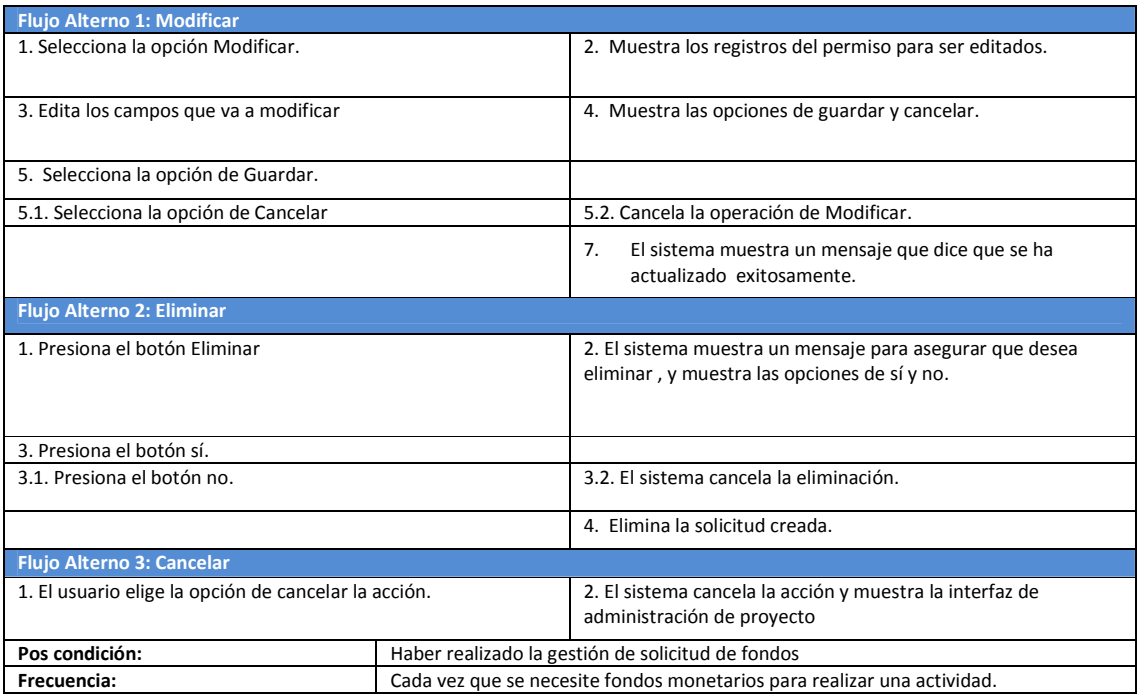

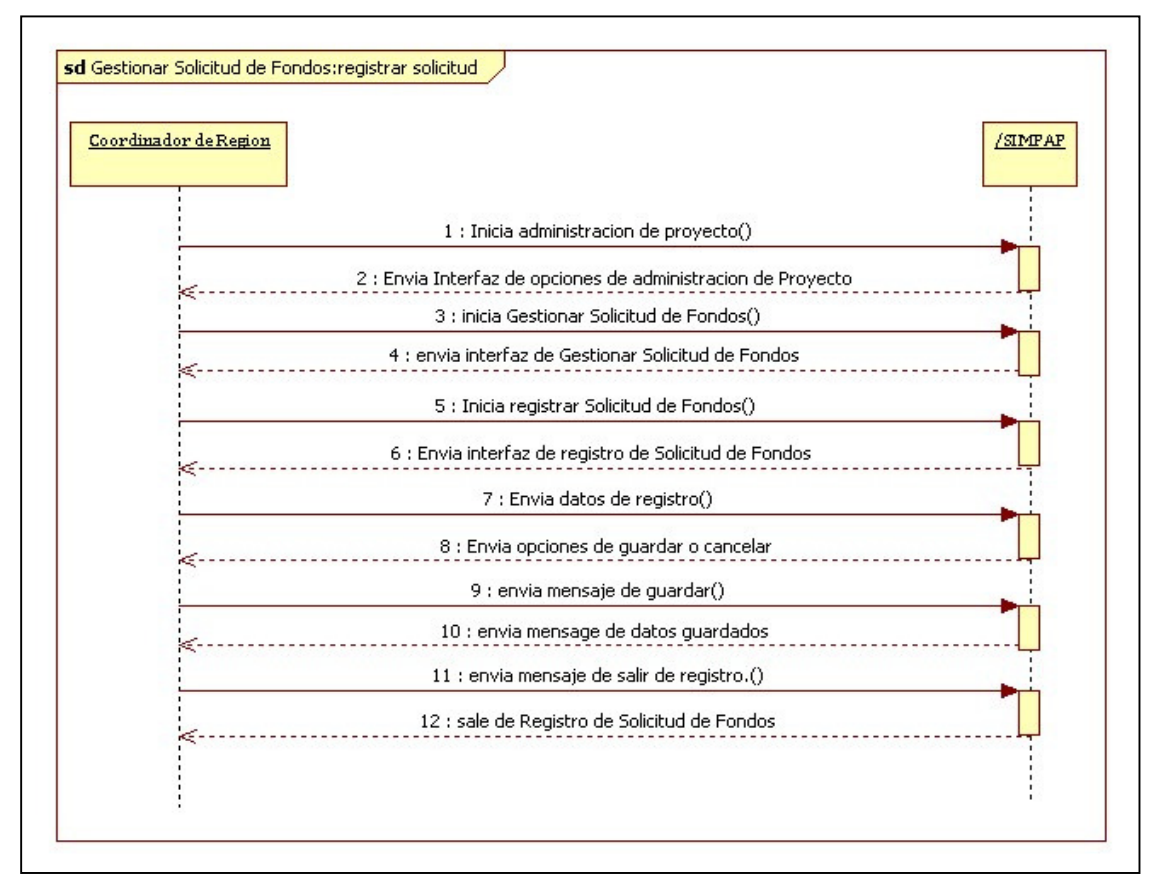

Figura 4-44 Diagrama de Secuencia: Registrar Solicitud de Fondos

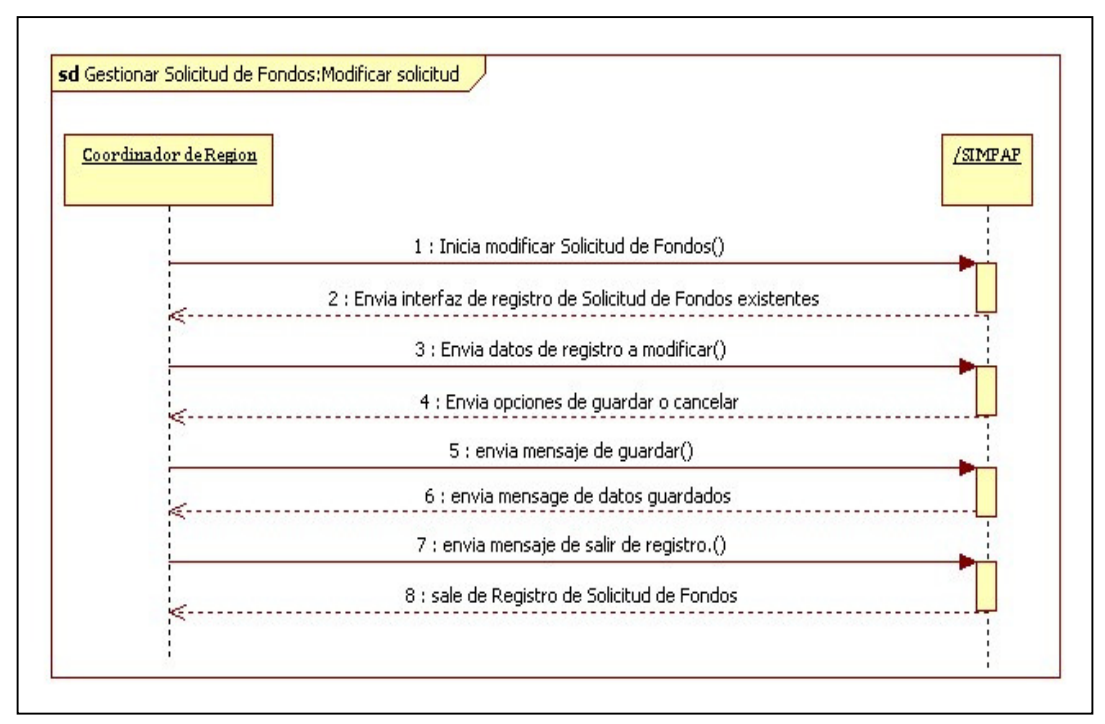

Figura 4-45 Diagrama de Secuencia: Solicitud de Fondos – Modificar

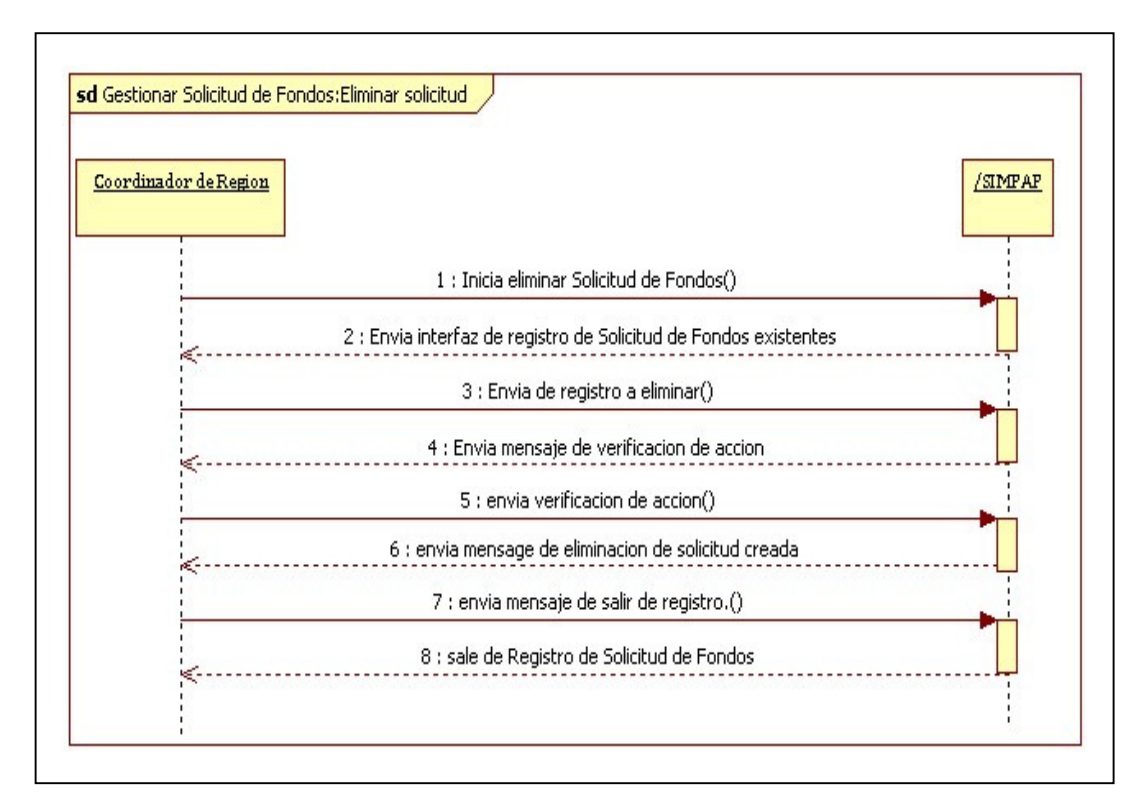

Figura 4-46 Diagrama de Secuencia: Solicitud de Fondos – Eliminar

#### 4.1.7.3 SEGURIDAD.

#### 4.1.7.3.1 GESTIONAR USUARIOS.

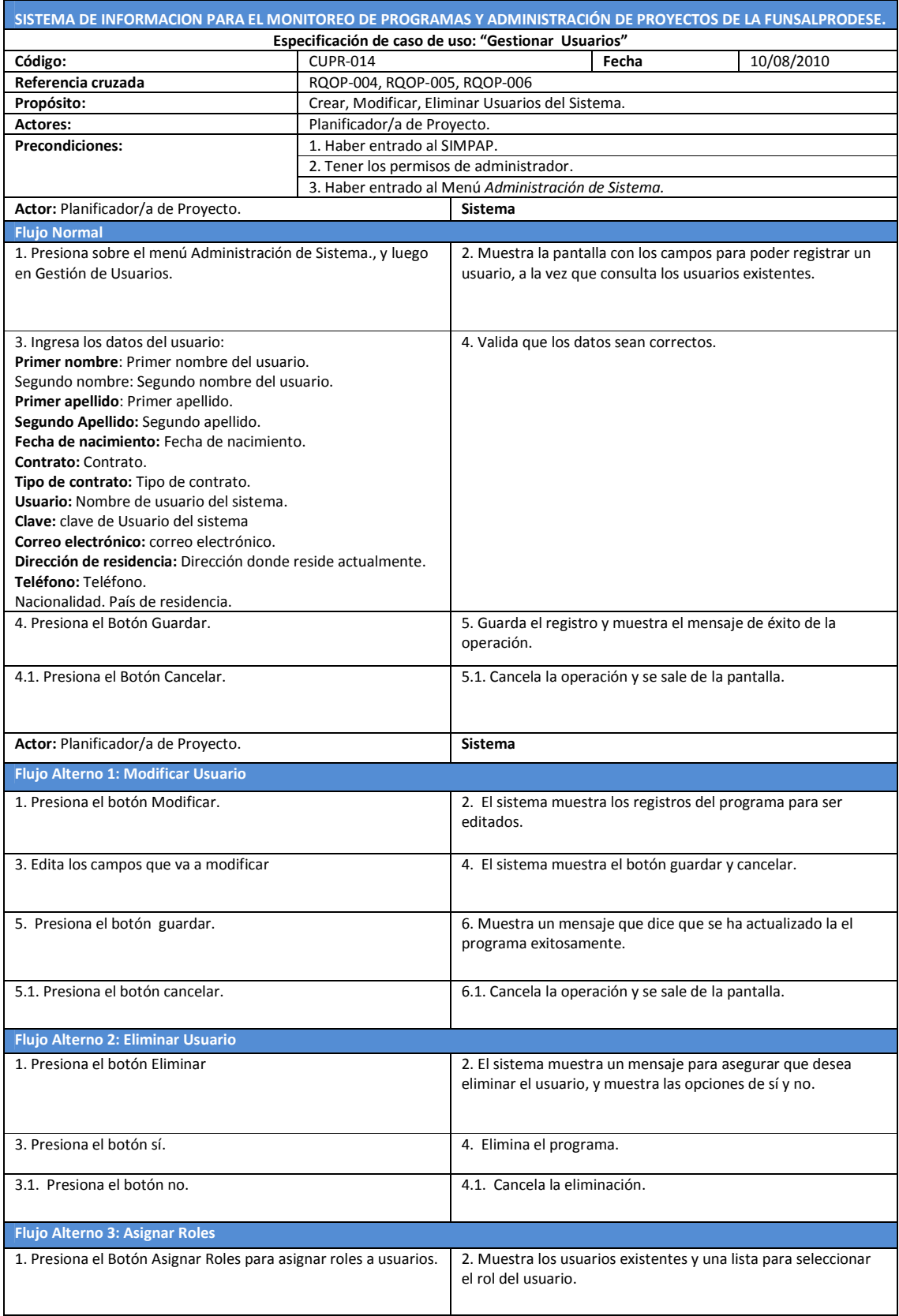

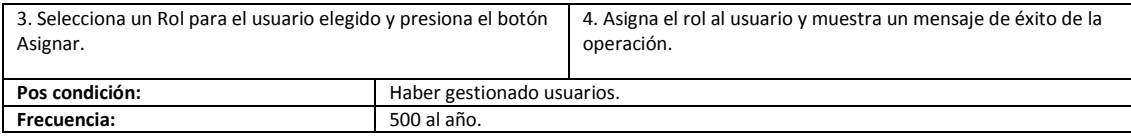

## 4.1.7.3.2 GESTIONAR PERMISOS

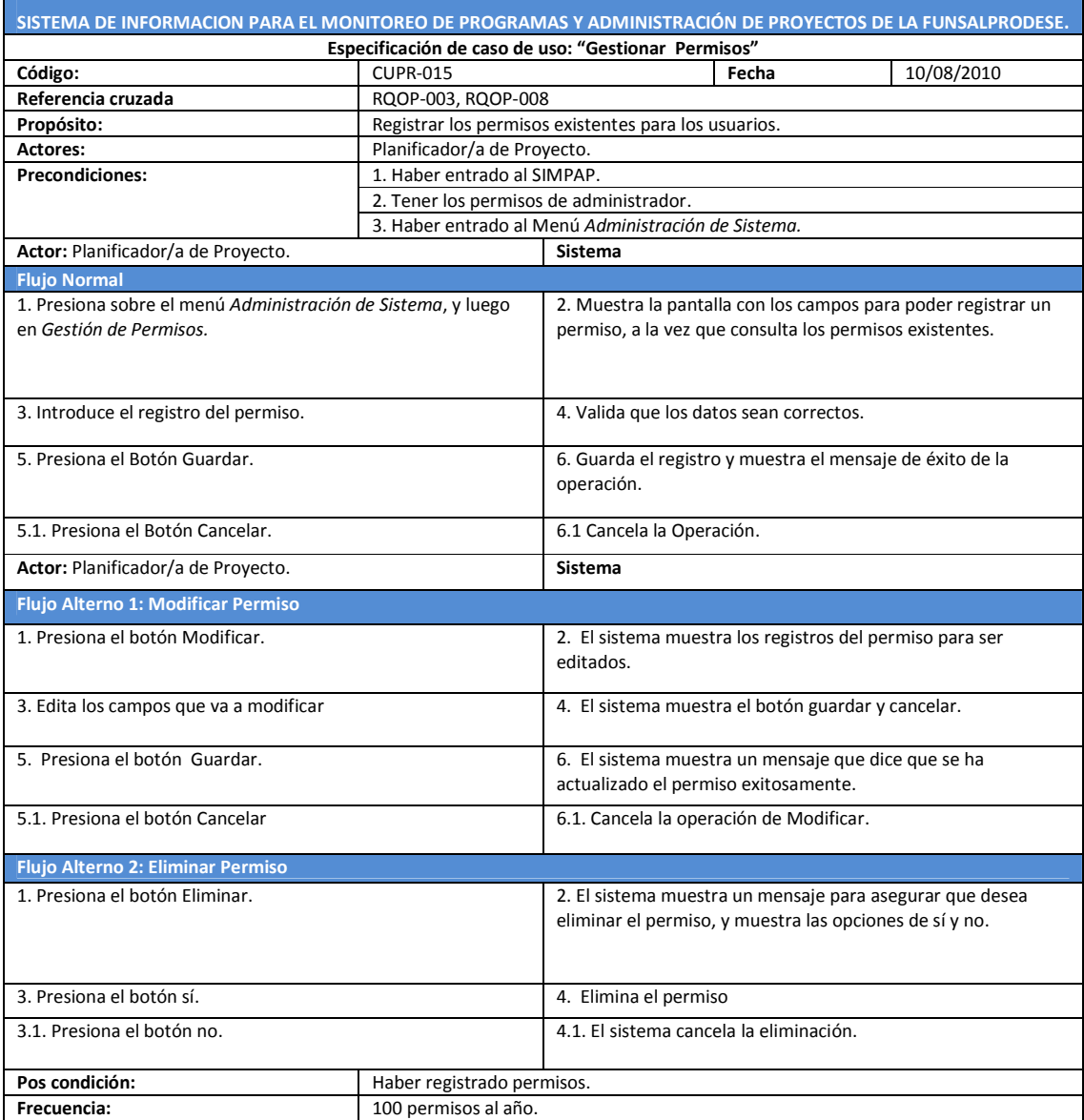

## 4.1.7.3.3 GESTIONAR ROLES.

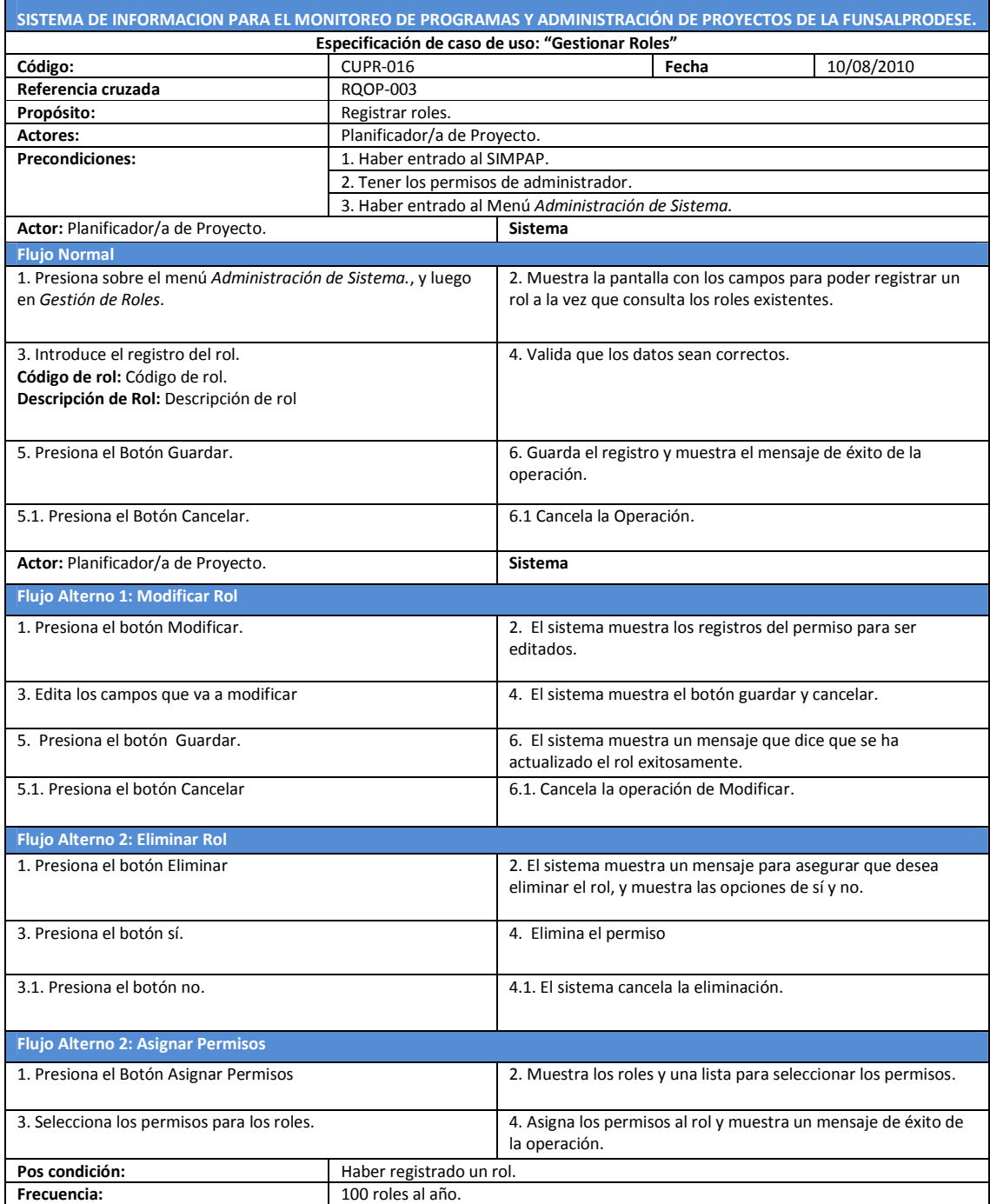

#### 4.1.7.4 REPORTES.

#### 4.1.7.4.1 REPORTE DE AVANCE DE ACTIVIDADES.

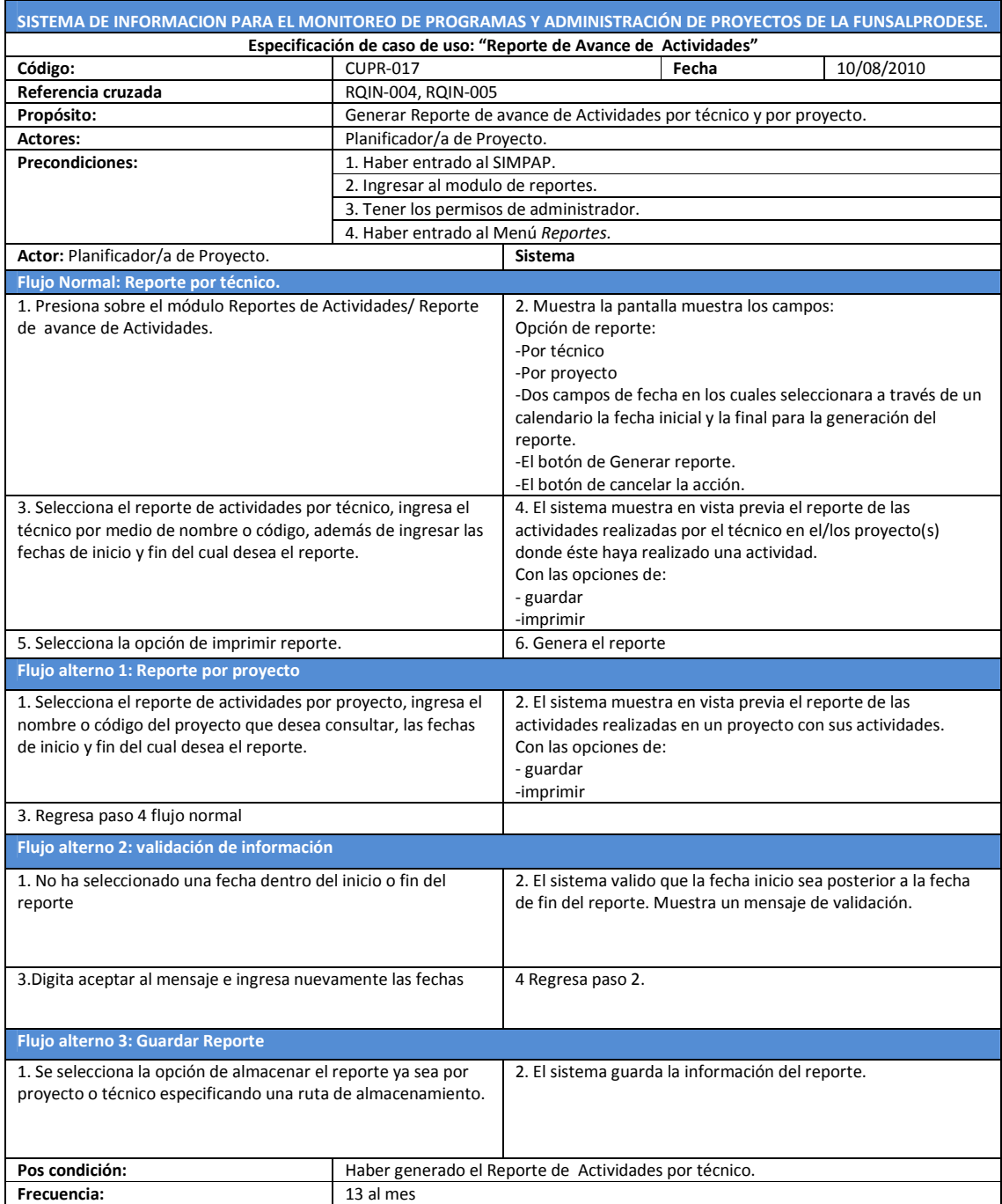

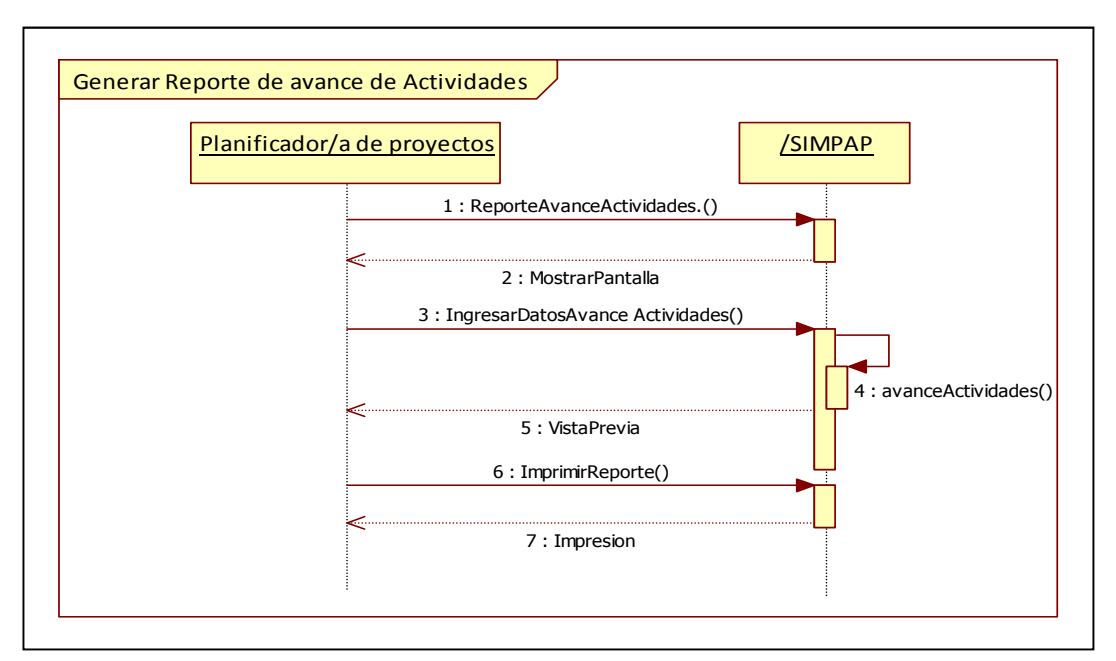

Figura 4-47 Diagrama de Secuencia: Reporte de Avances de Actividad

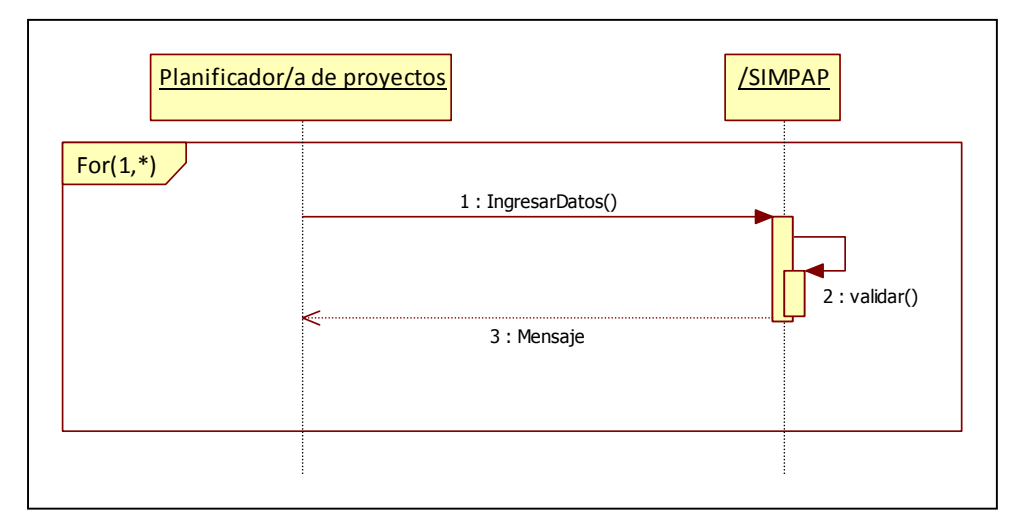

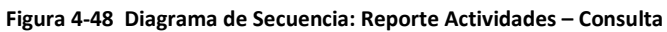

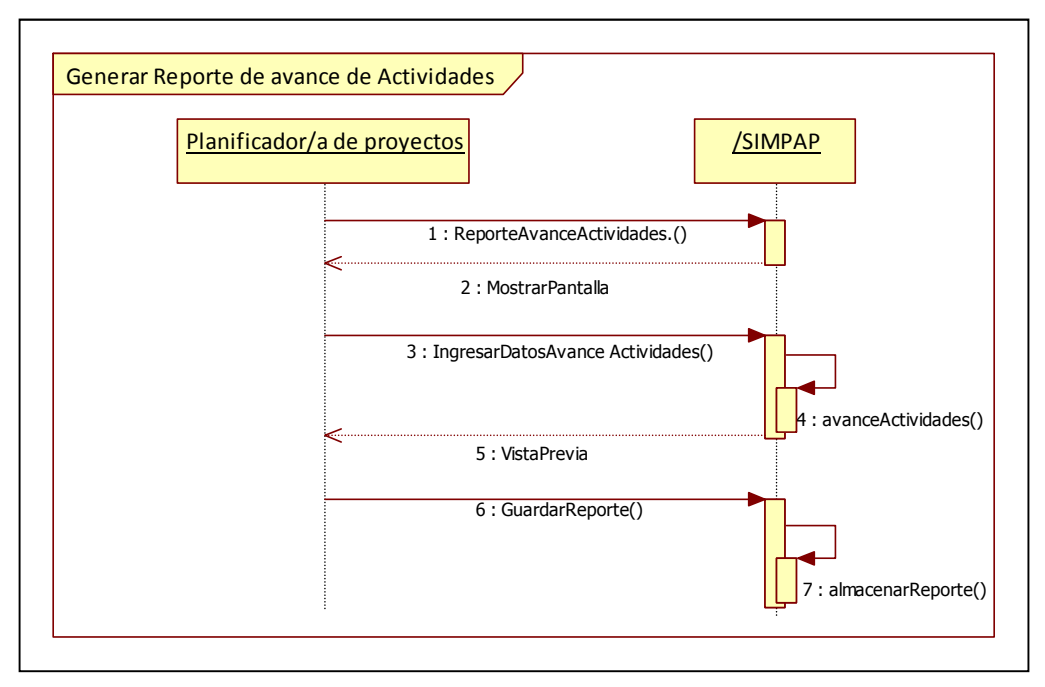

Figura 4-49 Diagrama de Secuencia: Reporte Actividades – Almacenar

### 4.1.7.4.2 REPORTE DE AVANCE POR PROYECTO.

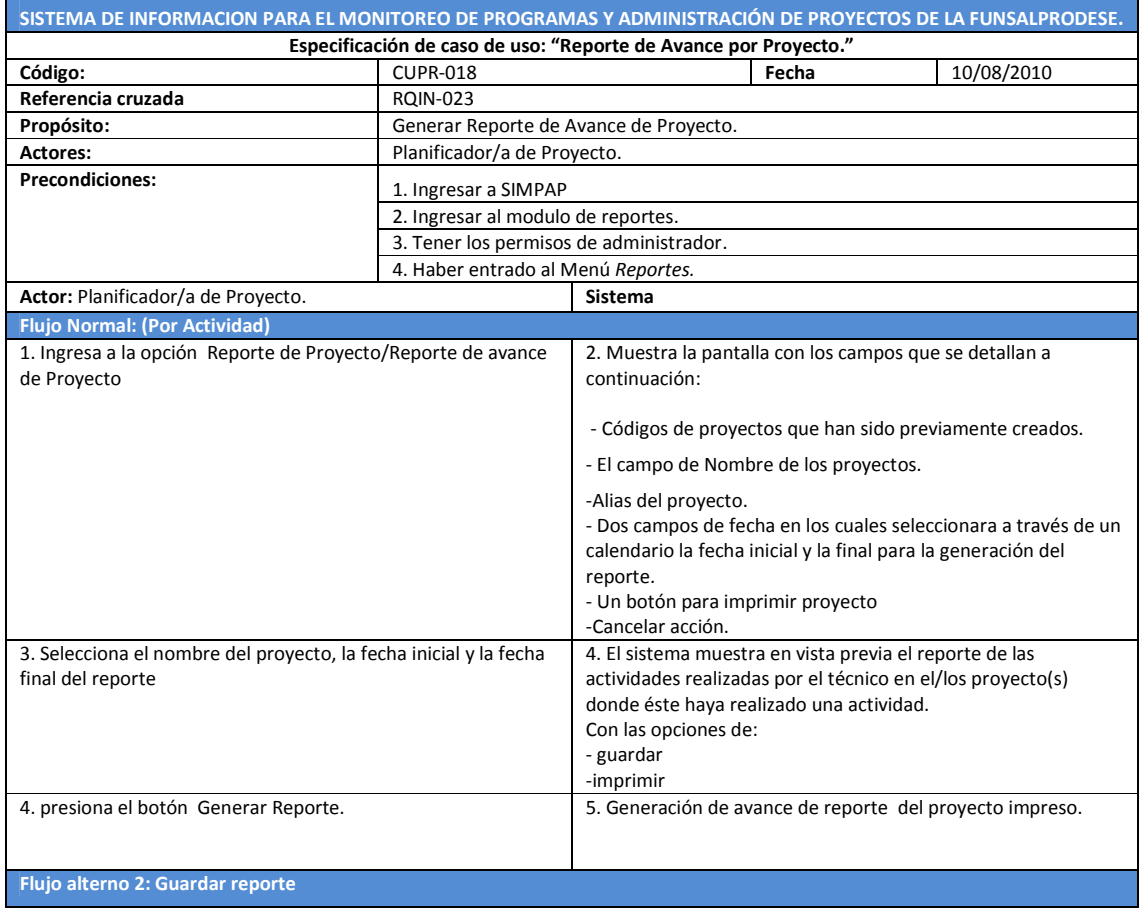

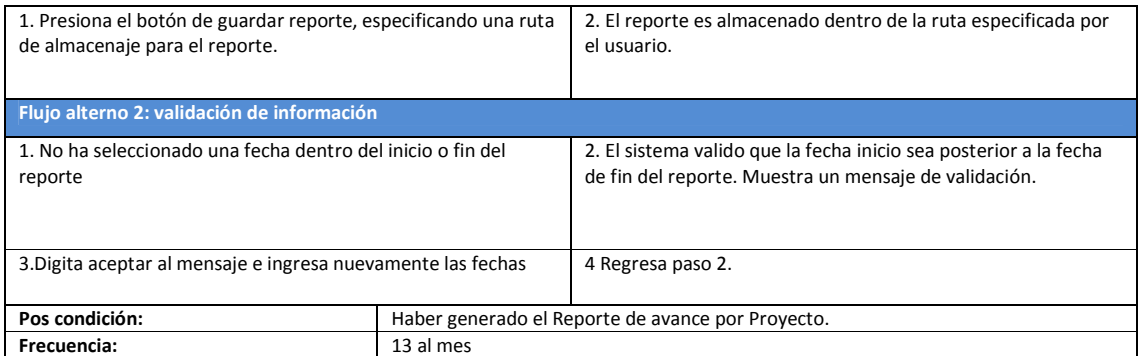

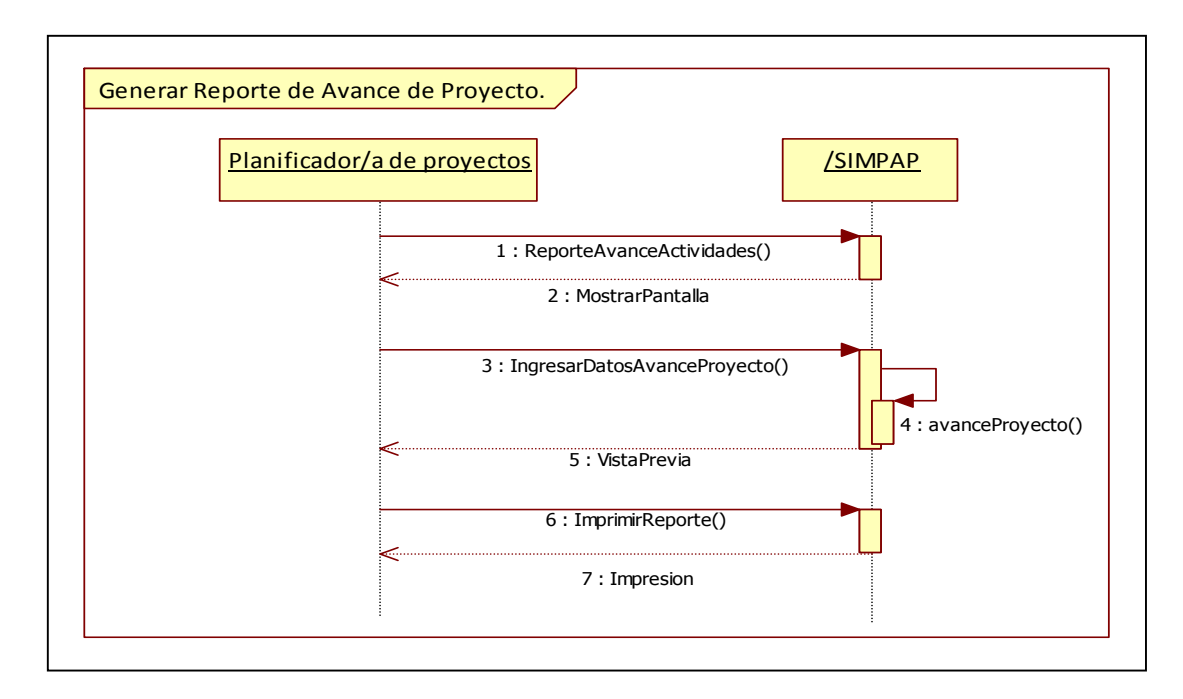

Figura 4-50 Diagrama de Secuencia: Reporte de Avance de proyecto
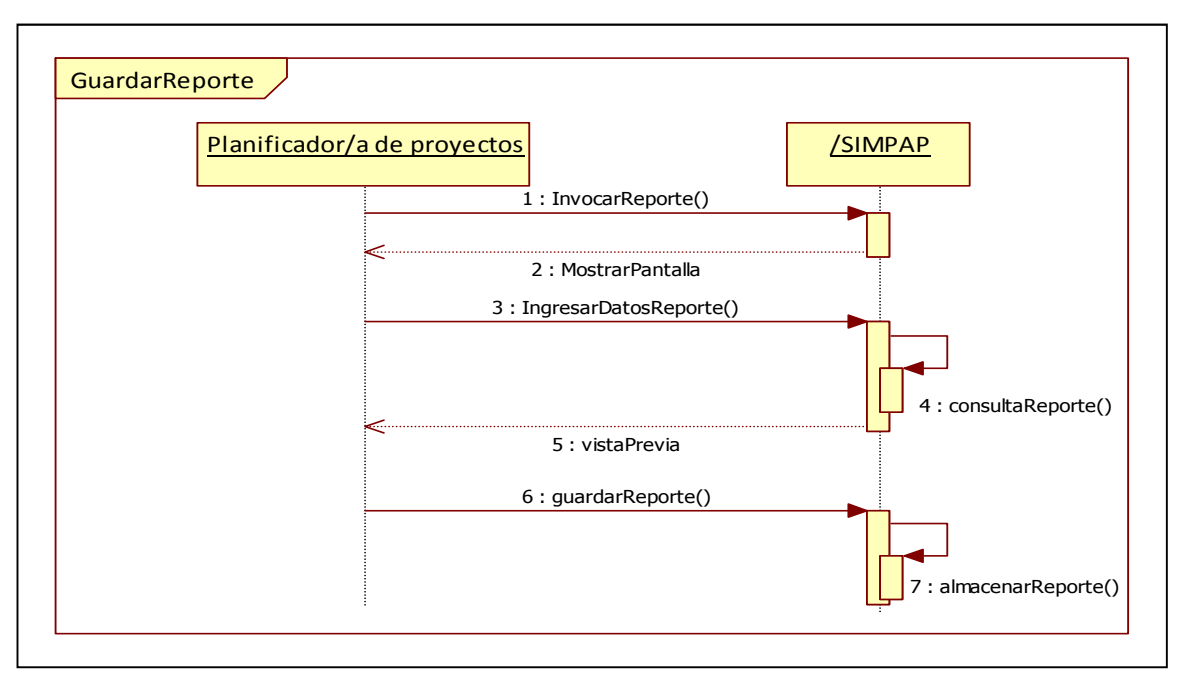

Figura 4-51 Diagrama de Secuencia: Avance de proyecto – Almacenar

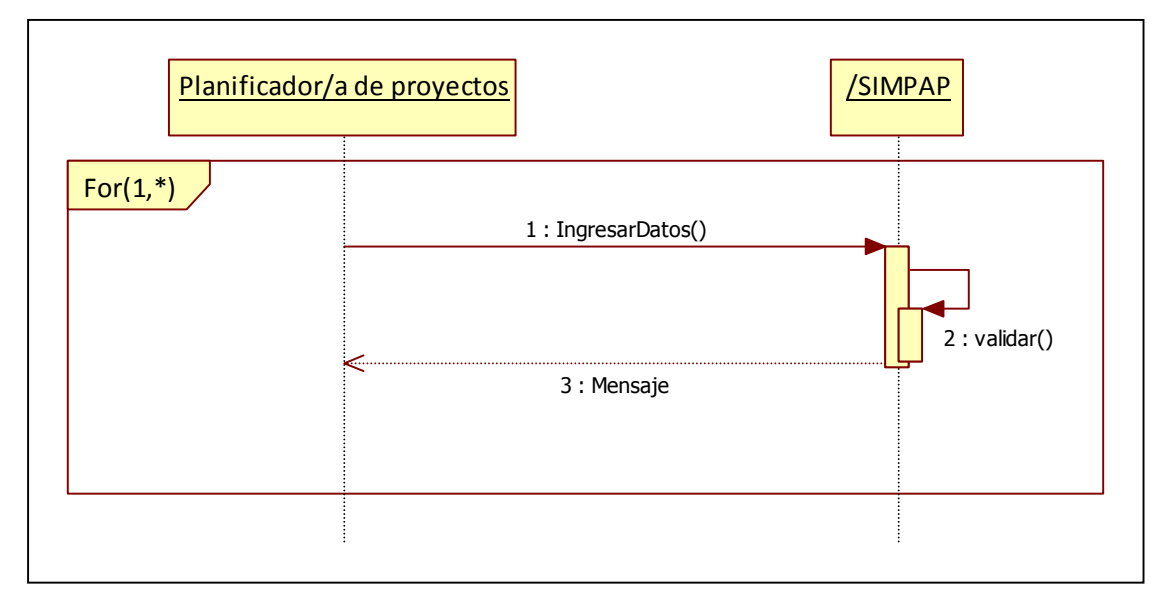

Figura 4-52 Diagrama de Secuencia: Avance proyecto – Consultar

### 4.1.7.4.3 REPORTE AVANCE POR REGIÓN.

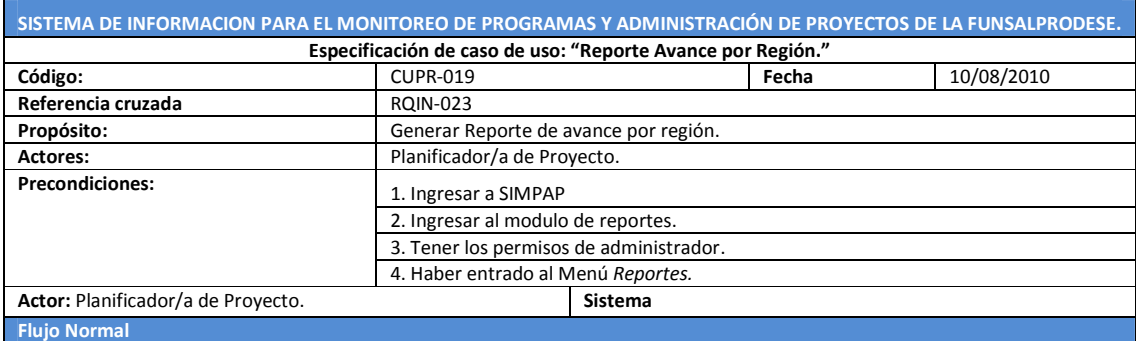

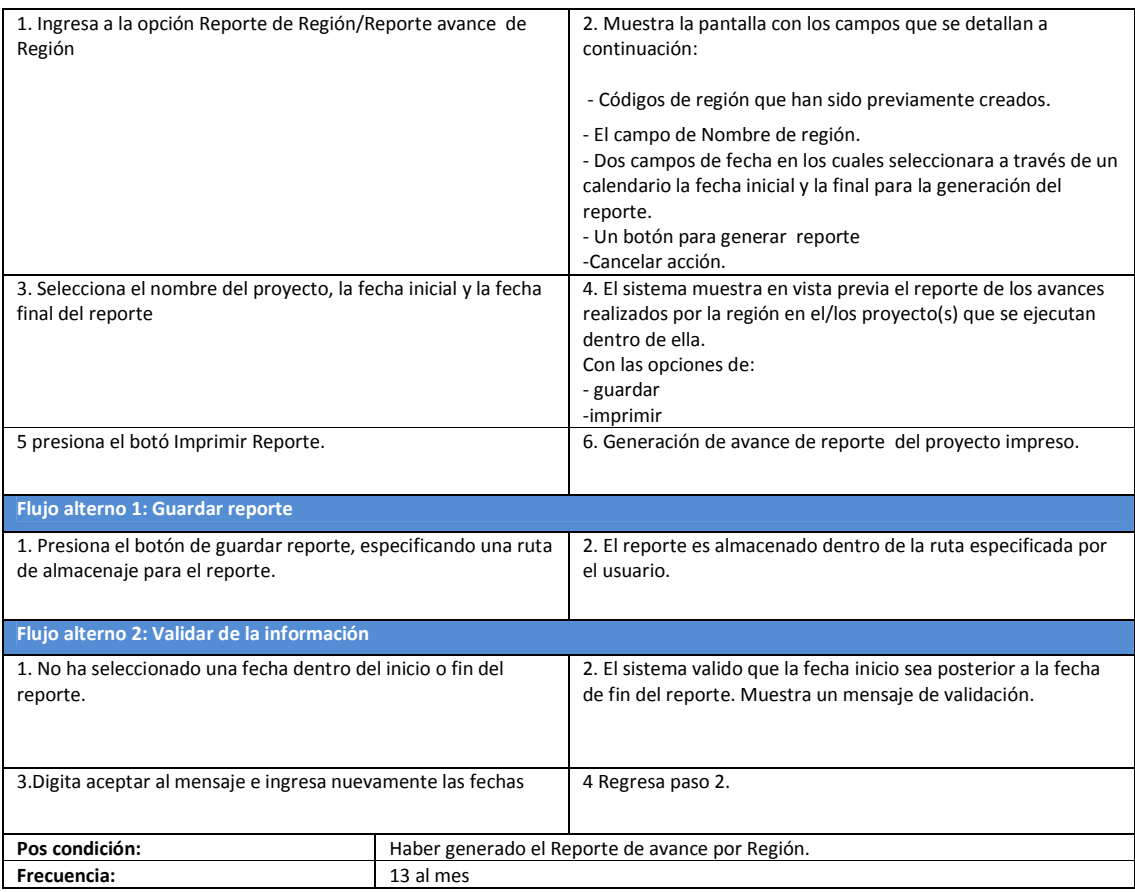

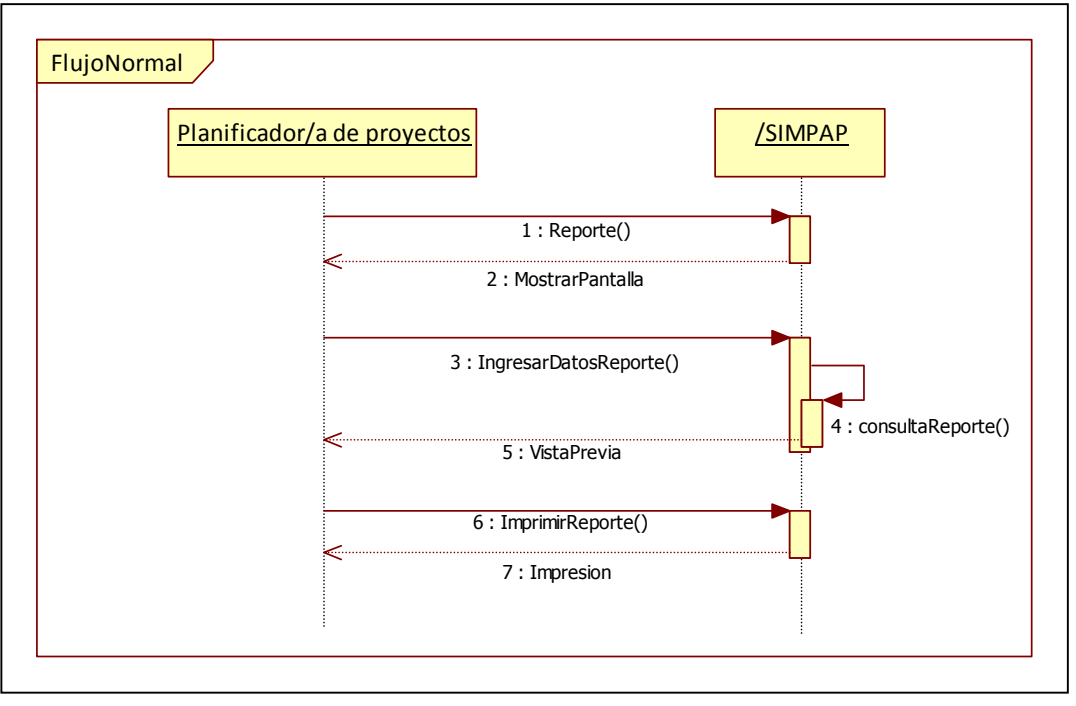

Figura 4-53 Diagrama de Secuencia: Flujo normal: Reporte de avance por Región

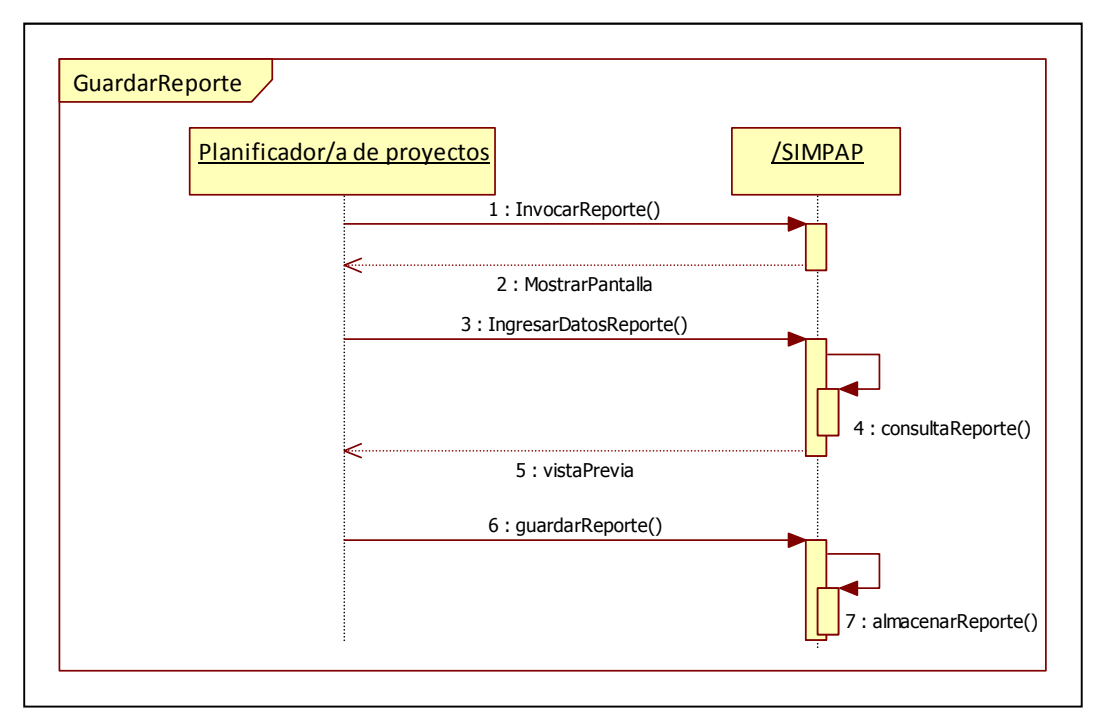

Figura 4-54 Diagrama de Secuencia: Avance por Región – Almacenar

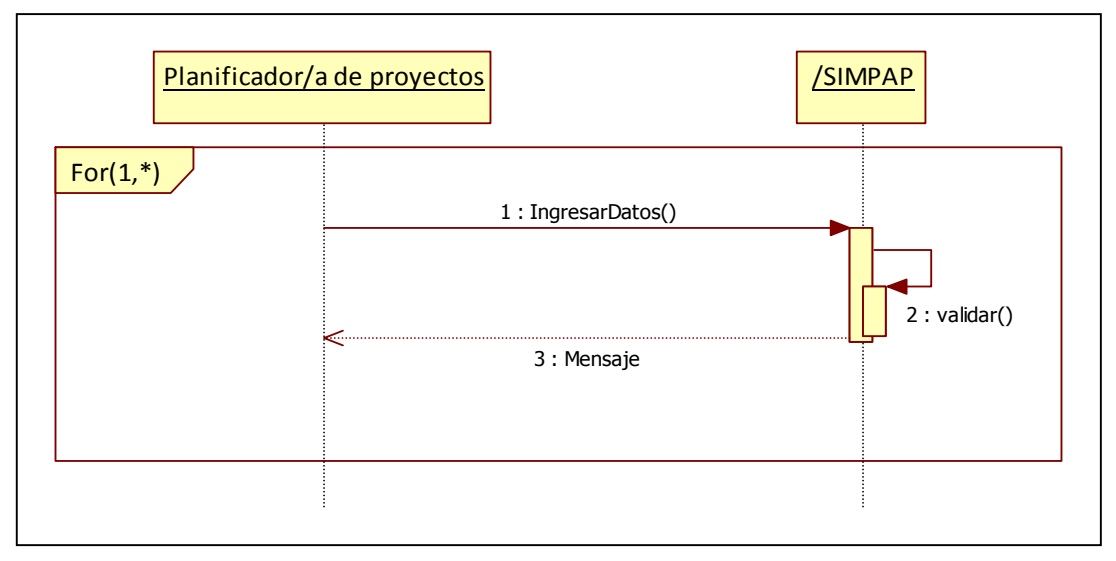

Figura 4-55 Diagrama de Secuencia: Avance por Región – Consultar

# 4.1.7.4.4 REPORTE AVANCE POR PROGRAMA.

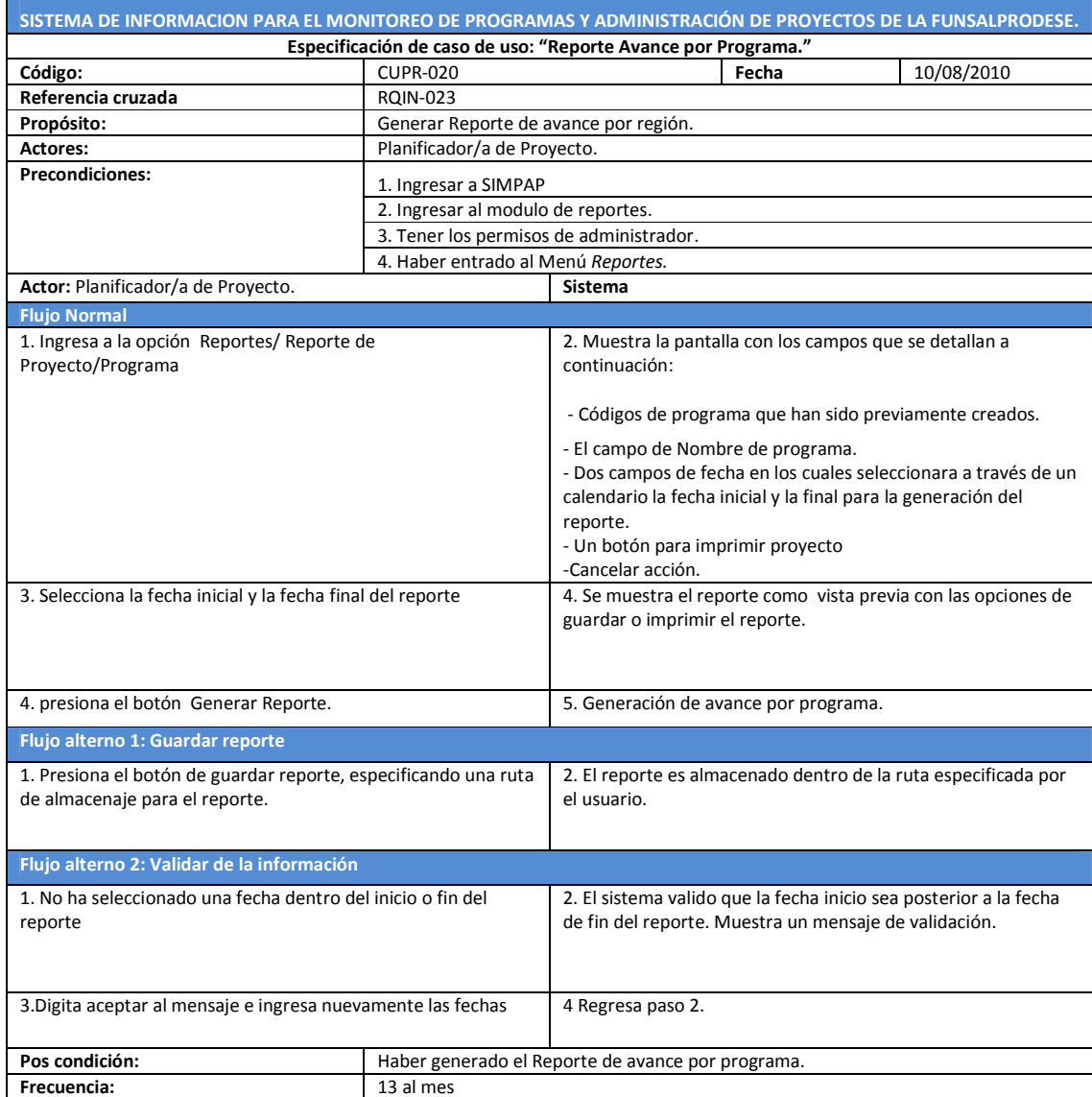

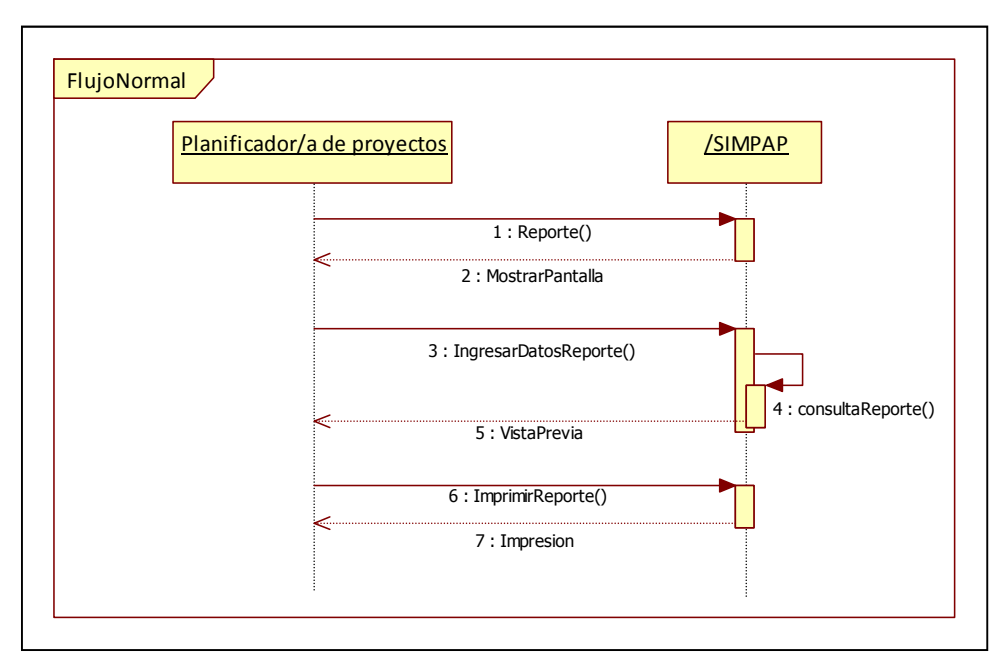

Figura 4-56 Diagrama de Secuencia: Reporte de Avance por Programa

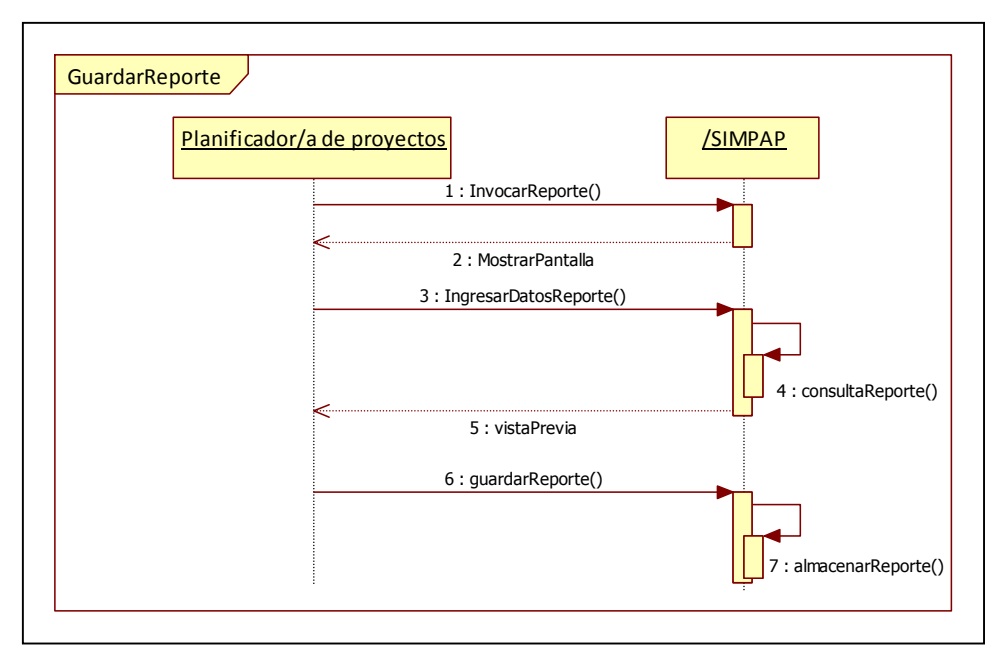

Figura 4-57 Diagrama de Secuencia: Avance por Programa – Almacenar

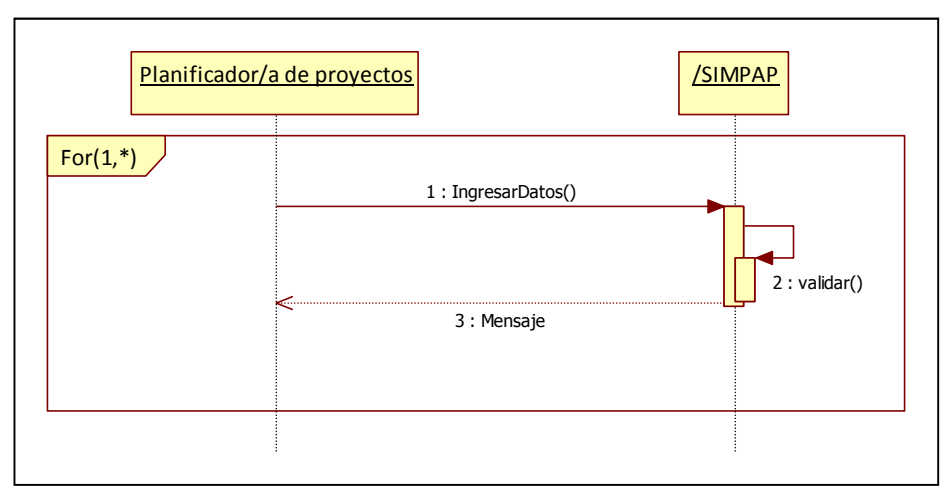

Figura 4-58 Diagrama de Secuencia: Avance por Programa – Consultar

# 4.1.7.4.5 REPORTE DE PERFIL DEL PROYECTO.

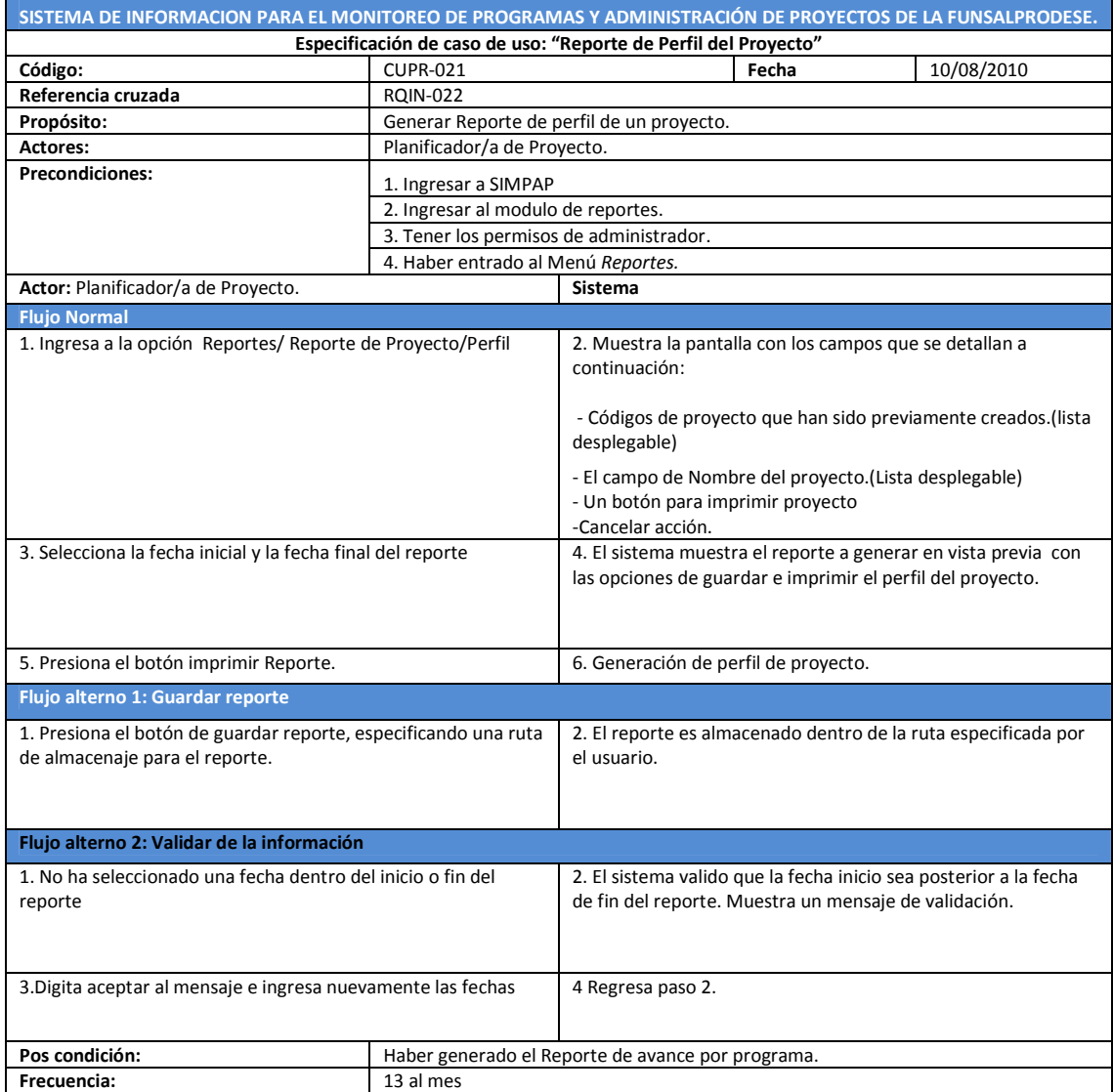

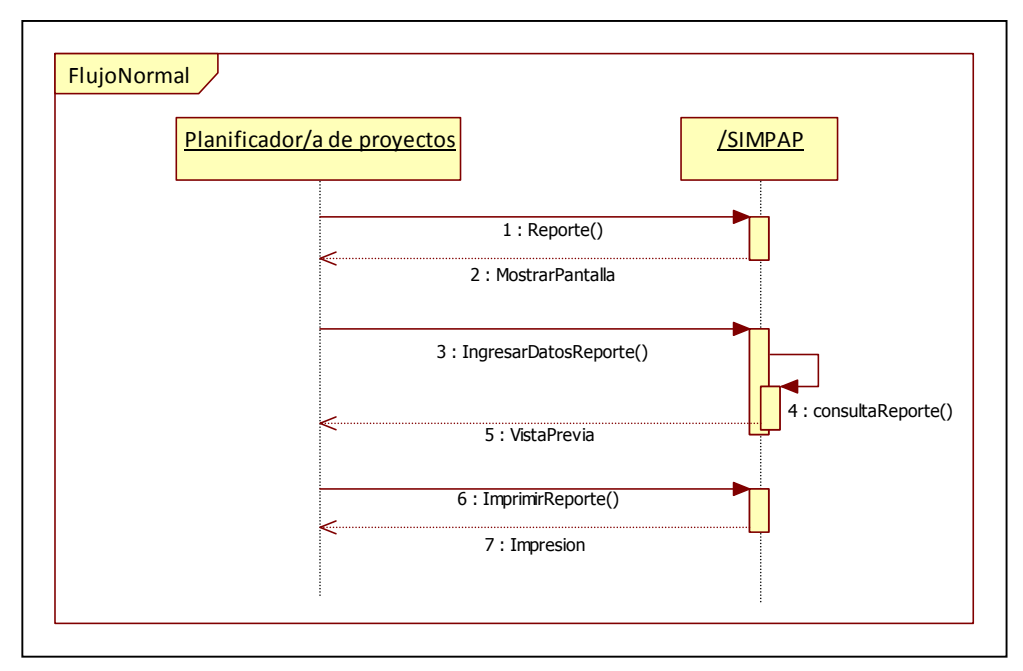

Figura 4-59 Diagrama de Secuencia: Reporte Perfil de Proyecto

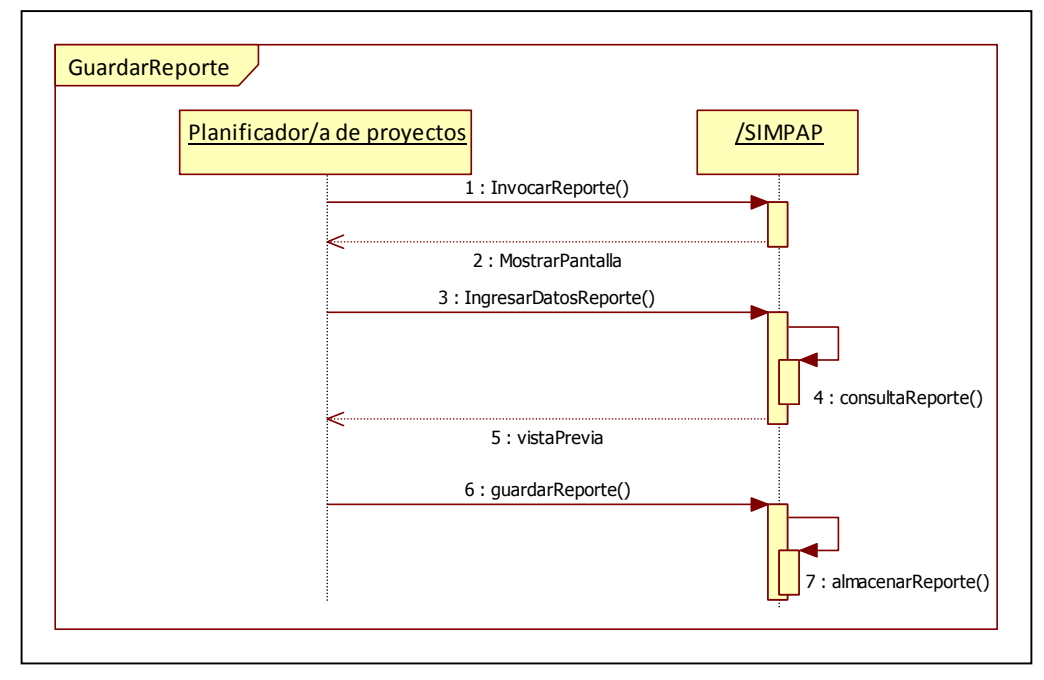

Figura 4-60 Diagrama de Secuencia: Perfil de proyecto - Almacenar

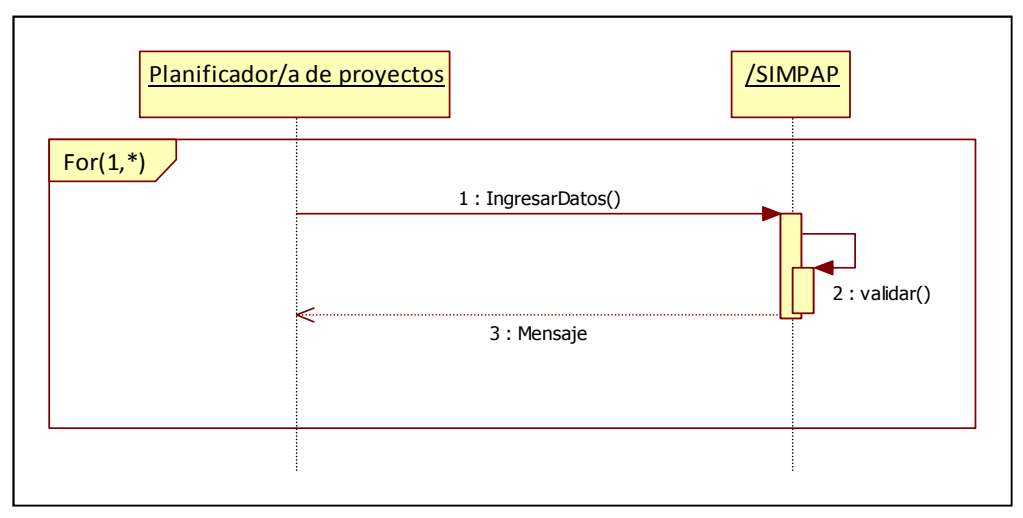

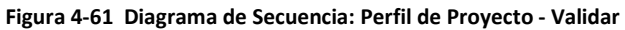

# 4.1.7.4.6 REPORTE DE ACTIVIDADES POR TÉCNICO.

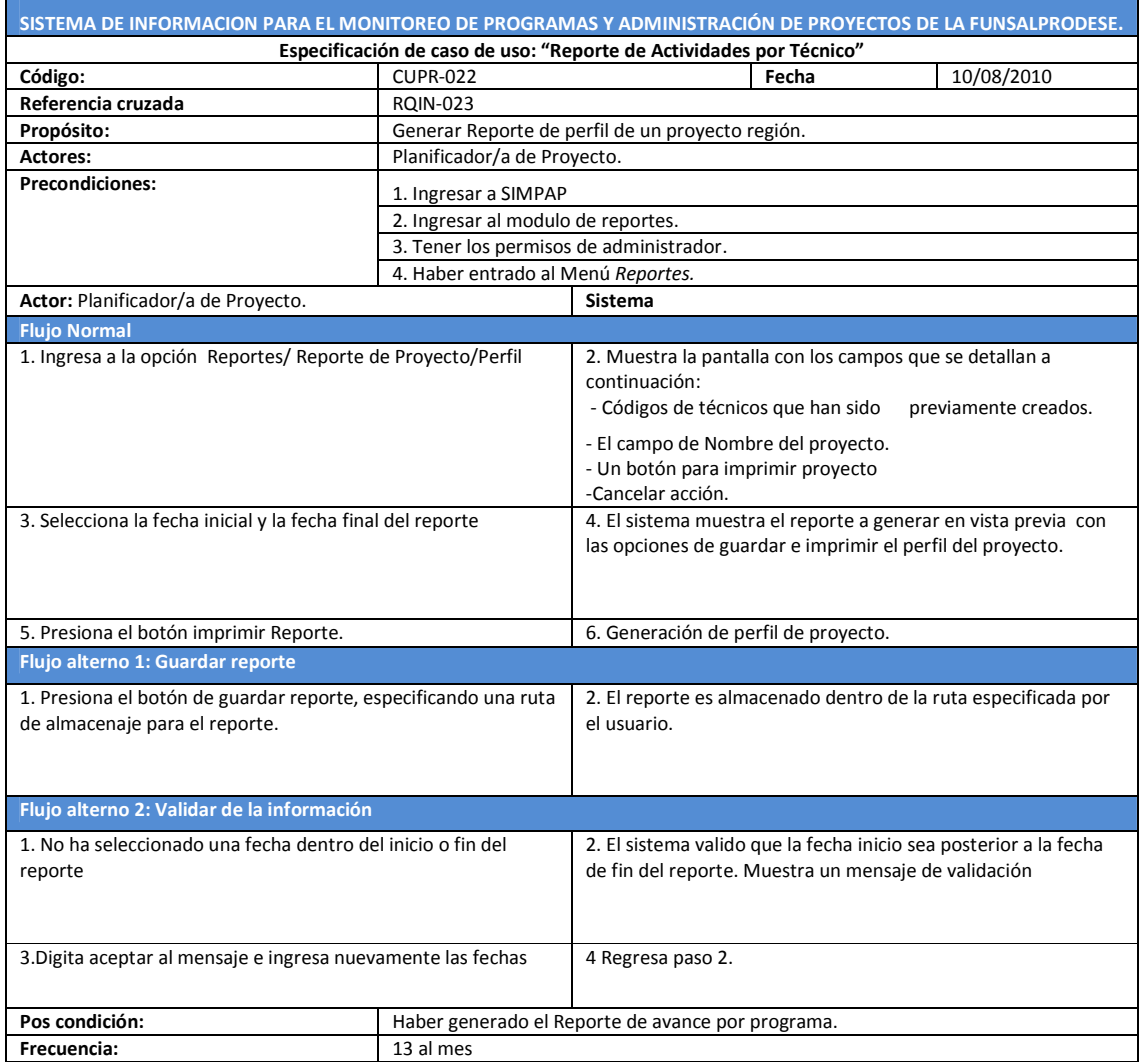

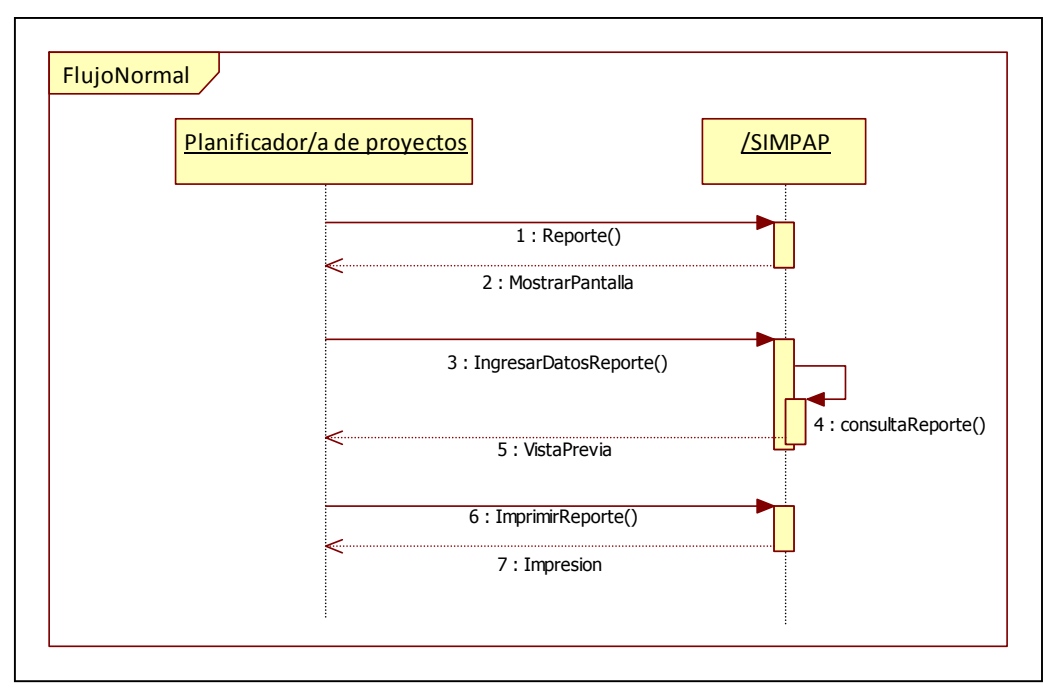

Figura 4-62 Diagrama de Secuencia: Reporte de Avance por Técnico

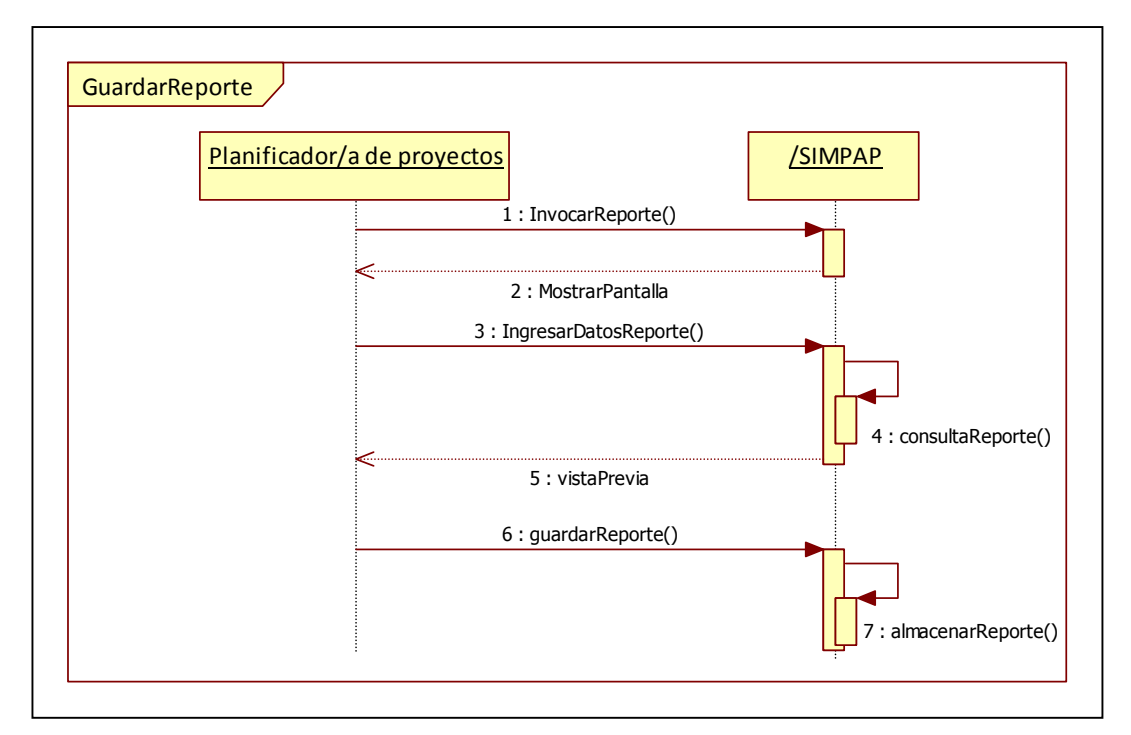

Figura 4-63 Diagrama de Secuencia: Avance por Proyecto – Almacenar

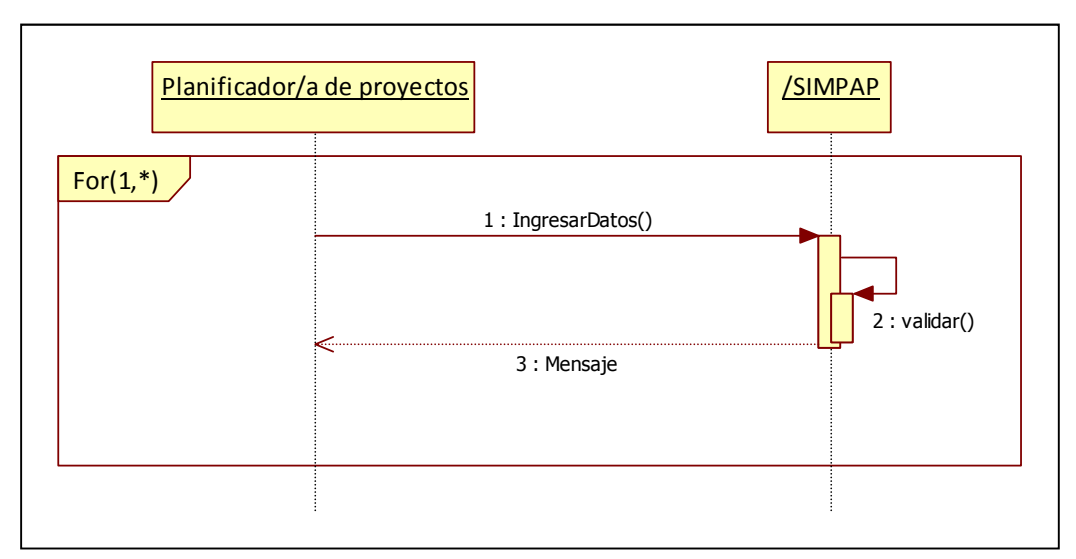

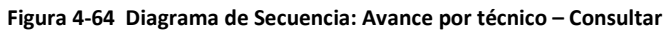

#### 4.1.7.4.7 REPORTE DE FINANCIADORES Y COOPERANTES.

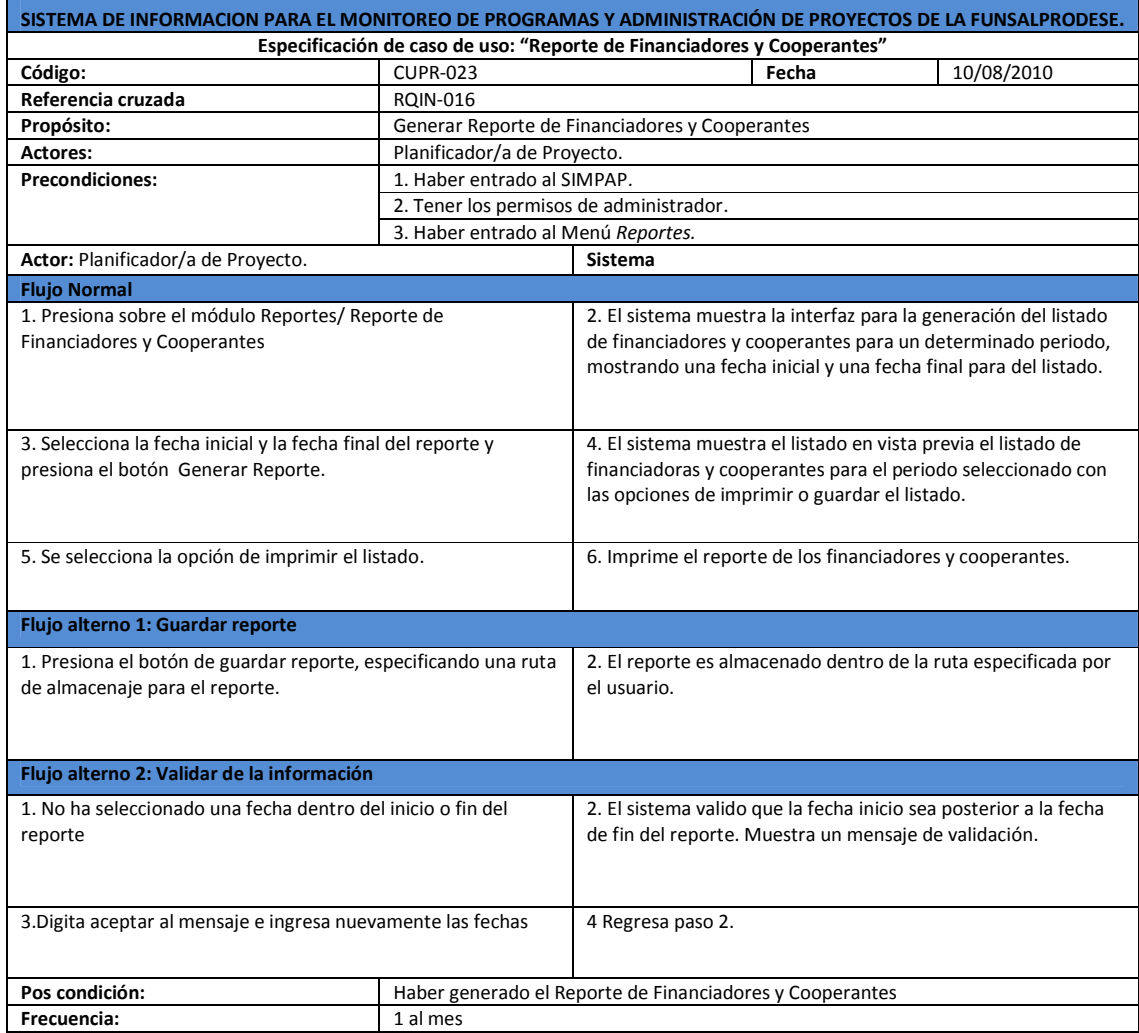

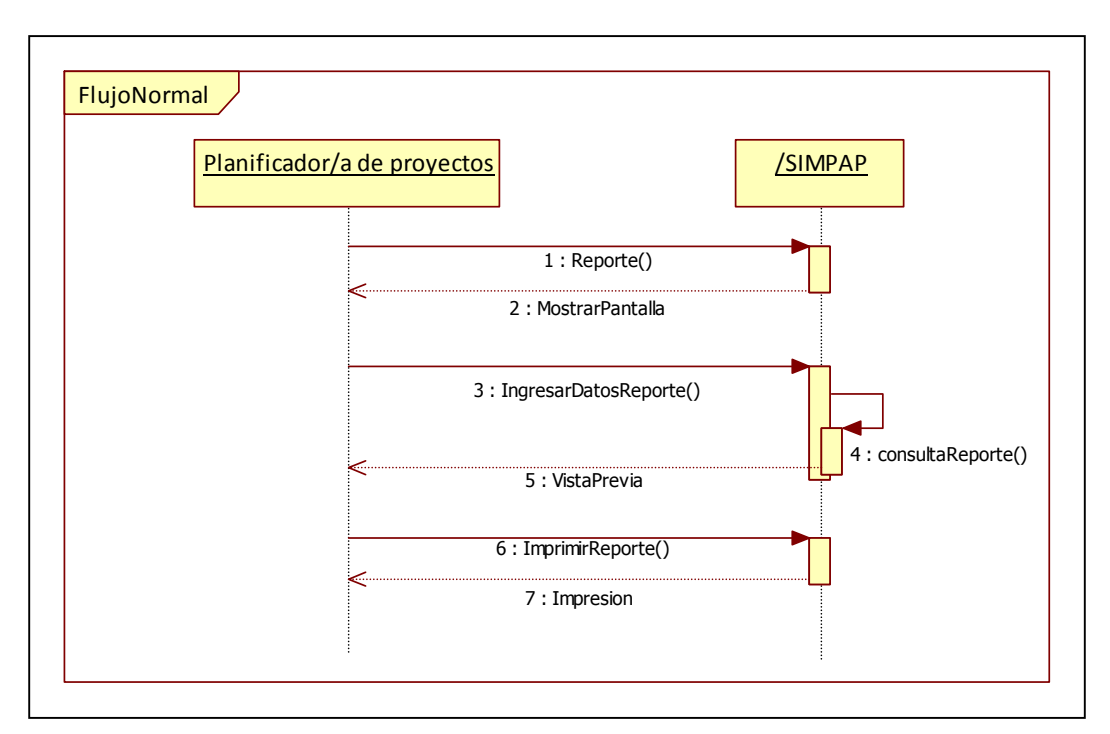

Figura 4-65 Diagrama de Secuencia: Reporte Financiadores Cooperantes

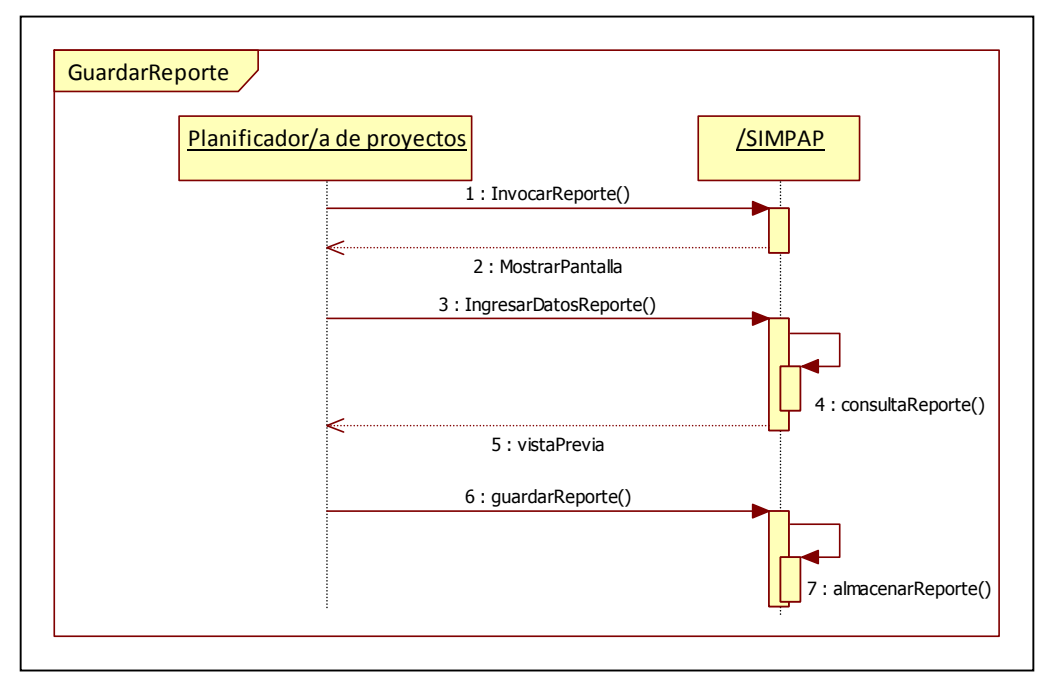

Figura 4-66 Diagrama de Secuencia: Financiadores Cooperantes – Almacenar

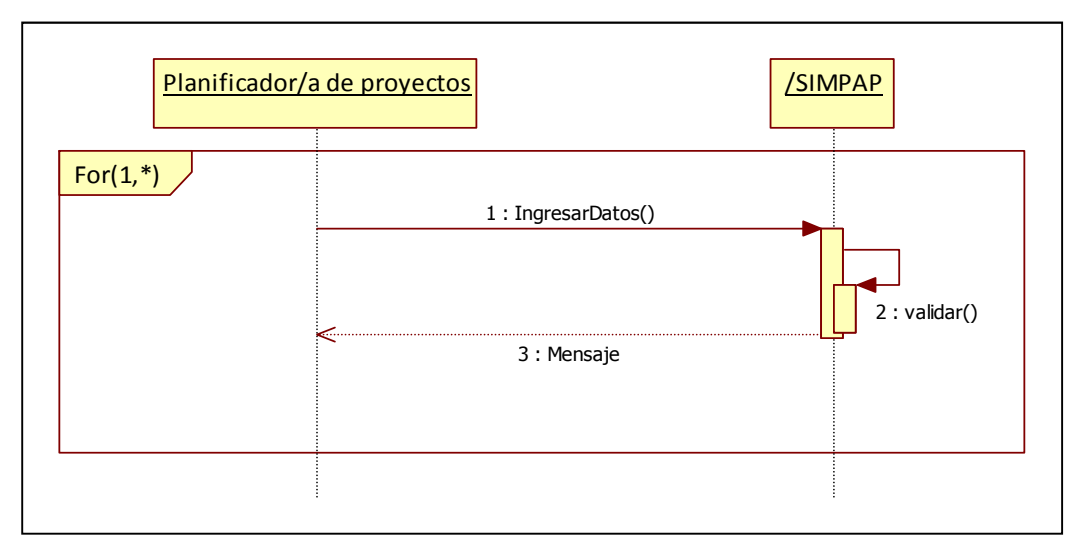

Figura 4-67 Diagrama de Secuencia: Financiadores Cooperantes – Consultar

# 4.1.7.4.8 CONSOLIDADO DE PARTICIPANTES POR ACTIVIDAD.

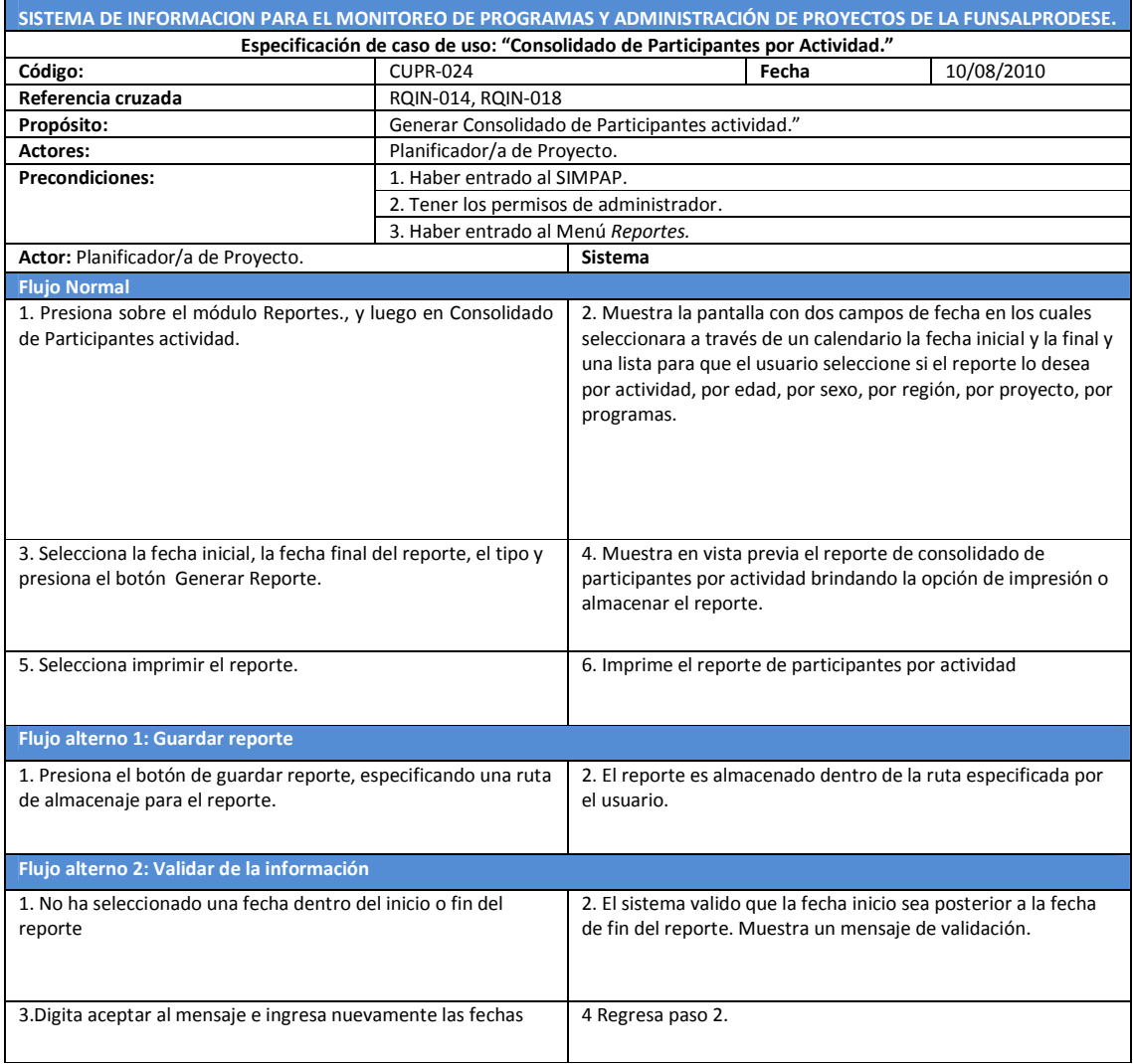

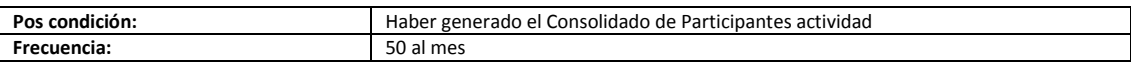

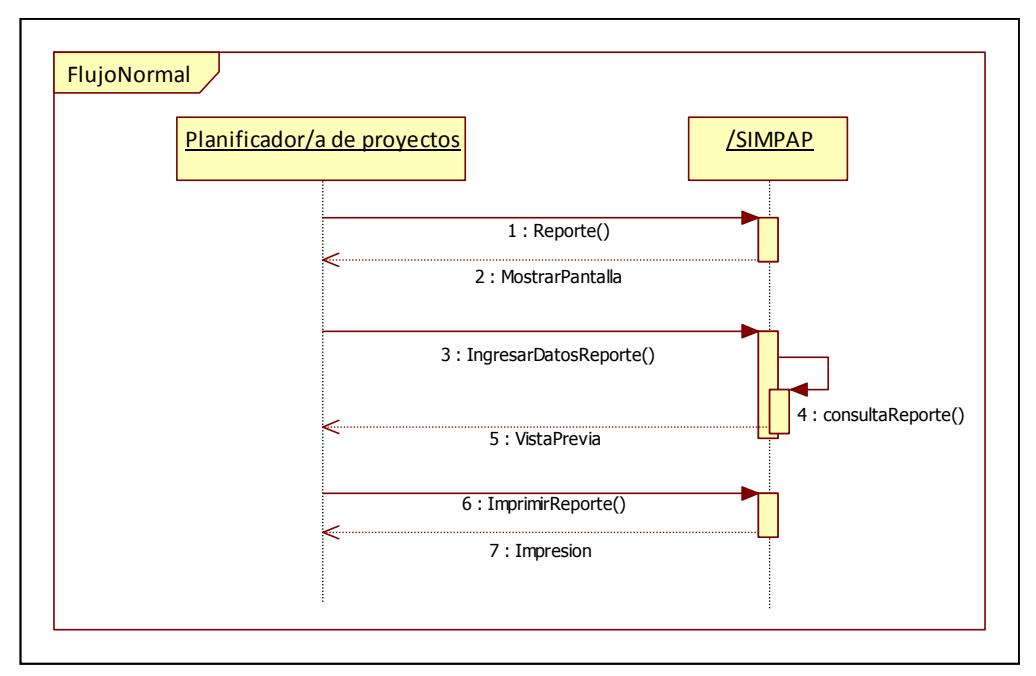

Figura 4-68 Diagrama de Secuencia: Reporte Participantes por Actividad

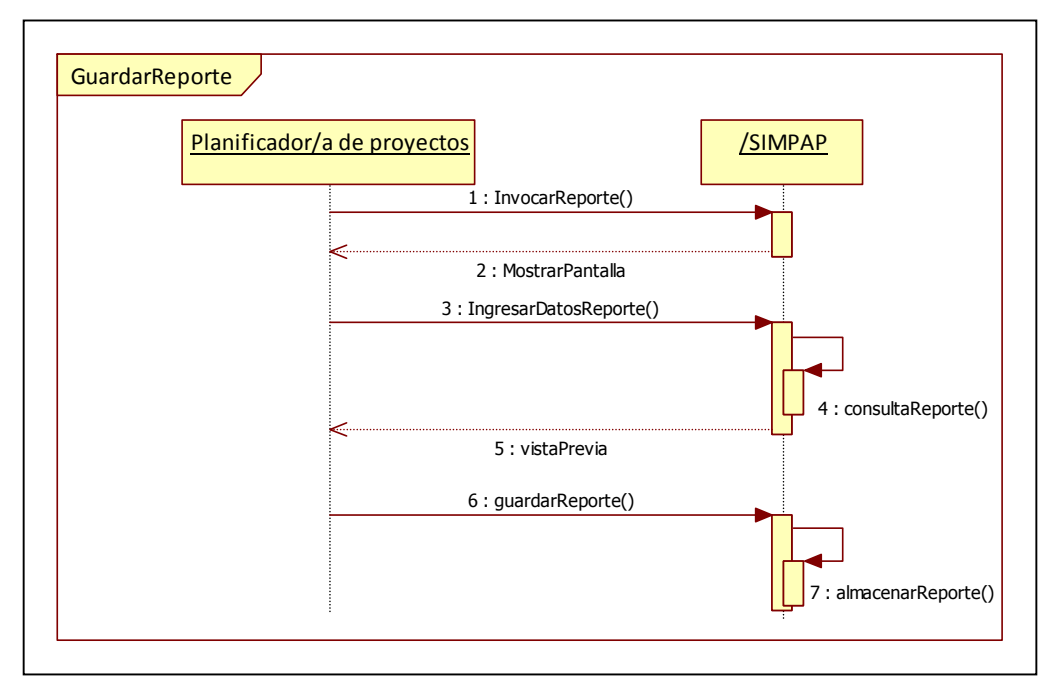

Figura 4-69 Diagrama de Secuencia: Participantes por Actividad – Almacenar

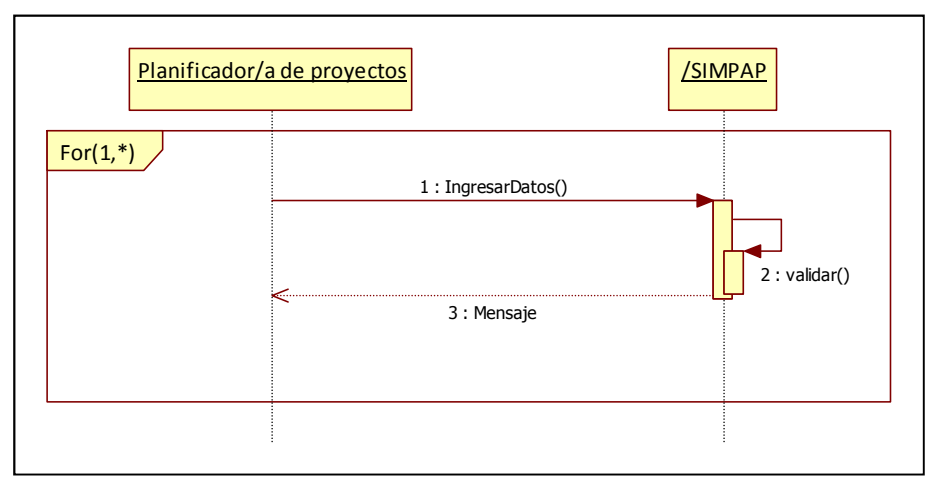

Figura 4-70 Diagrama de Secuencia: Participantes por Actividad – Consultar

# 4.1.7.4.9 CONSOLIDADO DE RECURSOS MATERIALES EXTRAS.

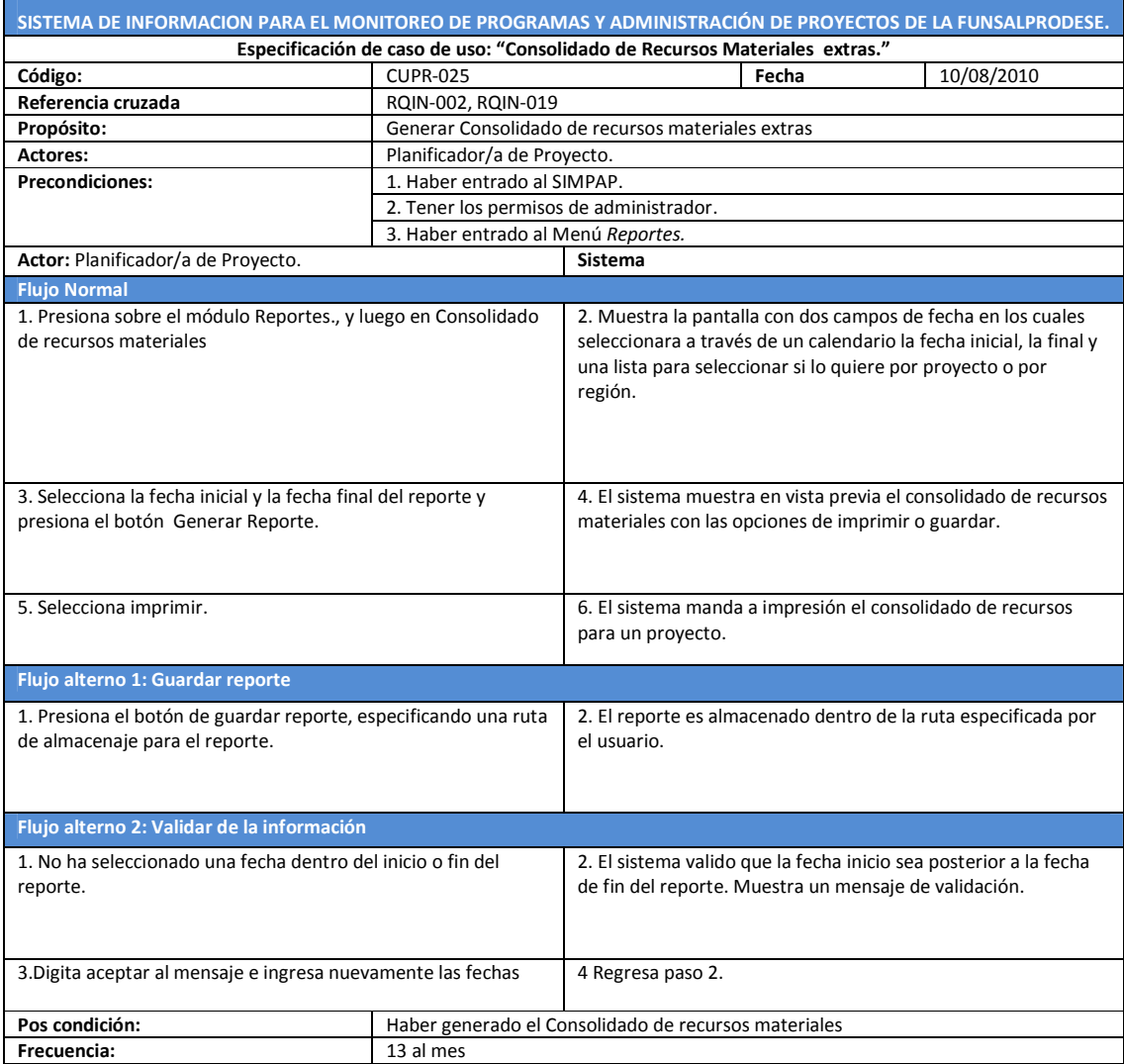

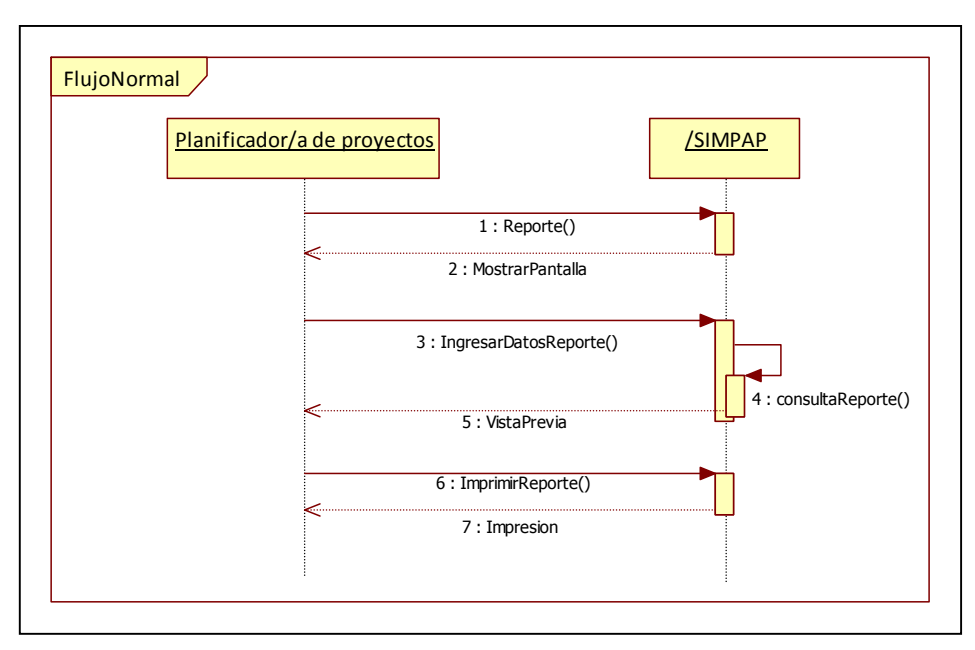

Figura 4-71 Diagrama de Secuencia: Reporte Recursos materiales

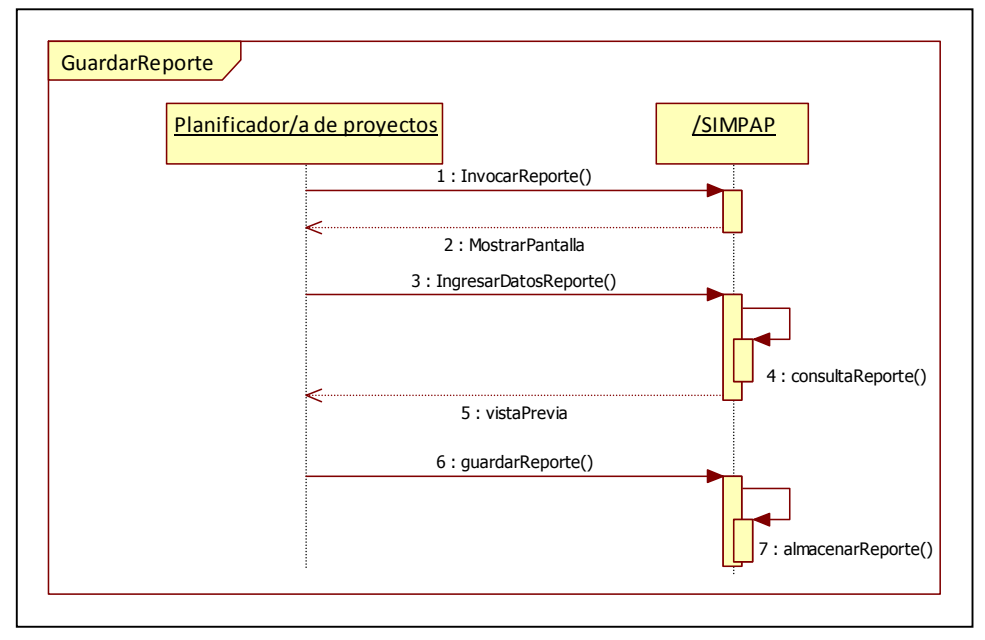

Figura 4-72 Diagrama de Secuencia: Recursos Materiales – Almacenar

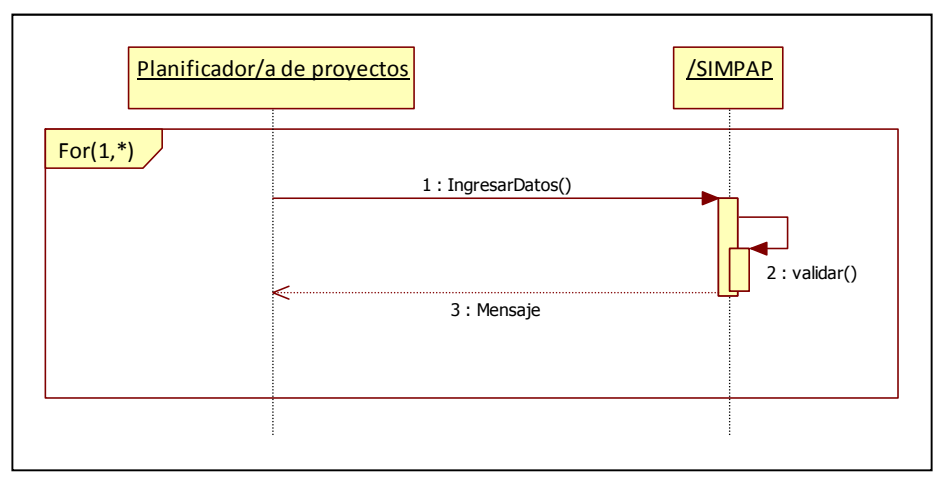

Figura 4-73 Diagrama de Secuencia: Recursos Materiales – Consultar

# 4.1.7.4.10CONSOLIDADO DE RECURSOS ECONÓMICOS (EXTRAS).

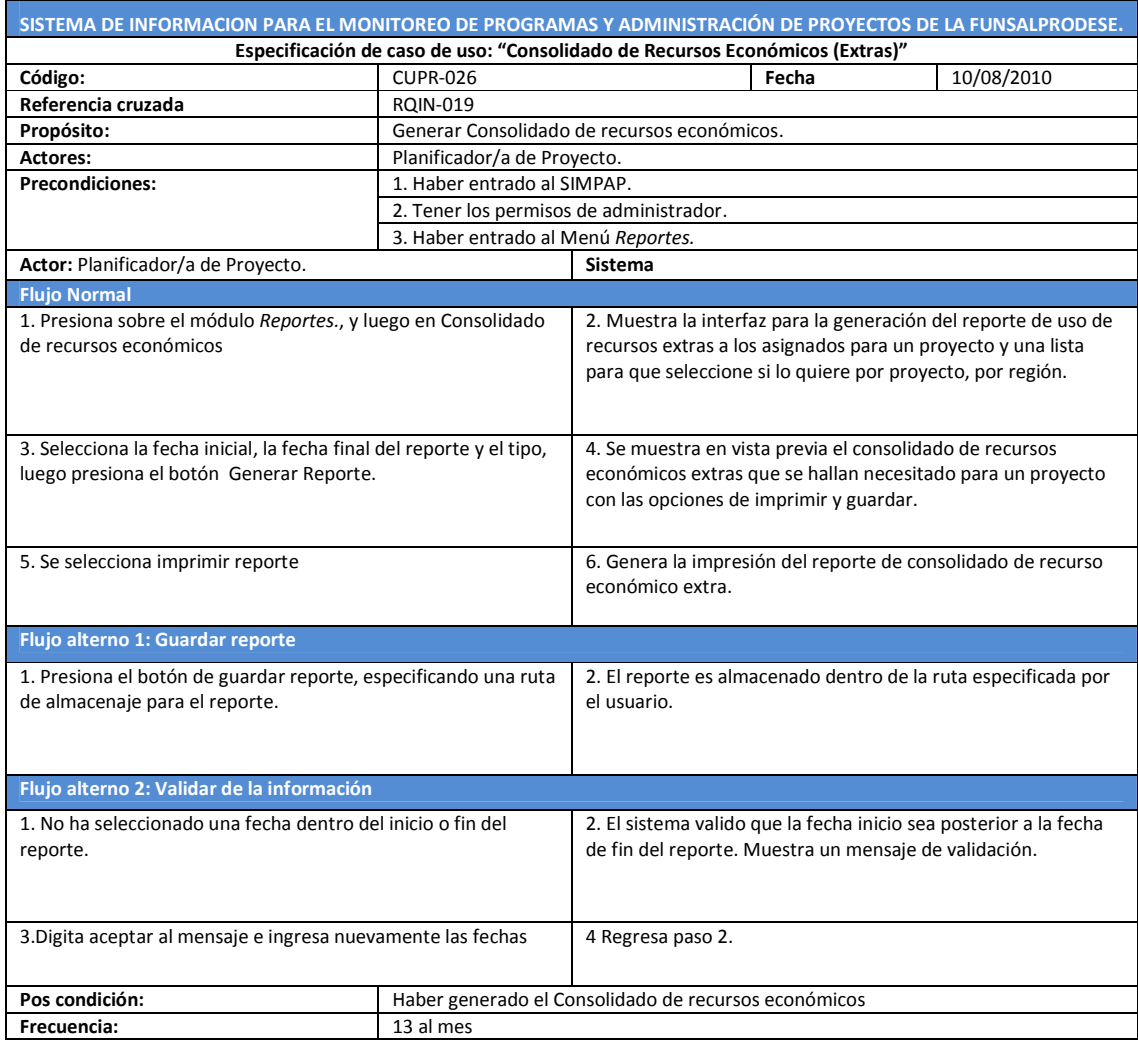

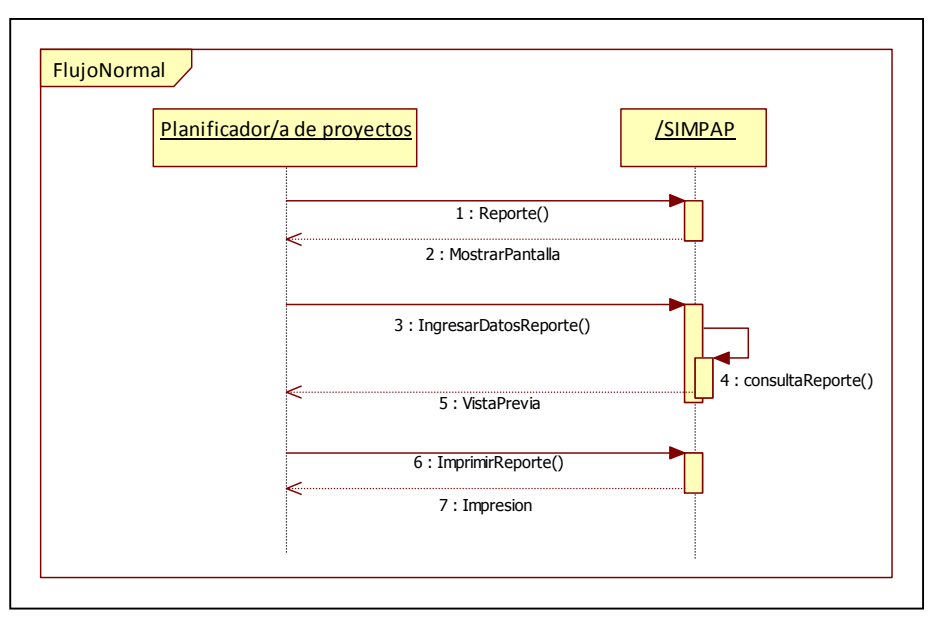

Figura 4-74 Diagrama de Secuencia: Reporte Recursos Económicos

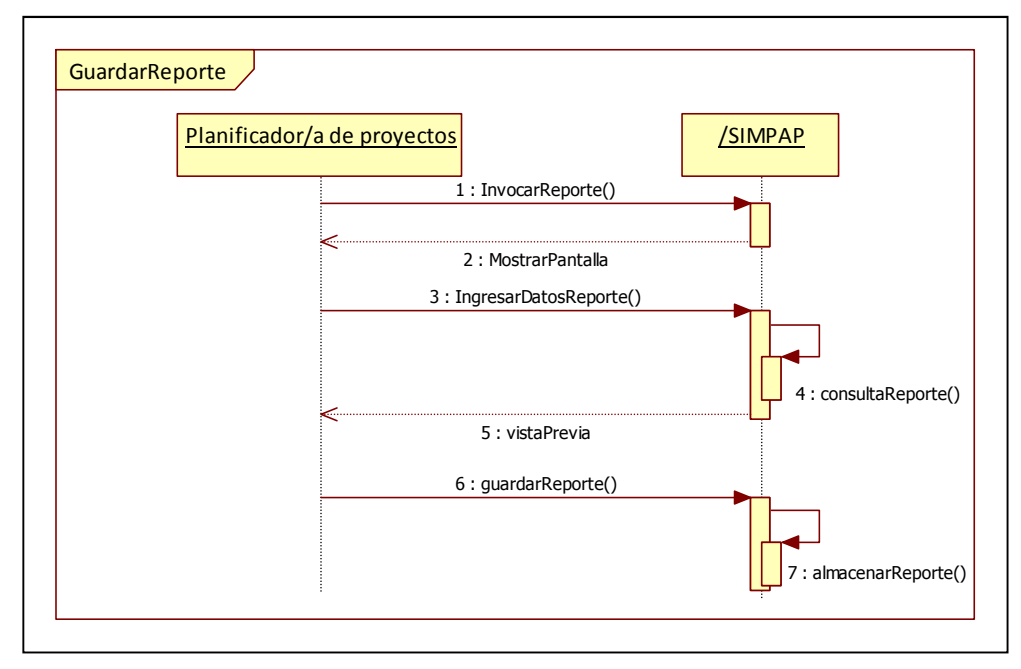

Figura 4-75 Diagrama de Secuencia: Recursos Económicos – Almacenar

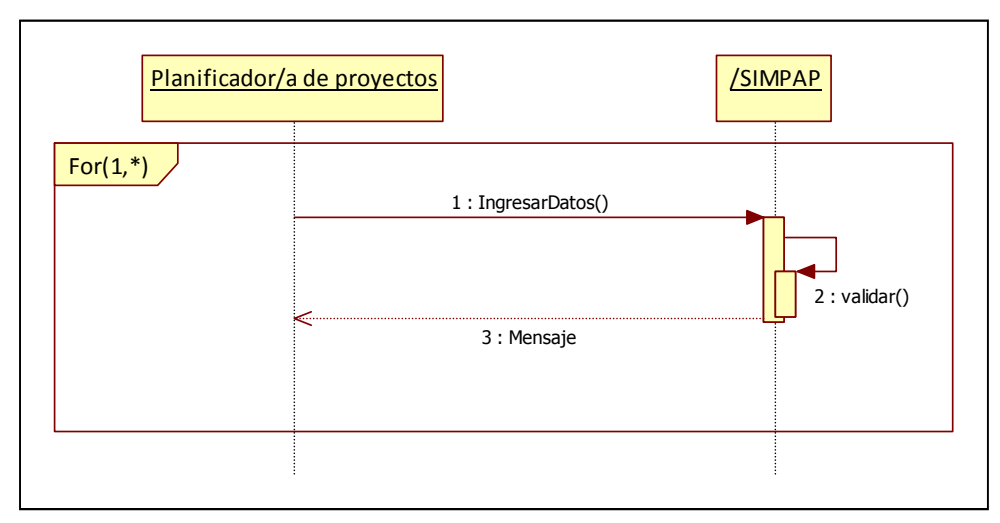

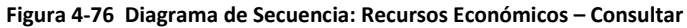

# 4.1.7.4.11REPORTE DE MODIFICACIÓN DE FECHAS DE ACTIVIDADES

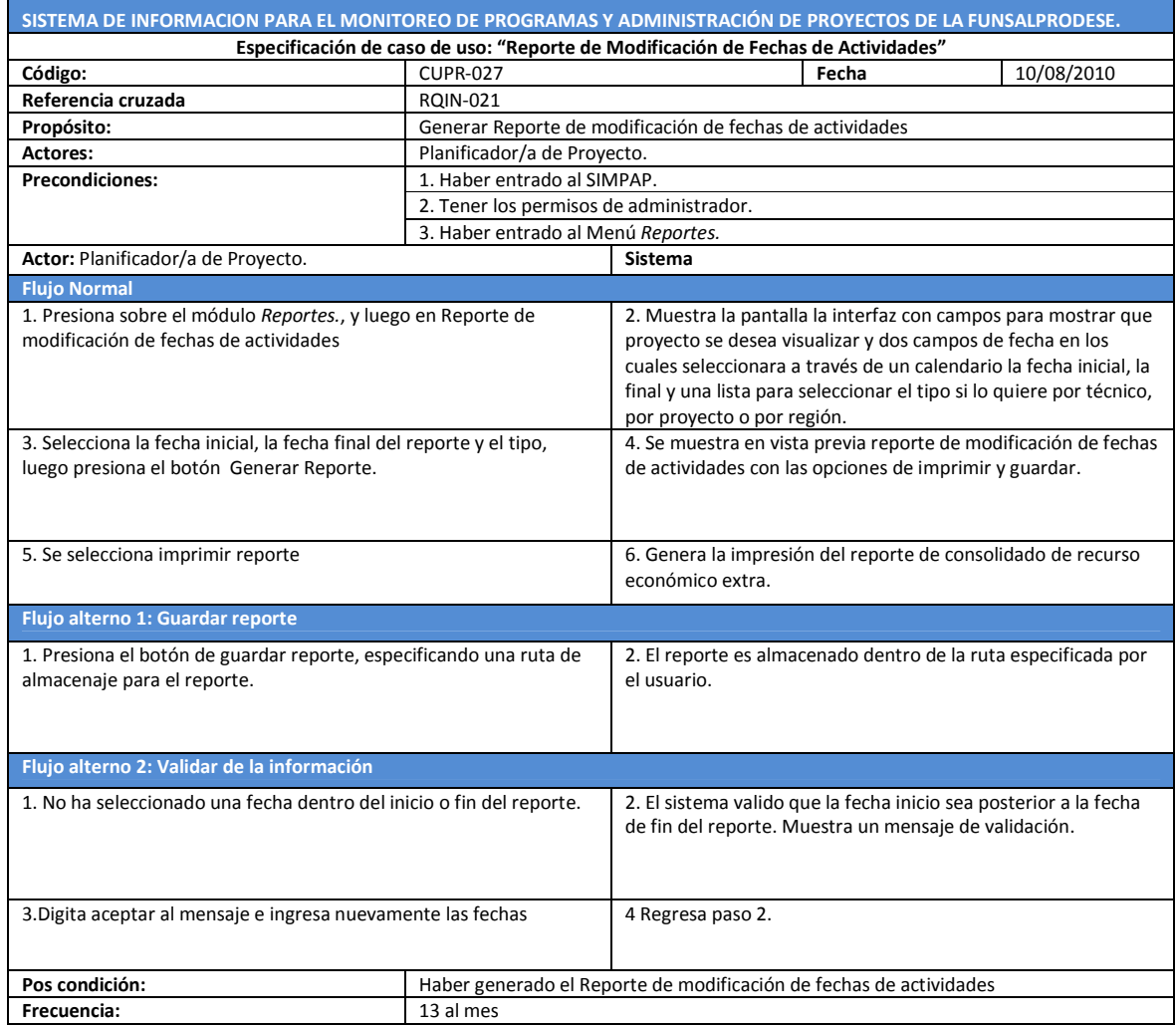

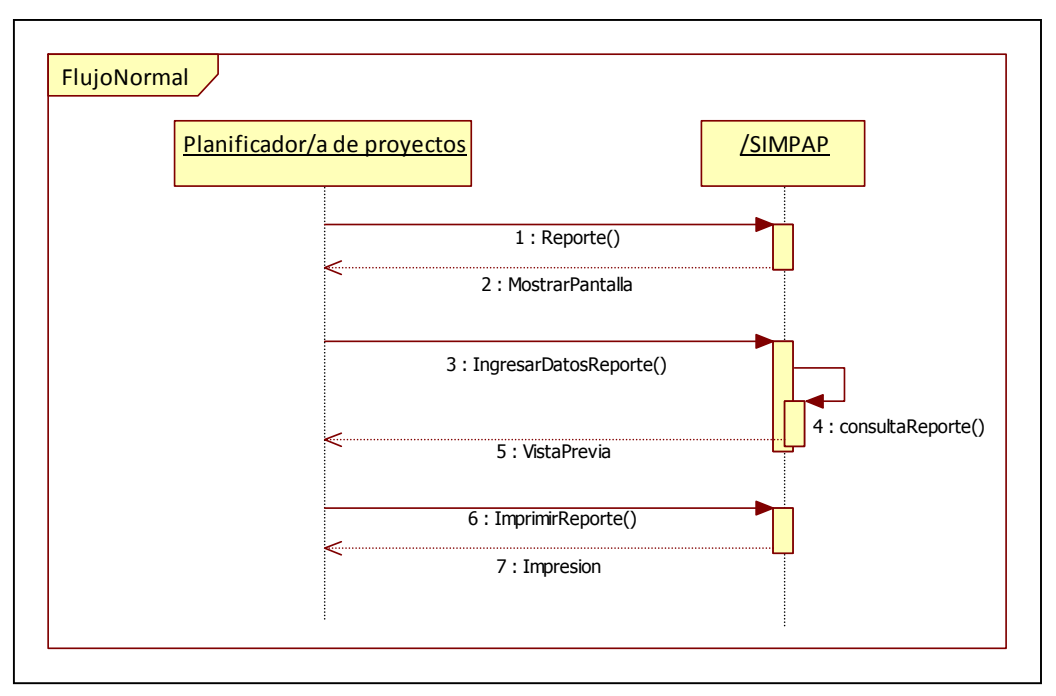

Figura 4-77 Diagrama de Secuencia: Reporte Modificación Actividades

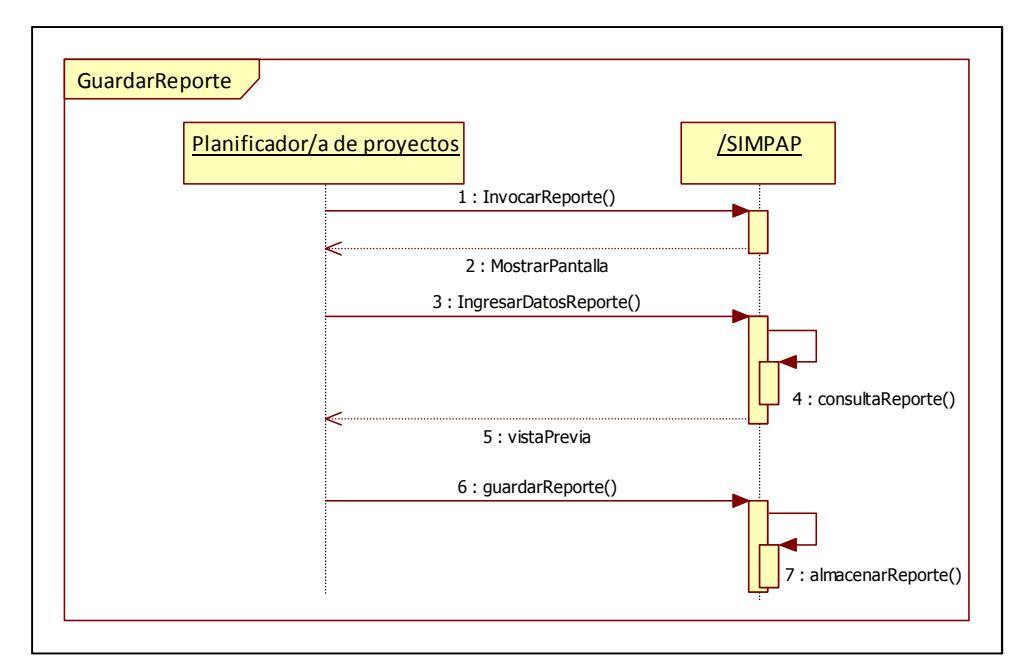

Figura 4-78 Diagrama de Secuencia: Modificación Actividades – Almacenar

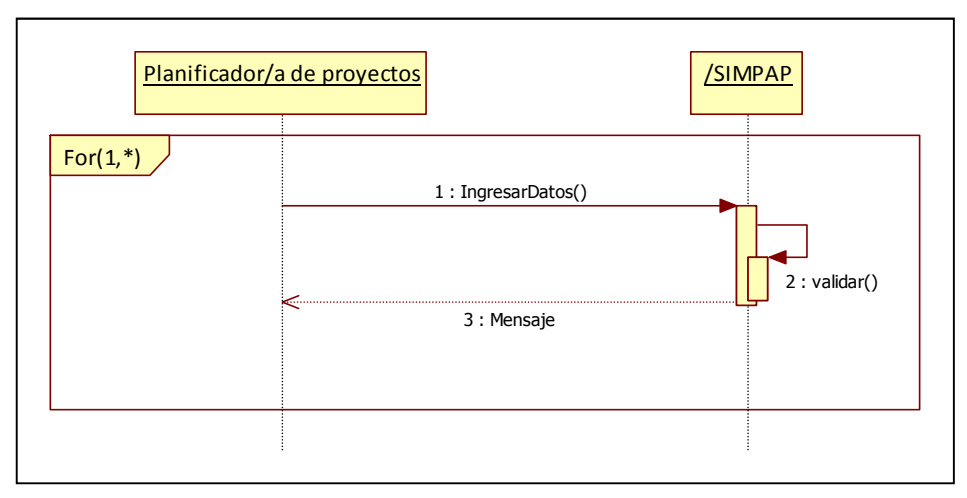

Figura 4-79 Diagrama de Secuencia: Modificación Actividades – Consultar

### 4.1.8 DIAGRAMA GENERAL DE CLASES.

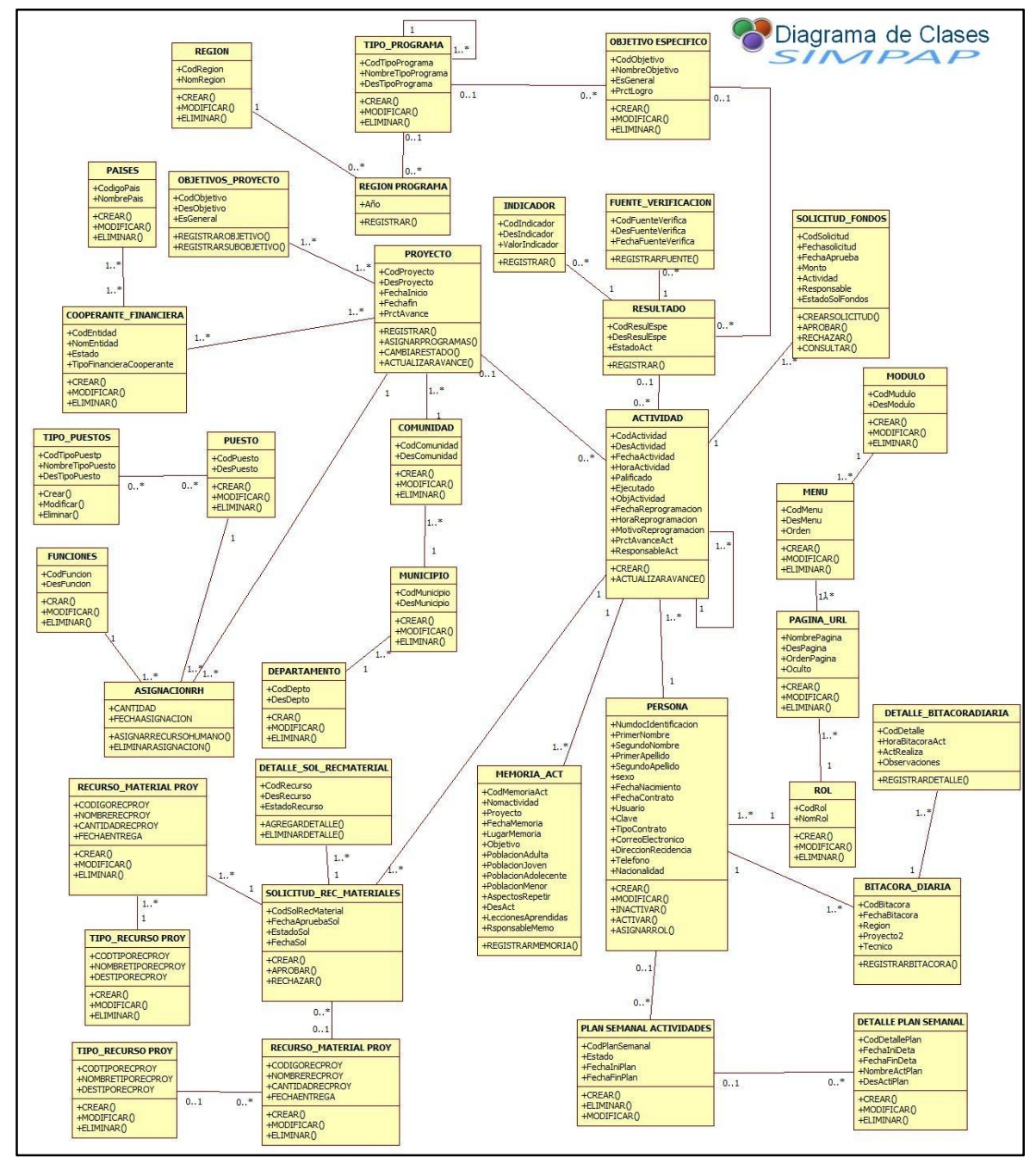

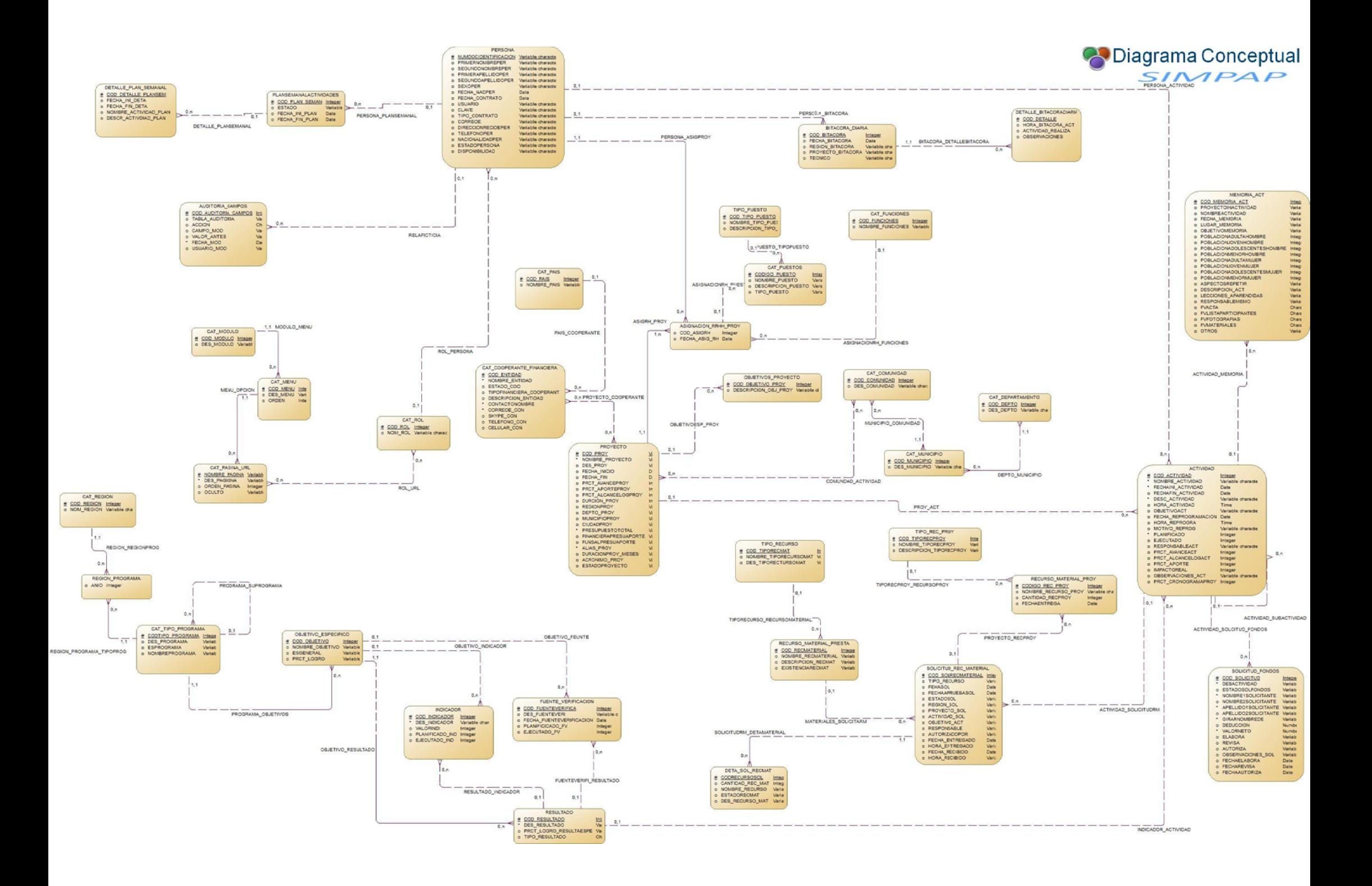

# 4.1.9.1 DESCRIPCIÓN DE LAS ENTIDADES DEL MODELO CONCEPTUAL DE OBJETOS.

Se muestra una descripción de los objetos que interactúan en el modelo conceptual de objetos del sistema, a nivel de diseño.

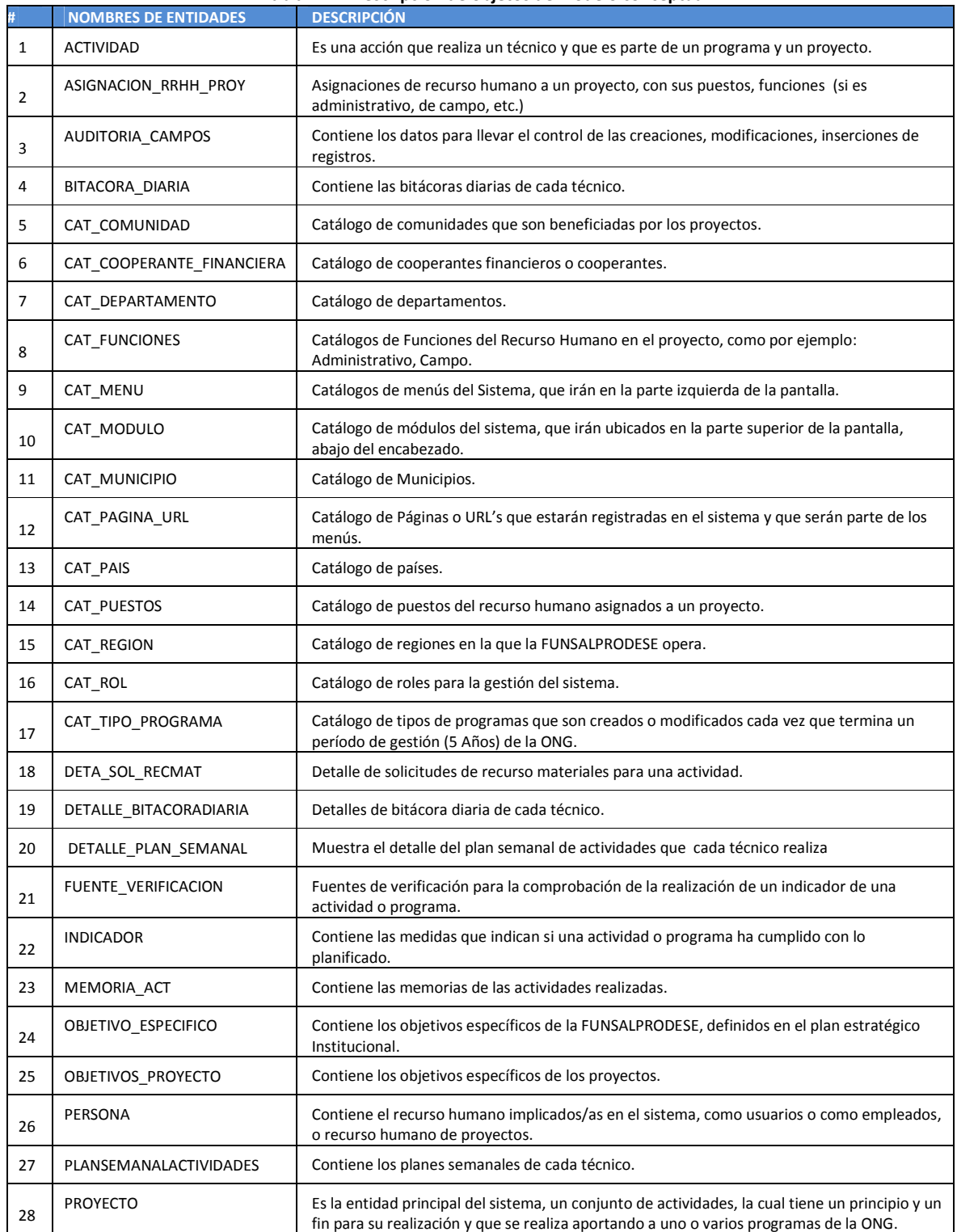

Tabla 4-17 Descripción de objetos de modelo conceptual

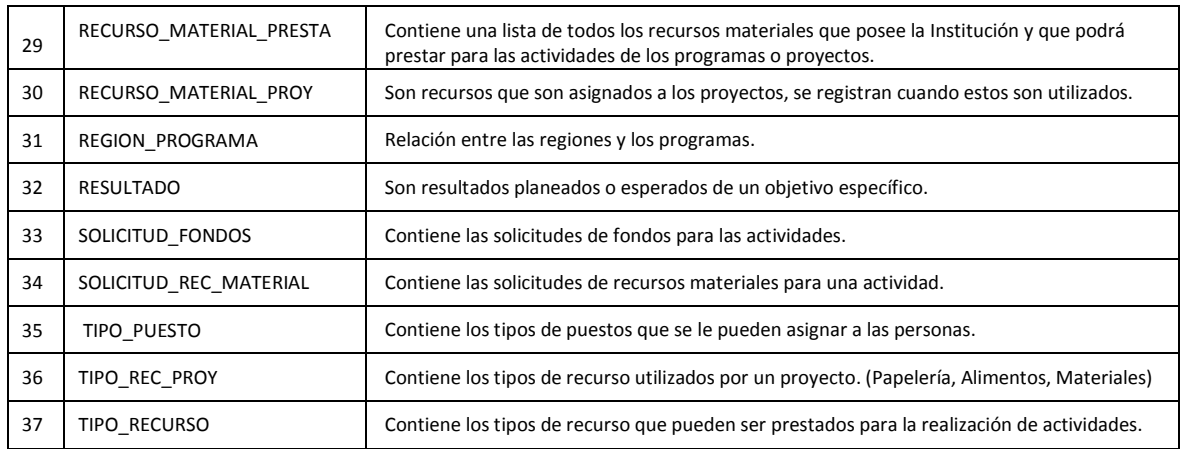

#### 4.1.9.2 DESCRIPCIÓN DE LAS RELACIONES DEL MODELO CONCEPTUAL DE OBJETOS.

Muestra las relaciones entre los objetos, indicando la cardinalidad o multiplicidad, en ambas direcciones, del primer objeto al segundo y del segundo al primero respectivamente. Más abajo se describen las relaciones.

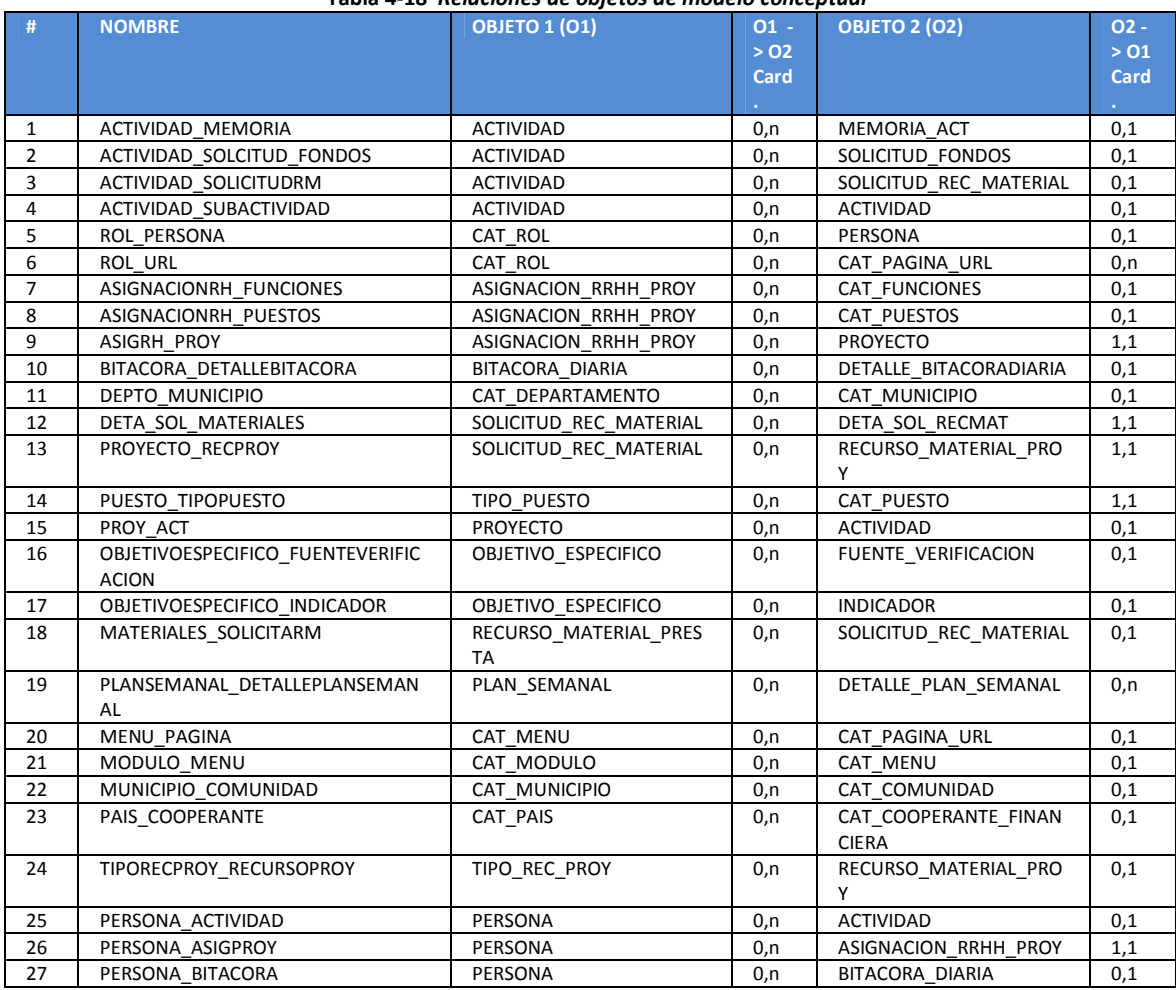

#### Tabla 4-18 Relaciones de objetos de modelo conceptual

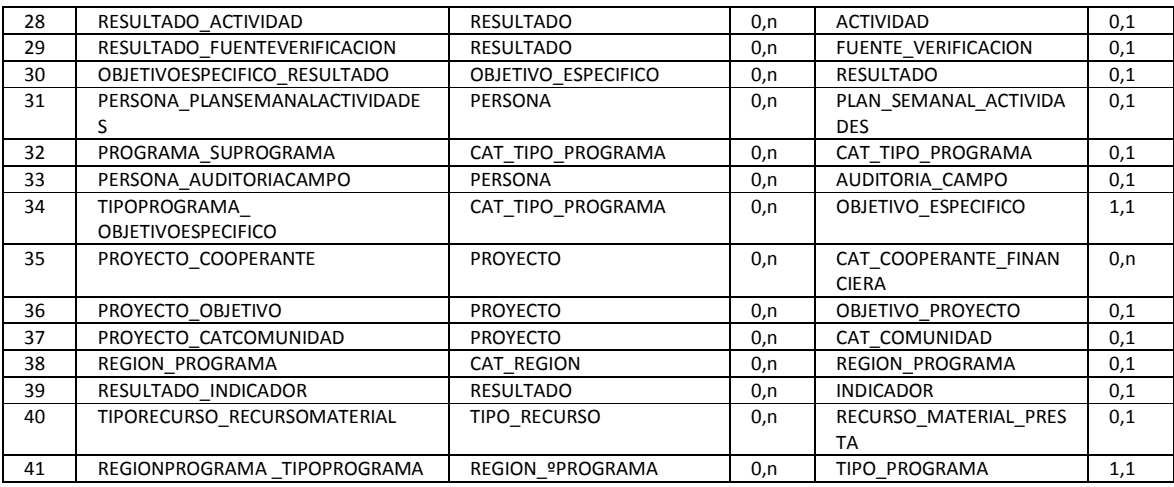

#### Tabla 4-19 Descripción de Relaciones de objetos de modelo conceptual

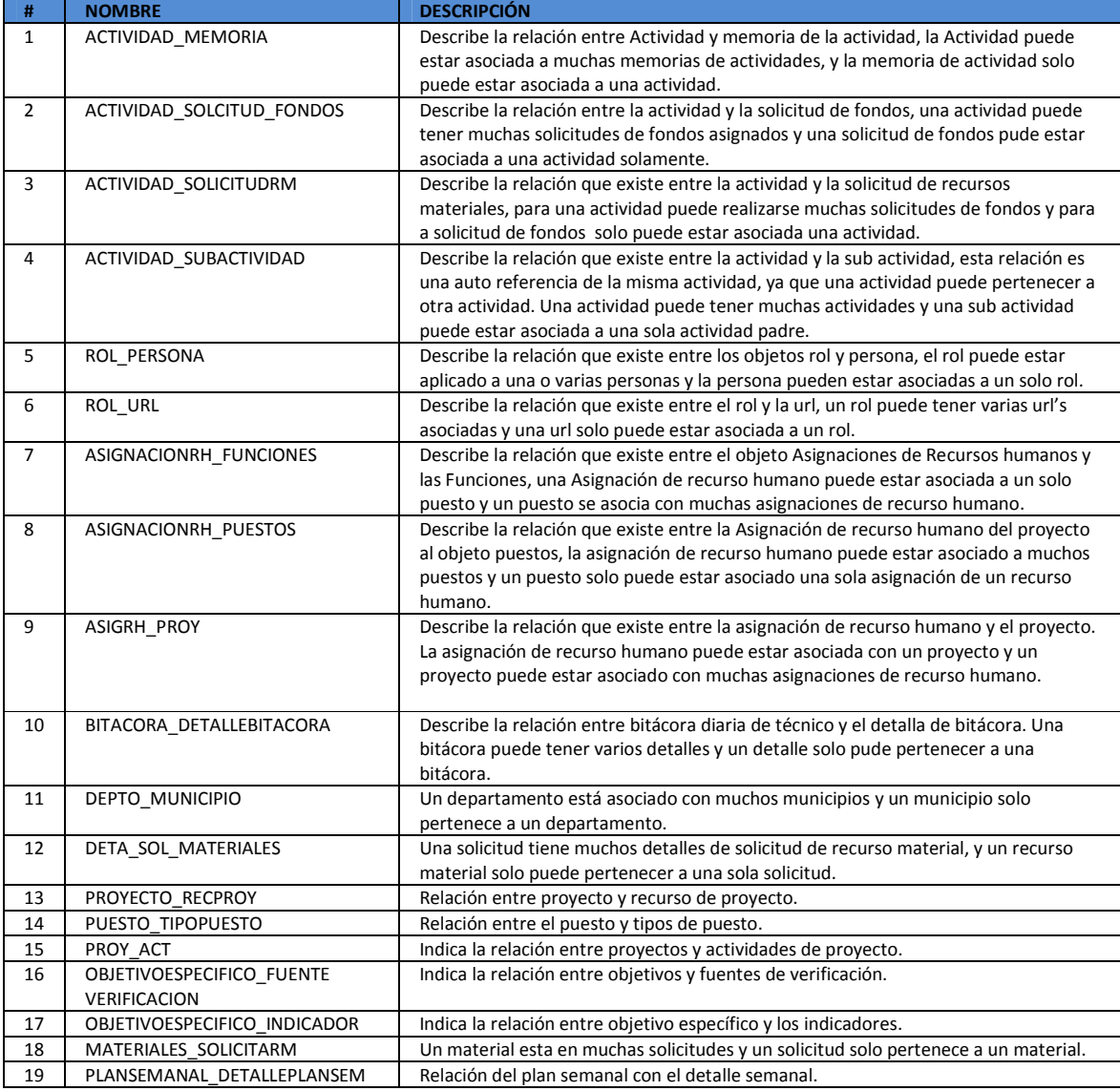

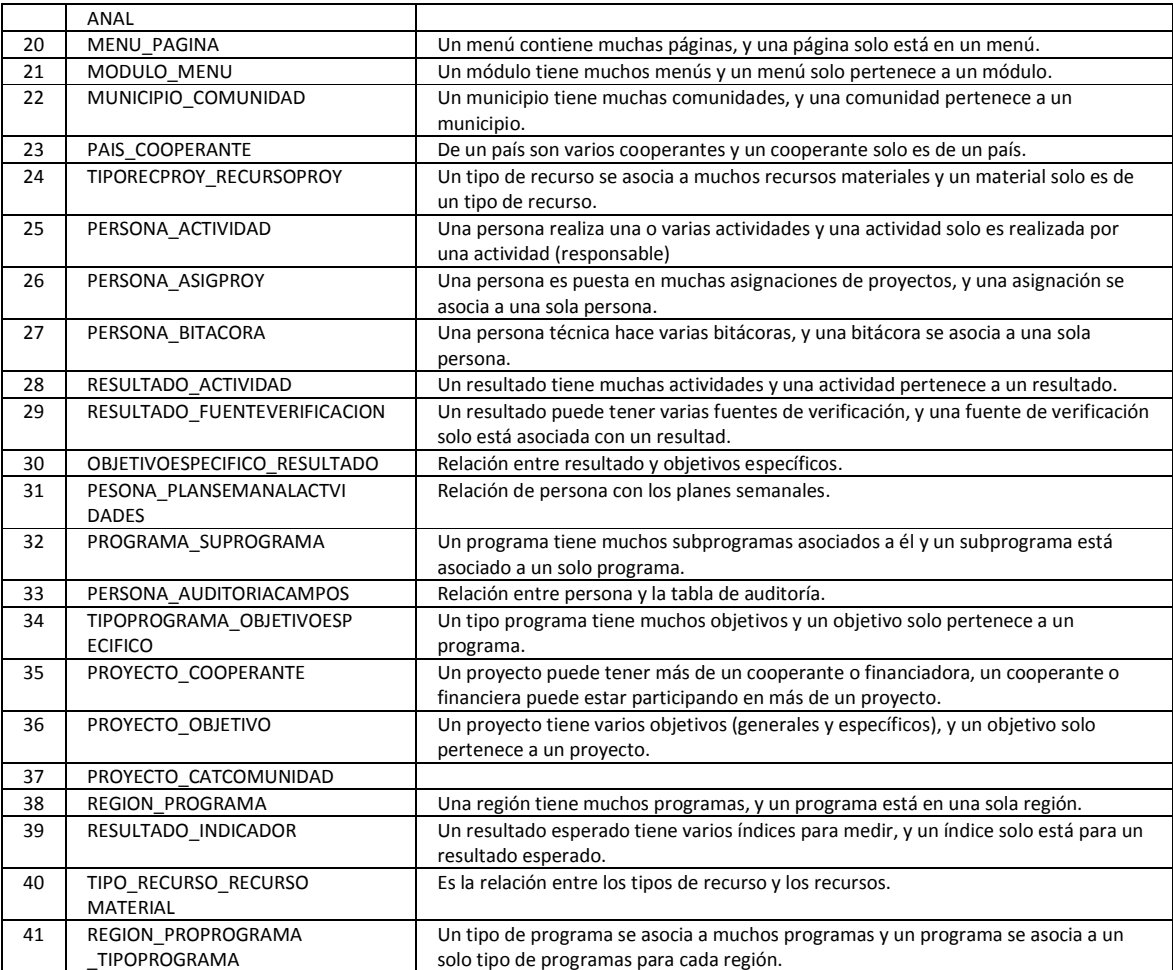

# 4.1.10 DIAGRAMA DE PERSISTENCIA.

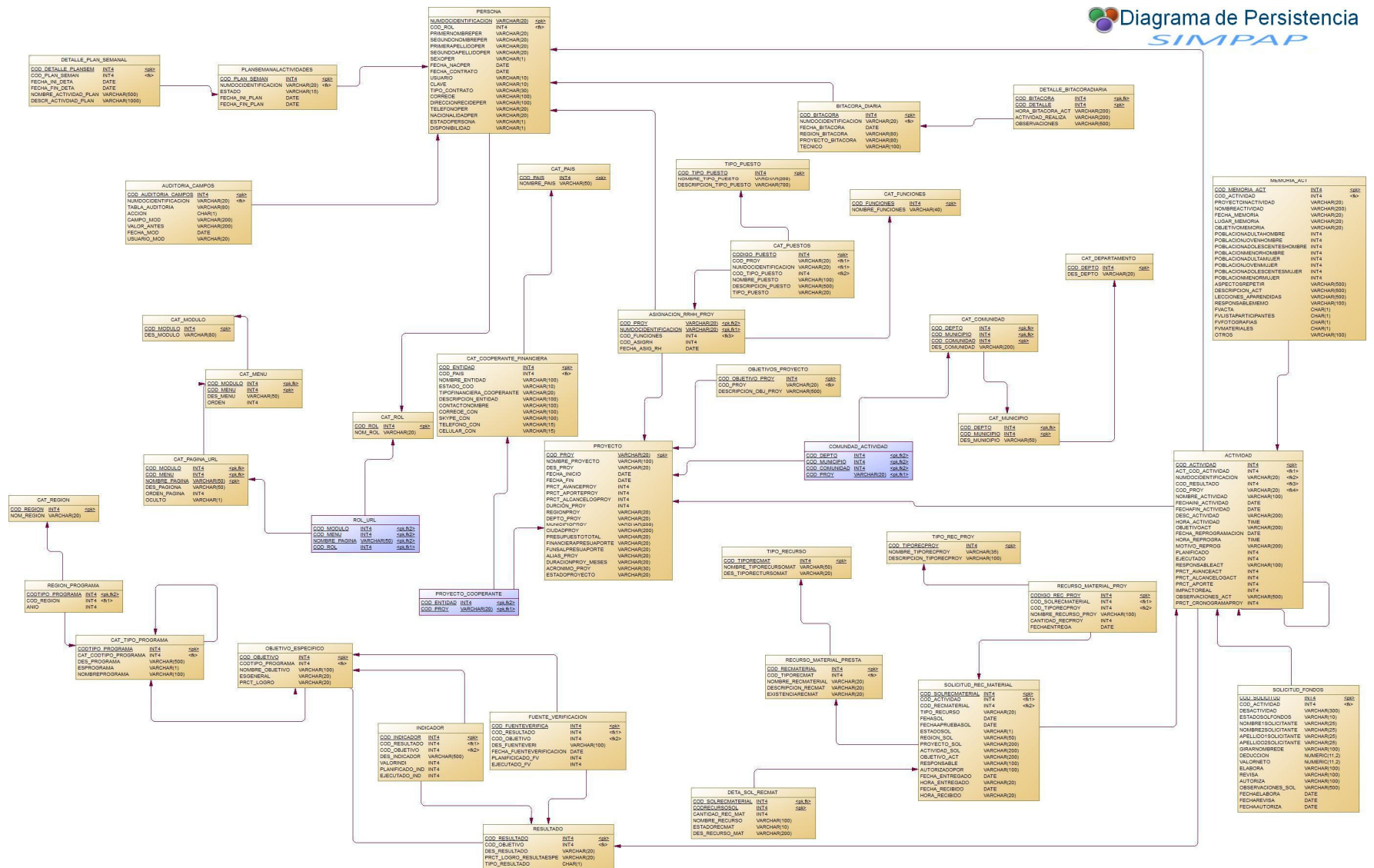

### 4.1.10.1 MODELO DE DATOS DE PERCISTENCIA.

El modelo de persistencia de datos ha sido creado a partir del modelo conceptual de datos con la herramienta PowerDesigner. Como resultado nos genera 4 entidades además de las del modelo conceptual, ya que son 4 relaciones con cardinalidad de muchos a muchos.

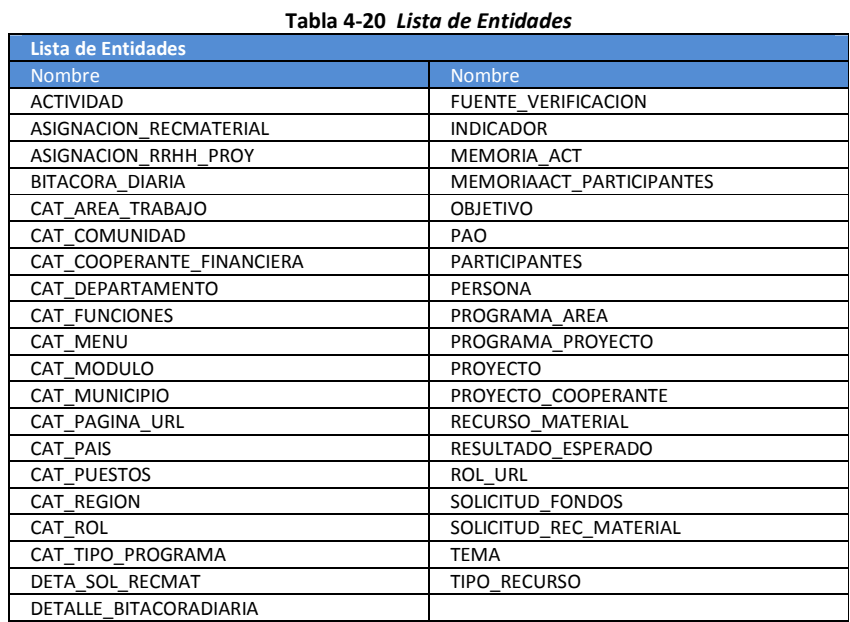

Estas son las entidades nuevas.

Tabla 4-21 Lista Entidades nuevas.

| <b>Entidad</b>           | Descripción                                                                                                    |
|--------------------------|----------------------------------------------------------------------------------------------------|
| PROYECTO COOPERANTE      | Esta entidad agrupa las llaves de proyecto y cooperante, y<br>muestra que proyectos son de que cooperante.                   |
| ROL URL                  | Esta entidad agrupa las llaves de el catálogo de roles y las<br>páginas, y muestra que urls pueden ser vistas por qué roles. |
| MEMORIAACT PARTICIPANTES | Agrupa las llaves de memoria de actividad y participantes<br>muestra que participantes han participado en que actividades.   |
| PROGRAMA AREA            | Agrupo los programas con áreas transversales para mostrar<br>que programas son se relacionan con que áreas y viceversa.      |

#### 4.1.10.1.1ENTIDADES Y SUS ATRIBUTOS

Tabla 4-22 Lista de los atributos de la entidad ACTIVIDAD

| <b>Nombre</b>               | <b>Tipo de Dato</b>       |
|-----------------------------|---------------------------|
| COD ACTIVIDAD               | Integer                   |
| ACT COD ACTIVIDAD           | Integer                   |
| COD COMUNIDAD               | Integer                   |
| <b>NUMDOCIDENTIFICACION</b> | Variable characters (20)  |
| COD PROGRAMA                | Integer                   |
| AÑO                         | Date                      |
| COD INDICADOR               | Integer                   |
| NOMBRE ACTIVIDAD            | Variable characters (100) |
| FECHA ACTIVIDAD             | Date                      |
| <b>DESC ACTIVIDAD</b>       | Variable characters (200) |

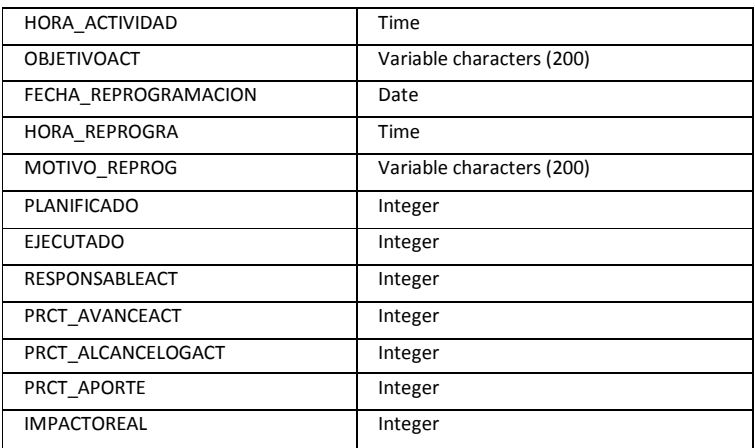

## > Entidad ASIGNACION\_RECMATERIAL

Tabla 4-23 Lista de los atributos de la entidad ASIGNACION\_RECMATERIAL

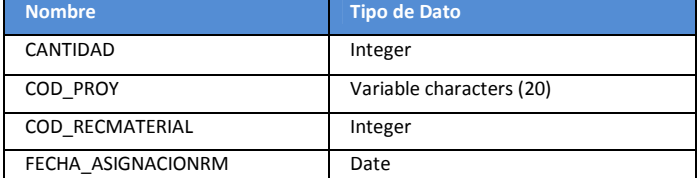

#### > Entidad ASIGNACION\_RRHH\_PROY

Tabla 4-24 Lista de los atributos de la entidad ASIGNACION\_RRHH\_PROY

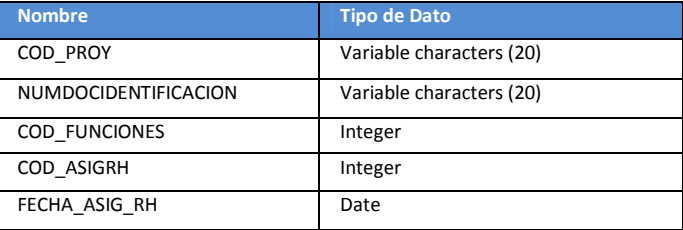

### - Entidad BITACORA\_DIARIA

Tabla 4-25 Lista de los atributos de la entidad BITACORA\_DIARIA

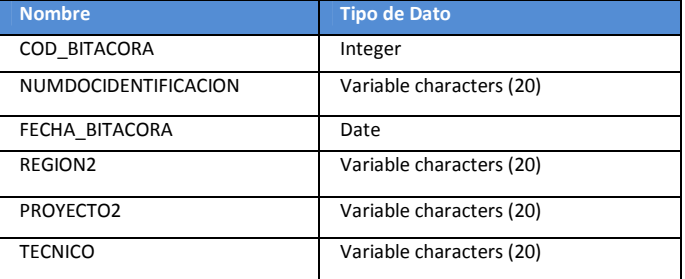

### - Entidad CAT\_AREA\_TRABAJO

Tabla 4-26 Lista de los atributos de la entidad CAT\_AREA\_TRABAJO

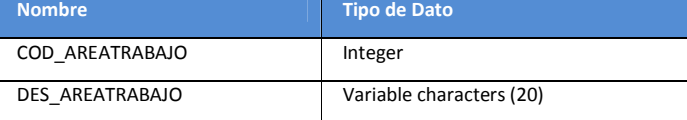

### > Entidad CAT\_COMUNIDAD

#### Tabla 4-27 Lista de los atributos de la entidad CAT\_COMUNIDAD

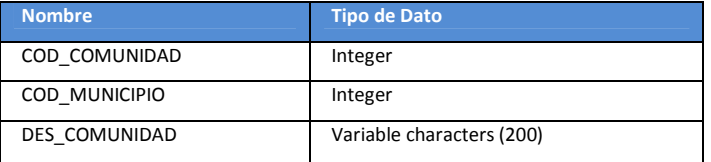

### > Entidad CAT\_COOPERANTE\_FINANCIERA

#### Tabla 4-28 Lista de los atributos de la entidad CAT\_COOPERANTE\_FINANCIERA

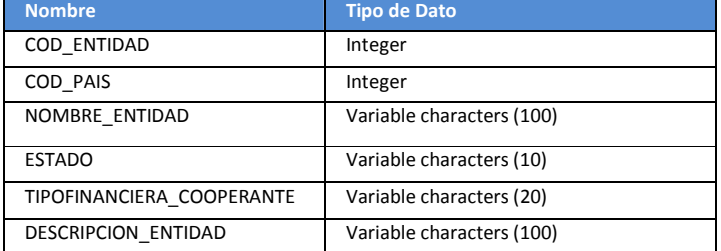

### > Entidad CAT\_DEPARTAMENTO

Tabla 4-29 Lista de los atributos de la entidad CAT\_DEPARTAMENTO

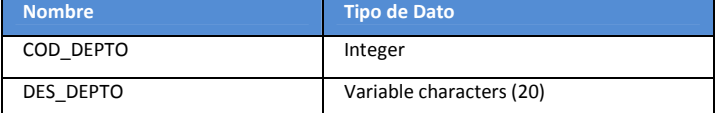

### > Entidad CAT\_FUNCIONES

Tabla 4-30 Lista de los atributos de la entidad CAT\_FUNCIONES

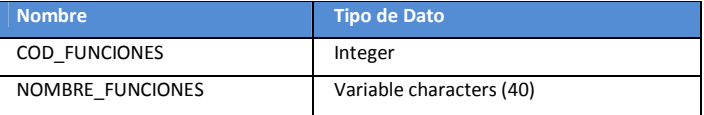

### > Entidad CAT\_MENU

#### Tabla 4-31 Lista de los atributos de la entidad CAT\_MENU

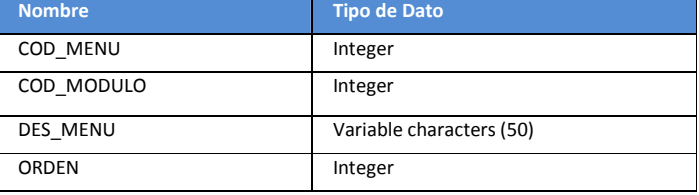

### > Entidad CAT\_MODULO

Tabla 4-32 Lista de los atributos de la entidad CAT\_MODULO

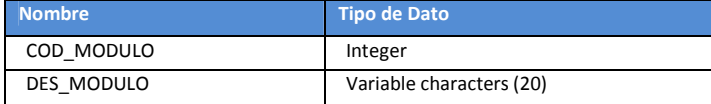

#### > Entidad CAT\_MUNICIPIO

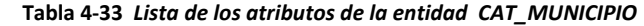

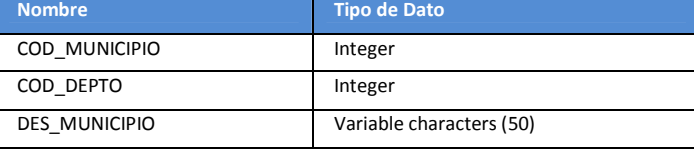

### > Entidad CAT\_PAGINA\_URL

Tabla 4-34 Lista de los atributos de la entidad CAT\_PAGINA\_URL

| <b>Nombre</b>      | <b>Tipo de Dato</b>      |
|--------------------|--------------------------|
| NOMBRE PAGINA      | Variable characters (50) |
| COD MENU           | Integer                  |
| <b>DES PAGIONA</b> | Variable characters (50) |
| ORDEN PAGINA       | Integer                  |
| <b>OCULTO</b>      | Variable characters (1)  |

#### > Entidad CAT\_PAIS

Tabla 4-35 Lista de los atributos de la entidad CAT\_PAIS

| <b>Nombre</b> | Tipo de Dato             |
|---------------|--------------------------|
| COD PAIS      | Integer                  |
| NOMBRE PAIS   | Variable characters (20) |

#### > Entidad CAT\_PUESTOS

#### Tabla 4-36 Lista de los atributos de la entidad CAT\_PUESTOS

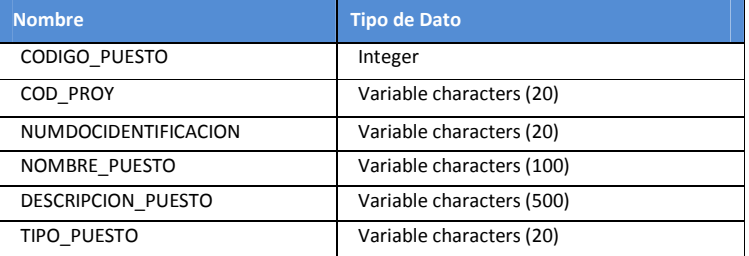

#### > Entidad CAT\_REGION

#### Tabla 4-37 Lista de los atributos de la entidad CAT\_REGION

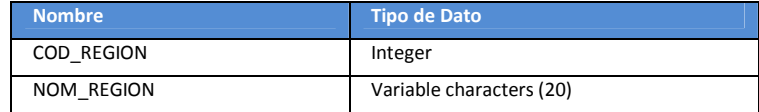

#### > Entidad CAT\_ROL

Tabla 4-38 Lista de los atributos de la entidad CAT\_ROL

| <b>Nombre</b> | Tipo de Dato             |
|---------------|--------------------------|
| COD ROL       | Integer                  |
| NOM ROL       | Variable characters (20) |

### - Entidad CAT\_TIPO\_PROGRAMA

#### Tabla 4-39 Lista de los atributos de la entidad CAT\_TIPO\_PROGRAMA

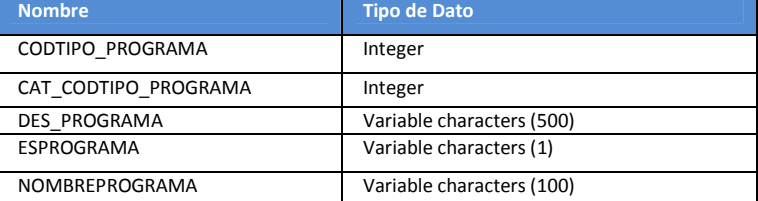

### > Entidad DETA\_SOL\_RECMAT

Tabla 4-40 Lista de los atributos de la entidad DETA\_SOL\_RECMAT

| <b>Nombre</b>        | <b>Tipo de Dato</b>       |
|----------------------|---------------------------|
| COD SOLRECMATERIAL   | Integer                   |
| <b>CODRECURSOSOL</b> | Integer                   |
| CANTIDAD REC         | Integer                   |
| NOMBRE RECURSO       | Variable characters (100) |
| <b>ESTADOREC</b>     | Variable characters (10)  |
| DES RECURSO          | Variable characters (200) |

#### > Entidad DETALLE\_BITACORADIARIA

#### Tabla 4-41 Lista de los atributos de la entidad DETALLE\_BITACORADIARIA

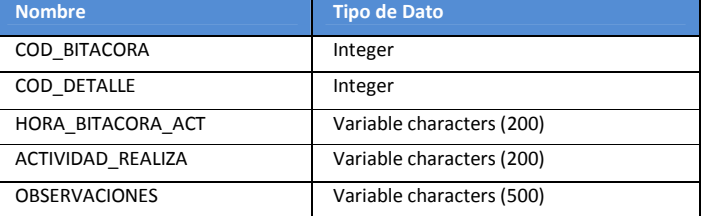

#### > Entidad FUENTE\_VERIFICACION

#### Tabla 4-42 Lista de los atributos de la entidad FUENTE\_VERIFICACION

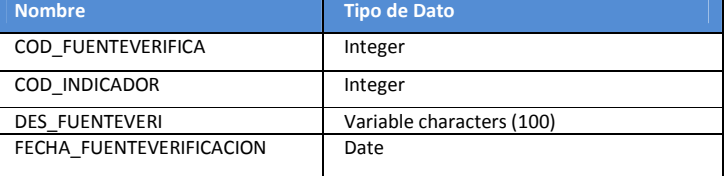

#### > Entidad INDICADOR

#### Tabla 4-43 Lista de los atributos de la entidad INDICADOR

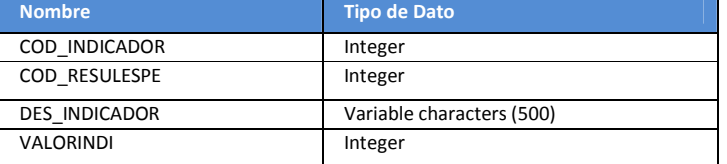

#### - Entidad MEMORIA\_ACT

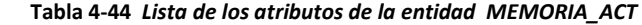

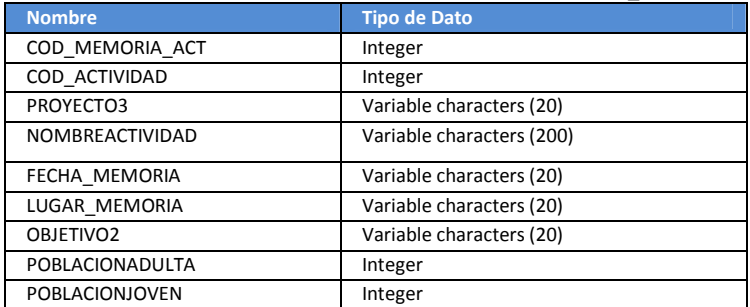

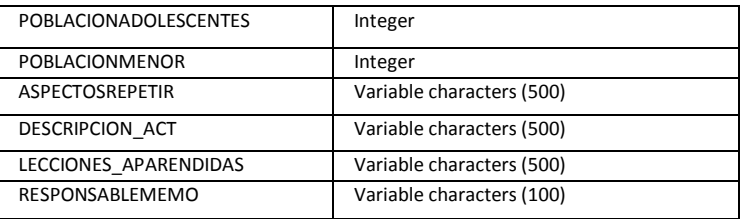

## - Entidad MEMORIAACT\_PARTICIPANTES

Tabla 4-45 Lista de los atributos de la entidad MEMORIAACT\_PARTICIPANTES

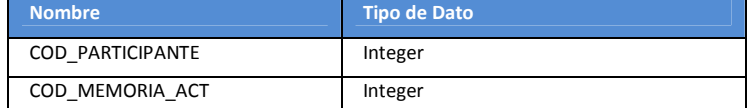

#### > Entidad OBJETIVO

#### Tabla 4-46 Lista de los atributos de la entidad OBJETIVO

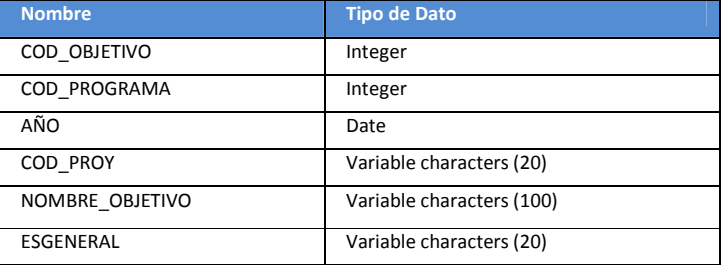

#### > Entidad PARTICIPANTES

#### Tabla 4-47 Lista de los atributos de la entidad PARTICIPANTES

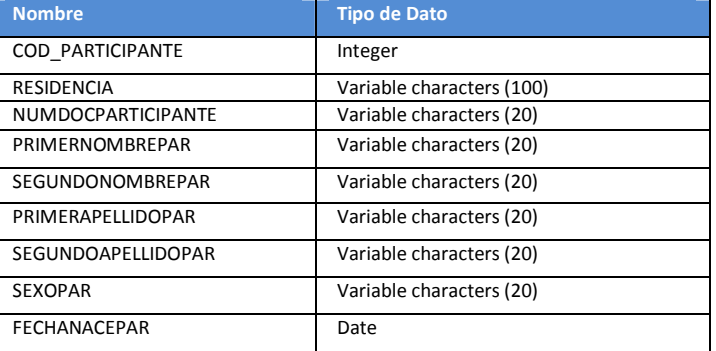

#### > Entidad PERSONA

#### Tabla 4-48 Lista de los atributos de la entidad PERSONA

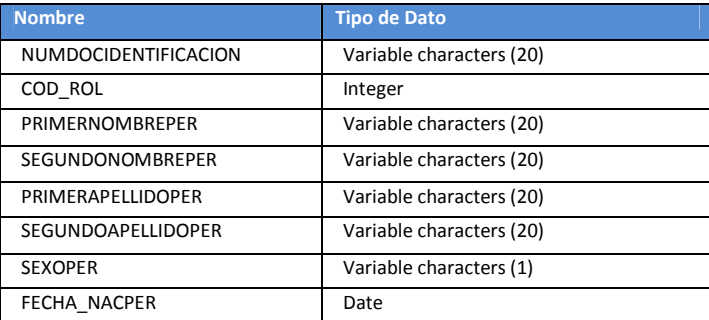

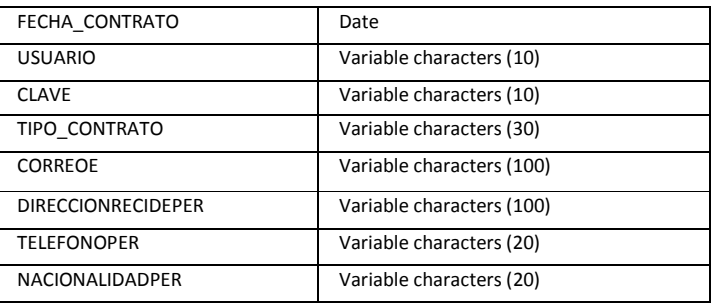

### - Entidad PROGRAMA\_AREA

Tabla 4-49 Lista de los atributos de la entidad PROGRAMA\_AREA

| <b>Nombre</b>   | Tipo de Dato |
|-----------------|--------------|
| COD AREATRABAJO | Integer      |
| COD PROGRAMA    | Integer      |
| AÑO             | Date         |

### > Entidad PROGRAMA\_PROYECTO

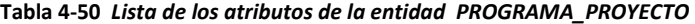

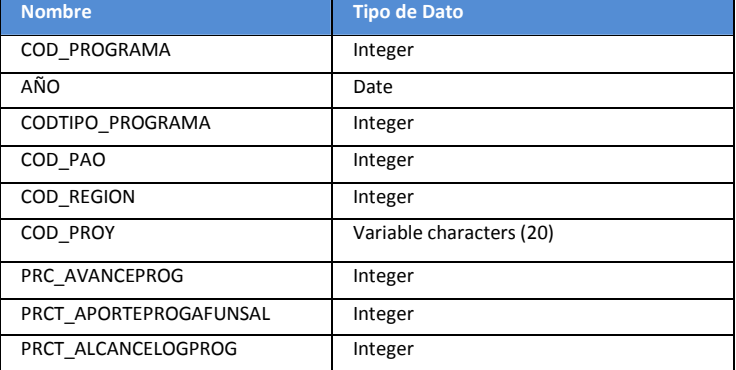

#### > Entidad PROYECTO

#### Tabla 4-51 Lista de los atributos de la entidad PROYECTO

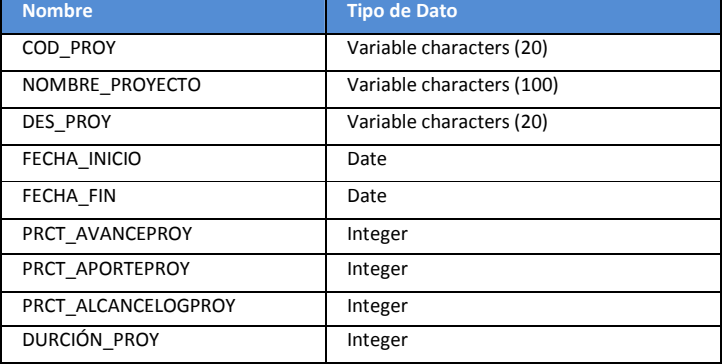

#### > Entidad PROYECTO\_COOPERANTE

Tabla 4-52 Lista de los atributos de la entidad PROYECTO\_COOPERANTE

| Mombre'            | Tipo de Dato             |
|--------------------|--------------------------|
| <b>COD ENTIDAD</b> | Integer                  |
| COD PROY           | Variable characters (20) |

### > Entidad RECURSO\_MATERIAL

Tabla 4-53 Lista de los atributos de la entidad RECURSO\_MATERIAL

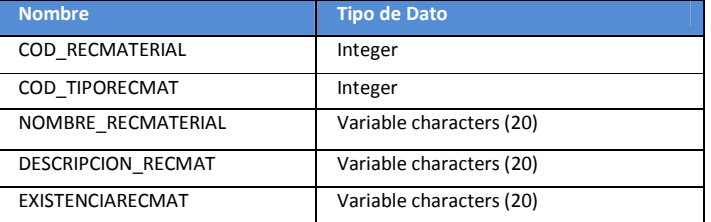

#### > Entidad RESULTADO\_ESPERADO

Tabla 4-54 Lista de los atributos de la entidad RESULTADO\_ESPERADO

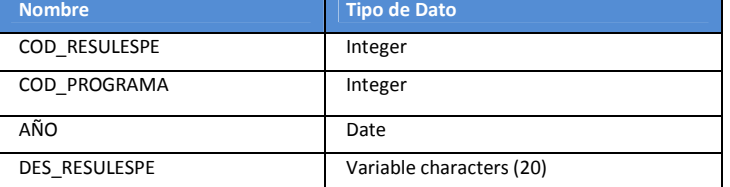

### > Entidad ROL\_URL

#### Tabla 4-55 Lista de los atributos de la entidad ROL\_URL

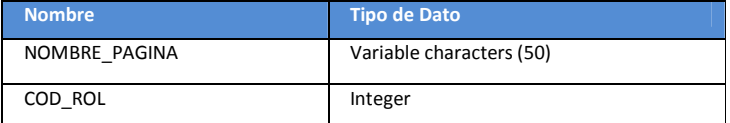

#### - Entidad SOLICITUD\_FONDOS

Tabla 4-56 Lista de los atributos de la entidad SOLICITUD\_FONDOS

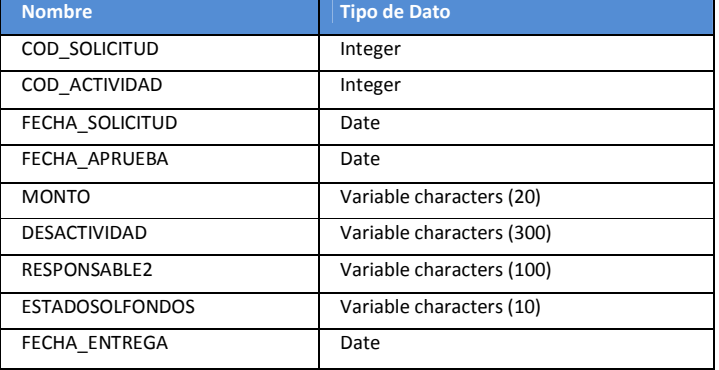

### > Entidad SOLICITUD\_REC\_MATERIAL

#### Tabla 4-57 Lista de los atributos de la entidad SOLICITUD\_REC\_MATERIAL

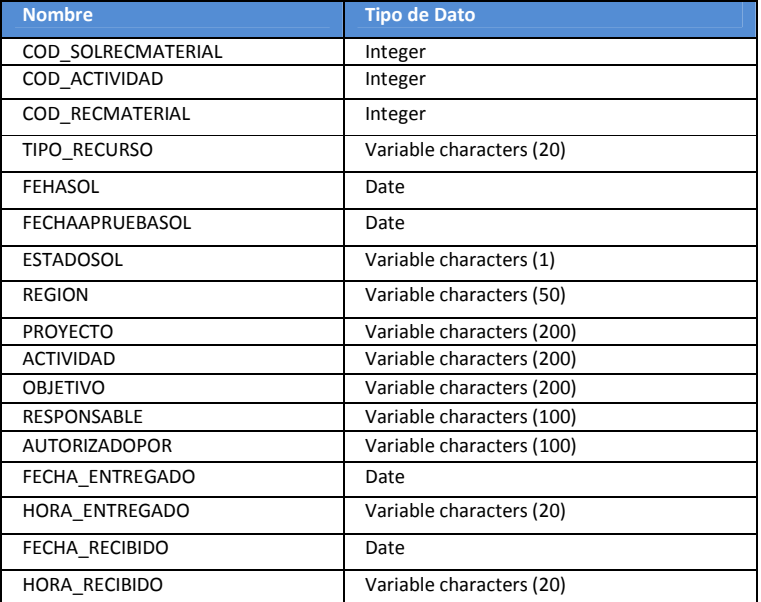

#### > Entidad TEMA

#### Tabla 4-58 Lista de los atributos de la entidad TEMA

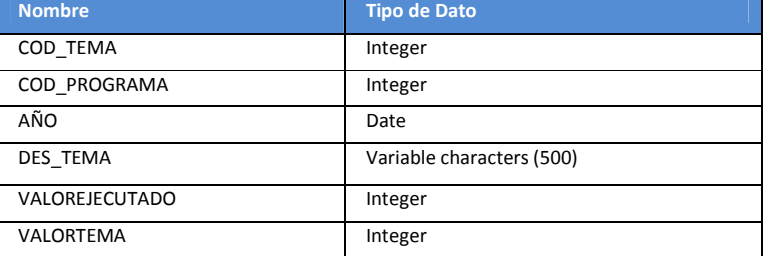

## > Entidad TIPO\_RECURSO

Tabla 4-59 Lista de los atributos de la entidad TIPO\_RECURSO

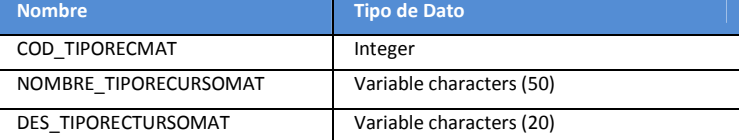
# 4.1.11 DISEÑO DE INTERFACES.

## 4.1.11.1 ENTRADAS

#### 4.1.11.1.1INTERFACES DE MONITOREO DE PROGRAMAS.

# > Interfaz de acceso

Interfaz de acceso al sistema en la cual se deberá de ingresar el usuario y contraseña del sistema

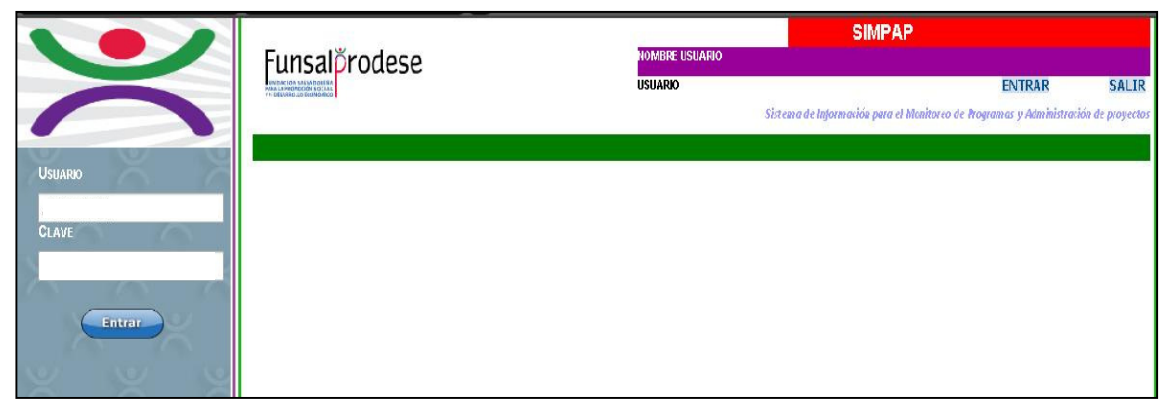

Figura 3-80 Interfaz de acceso al sistema

Interfaz inmediata al acceso del sistema, esta despliega los paquetes sobre los cuales se trabaja en el sistema

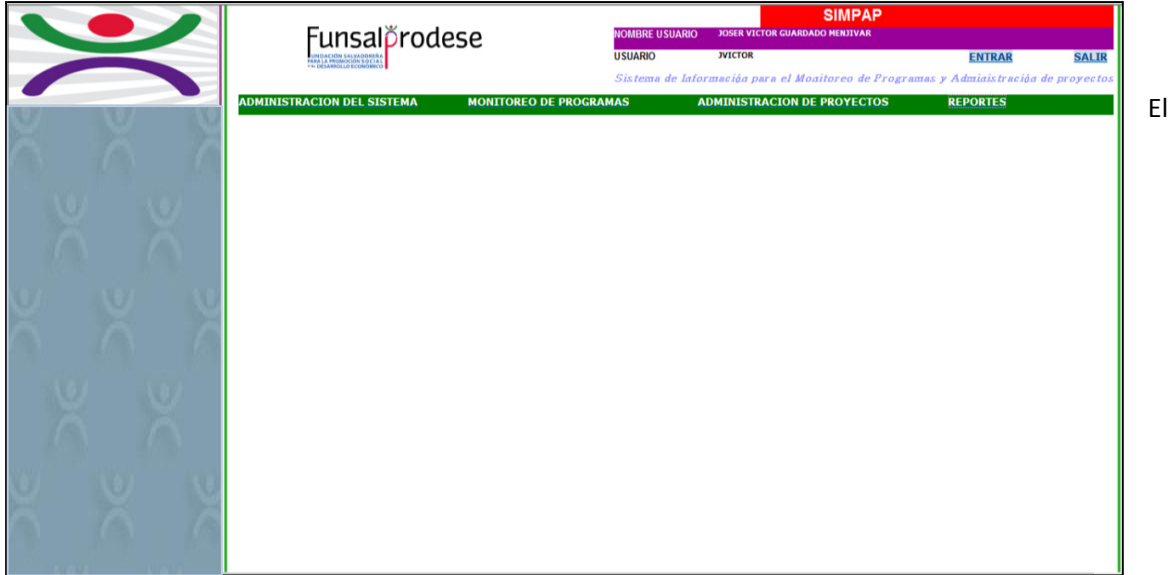

#### Figura 3-81 Interfaz de inicio

despliegue de menús al seleccionar cualquiera de los paquetes en los cuales se desea trabajar.

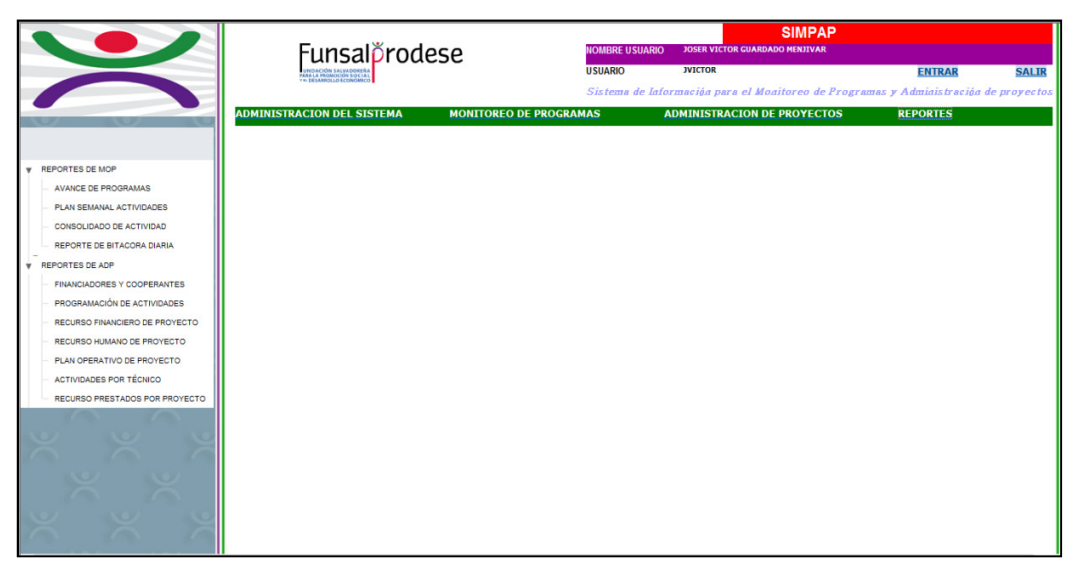

Figura 3-82 Despliegue de menús

## > Interfaces de Gestión de Catálogos.

Los catálogos son las tablas no transaccionales, que guardan datos también valiosos para el sistema. Para el mantenimiento de catálogos, entiéndase como mantenimiento a las operaciones de registrar, modificar, eliminar uno o varios registros de una tabla, usaremos una estructura estándar para todos, a continuación está una lista de tablas consideradas en la base como catálogos:

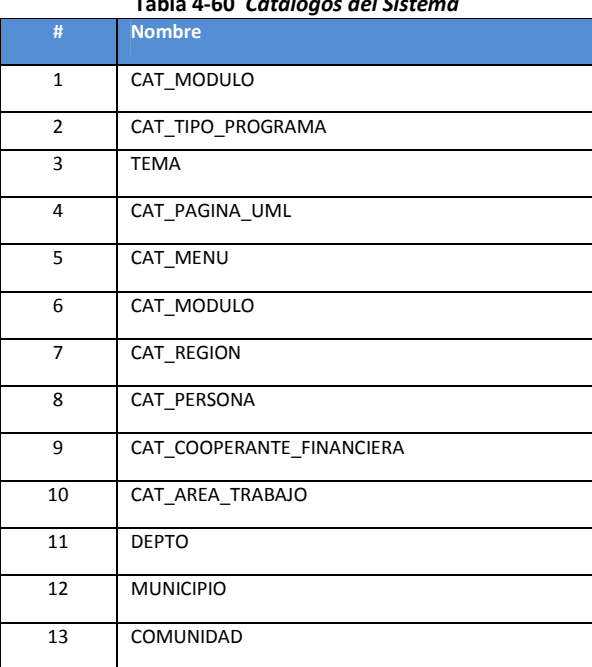

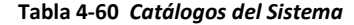

## > Interfaz para Gestión de Catálogos:

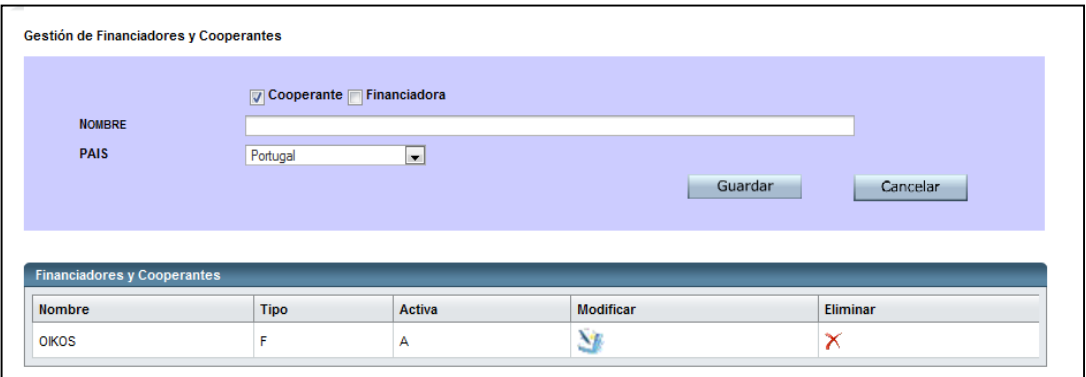

Figura 4-80 Interfaz de entrada para Gestión de Catálogos

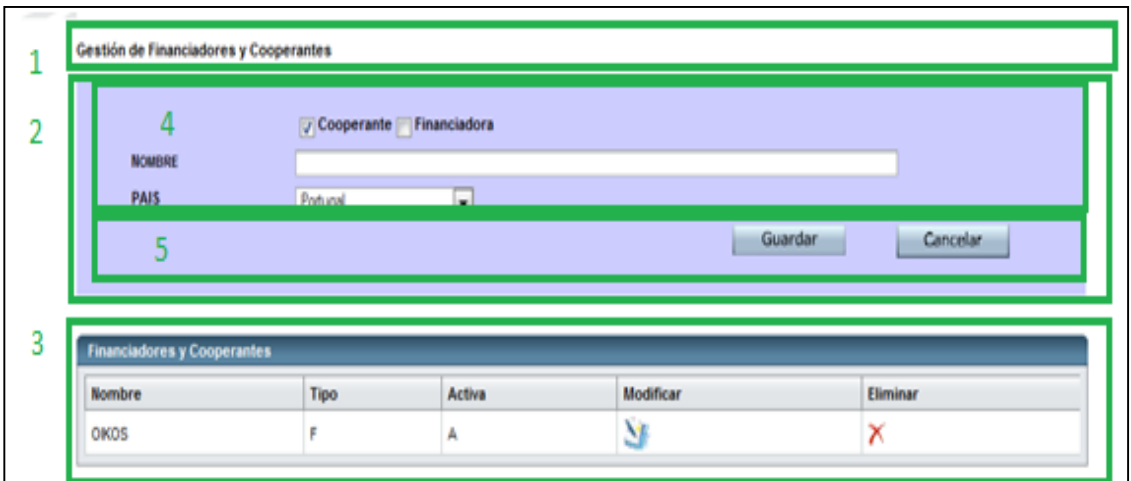

Figura 4-81 Áreas de la Pantalla para gestión de catálogos.

#### $\checkmark$  Descripción de la pantalla.

Esta pantalla se compone de 3 áreas principales, como en la Figura 3-79

- 1. El título del mantenimiento o gestión.
- 2. El Area para creación de un nuevo registro.
- 3. Una tabla con todos los registros existentes en la base de datos, paginados de 10 en 10 cuando estos excedan el número.
- 4. En esta sección ingresa o selecciona los datos del catálogo
- 5. En esta parte están los botones de guardar y cancelar, si desea guardar el registro presiona el botón guardar, de lo contrario presiona el botón cancelar.

En el área número 3 se puede realizar las operaciones de modificar y eliminar un registro a la vez.

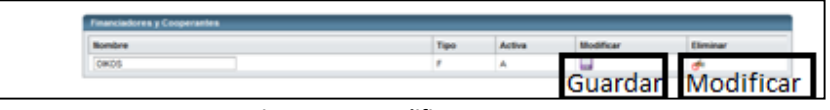

Figura 4-82 Modificar

Cuando el usuario selecciona el ícono de modificar aparecerán los campos editables del registro y las opciones de guardar los datos modificados y cancelar la operación como se ve en la Figura 3- 80.

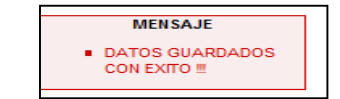

Figura 4-83 Mensaje de éxito de la operación.

Cuando se han registrado los datos correctamente, muestra en pantalla el mensaje de que los datos se han registrado con éxito. Ver Figura 3-81.

# - Interfaz para Gestión de Programas:

#### 4.1.11.1.1.1 Interfaz de Gestión de Programa.

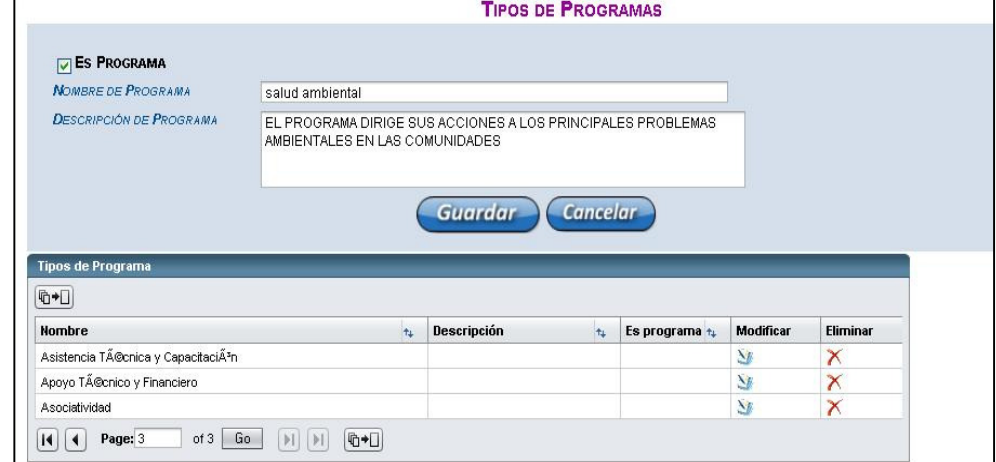

Figura 4-84 Registrar Programa.

#### Tabla 4-61 Especificaciones de Registrar programa.

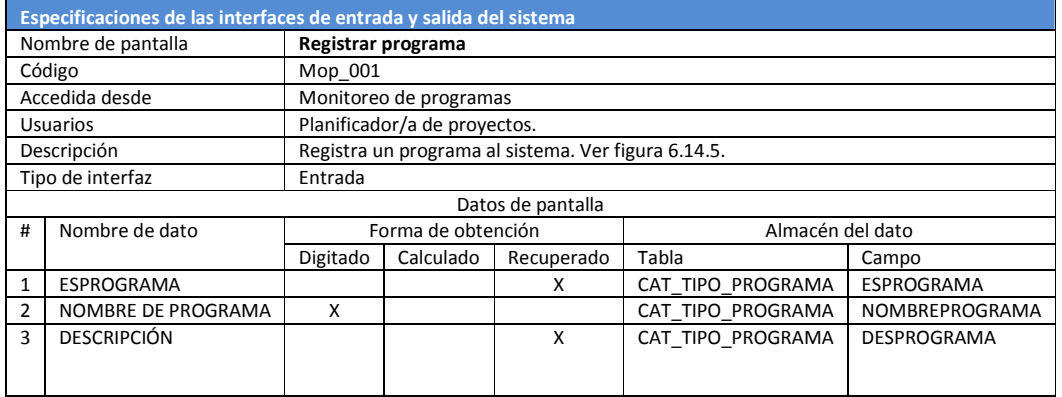

- Interfaz para Gestión de Bitácora Diaria:

# 4.1.11.1.1.2 Gestión Bitácora Diaria

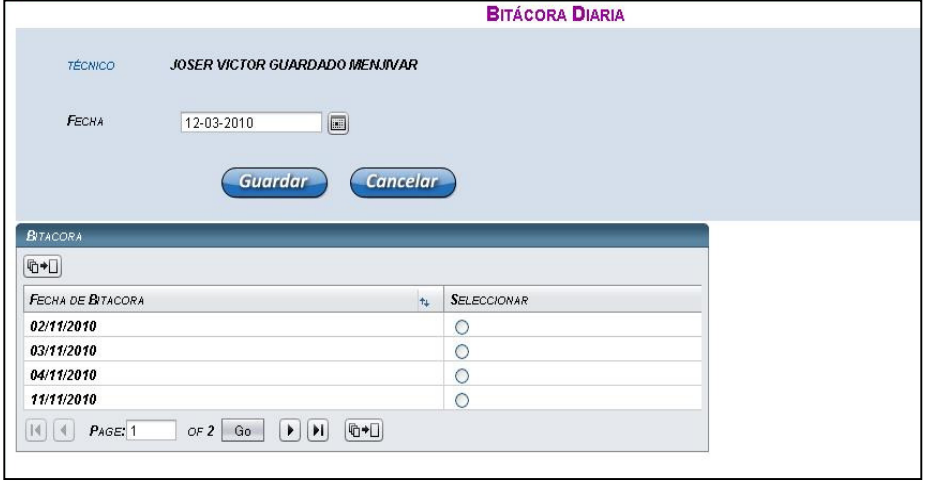

Figura 4-85 Gestión de Bitácora Diaria.

#### Tabla 4-62 Especificaciones de Gestionar bitácora diaria.

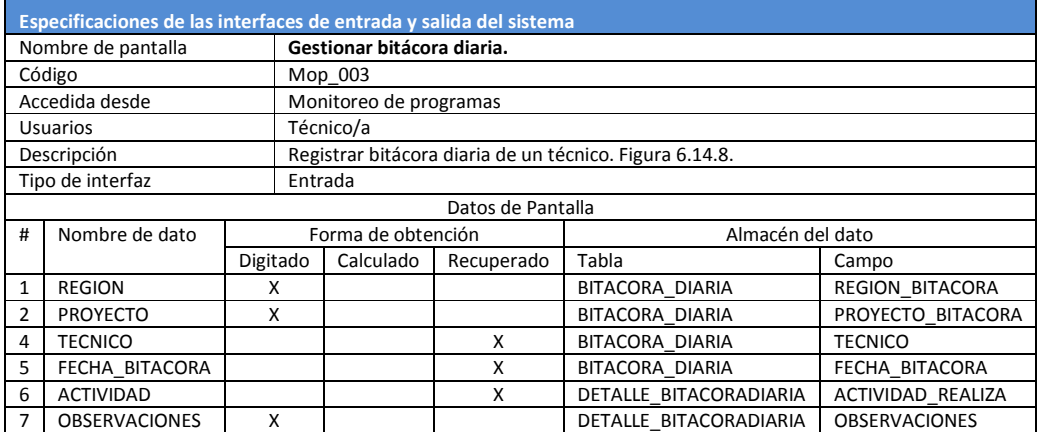

- Interfaz para Planificación Semanal:

# 4.1.11.1.1.3 Planificación Semanal.

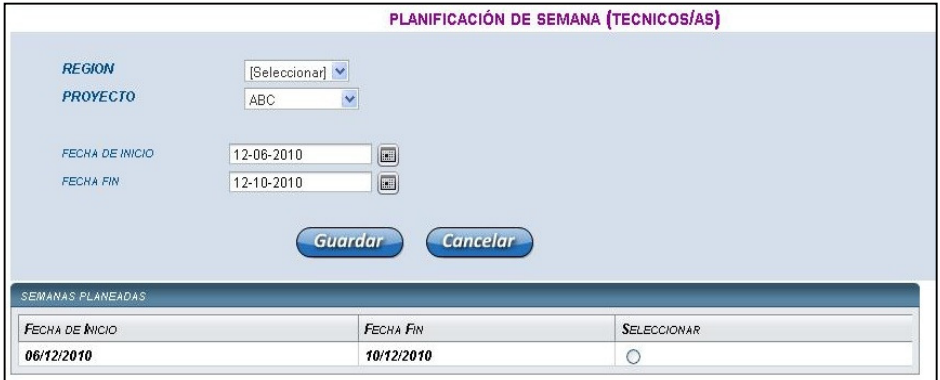

Figura 4-86 Planificación de Semana de Trabajo para un técnico/a

| Especificaciones de las interfaces de entrada y salida del sistema |                    |                                                                  |           |            |                  |                       |  |  |
|--------------------------------------------------------------------|--------------------|------------------------------------------------------------------|-----------|------------|------------------|-----------------------|--|--|
|                                                                    | Nombre de Pantalla | Planificación de Semana de Trabajo para un técnico/a             |           |            |                  |                       |  |  |
| Código                                                             |                    | <b>MOP 004</b>                                                   |           |            |                  |                       |  |  |
| Accedida desde                                                     |                    | Monitoreo de Programas                                           |           |            |                  |                       |  |  |
| <b>Usuarios</b>                                                    |                    | Técnico/a                                                        |           |            |                  |                       |  |  |
| Descripción                                                        |                    | Planificar la Semana de Trabajo para un técnico/a Figura 6.14.9. |           |            |                  |                       |  |  |
| Tipo de interfaz                                                   |                    | Entrada                                                          |           |            |                  |                       |  |  |
| Datos de Pantalla                                                  |                    |                                                                  |           |            |                  |                       |  |  |
| #                                                                  | Nombre de dato     | Forma de obtención                                               |           |            | Almacén del dato |                       |  |  |
|                                                                    |                    | Digitado                                                         | Calculado | Recuperado | Tabla            | Campo                 |  |  |
| 1                                                                  | Región             |                                                                  |           | x          | <b>REGION</b>    | <b>DESREGION</b>      |  |  |
| $\overline{2}$                                                     | Provecto           |                                                                  |           | x          | <b>PROYECTO</b>  | <b>NOMBREPROYECTO</b> |  |  |
| 4                                                                  | Técnico            |                                                                  |           | X          | PERSONA          | <b>NOMBRECOMPLETO</b> |  |  |
| 5                                                                  | fecha de inicio    |                                                                  |           | x          | <b>ACTIVIDAD</b> | FECHAINI ACTIVIDAD    |  |  |
| 6                                                                  | Fecha fin          |                                                                  |           | x          | <b>ACTIVIDAD</b> | FECHAFIN_ACTIVIDAD    |  |  |
| 6                                                                  | Actividad          |                                                                  |           | X          | <b>ACTIVIDAD</b> | NOMBRE ACTIVIDAD      |  |  |

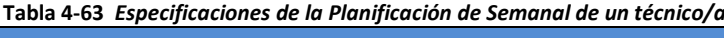

- Interfaz para Memoria de Actividad:

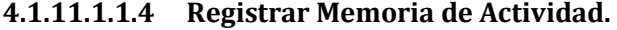

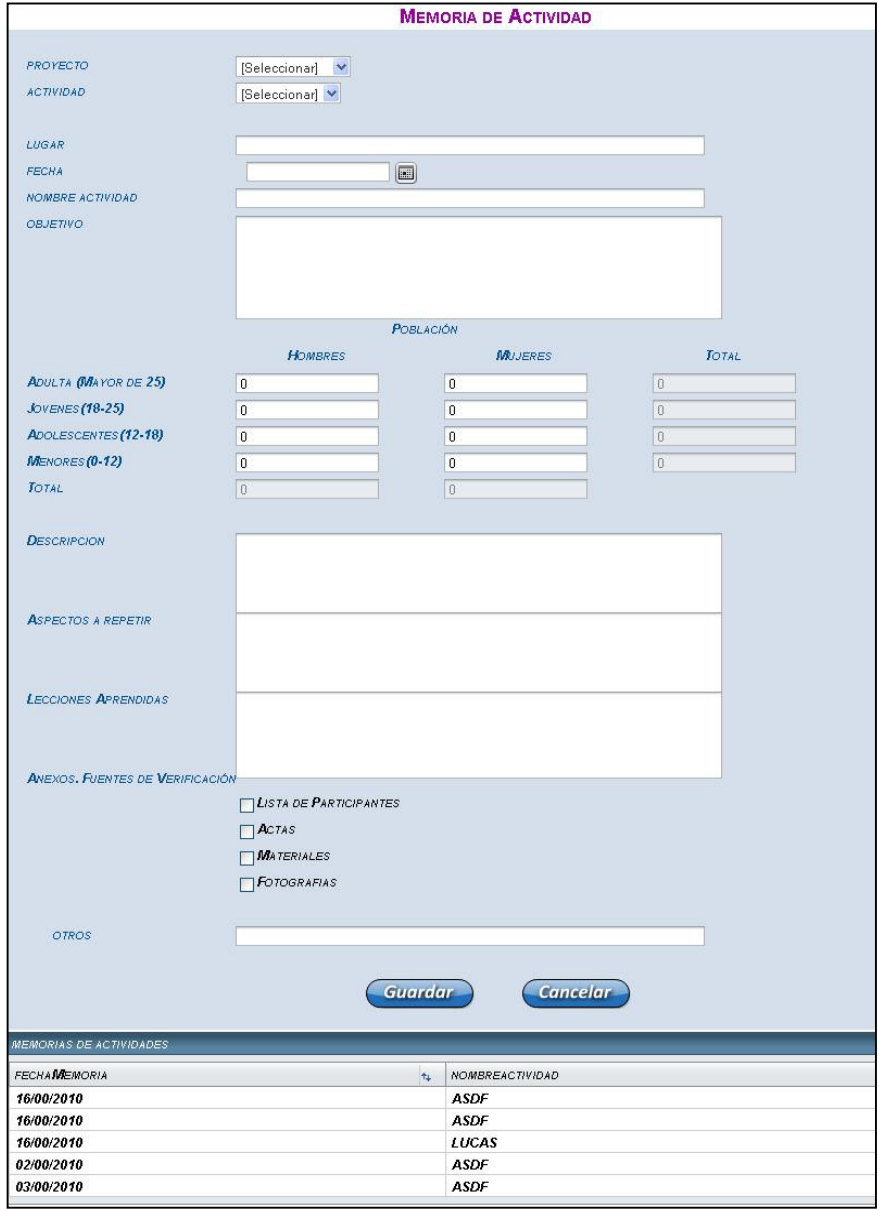

Figura 4-87 Registrar Memoria de Actividad

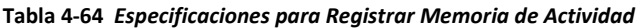

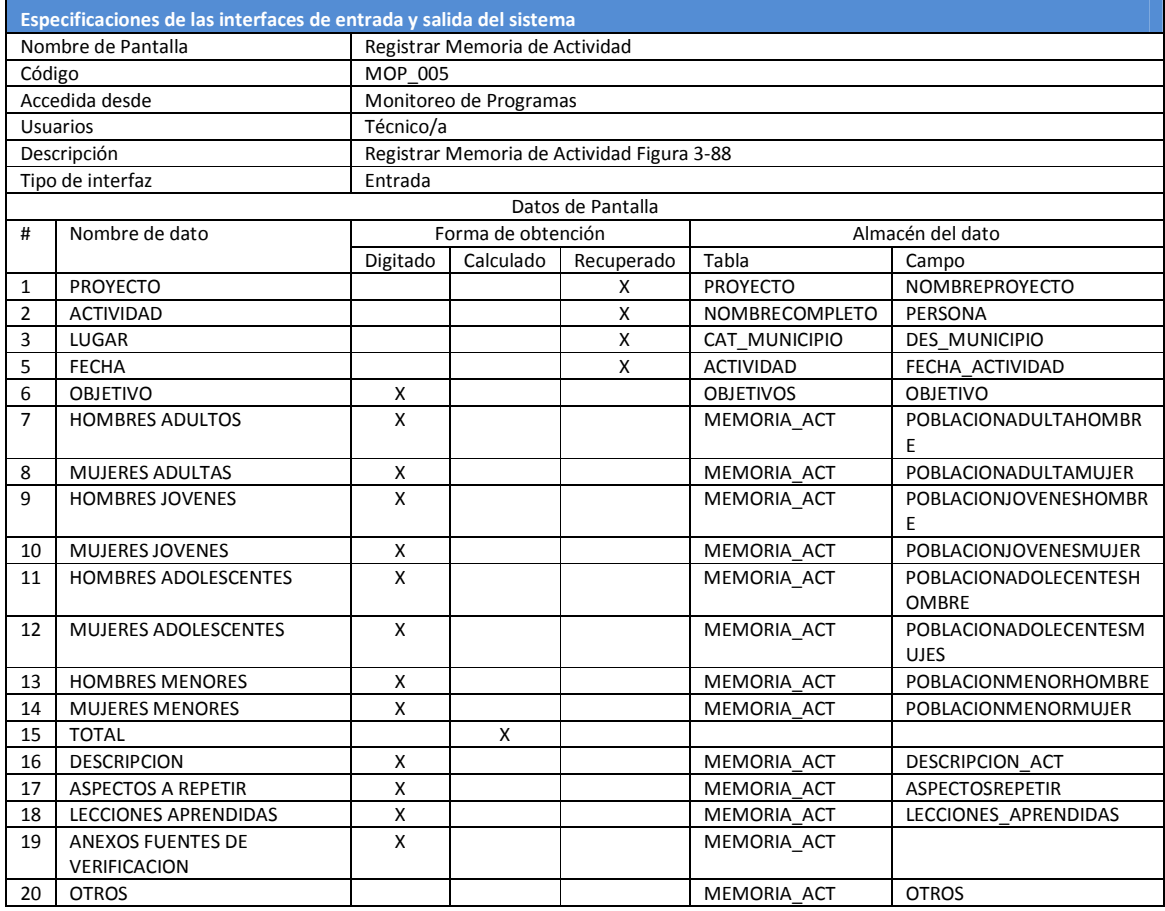

- Interfaz para Solicitud de Recursos Materiales:

# 4.1.11.1.1.5 Registrar Recursos Materiales.

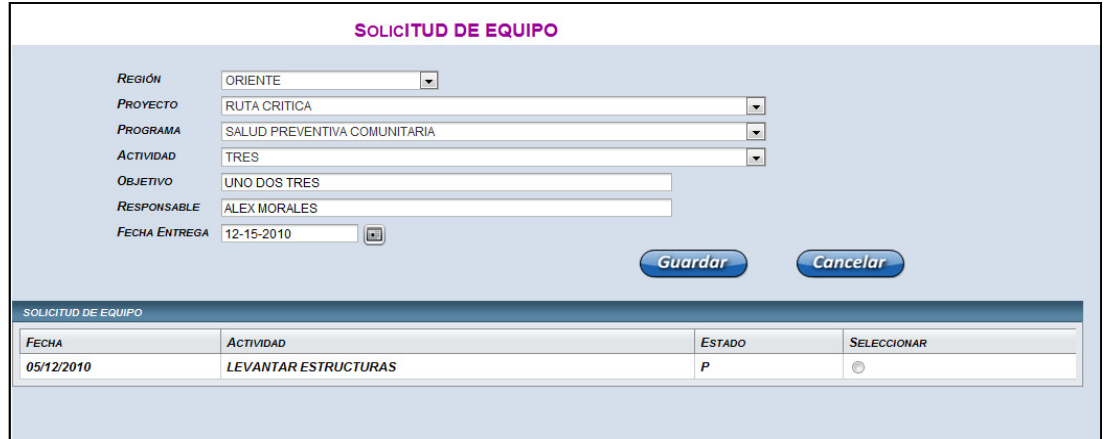

Figura 4-88 Solicitudes de Recursos Materiales

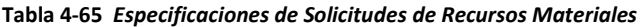

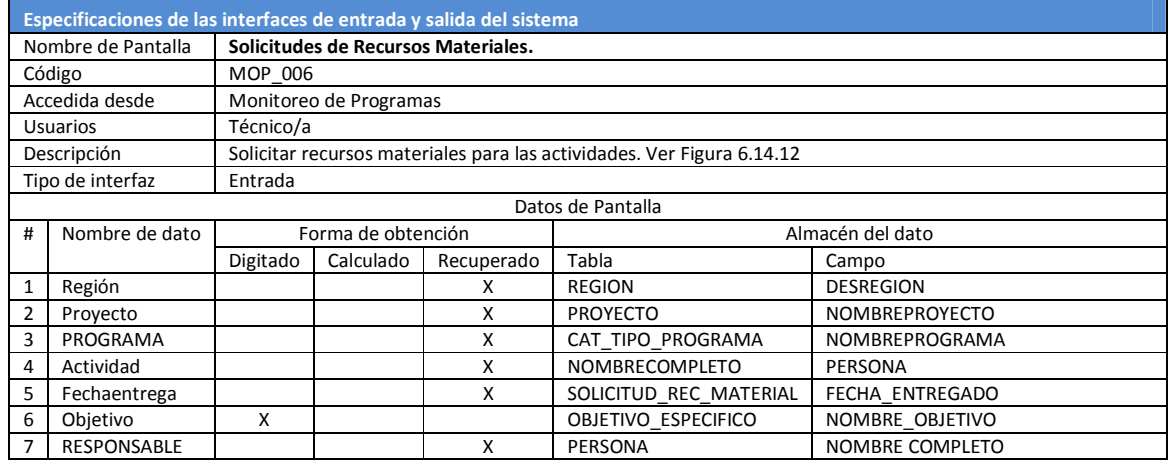

# 4.1.11.1.2INTERFACES DE ADMINISTRACION DE PROYECTOS.

> Interfaz para Registrar Proyecto:

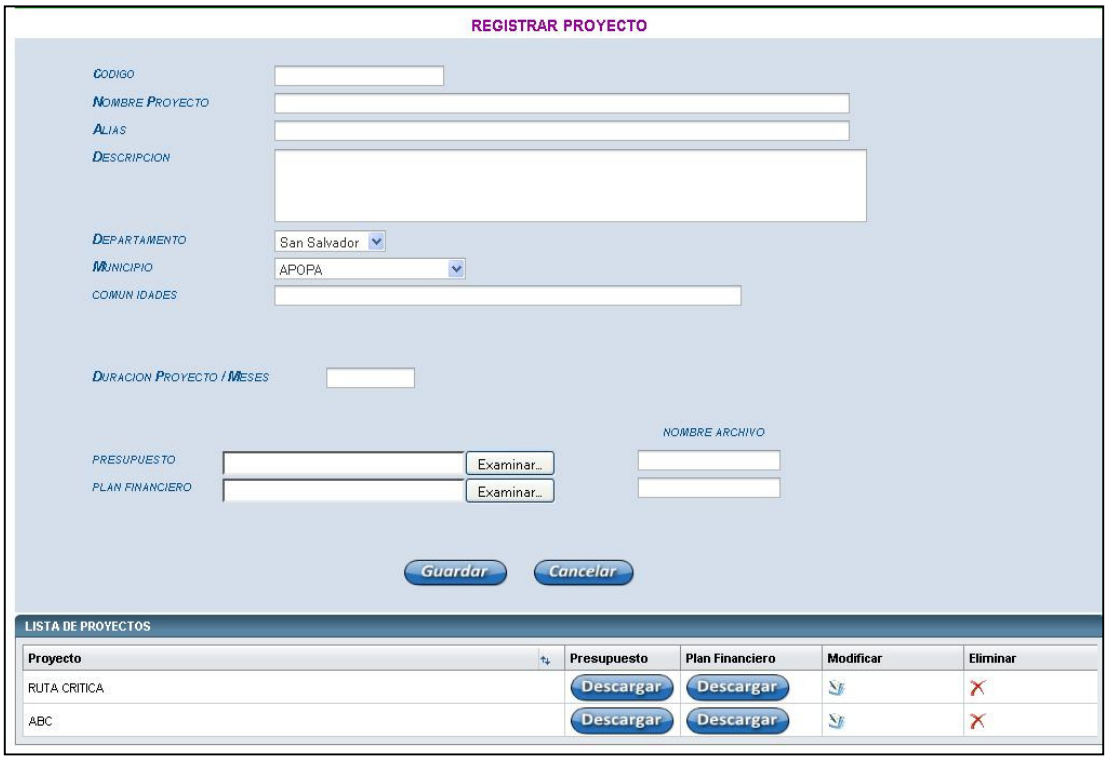

Figura 4-89 Gestión de Proyecto

## Tabla 4-66 Especificaciones de Gestión de Proyecto

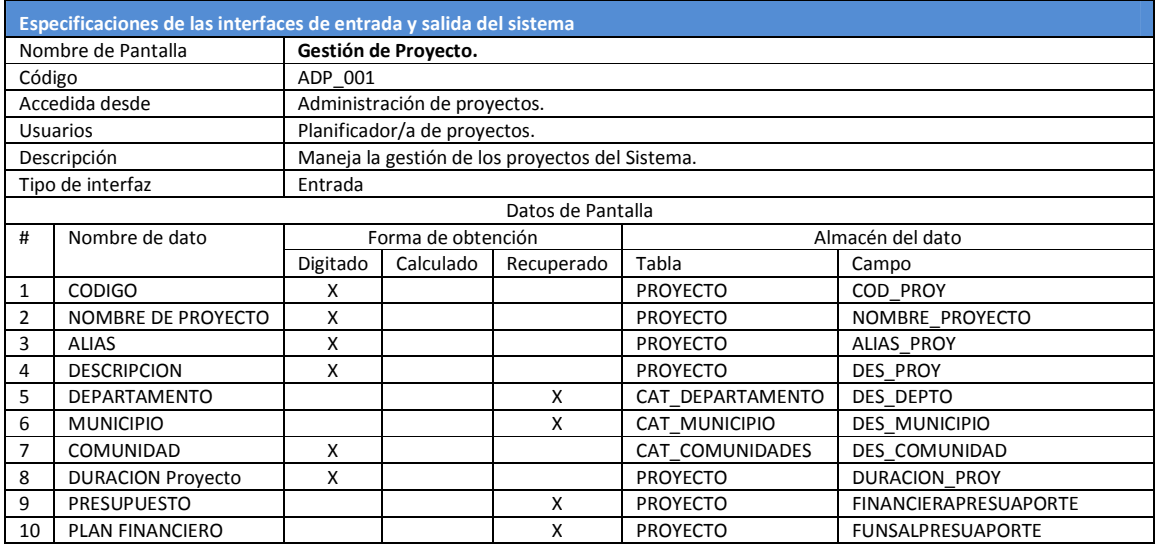

## > Interfaz de Gestionar Actividades:

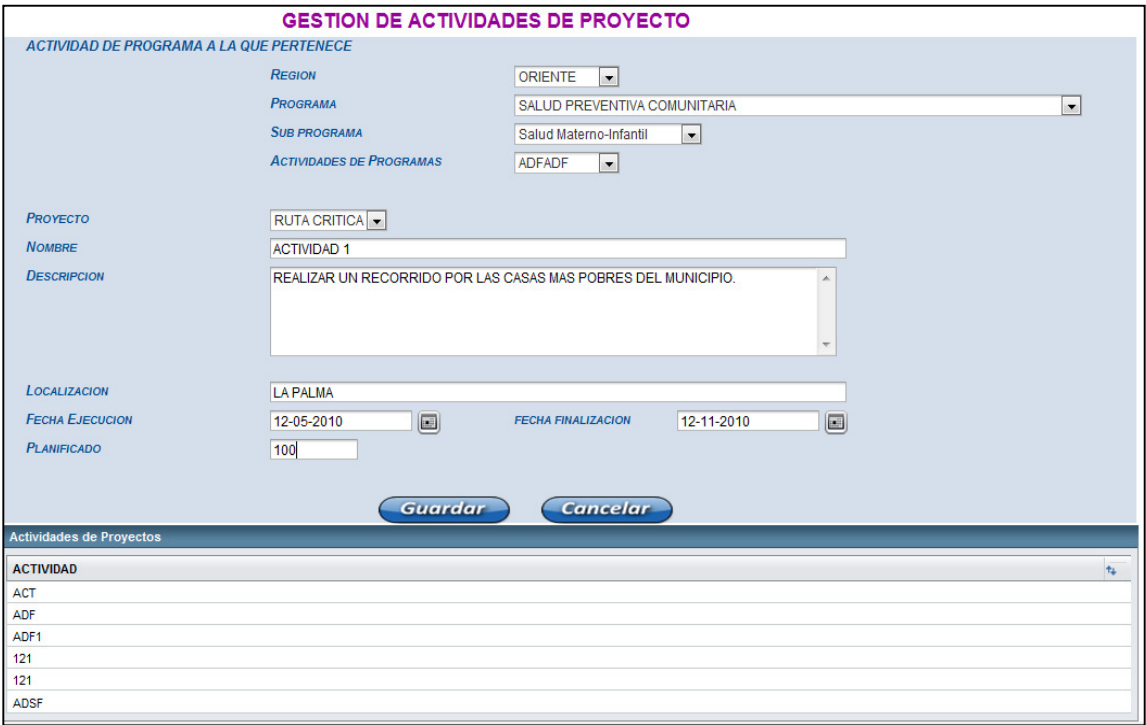

Figura 4-90 Gestión de Actividades

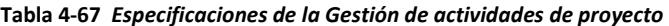

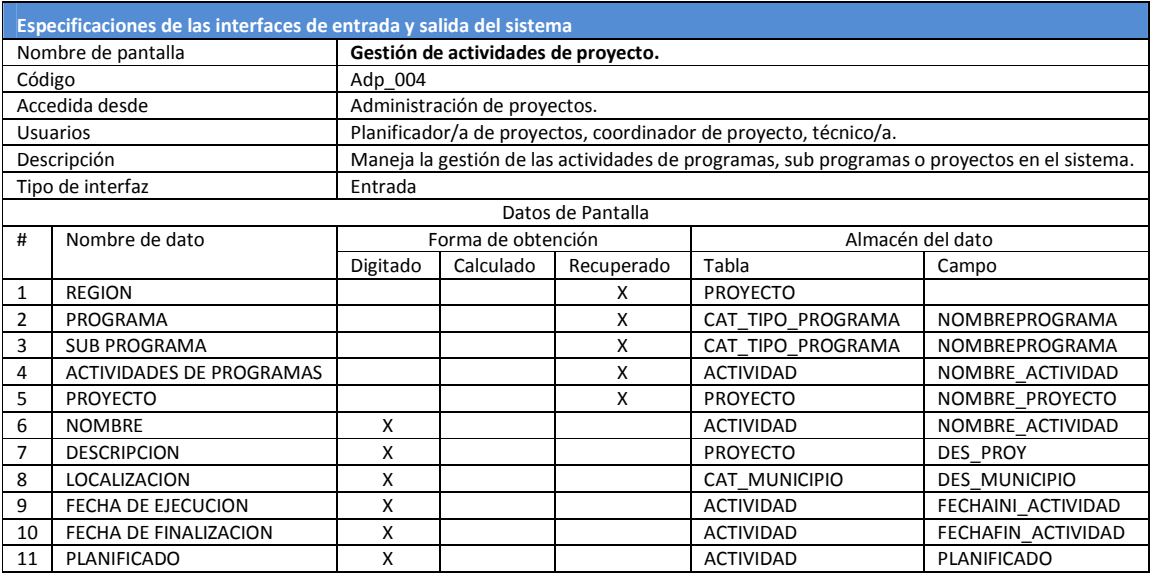

## > Interfaz de Gestión de Recurso Material de Proyecto

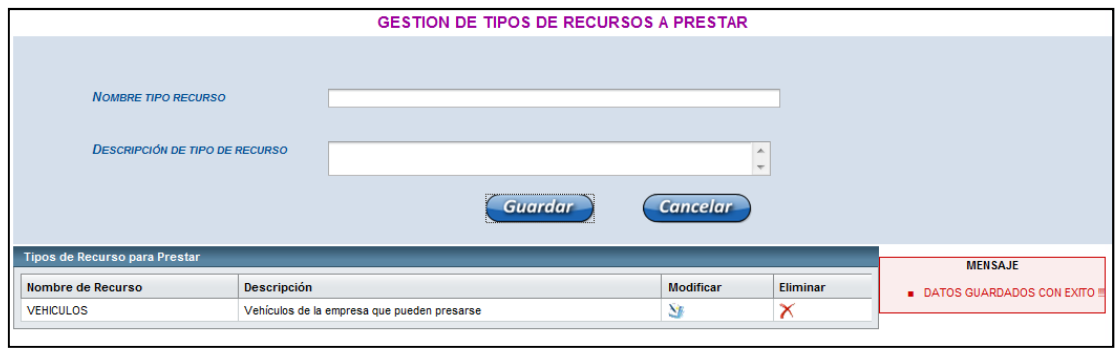

#### Figura 4-91 Gestión de Recurso Material de Proyecto.

#### Tabla 4-68 Especificaciones de Recurso Material de Proyecto a prestar

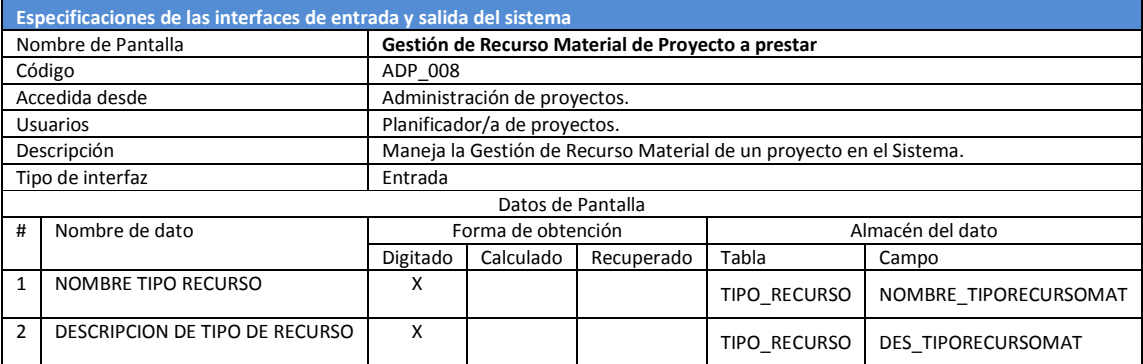

# 4.1.11.1.2.1 Gestión de Recurso Material de Proyecto.

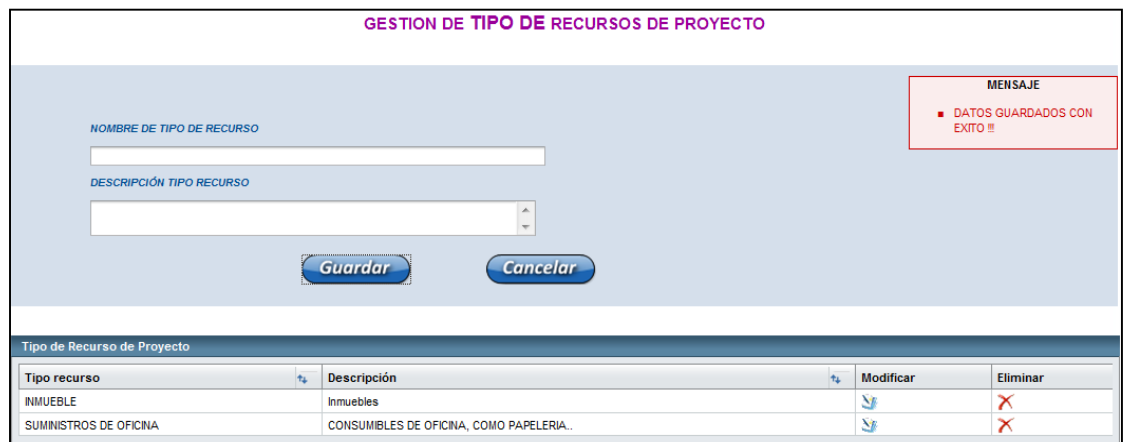

Figura 4-92 Registro de Recurso Material de Proyecto.

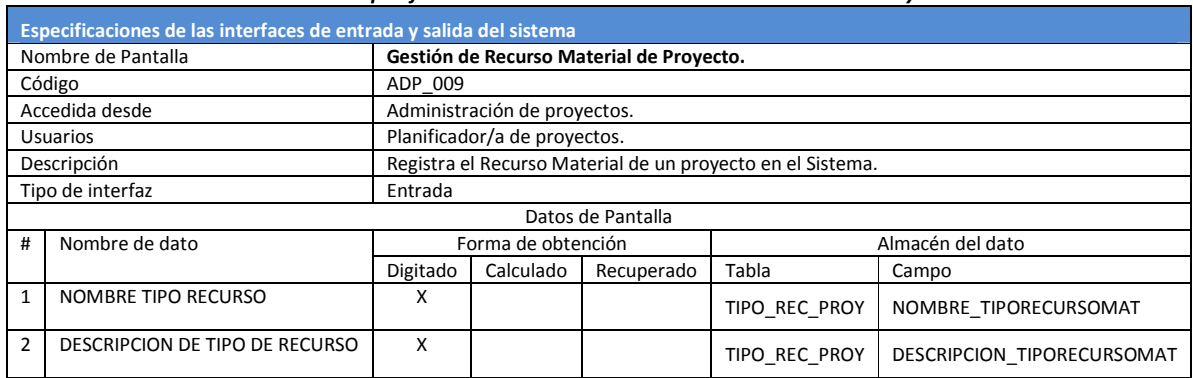

#### Tabla 4-69 Especificaciones de la Gestión de Recurso Material de Proyecto

## - Interfaz de Gestión de Recurso Humano de Proyecto:

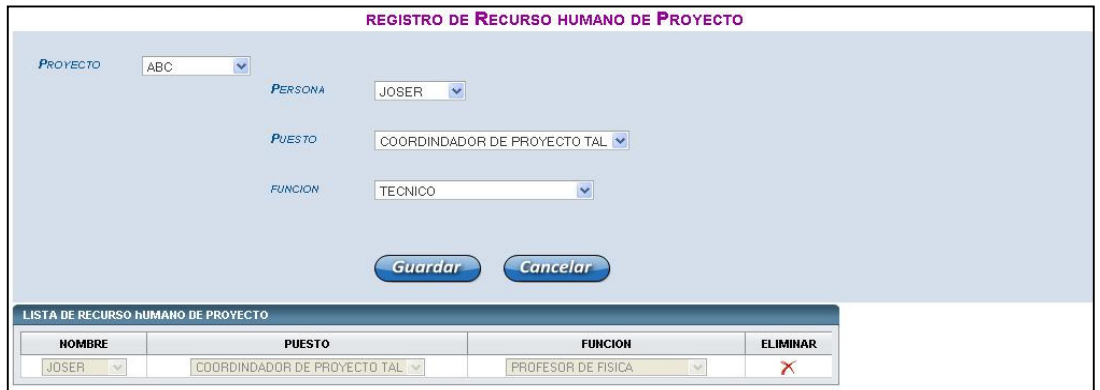

Figura 4-93 Gestión de Recurso Humano de Proyecto.

#### Tabla 4-70 Especificaciones de la Recurso Humano de Proyecto.

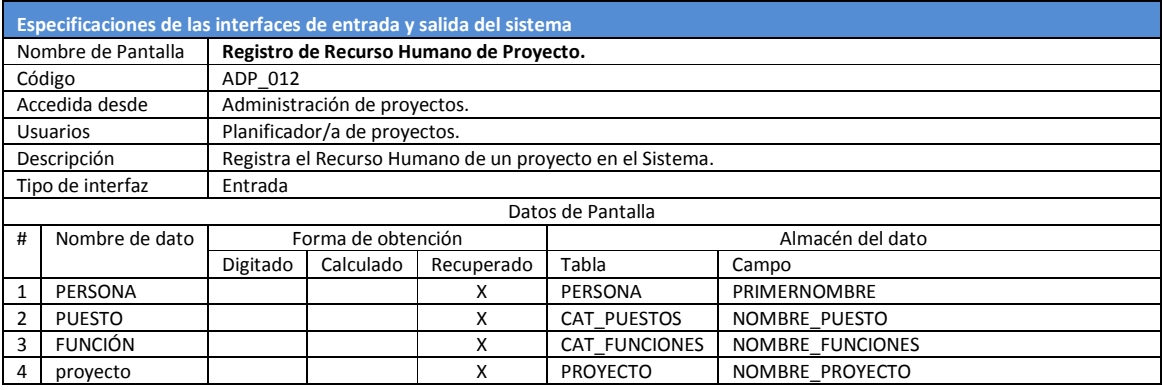

## - Interfaz de Gestión de Solicitud de Fondos:

## 4.1.11.1.2.2 Gestión de Solicitud de Fondos.

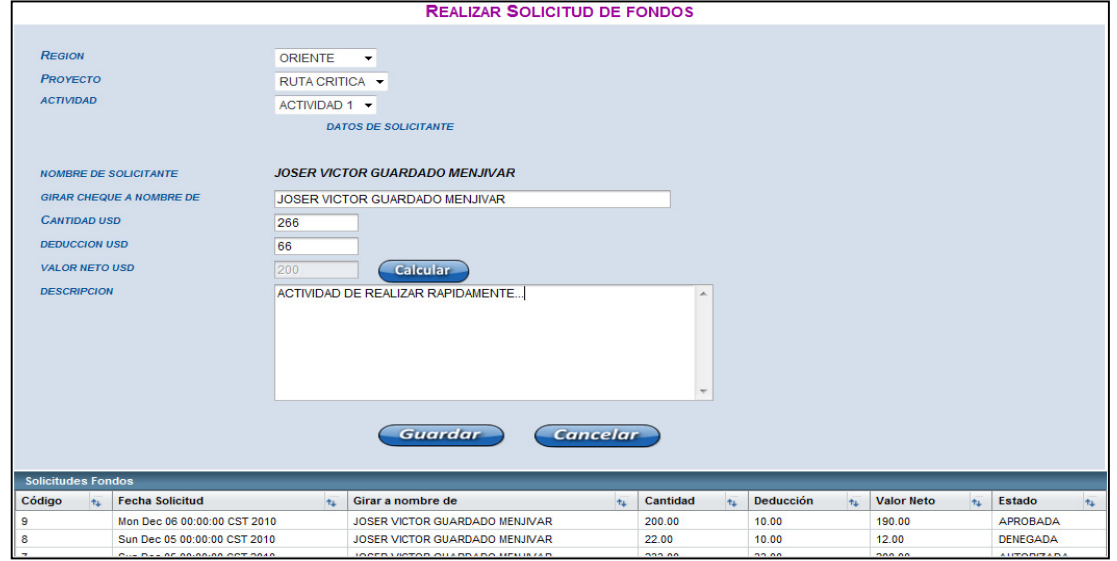

Figura 4-94 Registro de Solicitud de Fondos.

| Especificaciones de las interfaces de entrada y salida del sistema |                    |          |                                                                                         |   |                  |                      |  |  |  |
|--------------------------------------------------------------------|--------------------|----------|-----------------------------------------------------------------------------------------|---|------------------|----------------------|--|--|--|
|                                                                    | Nombre de Pantalla |          | Registro de Solicitud de Fondos.                                                        |   |                  |                      |  |  |  |
| Código                                                             |                    |          | ADP 015                                                                                 |   |                  |                      |  |  |  |
| Accedida desde                                                     |                    |          | Administración de proyectos.                                                            |   |                  |                      |  |  |  |
| <b>Usuarios</b>                                                    |                    |          | Planificador/a de proyectos, Coordinador de Proyecto, Coordinador de Región, Técnico/a. |   |                  |                      |  |  |  |
| Descripción                                                        |                    |          | Registra la Solicitud de Fondos Extras de una Actividad en el Sistema.                  |   |                  |                      |  |  |  |
| Tipo de interfaz                                                   |                    |          | Entrada                                                                                 |   |                  |                      |  |  |  |
| Datos de Pantalla                                                  |                    |          |                                                                                         |   |                  |                      |  |  |  |
| #                                                                  | Nombre de dato     |          | Forma de obtención                                                                      |   | Almacén del dato |                      |  |  |  |
|                                                                    |                    | Digitado | Recuperado<br>Calculado                                                                 |   | Tabla            | Campo                |  |  |  |
| 1                                                                  |                    |          |                                                                                         |   |                  |                      |  |  |  |
| 1                                                                  | CÓDIGO SOLICITUD   |          |                                                                                         | X | SOLICITUD FONDOS | <b>COD SOLICITUD</b> |  |  |  |
| 2                                                                  | NOMBRE PROYECTO    |          |                                                                                         | X | <b>PROYECTO</b>  | NOMBRE PROYECTO      |  |  |  |
| 3                                                                  | <b>ACTIVIDAD</b>   |          |                                                                                         | X | <b>ACTIVIDAD</b> | NOMBRE ACTIVIDAD     |  |  |  |
| 4                                                                  | CÓDIGO ACTIVIDAD   |          |                                                                                         | x | <b>ACTIVIDAD</b> | COD ACTIVIDAD        |  |  |  |
| 5                                                                  | FECHA ACTIVIDAD    | x        |                                                                                         |   | <b>ACTIVIDAD</b> | FECHA ACTIVIAD       |  |  |  |
| <b>DESCRIPCIÓN</b><br>6<br>x                                       |                    |          |                                                                                         |   | <b>ACTIVIDAD</b> | DESC ACTIVIDAD       |  |  |  |

#### Tabla 4-71 Especificaciones de la Solicitud de Fondos

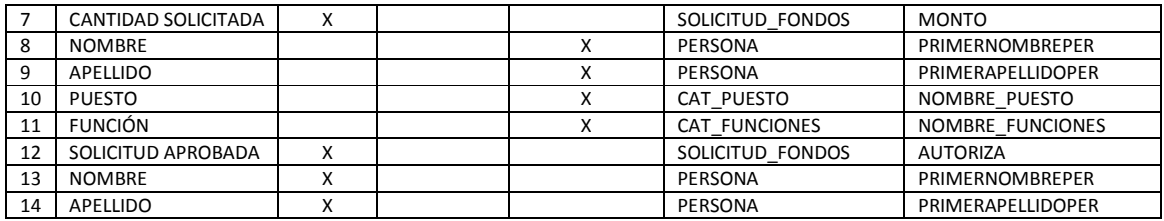

#### 4.1.11.1.3REPORTES

En esta sección se realiza una descripción general respecto a la generación de informes de acuerdo con lo analizado dentro de los requerimientos informáticos, la descripción de cada una de los informes se detallan a partir de los requerimientos que los generaron por tal motivo se profundiza la parte, técnica a utilizar para la generación de dichos reportes; la descripción comienza a partir de un bosquejo sobre el formato de cada uno de los reportes, para luego poder generar una coincidencia con los atributos de cada uno de los objetos que se identifican para dicho fin en el diagrama de persistencia.

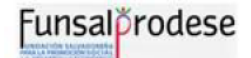

REPORTE RECURSO MATERIAL PRESTADO POR PROYECTO.

PROYECTO P-G-2010-0001-1

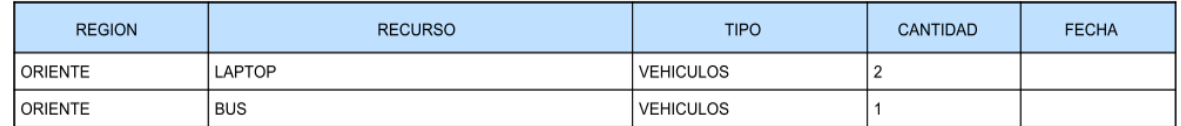

#### Tabla 4-72 Especificaciones del Informe de Recurso Materiales.

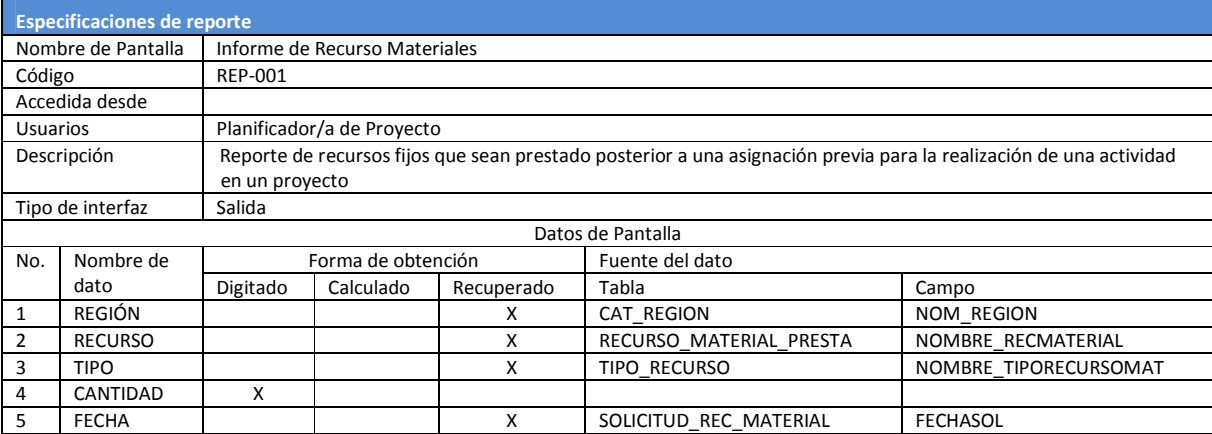

12/02/2011

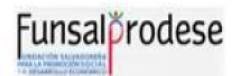

## INFORME DE RECURSO HUMANO POR PROYECTO

PROYECTO P-G-2010-0001-1 : CODIGO DE PROYECTO

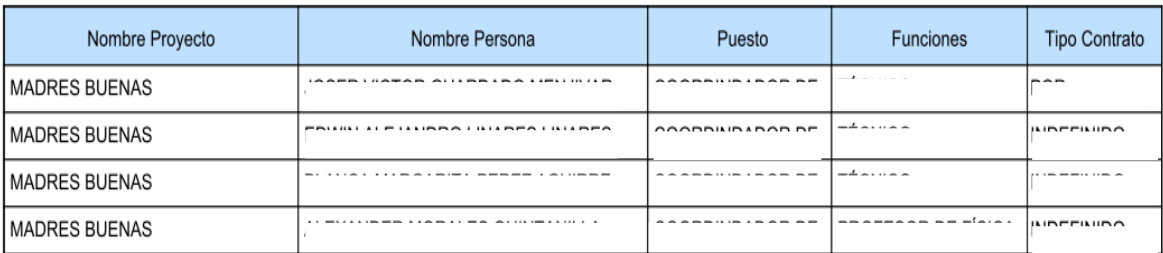

#### Tabla 4-73 Especificaciones de Informe de Recurso humano asignado

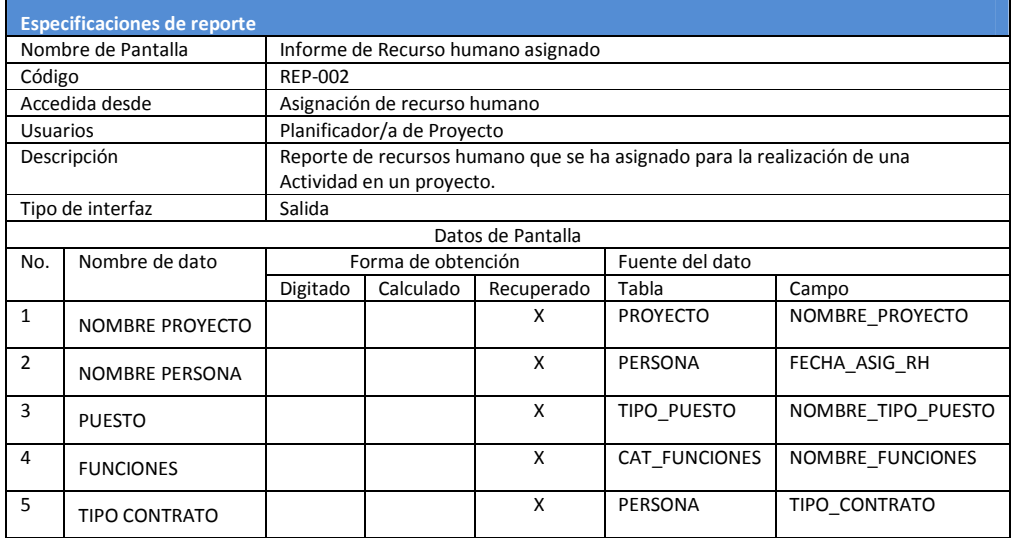

12/02/2011

# Funsalprodese

**JVICTOR** 

#### REPORTE DE ACTIVIDADES POR TECNICO

TECNICO: DESDE:

01/11/2010 21/02/2011 HASTA:

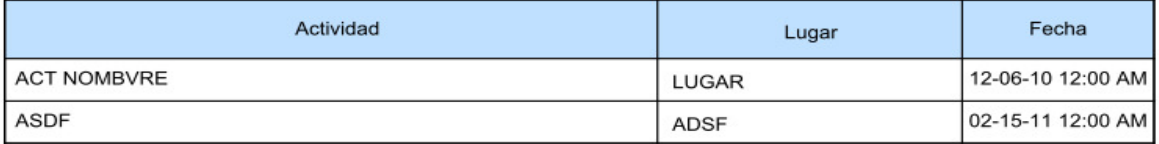

12/02/2011

#### Tabla 4-74 Especificaciones de Informe de Actividades por técnico

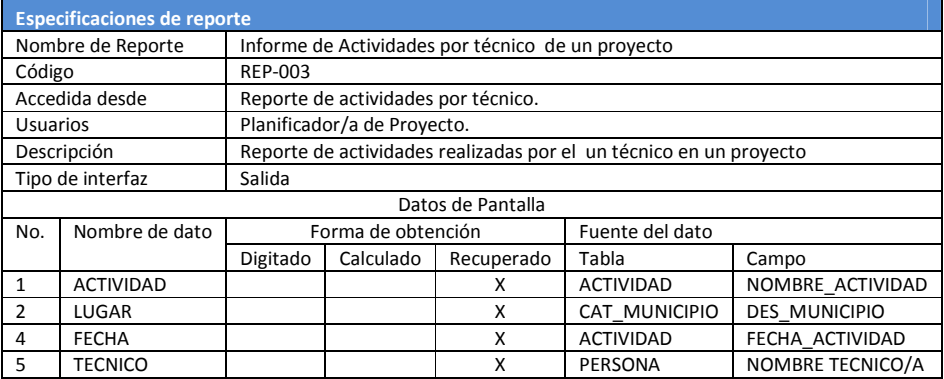

# Funsalprodese

12/02/2011

## Informe de avance de programas

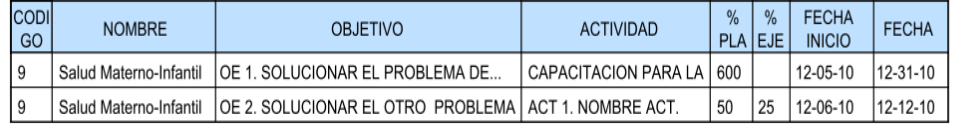

#### Tabla 4-75 Especificaciones de Informe De Avance De Programa

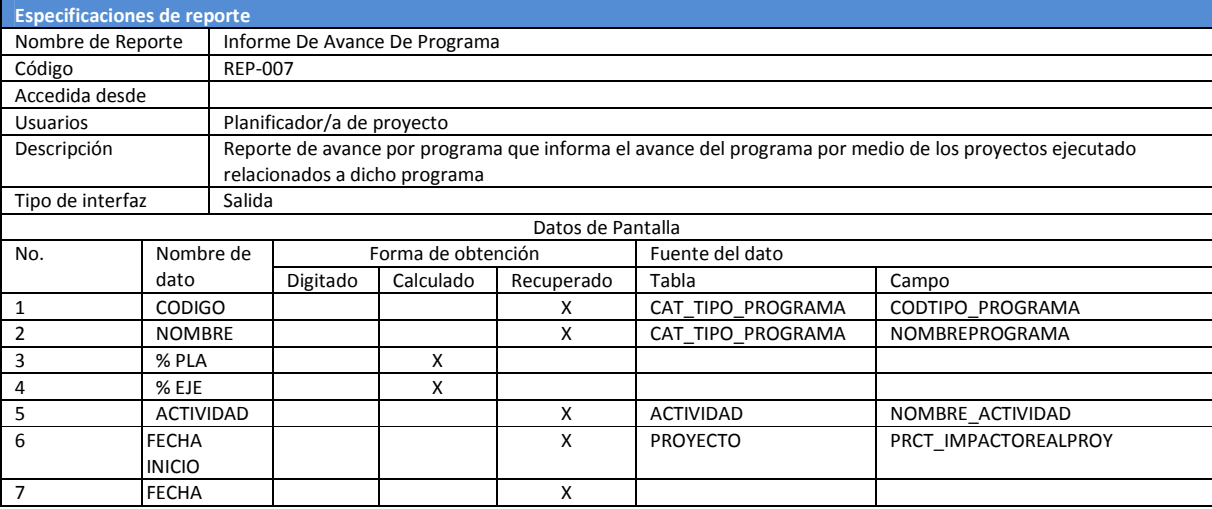

# Funsalprodese

## REPORTE DE PLAN OPERATIVO DE PROYECTO

PROYECTO P-G-2010-0001-1

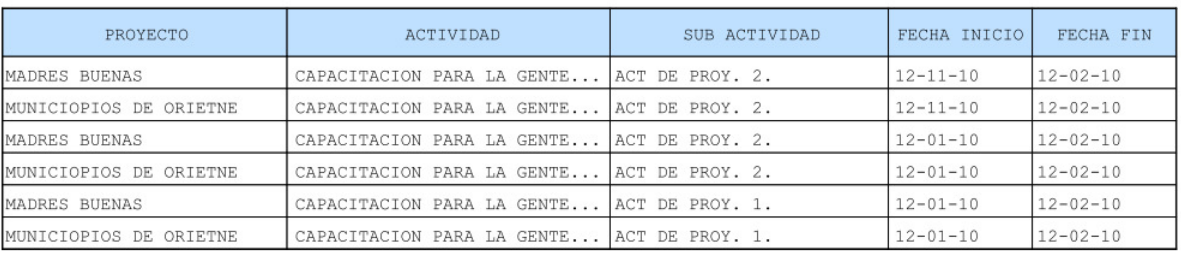

# Tabla 4-76 Especificaciones de Informe de perfil de proyecto

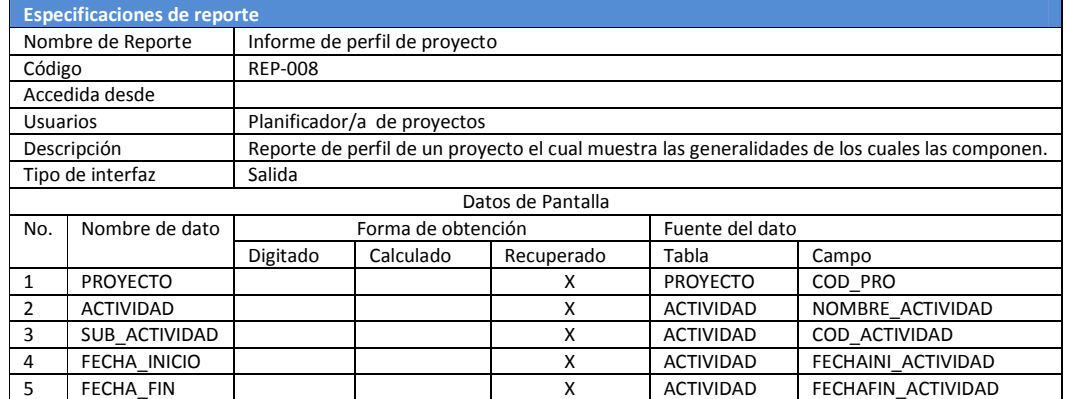

12/02/2011

# Funsalprodese

12/02/2011

#### INFORME DE ENTIDADES FINANCIERAS Y COOPERANTES

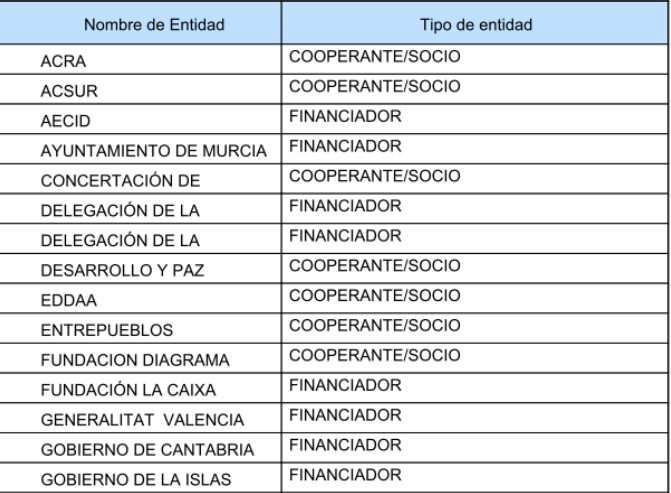

#### Tabla 4-77 Especificaciones de Informe de Financiadores y cooperantes

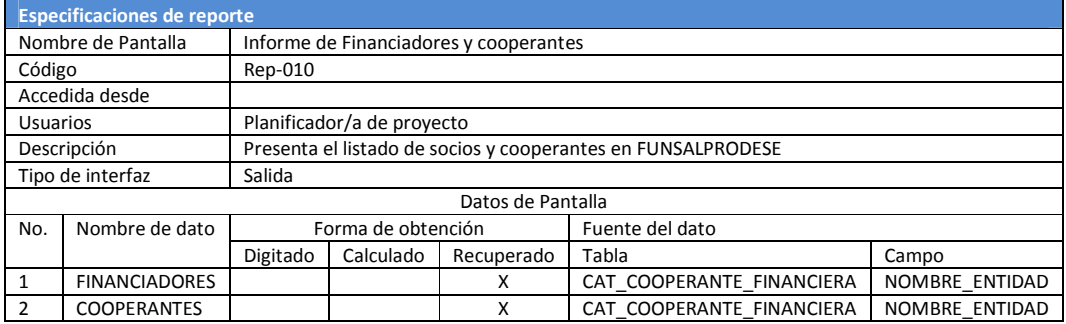

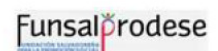

#### REPORTE DE CONSOLIDADOS DE PARTICIPANTES POR ACTIVIDAD

#### GENERALIDADES DE LA ACTIVIDAD

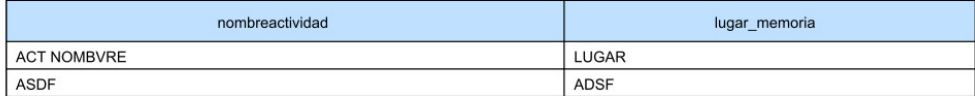

#### DETALLE DE LA POBLACION ASISTENTE

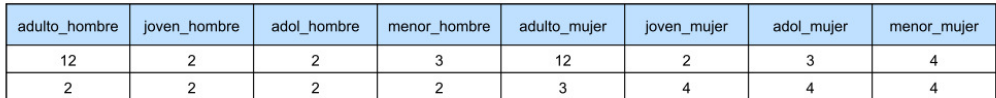

CONSOLIDADOS DE LA POBLACION

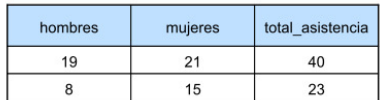

#### Tabla 4-78 Especificaciones de Informe de participantes por actividad

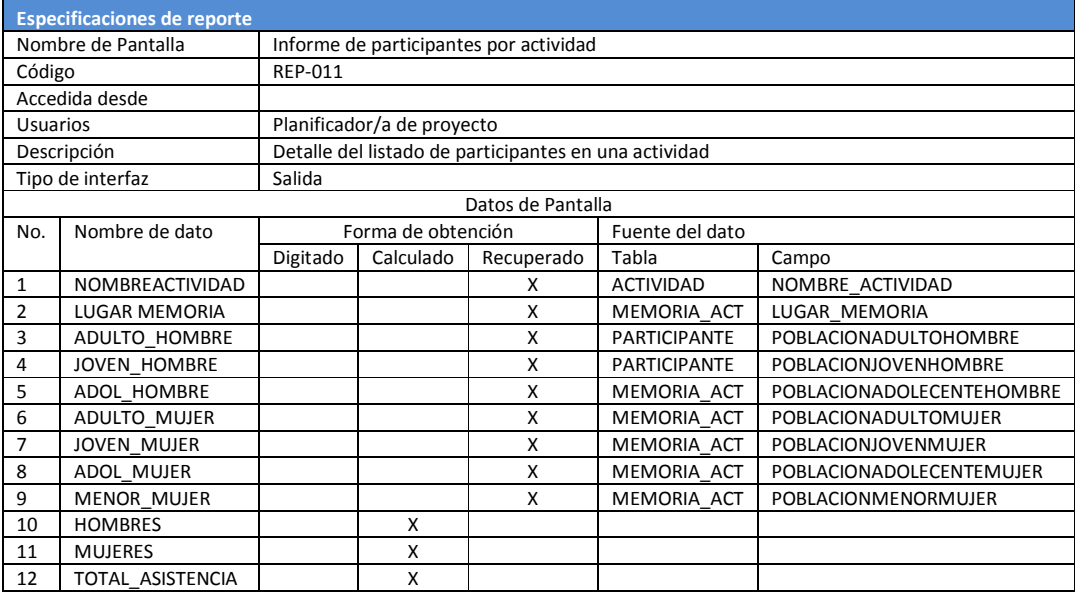

12/02/2011

12/02/2011

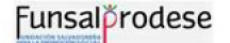

#### RECURSO FINANCIERO DE PROYECTO

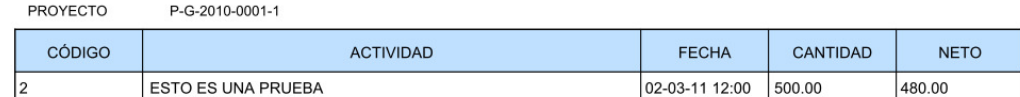

#### Tabla 4-79 Especificaciones de Informe de Solicitudes de fondos extras

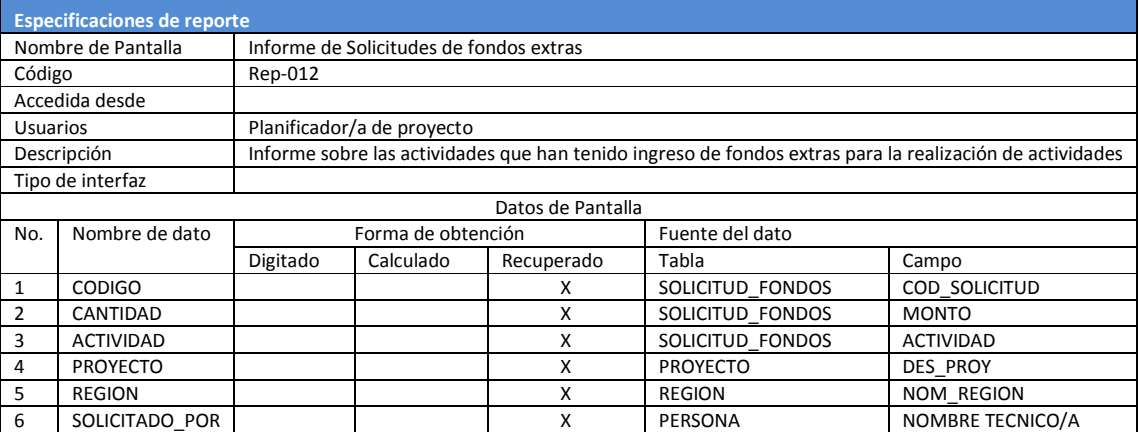

# Funsalprodese

05/03/2011

## Informe de reprogramación de actividades

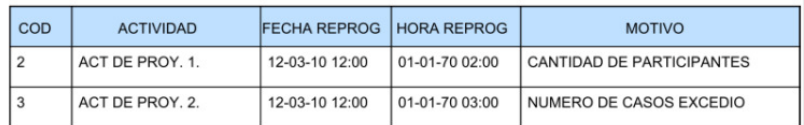

#### Tabla 4-80 Especificaciones de Informe de Modificación de fechas

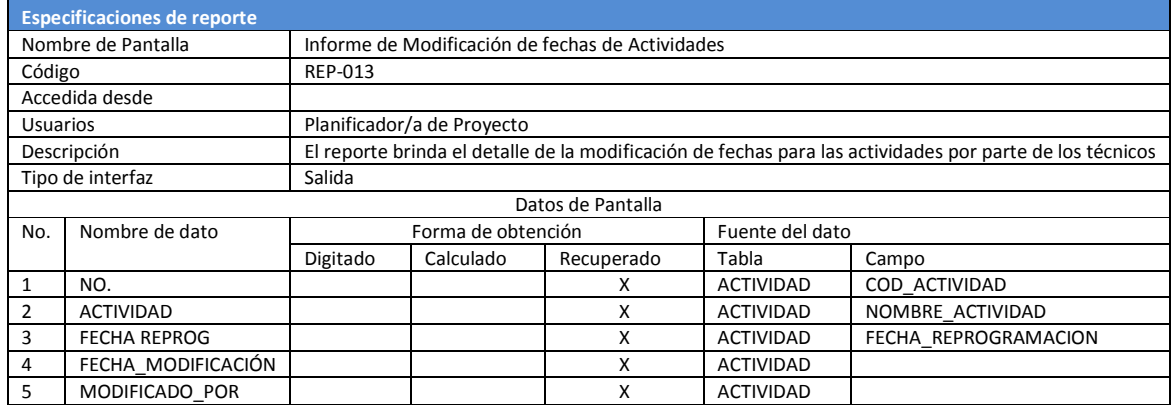

## 4.1.12 DISEÑO DEL PLAN DE PRUEBAS.

Las pruebas tiene como objetivo la especificación de las estrategias para auditar el funcionamiento de la aplicación desarrollada, esto a través de los tipos de datos y casos que se utilizara datos de prueba para asegurar la funcionalidad del software, es decir, que cumpla con los requerimientos previamente definidos, durante este proceso se debe corrigen cada una de las fallas que se presentan durante la ejecución de la prueba.

Las pruebas se harán en cada uno de los módulos y se generaran las pruebas de integración de los mismos.

Se centrara principalmente en los procesos lógicos internos del software lo que permitirá asegurar un adecuado modelo de negocio verificando así mismo los procesos externos. De esta manera, se asegurara que la entrada definida produzca resultados reales de acuerdo con los requerimientos, de tal forma que se asegure la calidad y confiabilidad del sistema.

## 4.1.12.1 METODOLOGÍA

## 4.1.12.1.1LAS PRUEBAS QUE SE REALIZARAN SON LAS SIGUIENTES:

- Pruebas del tipo Caja Blanca, permite examinar la estructura interna del programa. Comprobar las rutas lógicas del sistema durante la navegación, estableciendo los casos de prueba como el trazado flujos dentro de la navegabilidad estructura y condiciones de éxito, generación de datos para asegurar su validez a nivel de la Base de Datos. A este tipos de pruebas las podemos clasificar en:
	- $\checkmark$  Pruebas de flujo de control
	- $\checkmark$  Pruebas de flujo de datos
	- $\checkmark$  Pruebas de bifurcación
	- $\checkmark$  Pruebas de caminos básicos
- > Pruebas del tipo Caja Negra, para probar funciones cada una de los procesos que soportan las actividades operativas, que por medio de las interfaces de entrada se acepten de forma adecuada, que se produce un resultado correcto y que la integridad de la información se mantenga.
- > Se utiliza la prueba de la caja negra, para asegurar que las entradas sean adecuadas y que se produce un resultado correcto. Esta no toma en cuenta la estructura lógica interna.

Los errores que se intenta encontrar este método son los siguientes:

- $\checkmark$  Funciones incorrectas o ausentes.
- $\checkmark$  Errores en tablas de la Base de datos.
- $\checkmark$  Errores de inicialización de variables y construcción de objetos.
- $\checkmark$  Prueba de Documentación y Ayuda, se examinara el documento para comprobar su claridad, utilizando el sistema junto con la documentación.
- $\checkmark$  Prueba de Validación y Verificación, se utilizara con el objeto de conocer si el software funciona de acuerdo a los requerimientos del usuario y cumple correctamente con una función específica.
- $\checkmark$  Prueba de Módulos, se probara la interfaz del módulo para asegurar que la información fluye en forma adecuada.
- $\checkmark$  Prueba de Integración del Sistema, se acoplaran los módulos ya probados para ir integrando el sistema previamente diseñado y se realizara la prueba en conjunto.

 $\checkmark$  - Prueba de Seguridad, se verificara los mecanismos de protección incorporados en el sistema, de accesos no permitidos, de tal forma de resguardar la información que contiene el sistema.

## 4.1.12.2 DISEÑO DE PRUEBAS

#### 4.1.12.2.1EL DESARROLLO DE PRUEBAS SE REALIZARA EN DOS FASES:

- > La primera fase es la realización de las pruebas parciales, las cuales se realizaran durante la programación del software. Cada módulo programado será evaluado para comprobar que el objetivo del diseño se cumpla.
- > La segunda fase consistirá en una prueba integrada del sistema, en la que se realizaran operaciones que involucran la interrelación de los módulos.

Las pruebas se realizaran con los mismos equipos de desarrollo, conectados en una red LAN y a través de Internet.

#### 4.1.12.2.2PRUEBAS DE MÓDULOS INDIVIDUALES.

Para esta fase se ocupara el siguiente esquema ara facilitar al grupo de desarrollo y terceros la fase de pruebas del sistema.

Ejemplo:

| Pruebas Módulos Individuales. |   |                                                                                                    |            |  |  |  |
|-------------------------------|---|----------------------------------------------------------------------------------------------------|------------|--|--|--|
| Nombre:                       |   | Ingresar Recurso                                                                                                   |            |  |  |  |
| Numero:                       | 1 | Fecha:                                                                                                    | 20/07/2009 |  |  |  |
| Módulo                        |   | Recursos                                                                                                    |            |  |  |  |
| Objetivo                      |   | Comprobar que el Software ejecuta correctamente la prueba agregar recursos                                         |            |  |  |  |
| Lógica de la Prueba           |   | Realizar la creación de un nuevo recurso.                                                                          |            |  |  |  |
|                               |   |                                                                                                    |            |  |  |  |
| <b>Datos Utilizados</b>       |   | Dato                                                                                                    | Valor      |  |  |  |
| <b>Resultados Obtenidos</b>   |   | La creación del nuevo recurso resultó exitosa, los datos pueden ser consultados al<br>ingresar nuevamente al menú. |            |  |  |  |

Tabla 4-81 Pruebas Módulos Individuales

# 4.1.12.2.3PRUEBAS INTEGRADAS.

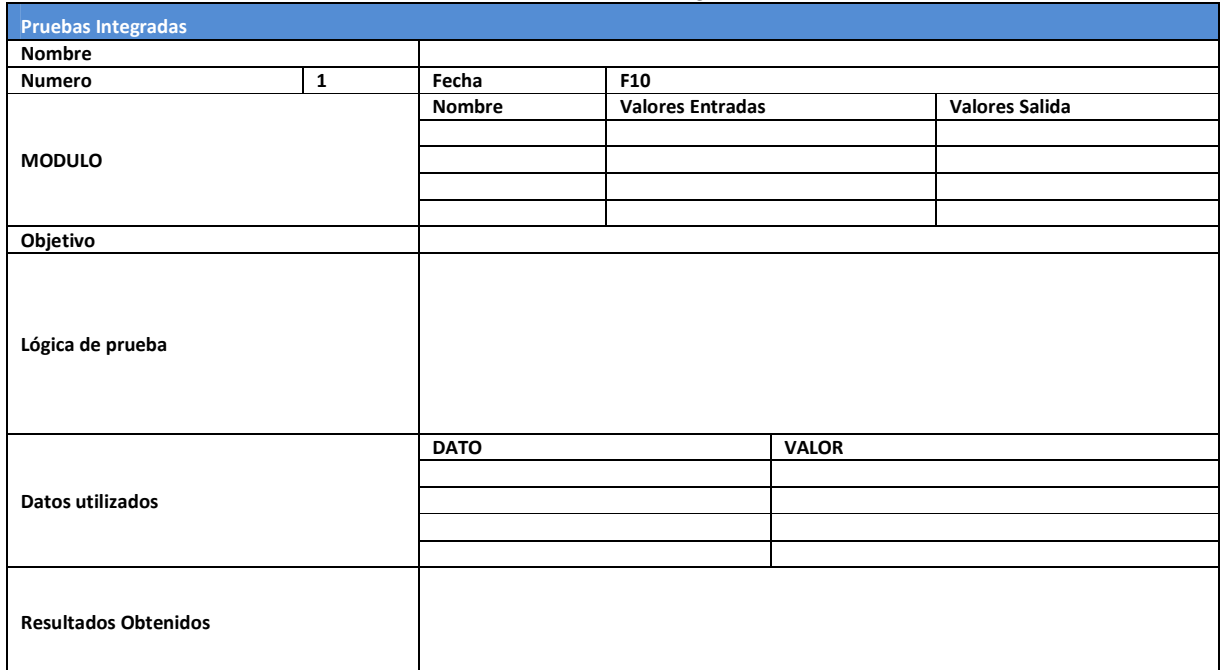

## Tabla 4-82 Pruebas Integradas

# 5 CAPITULO III: PROGRAMACIÓN Y DOCUMENTACIÓN

# 5.1 PROGRAMACIÓN Y DOCUMENTACIÓN

En las etapas anteriores de este manuscrito se hizo un recorrido de análisis y diseño en su terminación que fueron un insumo muy importante para la etapa que se verá a continuación que es la de programación y documentación del SISTEMA DE INFORMACION PARA EL MONITOREO DE PROGRAMAS Y ADMINISTRACIÓN DE PROYECTOS DE LA FUNDACIÓN SALVADOREÑA PARA LA PROMOCIÓN SOCIAL Y EL DESARROLLO ECONÓMICO, el cual tiene como nombre nemotécnico SIMPAP.

Después de haber terminado estas etapas antes mencionadas se procede a la construcción de software, a la medida el cual cumpla con las expectativas de la institución para el cual fue creado. A continuación de detalla aspectos de programación para la construcción de SIMPAP, como parte a la Propuesta de Solución presentada a la Fundación Salvadoreña para la Promoción Social y el Desarrollo Económico.

# 5.1.1 PROGRAMACIÓN

En la construcción y desarrollo de SIMPAP fueron necesarias utilizar las siguientes tecnologías que se mencionan a continuación.

# 5.1.1.1 ARQUITECTURA DE LA APLICACIÓN.

Para el desarrollo de la aplicación se utilizo la arquitectura de 3 capas, la que dará soporte a la aplicación desde 3 niveles distintos que se integraron para formar un todo y proporcionar el efectivo funcionamiento del sistema en los distintos puntos de las regiones en que los usuarios realizarán operaciones.

# 5.1.1.2 SOFTWARE PARA DESARROLLO DE LA APLICACIÓN.

# 5.1.1.2.1 StarUML.

Software de modelado UML que el cual se utilizo para proporcionar la capacidad de elaboración de los modelos estándares del Lenguaje Unificado de Modelado (UML).

# 5.1.1.2.2 PowerDesigner versión 15.0.

Para el diseño de datos se utilizo el software PowerDesigner versión 15.0. Se elegido este software debido a la gran capacidad de diseño de bases de datos con la que cuenta.

## 5.1.1.2.3 Lenguaje de Programación.

JAVA: Se utilizo para la capa de negocio, este es un lenguaje de programación orientado a objetos, en el cual se pueden desarrollar aplicaciones web y cliente-servidor.

JSP: Se utilizo para la capa de presentación con el usuario y que esta fuese amigable a la vista de estos.

# 5.1.1.2.4 Gestor de Base de Datos.

PostgreSql: Fue el que más se adecúa para desarrollar el sistema, por tanto, para el servidor de datos se utilizará PostgreSql en su versión 8.

El cual es un servidor de muy buen soporte técnico y con una alta capacidad, que se asemeja a la altura de muy buenos servidores como Oracle entre otros.

# 5.1.2 DOCUMENTACIÓN<sup>1</sup>

Como en todo sistema de información la documentación es de suma importancia, la cual ayuda a comprender de mejor manera la construcción del Software a la hora de la implementación del mismo.

La documentación de SIMPAP contiene información importante, la cual proporciona apoyo detallado en donde se especifica el funcionamiento que permite la eficiencia de los tiempos de atención, así como la actualización de los procesos mecanizados dentro de la institución, por tal razón el contenido de dicha documentación está relacionado con la construcción del Software para que facilite la Implementación, Instalación, Mantenimiento y el Uso del mismo.

El consolidado de estos manuales presenta una guía práctica, ya que son herramientas de soporte para la organización y la comunicación, ya que contiene información ordenada y sistemática, donde se establecen claramente los objetivos de cada uno de ellos, lo que hace que sean de mucha utilidad para lograr una mayor comprensión.

Cada uno de estos documentos posee distintos objetivos y funcionamiento pero con el mismo fin dar un mejor soporte a la institución, el contenido de los mismos depende de los usuarios al que está dirigido por ende contienen distintos objetivos porque están dirigidos a distintos tipos de usuarios. El contenido de estos documentos se presenta por medio de los manuales siguientes:

- $\checkmark$  Plan de Implementación.
- $\checkmark$  Manual de Instalación.
- $\checkmark$  Manual Técnico.

.<br>-

 $\checkmark$  Manual de Usuario.

## 5.1.2.1 PLAN DE IMPLEMENTACIÓN2.

En el presente documento se describe las diferentes etapas para la implementación del software "Sistema de monitoreo de programas y administración de proyectos de la fundación salvadoreña para la promoción social y el desarrollo económico" (SIMPAP), a lo largo del documento se plasma cada una de las etapas en forma de detalle de cómo se debe implementar el proyecto desde la perspectiva del diseñador.

Este manual fue creado con la finalidad de brindar apoyo a las funciones administrativas, realizando en primer lugar las actividades que se deberían de realizar para la implementación del Software en cuanto a las acciones que se deben tener en cuenta para que sea bien implementado.

## 5.1.2.2 MANUAL DE INSTALACIÓN3.

El presente documento facilita la tarea de las personas encargadas en llevar a cabo la instalación del Software que se ha desarrollado SIMPAP, en el presente manual se detalla la forma de instalar la base de datos en el servidor de PostgreSQL como también la forma de instalar la aplicación en el servidor de aplicaciones GlassFish, quedando lista para poder acceder a ella desde cualquier navegador Web.

<sup>&</sup>lt;sup>1</sup> Consultar Manual de Instalación, Manual de Usuario, Manual Técnico y Plan de Implementación en el Directorio de CD de instalación, en el directorio "CD:\Manuales\"

<sup>&</sup>lt;sup>2</sup> Consultar Plan de Implementación en el CD de instalación en el directorio "CD:\Manuales\planImplementacion.pdf"

<sup>&</sup>lt;sup>3</sup> Consultar Manual de Instalación en el CD de instalación en el directorio "CD:\Manuales\ManualInstalación.pdf"

## 5.1.2.3 MANUAL TÉCNICO<sup>4</sup>

En el presente documento se detallan de manera específica los detalles de la estructura de la base de datos, especificaciones de herramientas hardware y software de desarrollo del sistema de monitoreo de programas y administración de proyectos para la fundación salvadoreña para la promoción social y el desarrollo económico (FUNSALPRODESE).

Este manual fue creado con la finalidad de dar apoyo al soporte del software en futuros mantenimientos del mismo o actualizaciones que sean requeridas.

## 5.1.2.4 MANUAL DE USUARIO5.

<u>.</u>

Está dirigido a todos los usuarios directamente relacionados con el Software desarrollado SIMPAP, reuniendo la información, normas y documentación necesaria para que el usuario conozca y utilice adecuadamente la aplicación desarrollada.

Dicho Manual contiene información detallada y suficiente para que los usuarios aprendan a navegar y comprendan la usabilidad del Sistema SIMPAP, puedan también administrar contenido y la seguridad del mismo.

<sup>&</sup>lt;sup>4</sup> Consultar Manual Técnico en el CD de instalación en el directorio: "CD:\Manuales\ManualInstalación.pdf"

<sup>&</sup>lt;sup>5</sup> Consultar Manual de Usuario en el CD de instalación en el directorio: "CD:\Manuales\ManualUsuario.pdf"

# 6 CONCLUSIONES.

Al final de este proyecto de trabajo de graduación del "SISTEMA DE INFORMACION PARA EL MONITOREO DE PROGRAMAS Y ADMINISTRACIÓN DE PROYECTOS DE LA FUNDACIÓN SALVADOREÑA PARA LA PROMOCIÓN SOCIAL Y EL DESARROLLO ECONÓMICO", se concluye que:

- La efectividad del diseño parte de un buen análisis de los procesos que se desean modelar, haciendo más fácil la construcción de un modelo de negocio en el sistema informático.
- La definición de requerimientos traza las líneas de acción en las cuales va enfocado el cumplimiento de necesidades a cubrir, sean estas a nivel informático o de procesos para la construcción del modelo del sistema.
- El desarrollo de la etapa de diseño produce aquellos estándares y abstracción de objetos del mundo real que definen el comportamiento en el flujo de la información que debe responder el sistema informático a las diferentes solicitudes del usuario a la aplicación.
- La construcción a través de programación de los procesos diseñados, son un fiel reflejo del comportamiento entendido por el equipo de desarrollo a partir de las etapas de análisis y diseño.
- Se cuenta con un documento como guía de trabajo donde se especifica el recurso humano, hardware, software, documentación necesarios para lo que fue el desarrollo y poder implementar y disponer del sistema informático para el monitoreo de programas y administración de proyectos para que sea de ayuda en las funciones diarias de la fundación para la que fue creado, FUNSALPRODESE.

# 7 RECOMENDACIONES.

- Ser sugiere o recomienda una lectura de los manuales y plan de implementación para conocer y comprender las tecnologías y diseño en las cuales se desarrolló este proyecto.
- Se sugiere la implementación del sistema tomando en cuenta el plan de implementación proporcionado para el proyecto.
- Se recomienda leer los manuales técnico, instalación y usuario para una mejor comprensión del sistema que se ha desarrollado y poder instalar, usar y mantener el sistema.
- Adoptar un ciclo de vida para desarrollo de requerimientos.

# 8 REFERENCIAS BIBLIOGRÁFICAS

## Libros y Revistas:

- Ingeniería del Software, Un enfoque práctico, McGraw Hill, Pressman.
- Gerencia Informática, Investigación Gestión Informática 2008, Carlos E. García.
- Análisis y Diseño Orientada a Objetos for UML. Luis Zuluaga Rotta.
- Memoria Anual De Labores Del Año 2008 Y 2009 de FUNSALPRODESE

#### Sitios Web;

• http://wikipedia.com

# 9 ANEXOS

## 9.1 ANEXO 1 - ESTRUCTURA ORGANIZATIVA

## FUNDACIÓN SALVADOREÑA PARA LA PROMOCIÓN SOCIAL Y EL DESARROLLO ECONÓMICO (FUNSALPRODESE)

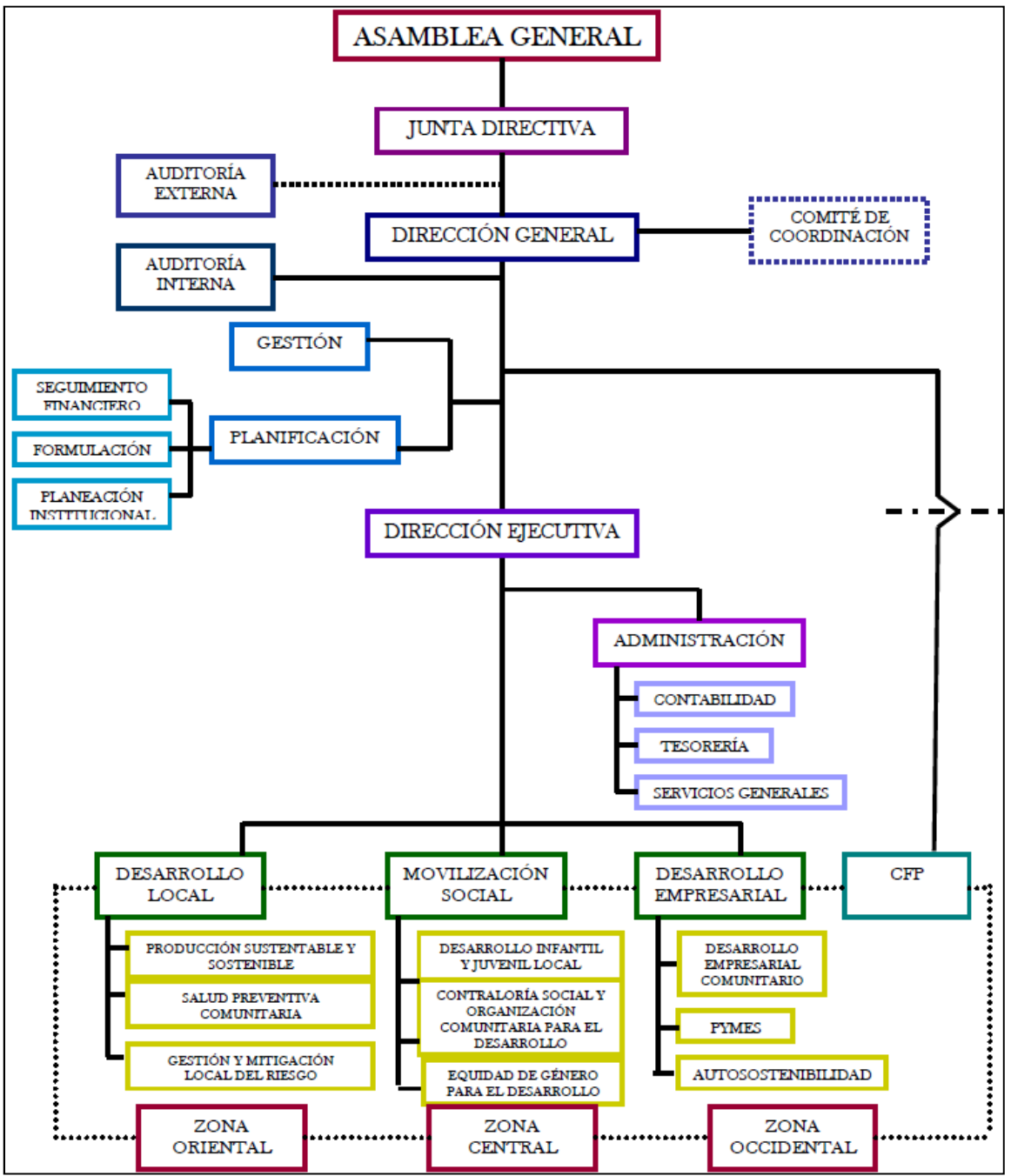

Figura6-1 Organigrama FUNSALPRODESE

# 9.2 ANEXO 2 - METODOLOGÍA.

Para el desarrollo de este sistema se usó el ciclo de vida clásico (Ver figura 6.2) o también conocido como cascada, esta metodología fue enriquecida aplicando técnicas orientadas a objetos para el desarrollo de cada etapa del proyecto, las etapas son:

- 1. Análisis.
- 2. Diseño
- 3. Construcción
- 4. Prueba
- 5. Documentación
- 6. Plan de Implementación.

Esta metodología fue elegida debido a la rigidez con la que el proyecto será desarrollado y la definición precisa de los requerimientos del sistema que se tuvo en la etapa de Análisis. Con las técnicas orientadas a objetos se obtuvo un desarrollo de proyecto más ágil debido a la abstracción de objetos del mundo real, se tuvieron objetos reutilizables y un mapeo más práctico con los diversos diagramas, pudiendo visualizar de distintos ángulos el sistema.

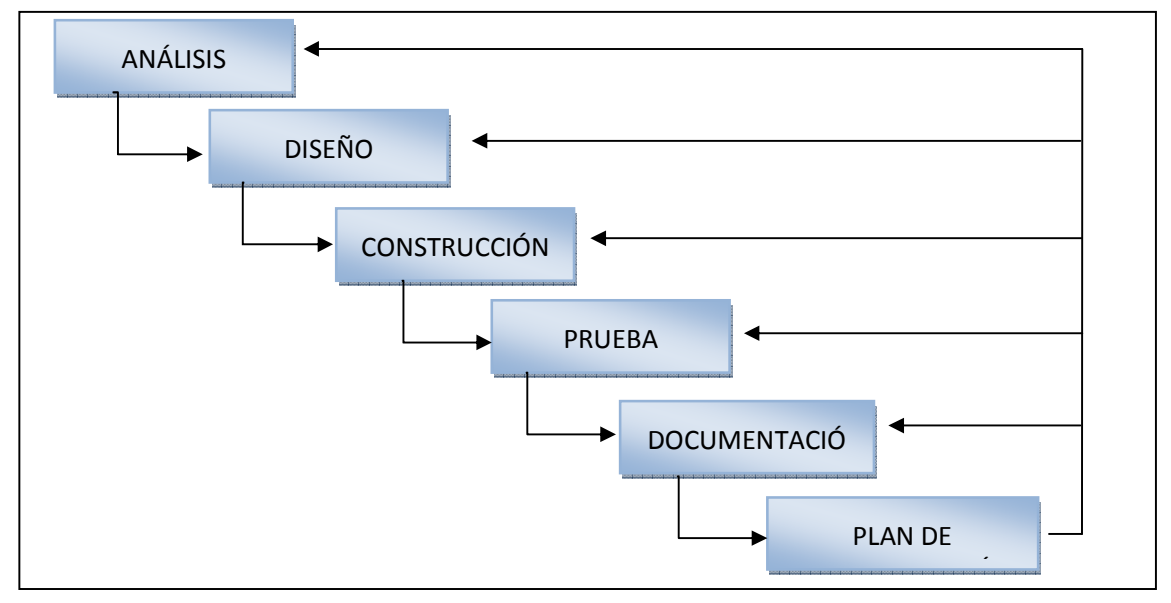

Figura 6-2. Ciclo de Vida en Cascada

Cada etapa contiene actividades o sub actividades que se fueron desarrollando según el cronograma de actividades por el equipo de desarrollo y revisadas por los usuarios del sistema de la FUNSALPRODESE para ser validadas.

# 9.3 ANEXO 3 - IMPACTO SOCIAL.

#### 1. Tema del Trabajo de Graduación:

SISTEMA DE INFORMACION PARA EL MONITOREO DE PROGRAMAS Y ADMINISTRACIÓN DE PROYECTOS DE LA FUNDACIÓN SALVADOREÑA PARA LA PROMOCIÓN SOCIAL Y EL DESARROLLO ECONÓMICO (FUNSALPRODESE)

#### 2. Institución:

FUNDACIÓN SALVADOREÑA PARA LA PROMOCIÓN SOCIAL Y EL DESARROLLO ECONÓMICO (FUNSALPRODESE)

#### Tabla 6-1 Beneficios de impacto social

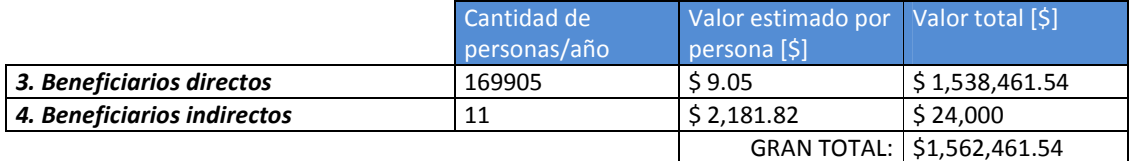

#### 5. Descripción del beneficio directo:

#### a. Número de personas beneficiarias por los proyectos.

El número de personas beneficiarias se podría incrementar en 59,467 $^6$  mostrando un mayor impacto social de los programas desarrollados por FUNSALPRODESE. Entonces:

Para 13 proyectos  $\rightarrow$  110,438 personas

20 provectos  $\rightarrow$  X

Podemos hacer un cálculo a priori obteniendo el resultado de: Nº de personas beneficiadas =(20\*110,438)/13 = 169905

#### b. Inversión de beneficio social.

El incremento sobre la inversión social por parte de los organismos financiadores a través de FUNSALPRODESE seria de un \$503,759.4 $^6$  si mostrase un comportamiento de crecimiento lineal. El promedio de los últimos 3 años en cuanto a desarrollo de proyectos es de 13.3 anuales Para esto se maneja un promedio de inversión de \$1, 000,000.

 $\Rightarrow$  13 provectos  $\rightarrow$  \$1, 000,000

20 proyectos  $\rightarrow$  X

<u>.</u>

Incremento sobre la Inversión social actual= (20\*1000000)/13= \$1,538,461.54

El número estimado sobre un comportamiento del crecimiento de los beneficiarios y el incremento de la inversión social, está asociado a una estimación lineal sobre resultados promedios que se manejan históricamente por FUNSALPRODESE en cuanto al manejo de proyectos y número de beneficiarios de los mismos.

La proporcionalidad lineal es el término mínimo esperado de resultados que se esperan por parte de FUNSALPRODESE para el crecimiento del impacto social que tiene en la comunidad salvadoreña.

<sup>6</sup> Calculo realizado sobre los datos facilitados por medio de la Memoria Anual De Labores Del Año 2008 de FUNSALPRODESE, cuadro inferior de pág. 7.

#### 6. Descripción del beneficio indirecto:

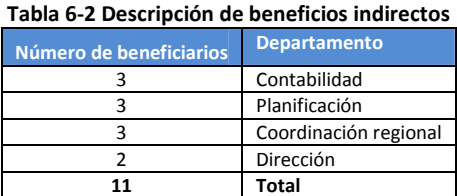

#### a. Reducción de costos fijos.

La reducción de los costos fijos sobre la administración de programas y seguimientos de proyectos se reduciría de \$4000 a \$2000, es decir, unos \$24,000 anuales.

#### b. Reducción en tiempo de recopilación y entrega de información de avances sobre proyectos y programas.

La automatización de la captura y procesamiento de la información agilizara la entrega de reportes, actualmente este se estima en un tiempo aproximado de tres a cuatro semanas, tiempo que se reduciría a 1 semana, dejando el resto del tiempo para el procesamiento de los proyectos esperados.

#### c. Aumento de cobertura sobre los proyectos realizados en 7 sobre los realizados actualmente.

Actualmente se maneja una administración de 13 proyectos en las diferentes áreas de trabajo que desarrolla FUNSALPRODESE, este número puede aumentar en 20 con una administración más eficientes de los actuales proyectos.

# 9.4 ANEXO 4 - FACTIBILIDAD ECONÓMICA

Al evaluar el proyecto desde el punto de vista económico. Los costos en los que se incurren son:

- Costos de desarrollo y
- Costos de Implementación.

# Costos para el desarrollo del proyecto:

#### Equipo de Desarrollo:

Teniendo en cuenta que el salario promedio para un egresado es de \$ 539.00 mensual<sup>7</sup>, con una carga de recurso de 4 personas para un proyecto, se tiene un total de \$ 2,156.00 al mes.

El presente proyecto fue desarrollado por 3 personas solamente, por tanto el esfuerzo de cada miembro son 5.33 horas diarias, 6 días a la semana por 4 semanas al mes obteniendo el mismo número de horas trabajadas, por lo que el salario mensual de \$ 2,156.00 se divide entre 3 dando como resultado \$ 718.67.

Por lo tanto el salario devengado aumenta en un 0.33 del salario normal de medio tiempo calculado en la tabla 7.4.

| <b>Miembros</b><br>del Equipo | <b>Horas</b><br>diarias | semana | Días por Semanas Horas<br>por mes | mes | Salario (\$) | <b>Salario</b><br>Devengado (\$) |
|-------------------------------|-------------------------|--------|-----------------------------------|-----|--------------|----------------------------------|
|                               |                         | ь      | 4                                 | 384 | 539.00       | 269.5                            |
|                               | 5.33333                 | ь      | 4                                 | 384 | 718.67       | 358.44                           |

Tabla 6-3. Cálculo de Salario devengado en el equipo de desarrollo.

#### Tabla 6-4. Costos de Mano de Obra del Equipo de Desarrollo

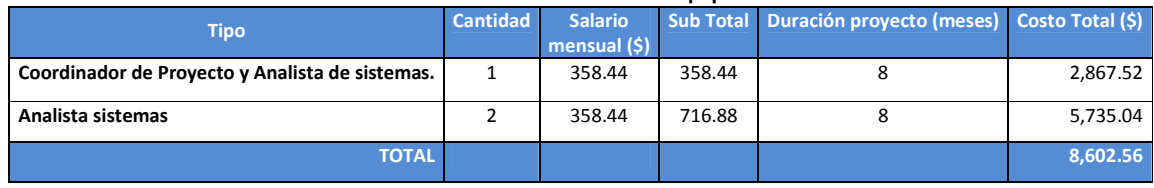

El total de la tabla 6-4 indica el costo del desarrollo en cuanto a recurso humano del equipo de desarrollo.

#### Usuarios del sistema y Asesores

<u>.</u>

Los usuarios del sistema aportaron su tiempo para la recolección de requerimientos, y demás datos que fueron necesarios para el desarrollo del proyecto. Estimando un 5% del tiempo de trabajo diario de 5 personas como tenemos en la tabla 6-5. Para el docente director de proyecto y observador se estima un 10% de su tiempo mensual para el proyecto.

<sup>&</sup>lt;sup>7</sup> Gerencia Informática, Investigación Gestión Informática 2008, Capítulo I, Pag. 4, Carlos Ernesto García.

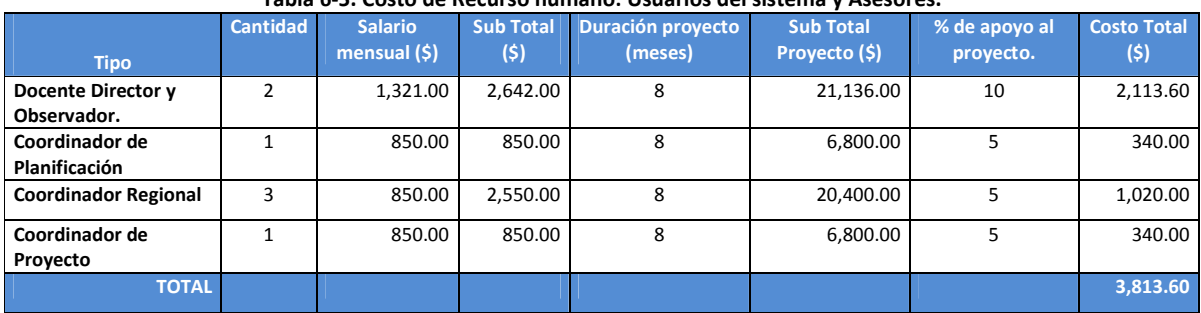

#### Tabla 6-5. Costo de Recurso humano: Usuarios del sistema y Asesores.

El costo total del Recurso Humano para el desarrollo y la implementación del Sistema se estima en la tabla 6-6.

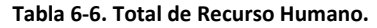

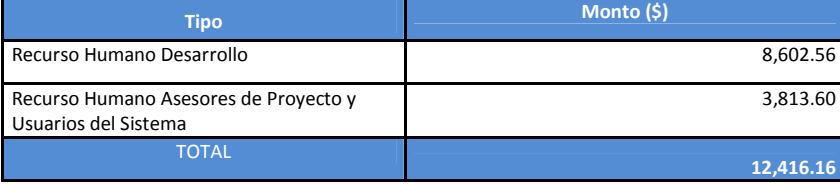

#### Costos de Recurso Tecnológico Hardware y Software para el desarrollo e implementación del Sistema.

La estimación sobre el valor del uso del equipo tecnológico se basa, en el costo que la fundación dejaría de pagar por la adquisición del equipo necesario para el desarrollo de la aplicación software.

#### Para la ejecución del proyecto en concepto de recurso tecnológico se estima los siguientes gastos: Tabla 6-7 Tabla de costos de recurso tecnológico

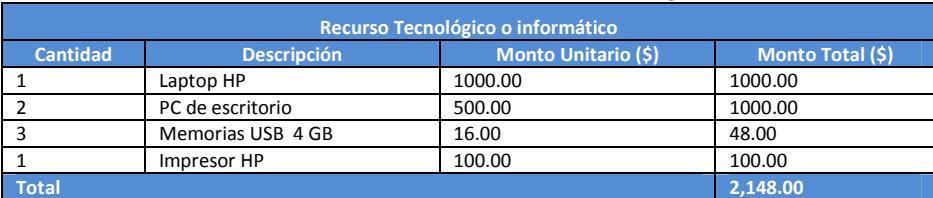

El total de este rubro es de \$ 2,148.00, durante el proyecto

#### Costos por imprevistos.

Como en todo proyecto siempre se tienen imprevistos, se estima un 10% de imprevistos.

#### Servicios básicos

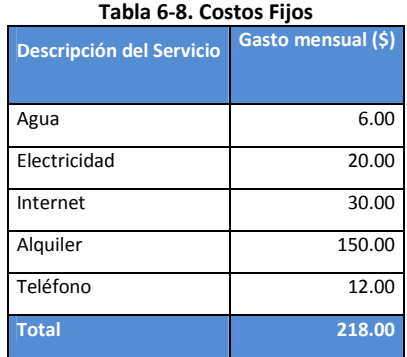

Se estima un costo fijo incluyendo agua, energía eléctrica, internet y vivienda, estimado de \$218.00 mensuales por 8 meses, dando un total de \$ 1,744.00 como se desglosa en la tabla 6-8. Insumos. Toda la papelería necesaria para el desarrollo del proyecto como se desglosa en la tabla 6-9.

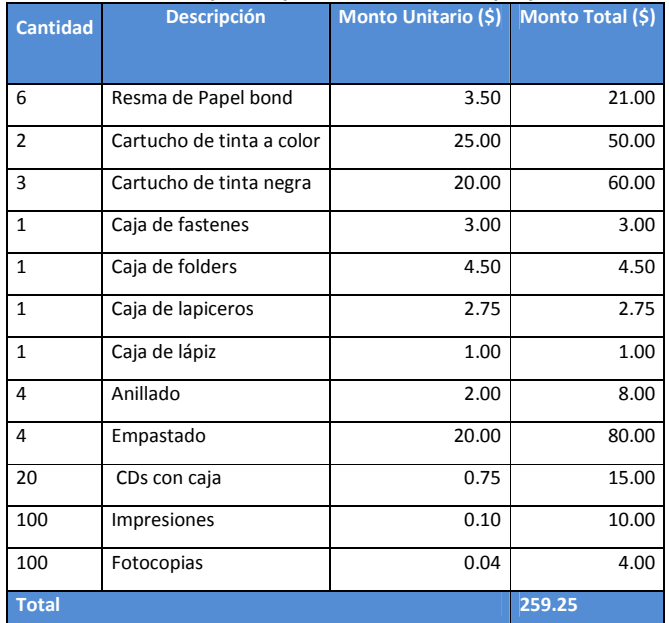

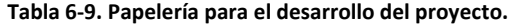

#### Gastos adicionales

#### Tabla 6-10. Tabla de costos adicionales

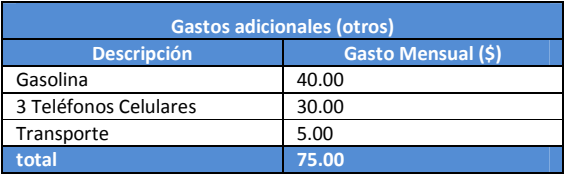

El total de este rubro es de \$ 600.00, durante los 8 meses de duración del desarrollo del proyecto.

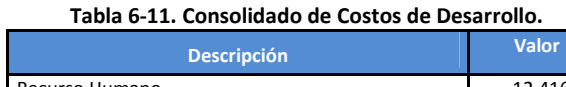

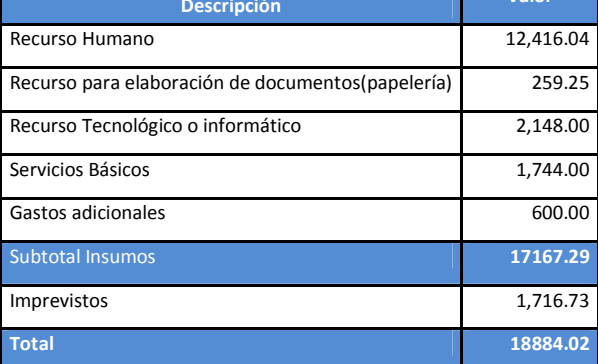
## Costos de Implementación.

Se calculan los costos en los que se incurrirá en el proceso de implementación y operación del sistema propuesto.

Dentro de los costos del sistema propuesto no se incluirán los costos de hardware y software relacionados a la realización adecuada de estas actividades, ya que la organización cuenta con el equipo necesario.

Para el cálculo del costo en recurso humano para la realización de estas actividades se tomara un salario de

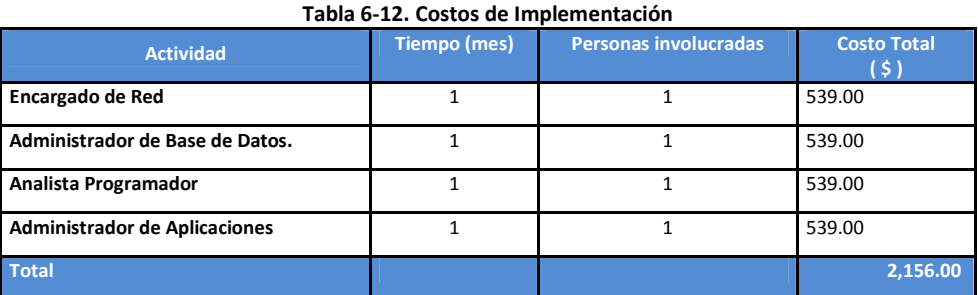

## Tabla 6-13. Costos del Proyecto

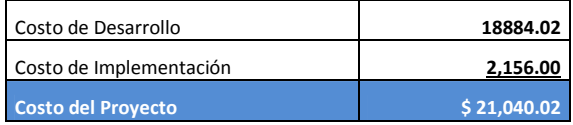

Finalmente tenemos un total de costos total de Desarrollo e Implementación de \$ 21,040.02

## Utilidad

Ahora tomando los beneficios que la aplicación trae a la población salvadoreña tenemos: El gran beneficio se estima en \$ 538,461.54 dólares. Ver Anexo de Impacto Social.

Utilidad = Beneficio - Costo total Utilidad = \$ 538,461.54 - \$ 21,040.02 Utilidad = \$ 517,421.52

Por lo que se concluye que el proyecto es factible económicamente con un gran número sobre su costo.